# **DegreeWorks SureCode UCX Tables Technical Guide**

*September 30, 2008 Release DW4.0.0*

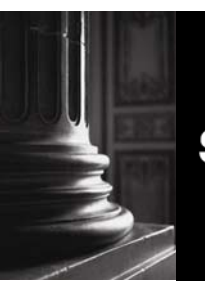

**SUNGARD HIGHER EDUCATION** What can we help you achieve?

#### **SunGard Higher Education**

4 Country View Road Malvern, Pennsylvania 19355 United States of America (800) 522 - 4827

#### **Customer Support Center website**

[http://connect.sungardhe.com](http://connect.sungardhe.com/)

#### **Documentation Feedback**

<http://education.sungardhe.com/survey/documentation.html>

#### **Distribution Services E-mail address**

[distserv@sungardhe.com](mailto:distserv@sungardhe.com)

#### **Other services**

In preparing and providing this publication, SunGard Higher Education is not rendering legal, accounting, or other similar professional services. SunGard Higher Education makes no claims that an institution's use of this publication or the software for which it is provided will insure compliance with applicable federal or state laws, rules, or regulations. Each organization should seek legal, accounting and other similar professional services from competent providers of the organization's own choosing.

\_\_\_\_\_\_\_\_\_\_\_\_\_\_\_\_\_\_\_\_\_\_\_\_\_\_\_\_\_\_\_\_\_\_\_\_\_\_\_\_\_\_\_\_\_\_\_\_\_\_\_\_\_\_\_\_\_\_\_\_\_\_\_\_\_\_\_\_\_\_\_\_\_\_\_\_\_\_\_\_

#### **Trademark**

Without limitation, SunGard, the SunGard logo, Banner, Campus Pipeline, Luminis, PowerCAMPUS, Matrix, Plus, ediLINK, TreQ, and DegreeWorks are trademarks or registered trademarks of SunGard Data Systems Inc. or its subsidiaries in the U.S. and other countries. Third-party names and marks referenced herein are trademarks or registered trademarks of their respective owners.

#### **Notice of rights**

Copyright © SunGard Higher Education 1999, 2008. This document is proprietary and confidential information of SunGard Higher Education Inc. and is not to be copied, reproduced, lent, displayed or distributed, nor used for any purpose other than that for which it is specifically provided without the express written permission of SunGard Higher Education Inc.

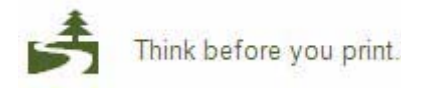

# <span id="page-2-1"></span><span id="page-2-0"></span>Document Change Log

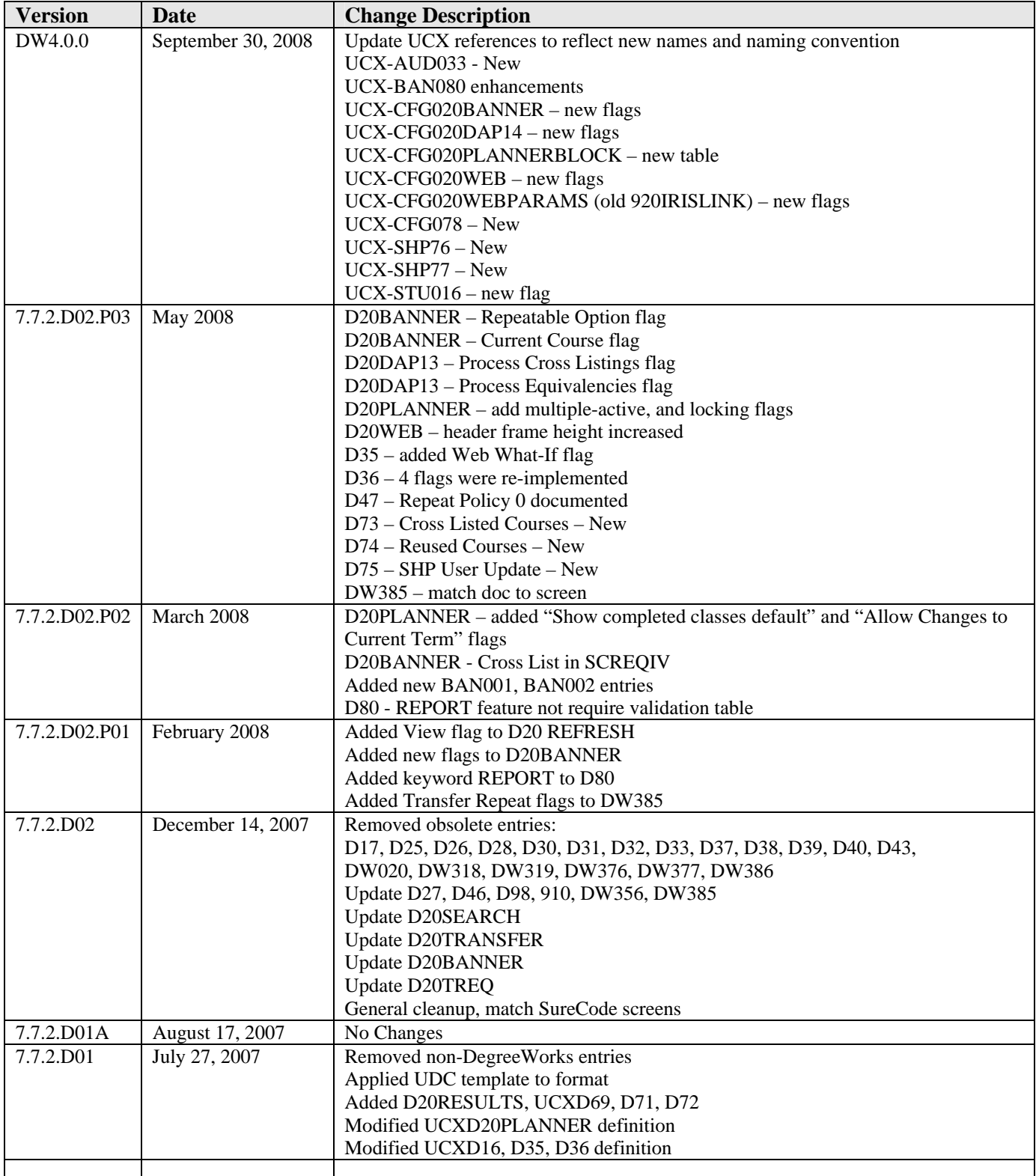

<u> Martin Ba</u>

# <span id="page-3-0"></span>**Table of Contents**

<span id="page-3-1"></span>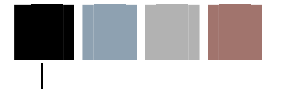

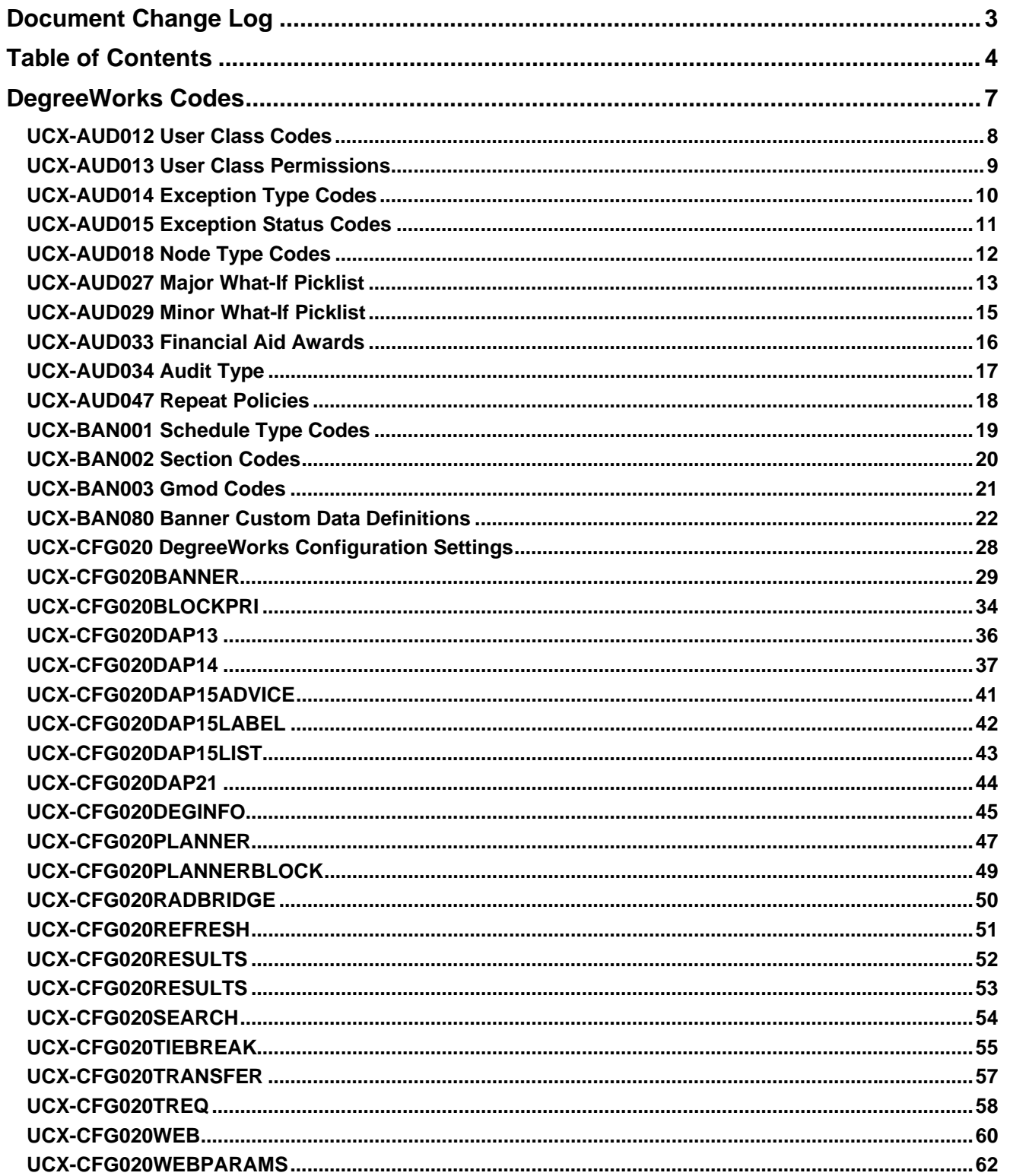

a kacamatan ing Kabupatèn Kabupatèn

T

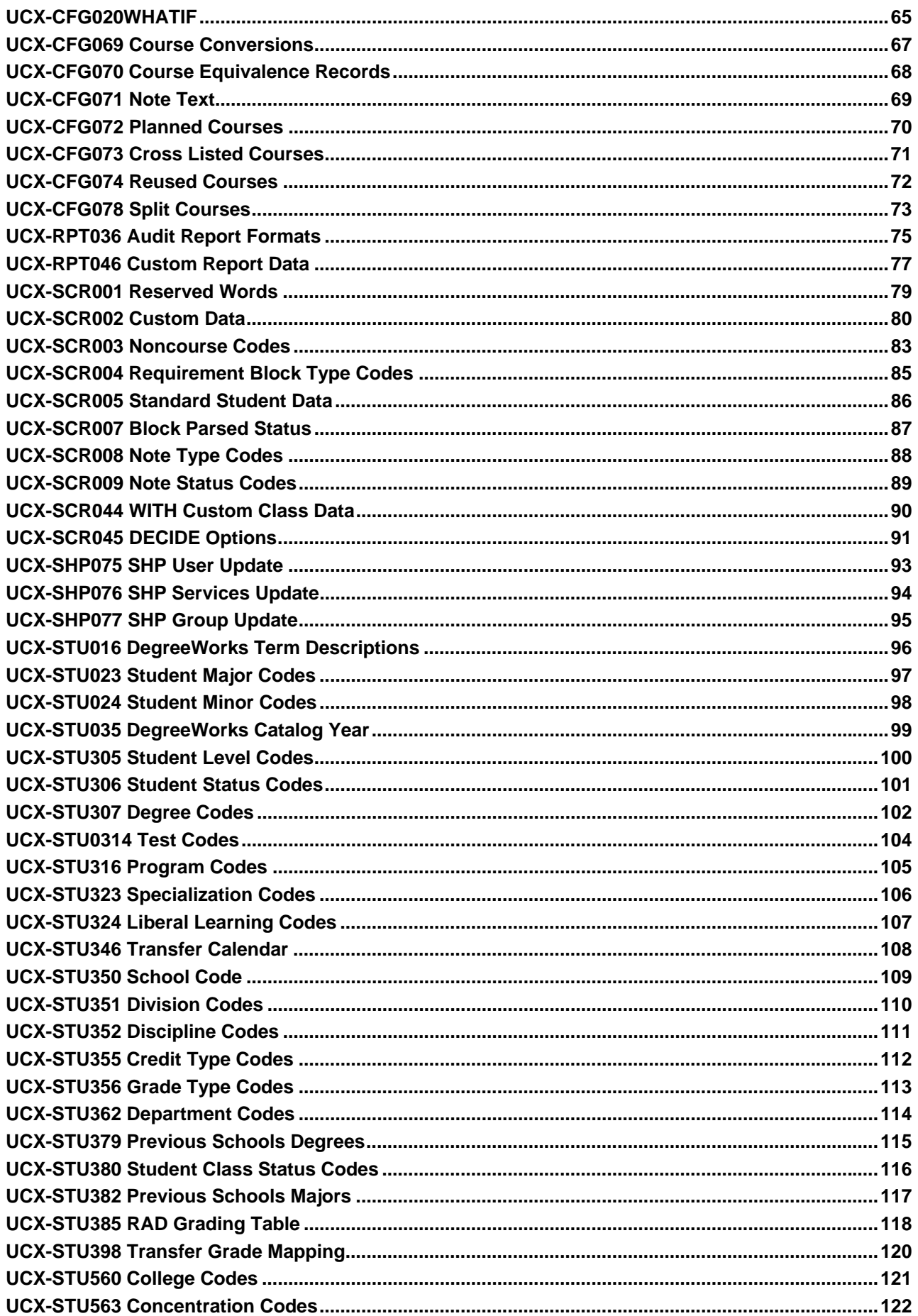

a juga se

**The Second Second** 

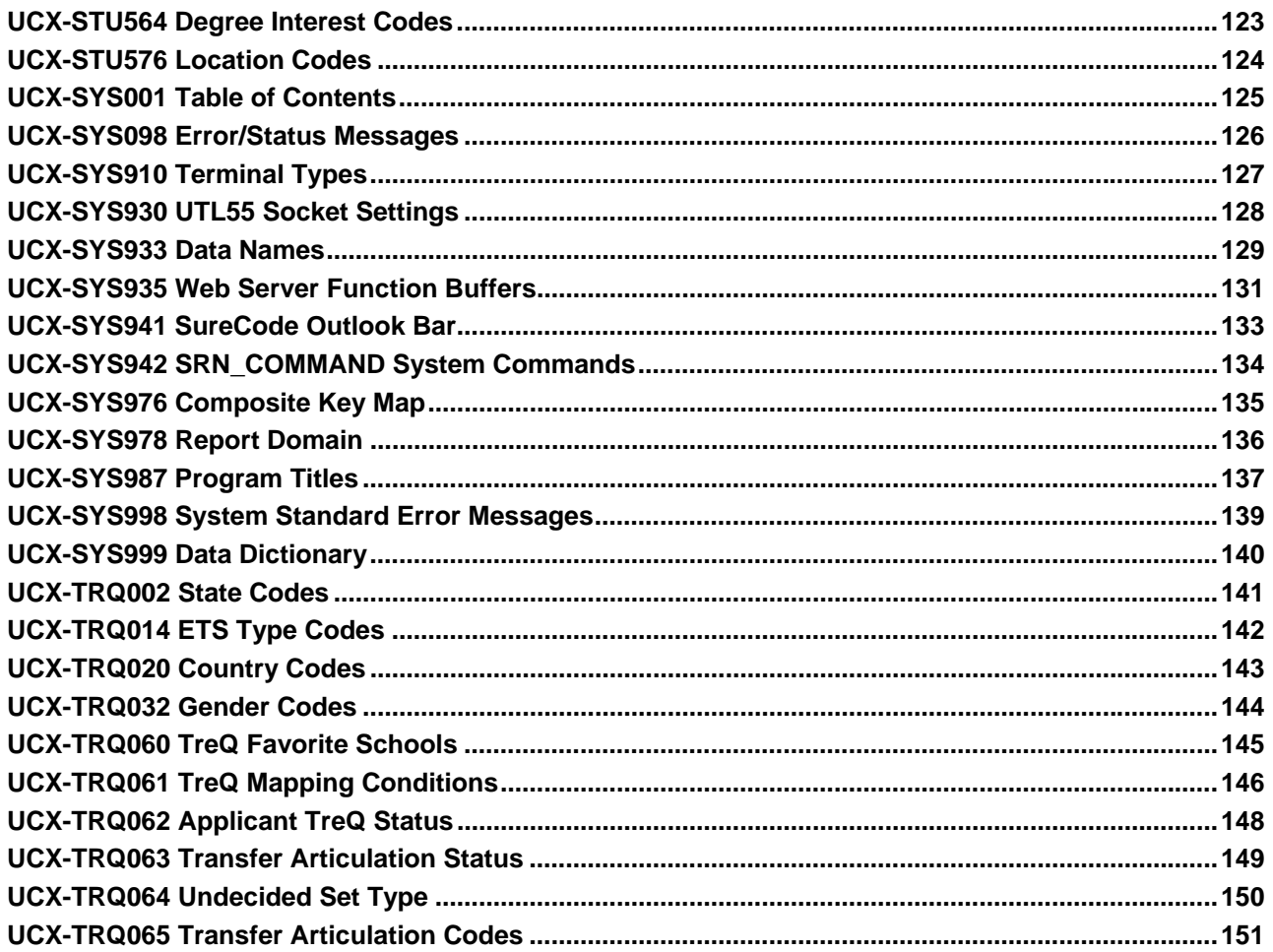

a juga se

**The Second Second** 

<span id="page-6-0"></span>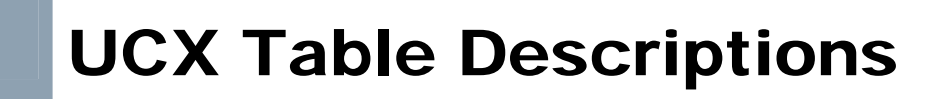

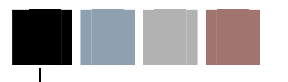

# <span id="page-6-1"></span>DegreeWorks Codes

Film a

### <span id="page-7-1"></span><span id="page-7-0"></span>UCX-AUD012 User Class Codes

UCX-AUD012 defines the user class codes valid for DegreeWorks. Each person accessing DegreeWorks must be part of a User Class for security purposes. DegreeWorks security uses the user class to control access to notes and exceptions. The user class also sets up defaults to be used when a note or exception is added via the Web.

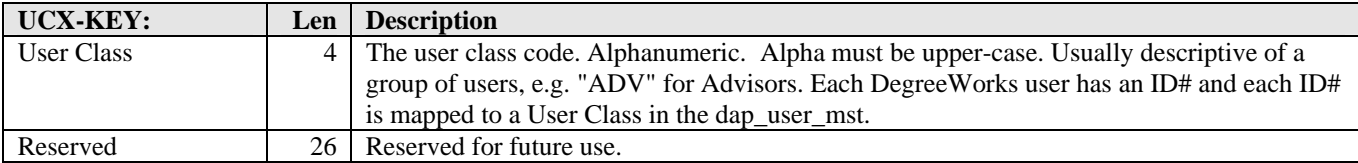

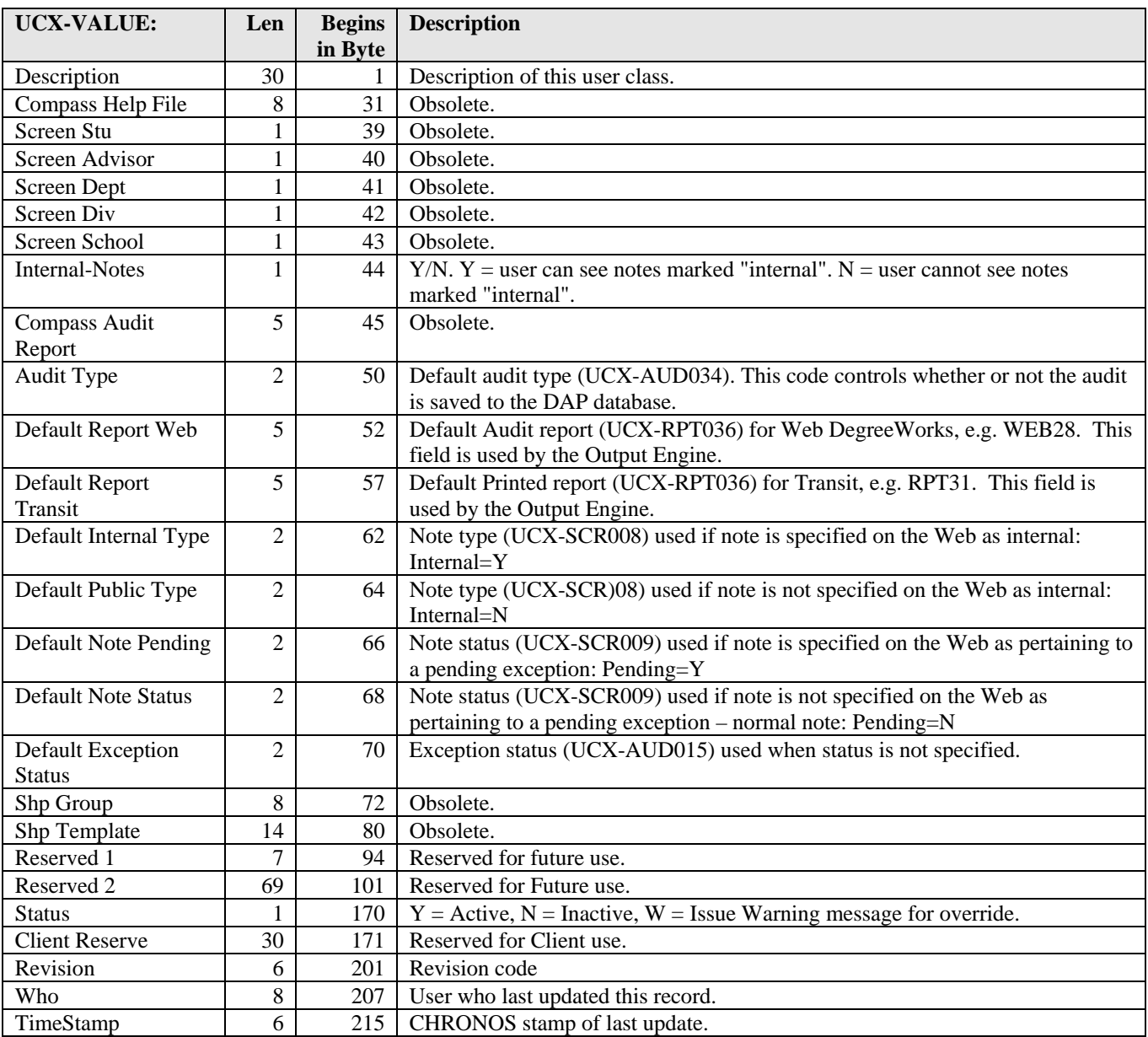

<u>sta ka</u>

### <span id="page-8-1"></span><span id="page-8-0"></span>UCX-AUD013 User Class Permissions

UCX-AUD013 maps a user class code to read/write permissions on data entered by other users of DegreeWorks. These permissions determine whether or not the user can read or write notes entered or maintained by other users.

The DegreeWorks software checks the user class of the person who is logged on against the user class of the Note record. The user class of the note record is the user class of the last modifier of the record. If the record's user class is in the user's UCX-AUD013 User Class Array, then the record can be read by the logged-on user. If the record's user class is in the UCX-AUD013 User Class Array with "W" (write) access then the record can be modified or deleted. If the logged-on user is the initiator (dap\_enter\_id) of the note then the user has write access to the note regardless of user class.

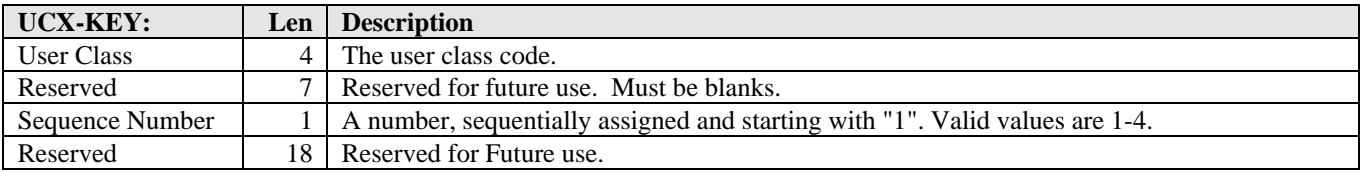

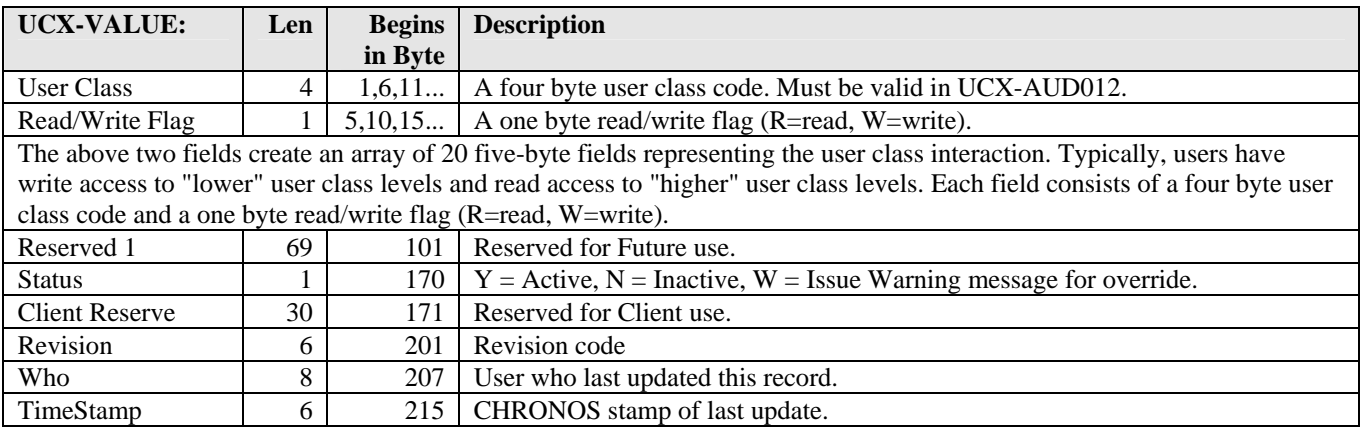

## <span id="page-9-1"></span><span id="page-9-0"></span>UCX-AUD014 Exception Type Codes

UCX-AUD014 defines the Exception Type codes. This table is supplied by SunGard Higher Education and clients should not add or delete codes from this table. However, clients may change the Description in UCX-AUD014 if desired. UCX-AUD014 is used to supply the literal for the exception types drop-down list box.

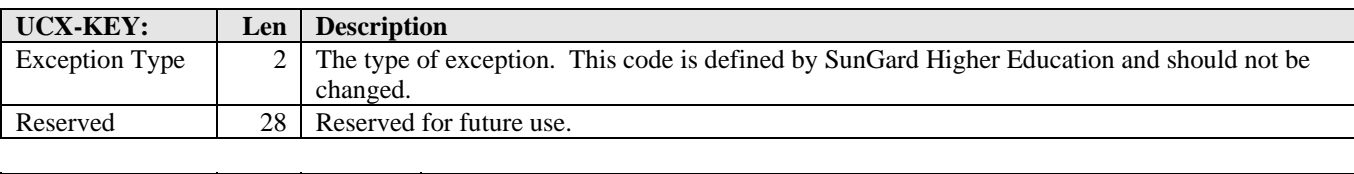

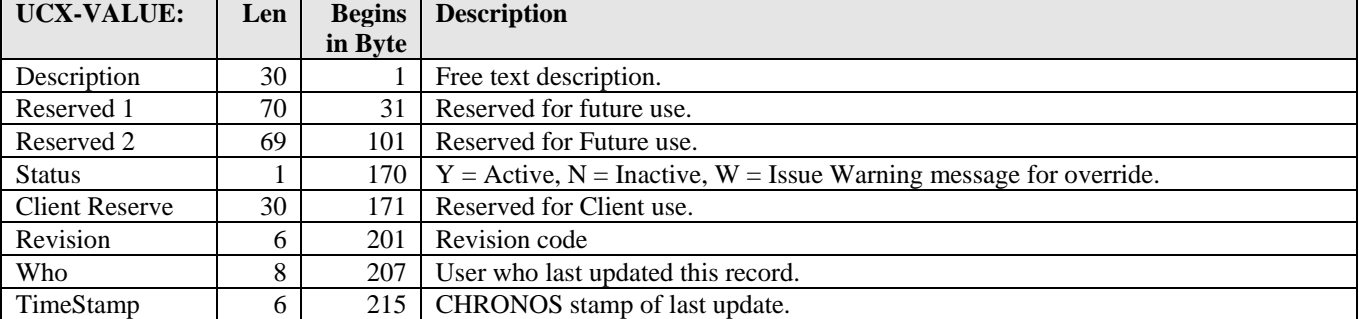

<u> Harry Co</u>

### <span id="page-10-1"></span><span id="page-10-0"></span>UCX-AUD015 Exception Status Codes

UCX-AUD015 defines the exception status codes. This status code describes the state of the exception, usually either pending or approved.

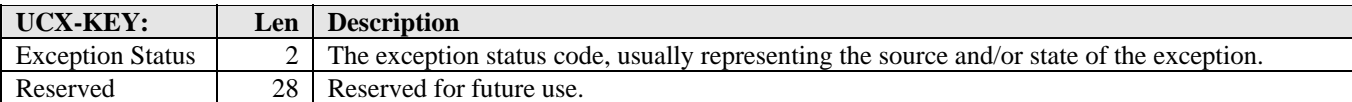

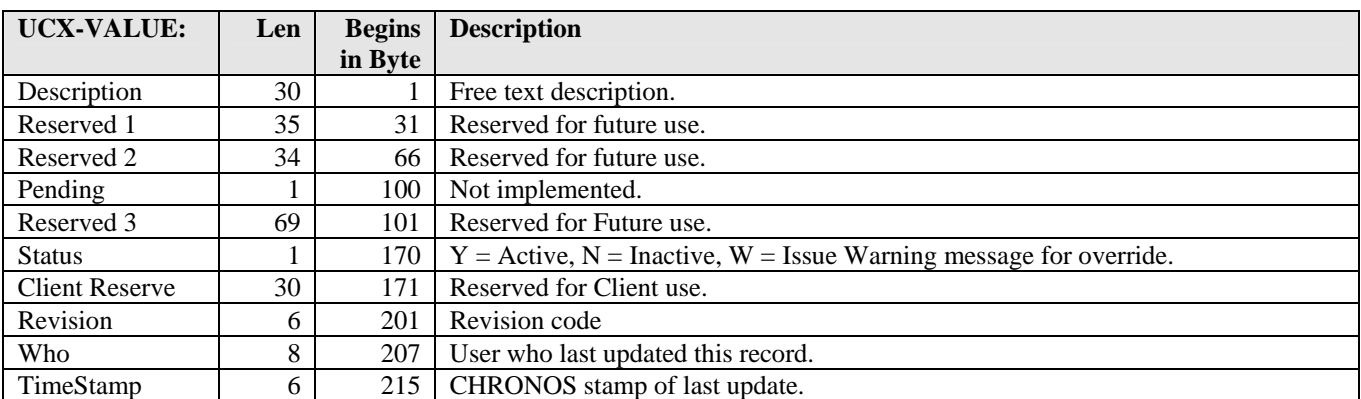

and the state

### <span id="page-11-1"></span><span id="page-11-0"></span>UCX-AUD018 Node Type Codes

The node type identifies data on an audit tree. It is used to indicate that an exception is to be made against a requirement. The node type associated with the line clicked in Edit Exceptions is the key into UCX-AUD018. UCX-AUD018 describes the node type, defines what exception types are valid and indicates the data cluster DegreeWorks will use for exceptions against this node type. The node type is assigned by the Parser Engine.

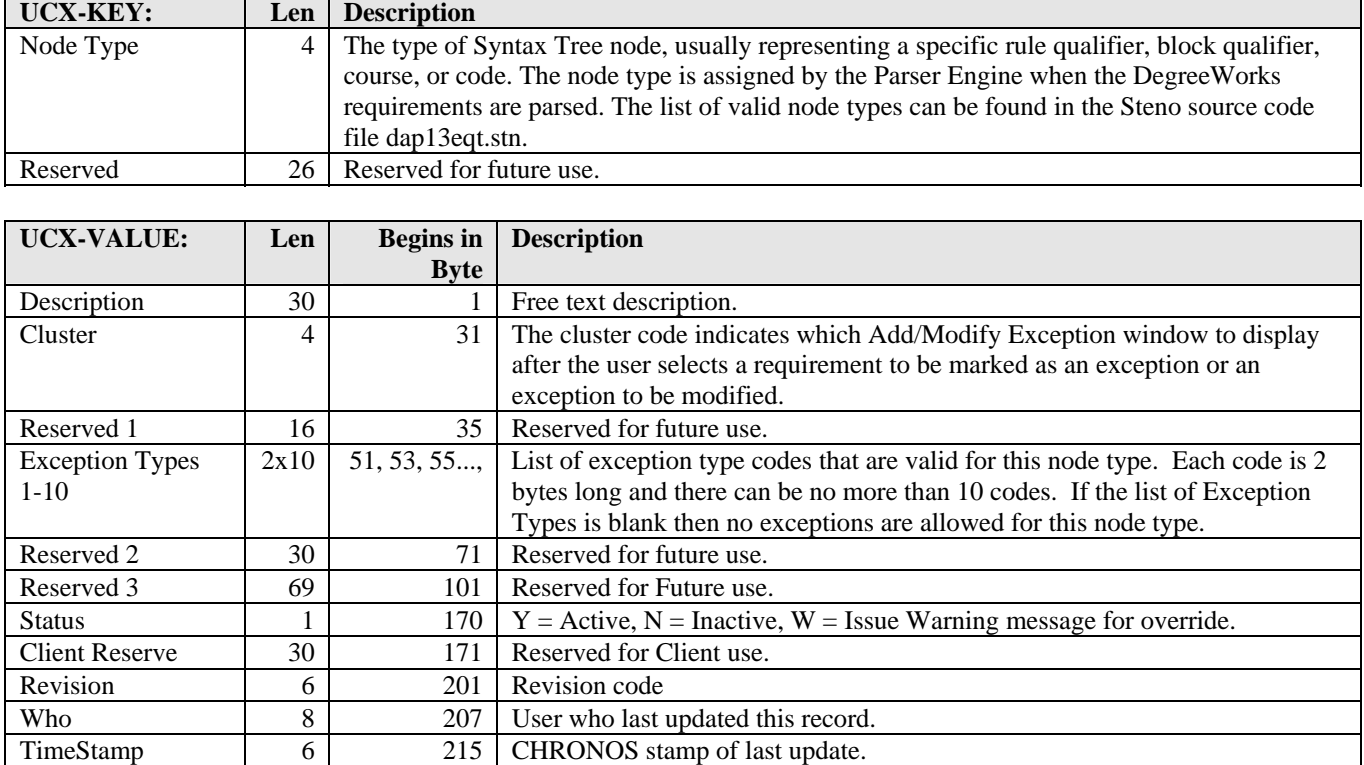

This table is supplied by SunGard Higher Education and should not be modified by the customer.

### <span id="page-12-1"></span><span id="page-12-0"></span>UCX-AUD027 Major What-If Picklist

UCX-AUD027 defines the codes allowed in the first Major field in the What-If drop-down list boxes.

UCX-AUD027 can be used to map the degree, school and college from the Major during a What-If audit or define the degrees for which each is valid.

Used for Major drop-down list box on Web What-If page.

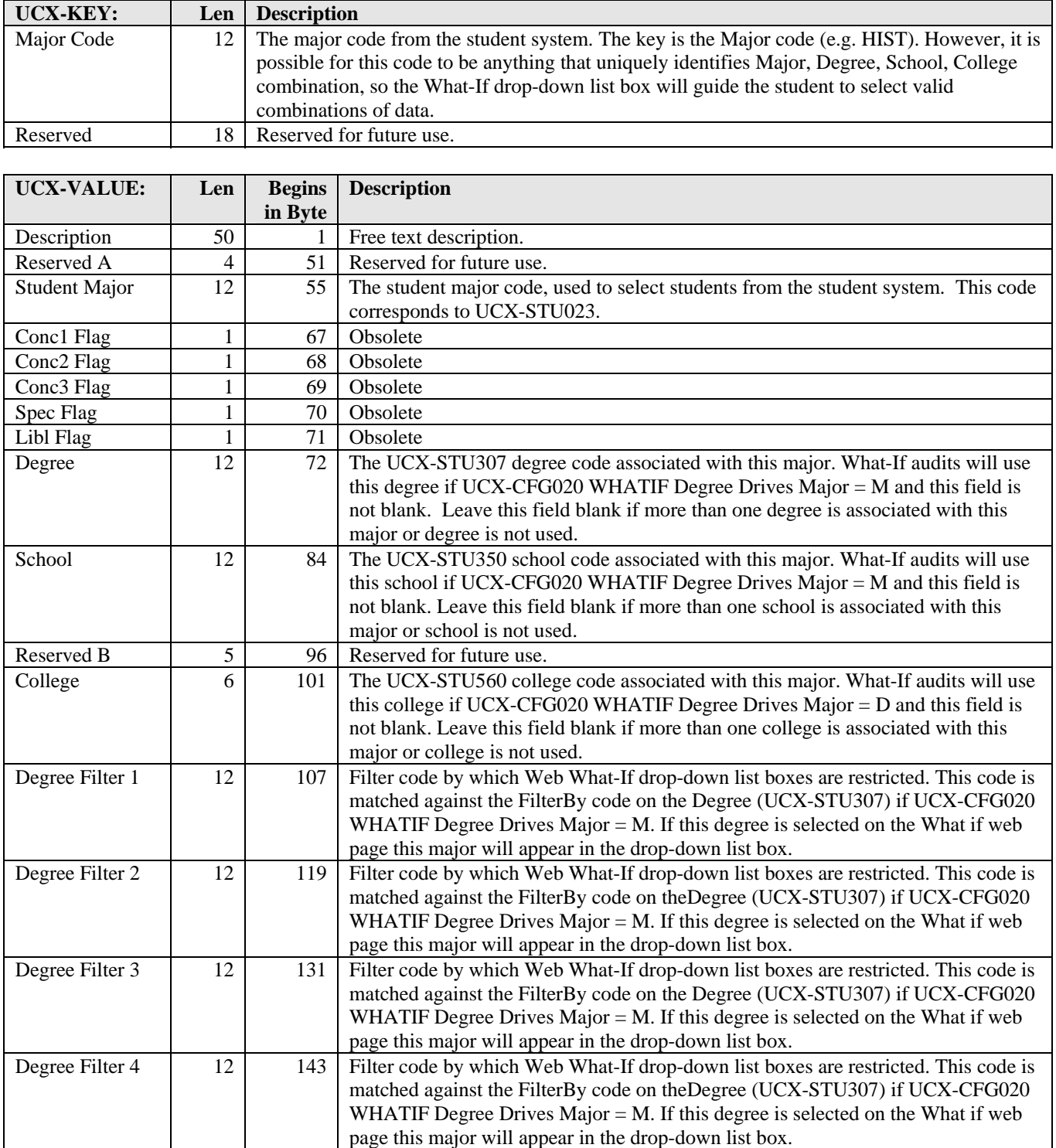

<u> El Brasil de la Ba</u>

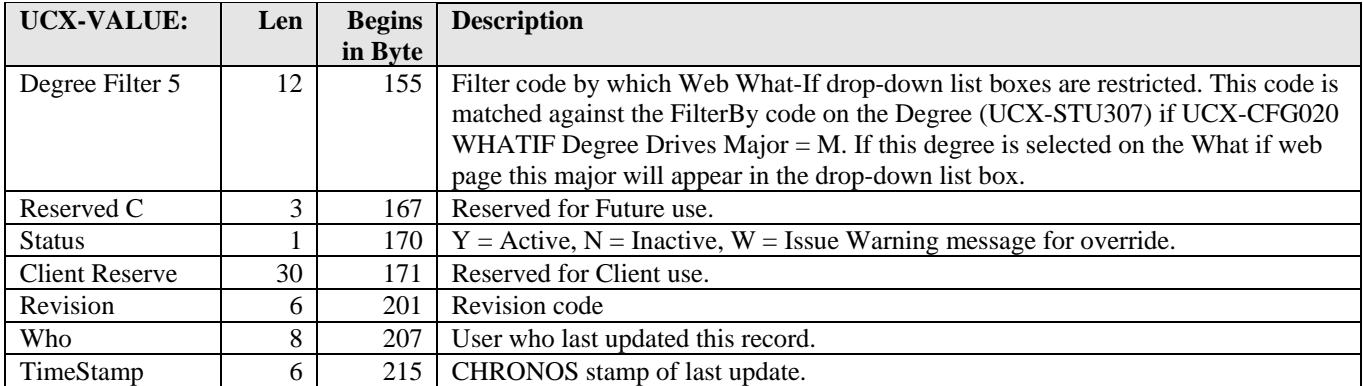

#### **Restricting What-If Picklists**

If the FilterBy code on UCX-STU307 matches any one of the five Degree Filter codes in AUD027 then the AUD027 Major will appear in the What-If drop-down list box for Major. UCX-CFG020 WHATIF Degree Drives Major must be set to "M".

Mapping Degree, School and College from Major: Degree, school, and college drop-down list boxes will not appear on the Web What-If page if UCX-CFG020 WHATIF Degree Drives Major is set to "D".

<u> Harry Communica</u>

a kacamatan

## <span id="page-14-1"></span><span id="page-14-0"></span>UCX-AUD029 Minor What-If Picklist

UCX-AUD029 defines the codes allowed in the Minor field in the What-If drop-down list boxes.

UCX-AUD029 can be used to map the college from a Minor during a What-If audit.

Used for Minor drop-down list box on Web What-If page.

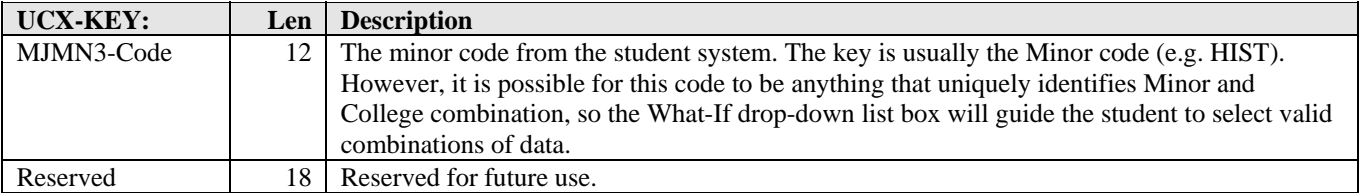

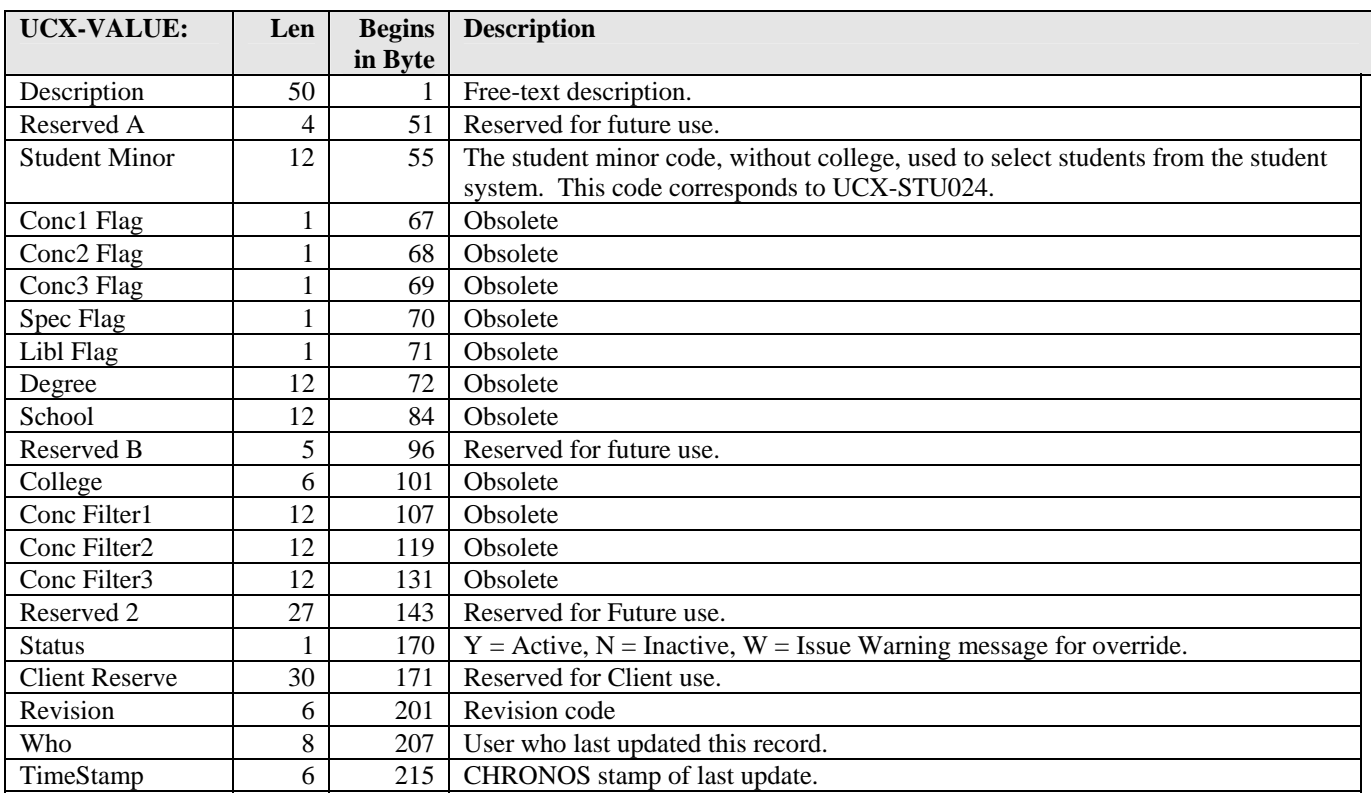

## <span id="page-15-1"></span><span id="page-15-0"></span>UCX-AUD033 Financial Aid Awards

UCX-AUD033 defines the different AWARD types that may be used to save blocks in Scribe.

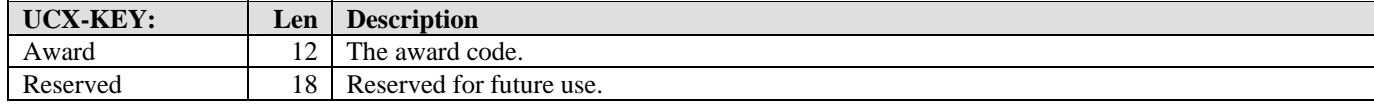

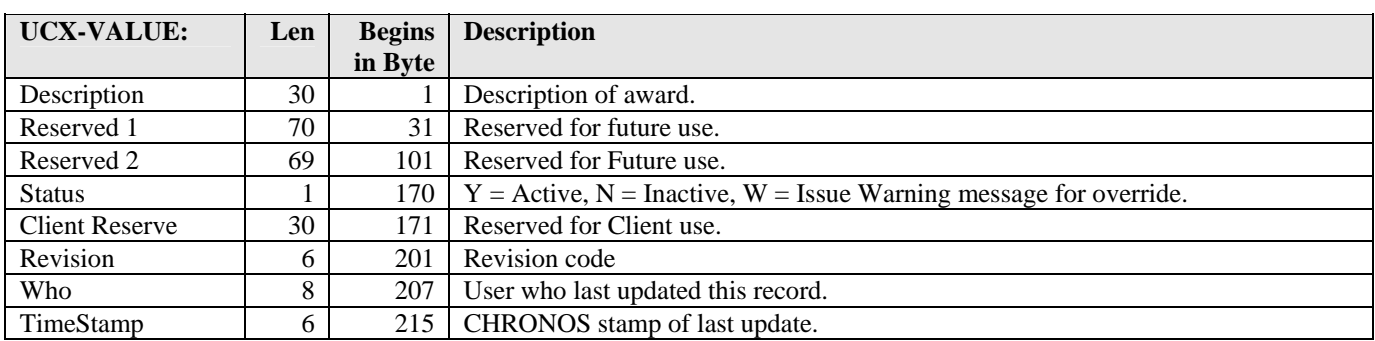

a kacamatan ing Kabupatèn Kabupatèn

## <span id="page-16-1"></span><span id="page-16-0"></span>UCX-AUD034 Audit Type

#### **DO NOT MODIFY**

UCX-AUD034 defines the valid audit type codes. An audit type is stored in the database for each audit that is run. It indicates which audits should be saved in the database. Audit Type is also used as criteria for deleting audits.

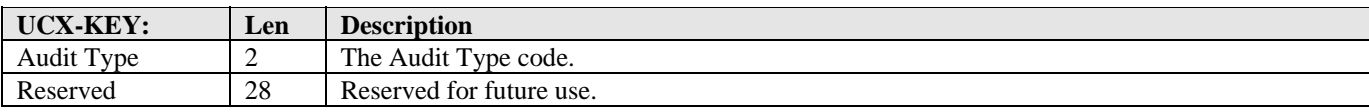

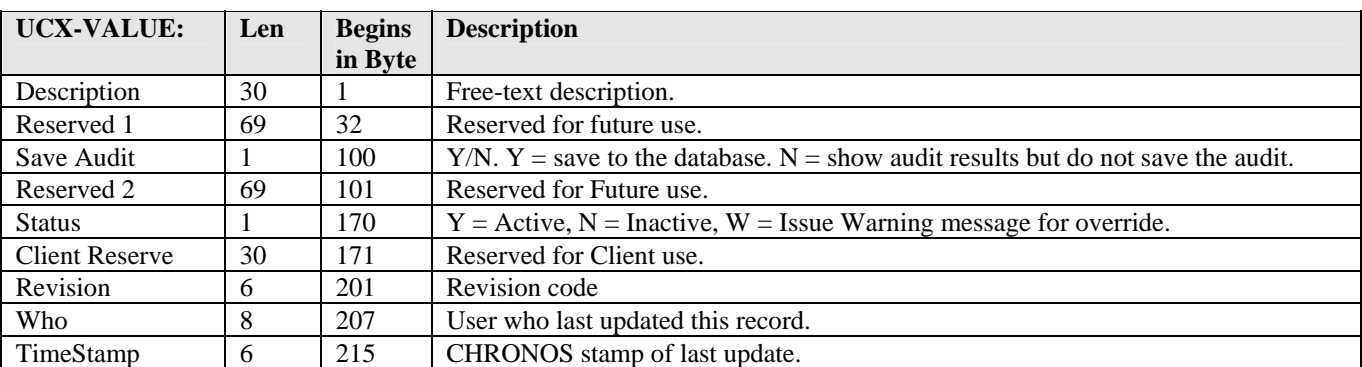

a kacamatan ing Kabupatèn Kabupatèn

### <span id="page-17-1"></span><span id="page-17-0"></span>UCX-AUD047 Repeat Policies

This table defines the valid Repeat Policy codes for DegreeWorks. Each Repeat Policy code represents a different method for handling repeated classes in a degree audit.

#### **DO NOT MODIFY.**

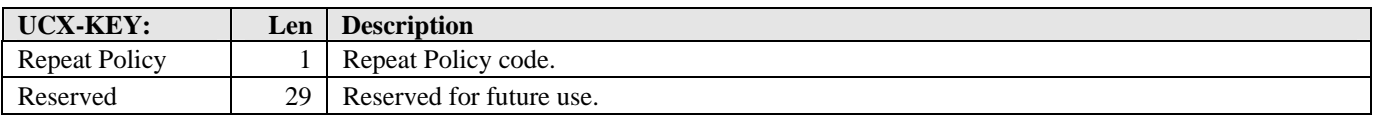

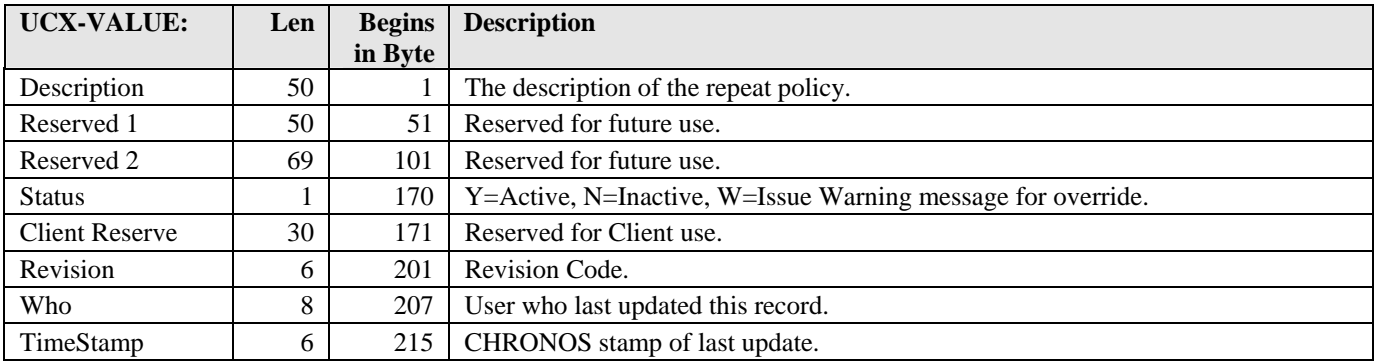

#### **Valid Repeat Policy codes are:**

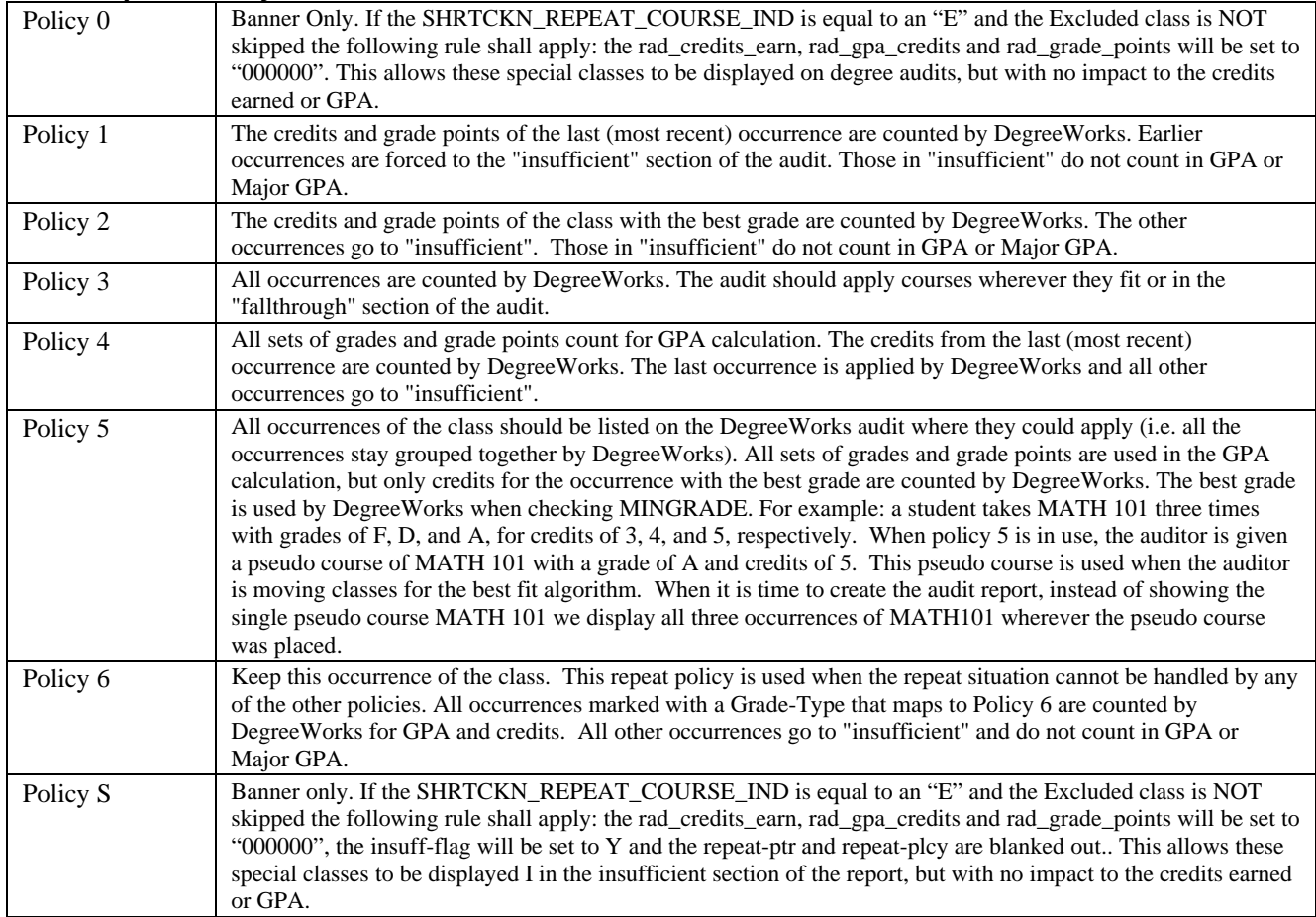

### <span id="page-18-1"></span><span id="page-18-0"></span>UCX-BAN001 Schedule Type Codes

#### BANNER Sites ONLY.

This table is used by the Banner Bridge extract to determine if "zero-credit" lab classes should be skipped and not rolled to DegreeWorks. If this feature is desired, then the Schedule Type Codes that are used on the "zerocredit" lab classes and are to be "excluded" from DegreeWorks should be loaded into this table. SFRSTCR\_SCHD\_CODE for current classes and SHRTCKN\_SCHD\_CODE for historic classes. For example, if SCHD\_CODEs "CR", "N" and "R" are used on lab classes and those with "0" credits are NOT to be rolled to DegreeWorks, then these 3 codes should be added to UCX-BAN001 using SureCode.

#### NOTE:

BAN001 and BAN002 may both be used to filter out "zero-credit" lab classes if a mix of SCHD\_CODES and SEQ\_NUMB values is used at your site.

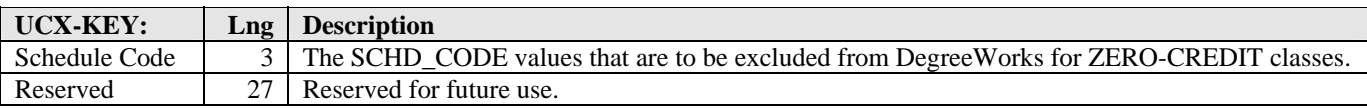

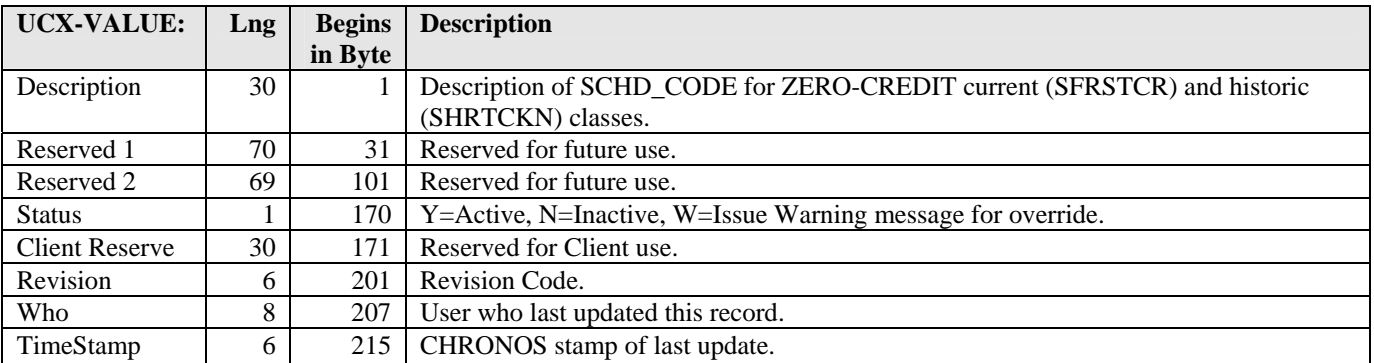

# <span id="page-19-1"></span><span id="page-19-0"></span>UCX-BAN002 Section Codes

#### BANNER Sites ONLY.

This table is used by the Banner Bridge extract to determine if "zero-credit" lab classes should be skipped and not rolled to DegreeWorks. If this feature is desired, then the SFRSTCR\_SEQ\_NUMB (current classes) and SHRTCKN\_SEQ\_NUMB (historic classes) values that are used on the "zero-credit" lab classes that are to be "excluded" from DegreeWorks should be loaded into this table. For example, if SEQ\_NUMB codes of "L1", "L2" and "LB" are used on lab classes and those with "0" credits are NOT to be rolled to DegreeWorks, then they should be added to UCX-BAN002.

#### NOTE:

UCX-BAN001 and UCX-BAN002 may both be used to filter out "zero-credit" lab classes if a mix of SCHD\_CODES and SEQ\_NUMB values is used at your site.

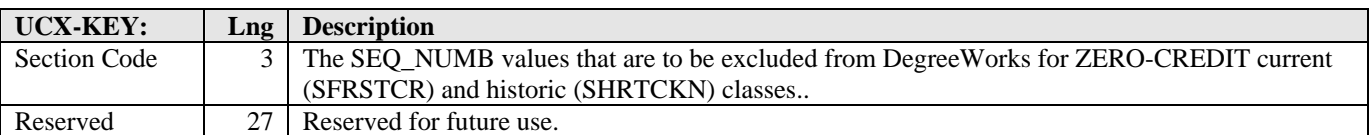

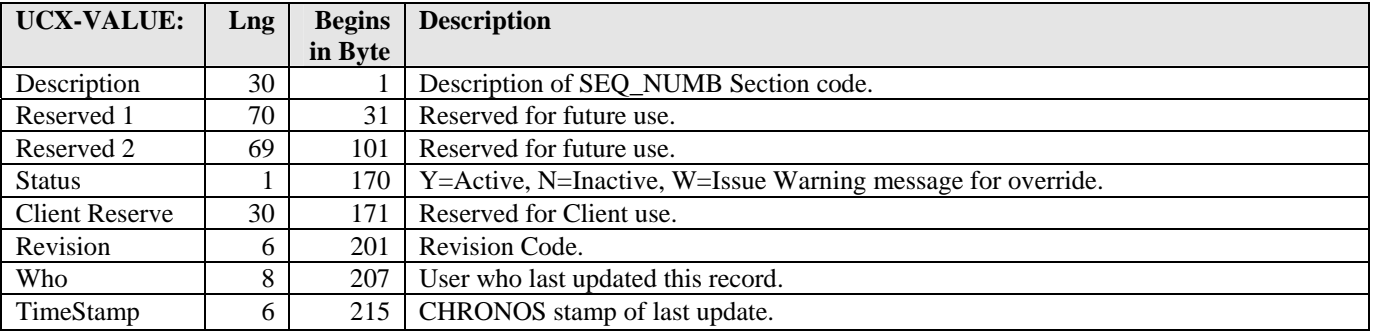

# <span id="page-20-1"></span><span id="page-20-0"></span>UCX-BAN003 Gmod Codes

This table is used by the Banner Bridge extract to determine if classes should be skipped and not rolled to DegreeWorks. If this feature is desired, then the Gmod Codes (Grade Types) that are to be "excluded" from DegreeWorks should be loaded into this table. The SFRSTCR\_GMOD\_CODE for current classes and SHRTCKG\_GMOD\_CODE for historic SHRGCKN classes will be looked up in this table and if a match is found the class record will be skipped. For example, if a class with a GMOD\_CODE of "A" is NOT to be rolled to DegreeWorks, then a UCX Key of "A" should be added to UCX-BAN003, using SureCode.

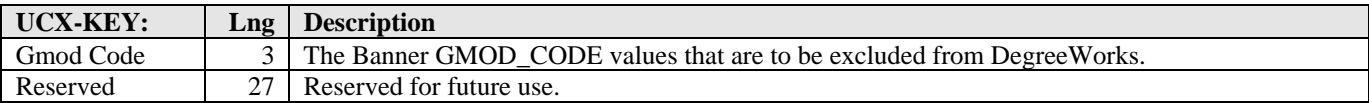

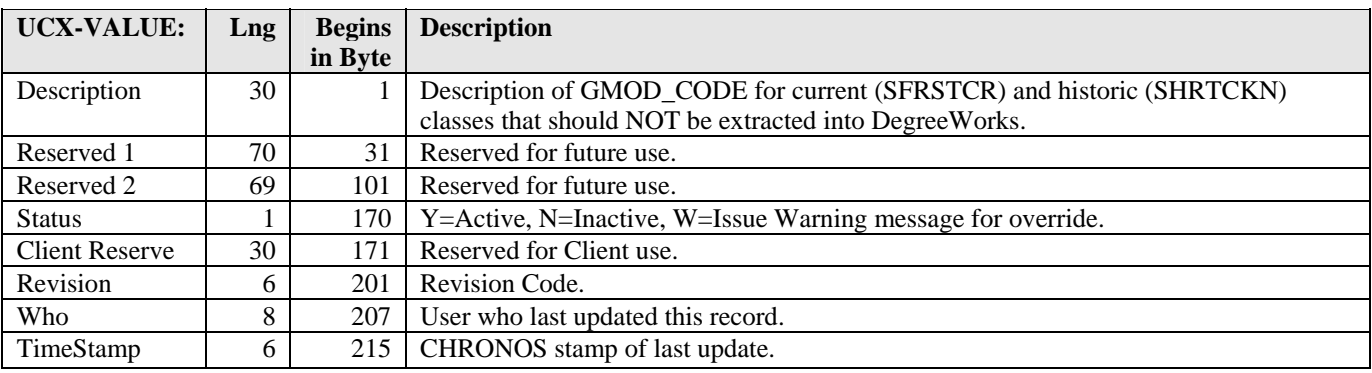

a kacamatan

### <span id="page-21-1"></span><span id="page-21-0"></span>UCX-BAN080 Banner Custom Data Definitions

If your institution has stored non-standard data in Banner that is required in DegreeWorks to accurately define the rules to complete a degree but is NOT being extracted via the DegreeWorks Banner Student extract program, then UCX-BAN080 may be used to specify this data so that it may be extracted into the rad\_custom\_dtl, rad\_report\_dtl or rad\_aid\_dtl.

UCX-BAN080 contains the location (database TABLE and COLUMN) of the desired data in Banner along with the required WHERE clause to retrieve this non-standard data and an ORDER BY clause to sort the data in the desired sequence. This table must contain the valid SQL pieces to be used by the "banstudent" Banner Student extract program to retrieve the desired data from the Banner database: COLUMN, TABLE, WHERE and ORDER BY clauses. The COLUMN and TABLE clauses are required while the WHERE and ORDER BY clauses are optional. If the WHERE clause is left blank or the entry is not included in UCX-BAN080 the WHERE clause will automatically be loaded with the student's personal ID code (PIDM) by the Banner extract program. If the ORDER BY clause is left blank or the entry is not included in UCX-BAN080 the ORDER BY clause will automatically be loaded with the COLUMN being selected (e.g., SGBSTDN\_ORSN\_CODE).

For example, if an institution wanted to determine if the "Core Requirements" have been satisfied for a student which is indicated by a flag of 'S' in the SGBSTDN\_ORSN\_CODE column from the SGBSTDN table, a *Keyword* of "CORESAT" could be assigned. This "CORESAT" *Keyword* would be required in every UCX-BAN080 entry so that a proper SQL statement to extract this data could be constructed.

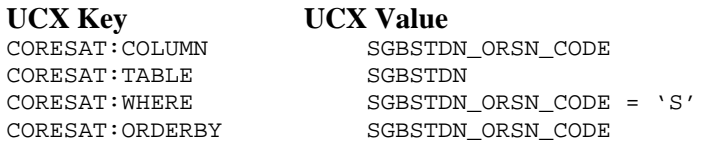

When the following "CORESAT" SQL statement is executed for a given student:

```
SELECT SGBSTDN_ORSN_CODE 
FROM SGBSTDN 
WHERE SGBSTDN_PIDM = 33333 AND (SGBSTDN_ORSN_CODE = 'S')
ORDER BY SGBSTDN_ORSN_CODE
```
and an SGBSTDN record is selected for the student an "S"would be returned and loaded into the rad custom value on the rad custom dtl with the rad custom code of "CORESAT". A rule could then be defined in Scribe to check for a "CORESAT" code of 'S' on the rad\_custom\_dtl for a given student:

```
If (CORESAT = 'S') Then
   Rule-Complete 
   Label "Core Requirements Satisfied" 
Else 
    … other requirements would be defined here;
```
Three types of records in the RAD database may be created using dynamic retrievals defined in UCX-BAN080:

The default location for this "custom" data is the **rad\_custom\_dtl**. This custom data can then be included in rules scribed for your audits as show above. A unique *Keyword* must be chosen for each custom piece of data extracted from Banner. In the example below, the *Keyword* for the entry below is "STUDENTHOLD" (before the colon).

UCX-BAN080 STUDENTHOLD: COLUMN SPRHOLD HLDD CODE

w

The actual piece of Banner custom data to be retrieved has the SQL column name of "SPRHOLD\_HLDD\_CODE" defined in the UCX Value area.

If the custom data is to be displayed in the audit header it should loaded into the **rad\_report\_dtl**. In this case a special "*Keyword*:REPORT" record must be added to the UCX-BAN080 table.

UCX-BAN080 FIRSTTERM:REPORT STVTERM

If the Description of a code is desired on the REPORT record load the UCX Value with the STV Banner validation table name (review the sample at the end of this table). In the example above, the Description would be read from the STVTERM table so that the literal (e.g., "Fall 2008") will be loaded into the rad\_report\_value instead of "200840". To just load the actual piece of data retrieved from Banner load the UCX Value with "NONE".

If the custom data is to be used in the Financial Aid Audit it should loaded into the **rad\_aid\_dtl**. In this case a special "*Keyword*:AID" record must be added to the UCX-BAN080 table.

UCX-BAN080 AIDAWARD:AID AWARD

The UCX Value area above contains the special Block Type of "AWARD" which would be used in the Scribe rules for AID blocks. In this case, Financial Aid awards would be stored in the rad\_aid\_dtl with the rad\_aid\_code of "AWARD".

Currently only ONE database COLUMN may be loaded for a given keyword. The data returned from the SQL call will be loaded into the rad\_custom\_value, rad\_report\_dtl or rad\_aid\_dtl.

Multiple lines may be defined for the WHERE clause used for a given Keyword up to a maximum of 10 lines. However, in this case a unique identifier must be included at the end of the "WHERE" keyword. It can be any set of characters desired as long as the characters sort in the desired sequence. For example, CORESAT:WHERE\_A, CORESAT:WHERE\_B, CORESAT:WHERE\_C, etc., would be concatenated together in that order to make one complex WHERE statement containing up to 2000-bytes (10 lines x 200 characters per line). Parenthesis are recommended.

a sa tsa

#### **Simple example:**

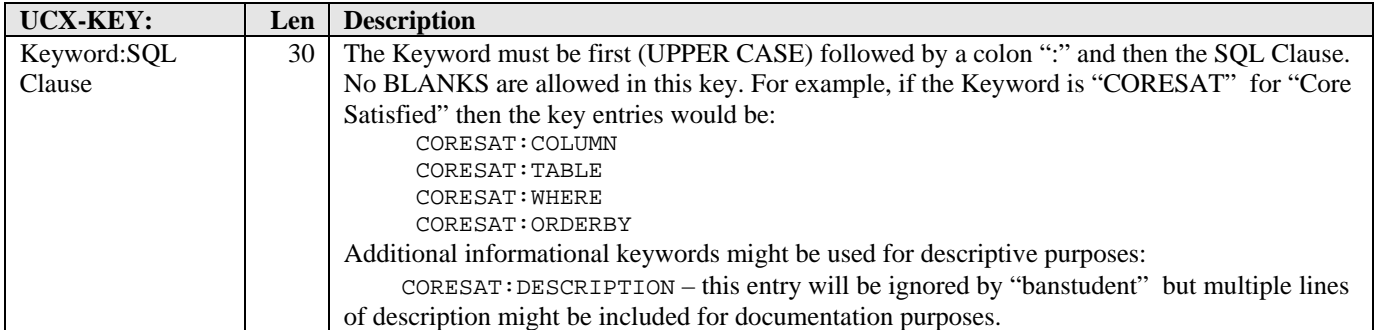

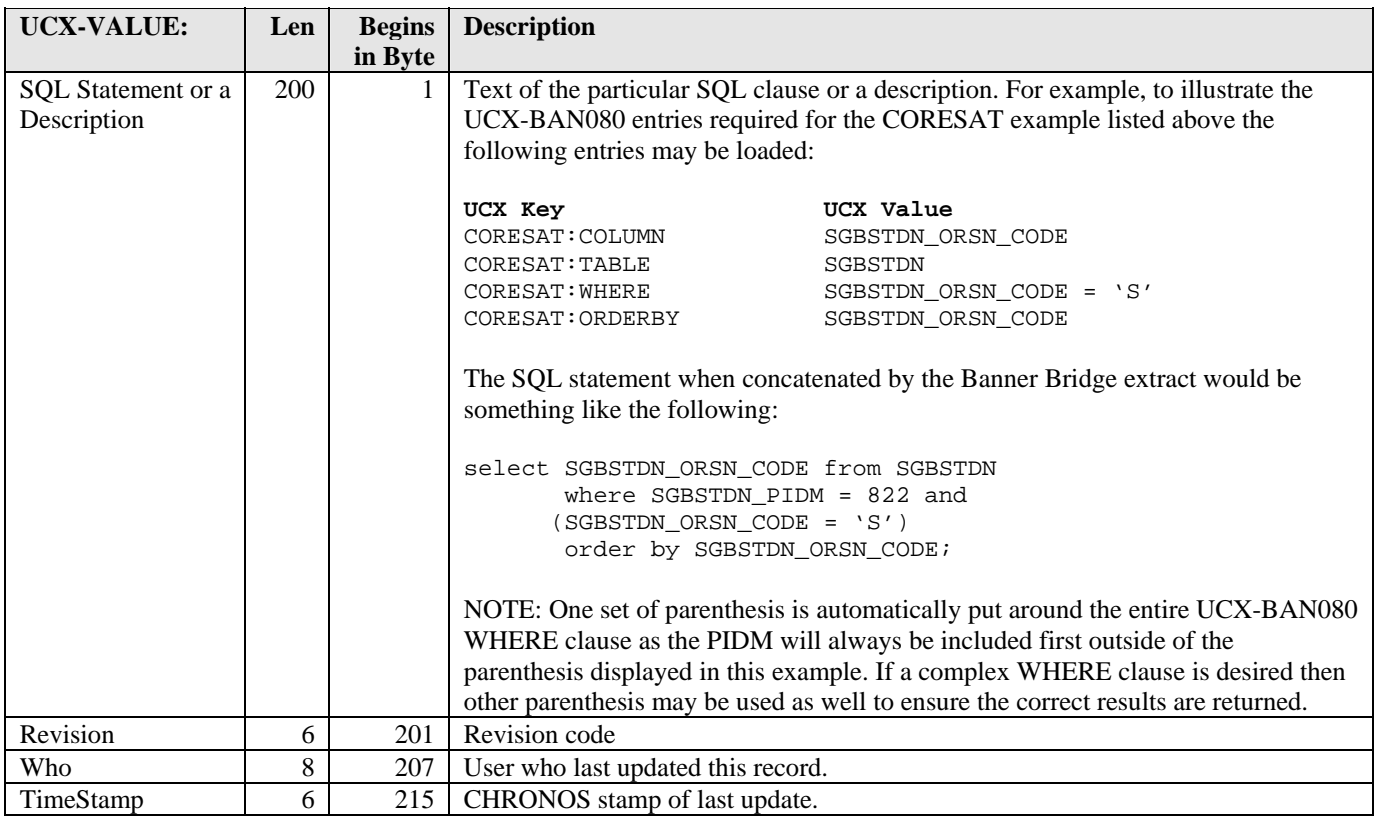

Once these pieces of the SQL clause have been defined properly above then the 'CORESAT' keyword above can be used in a rule used for an audit. For example, the rule might be:

a kacamatan ing Kabupatèn Kabupatèn

### **More complex example – multiple WHERE lines:**

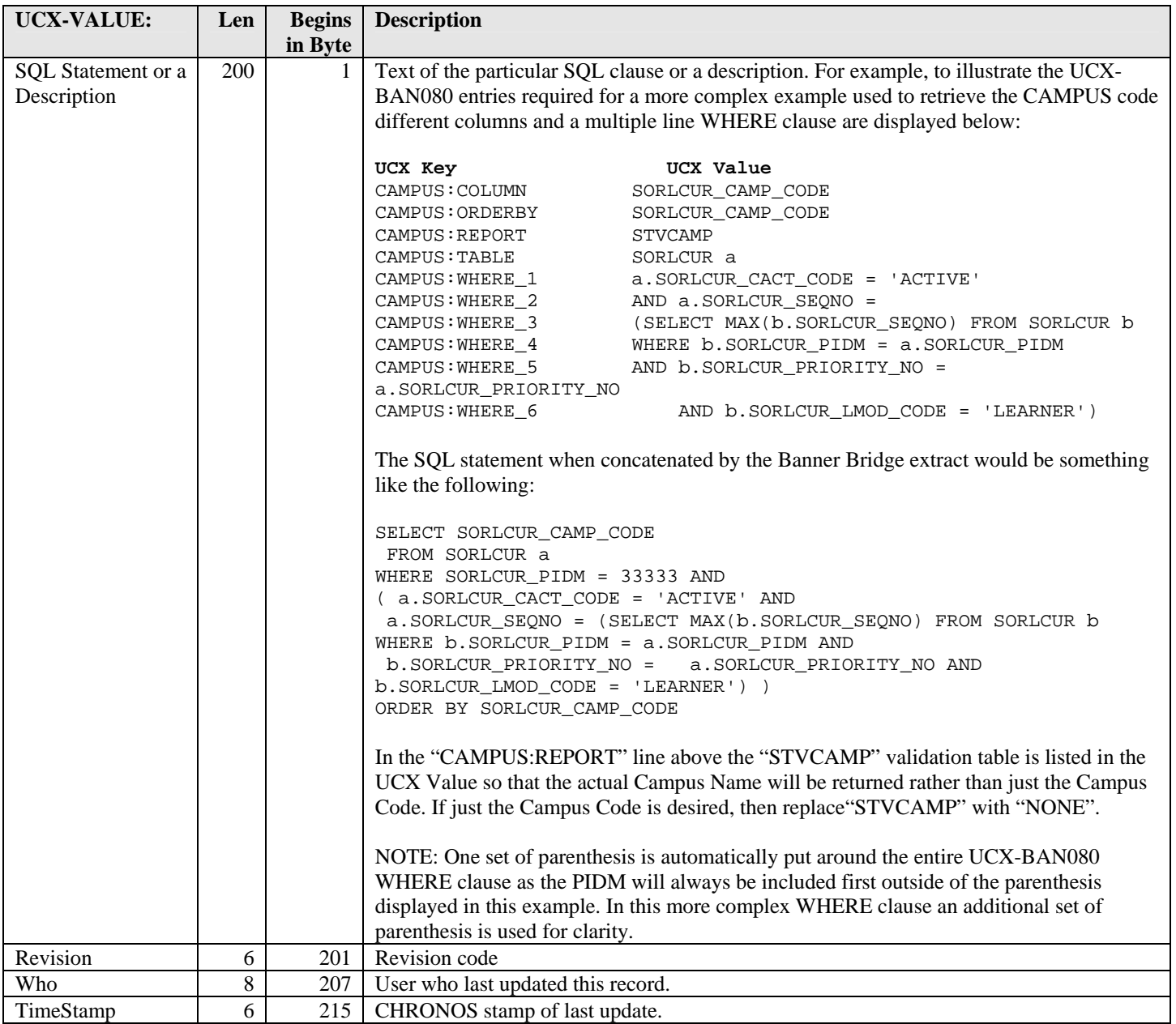

and the control

#### **REPORT: rad\_report\_dtl loaded instead of the rad\_custom\_dtl**

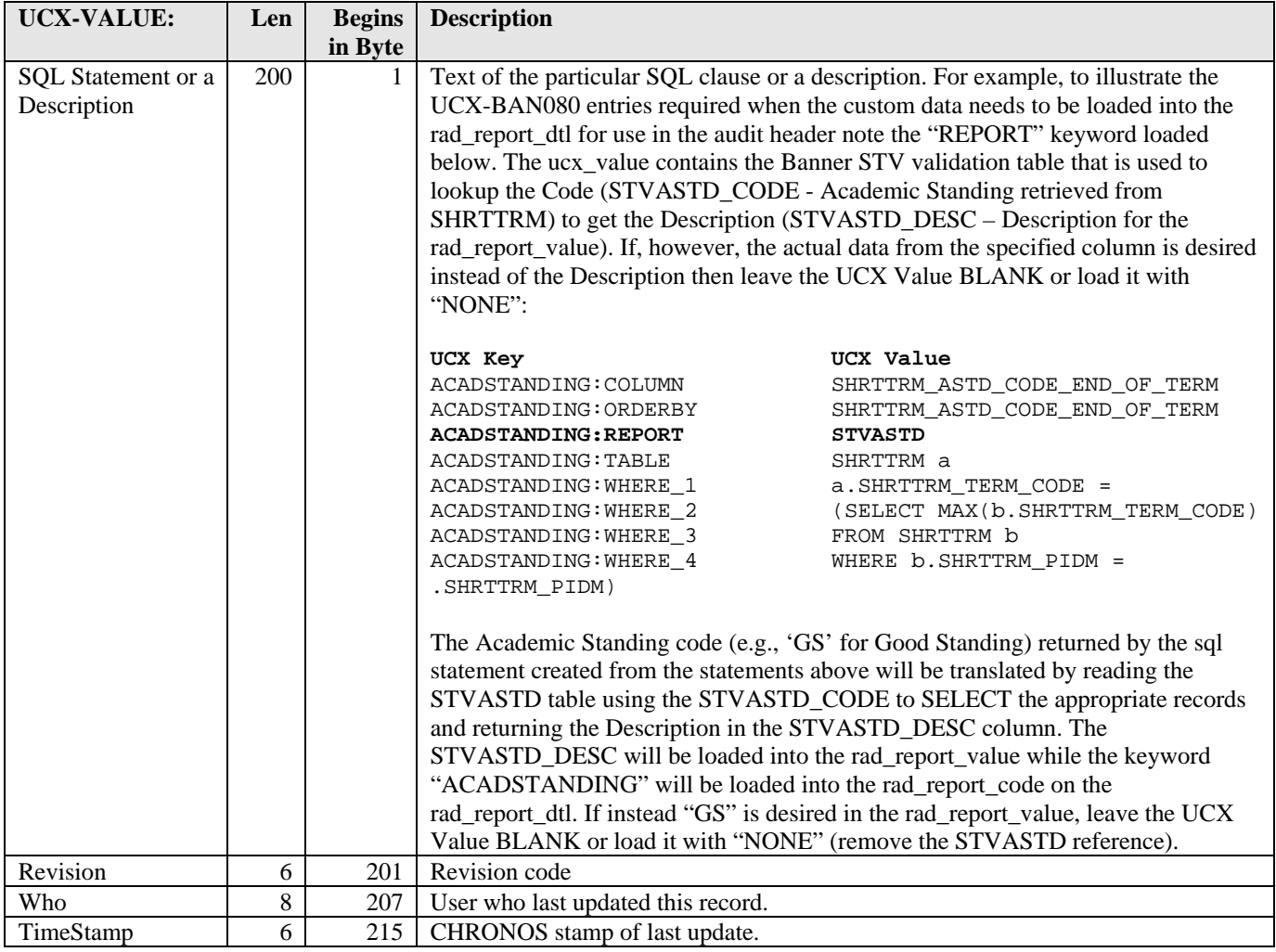

and a strong

E

#### **REPORT: rad\_aid\_dtl loaded instead of the rad\_custom\_dtl**

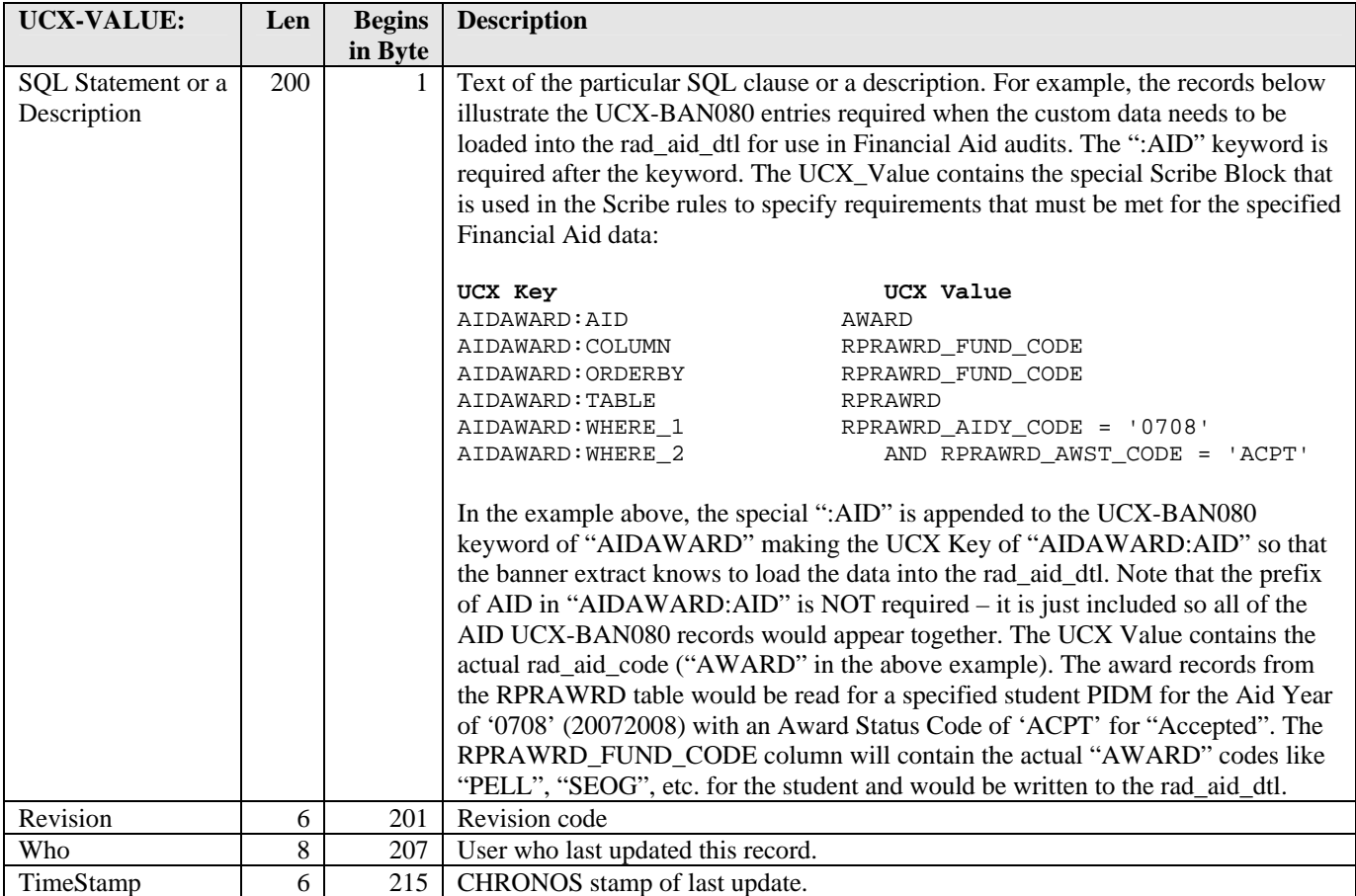

a kacamatan ing Kabupatèn Kabupatèn

T

# <span id="page-27-1"></span><span id="page-27-0"></span>UCX-CFG020 DegreeWorks Configuration Settings

UCX-CFG020 contains parameters that control the operation of the DegreeWorks software. Once set, UCX-CFG020 should be changed only after consultation with SunGard Higher Education.

UCX-CFG020 takes the place of UCX-CFG020 for DegreeWorks configuration settings. The configuration settings in UCX-CFG020 are used by the entire institution. Personal configuration settings that affect the PC software are stored in the DAP.INI file.

Each record in UCX-CFG020 has its own format.

# <span id="page-28-0"></span>UCX-CFG020BANNER

<span id="page-28-1"></span>The "BANNER" record of UCX-CFG020 is only used by Banner clients. It contains several settings to tell DegreeWorks how to handle various issues regarding data bridged from the Banner student system.

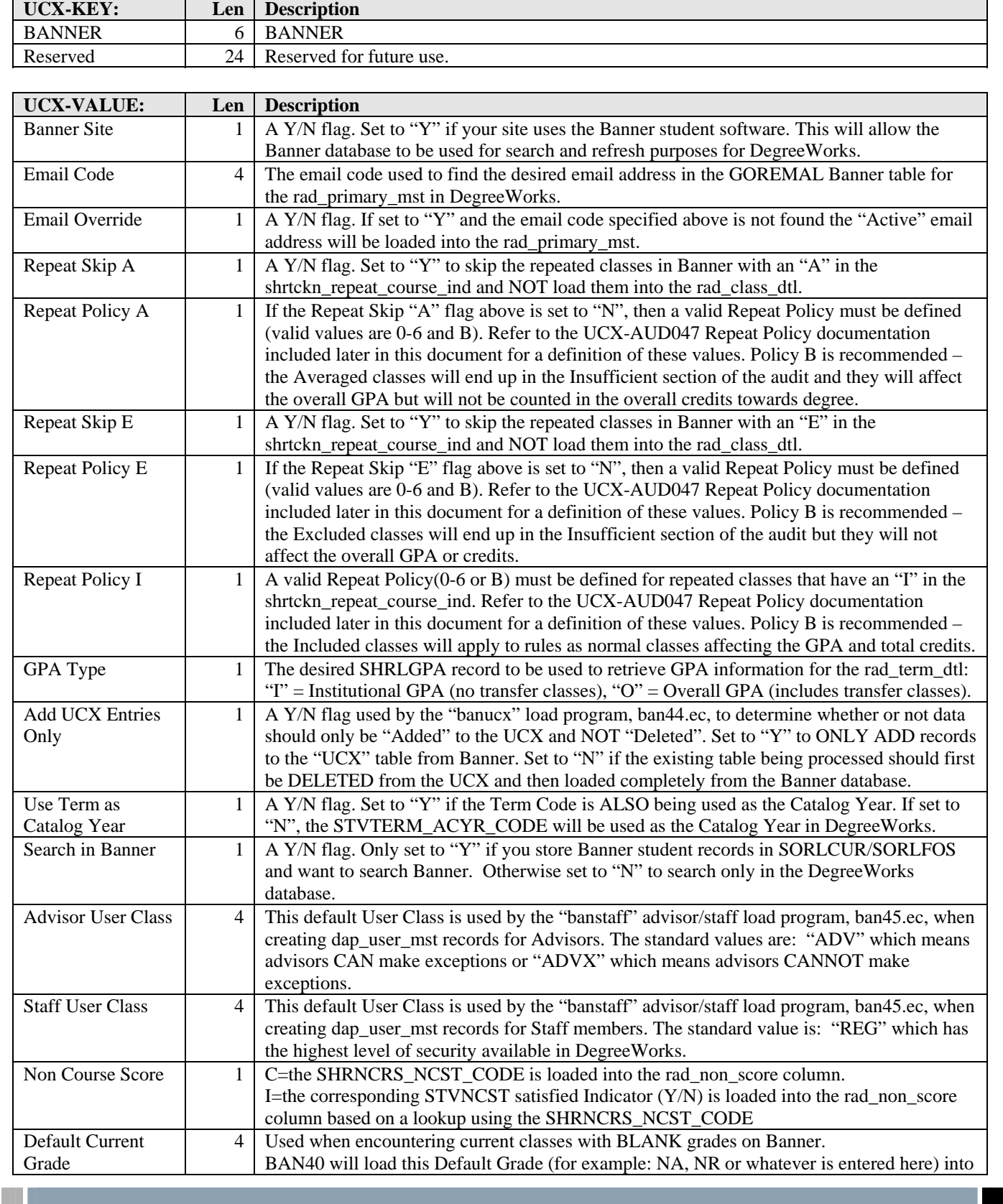

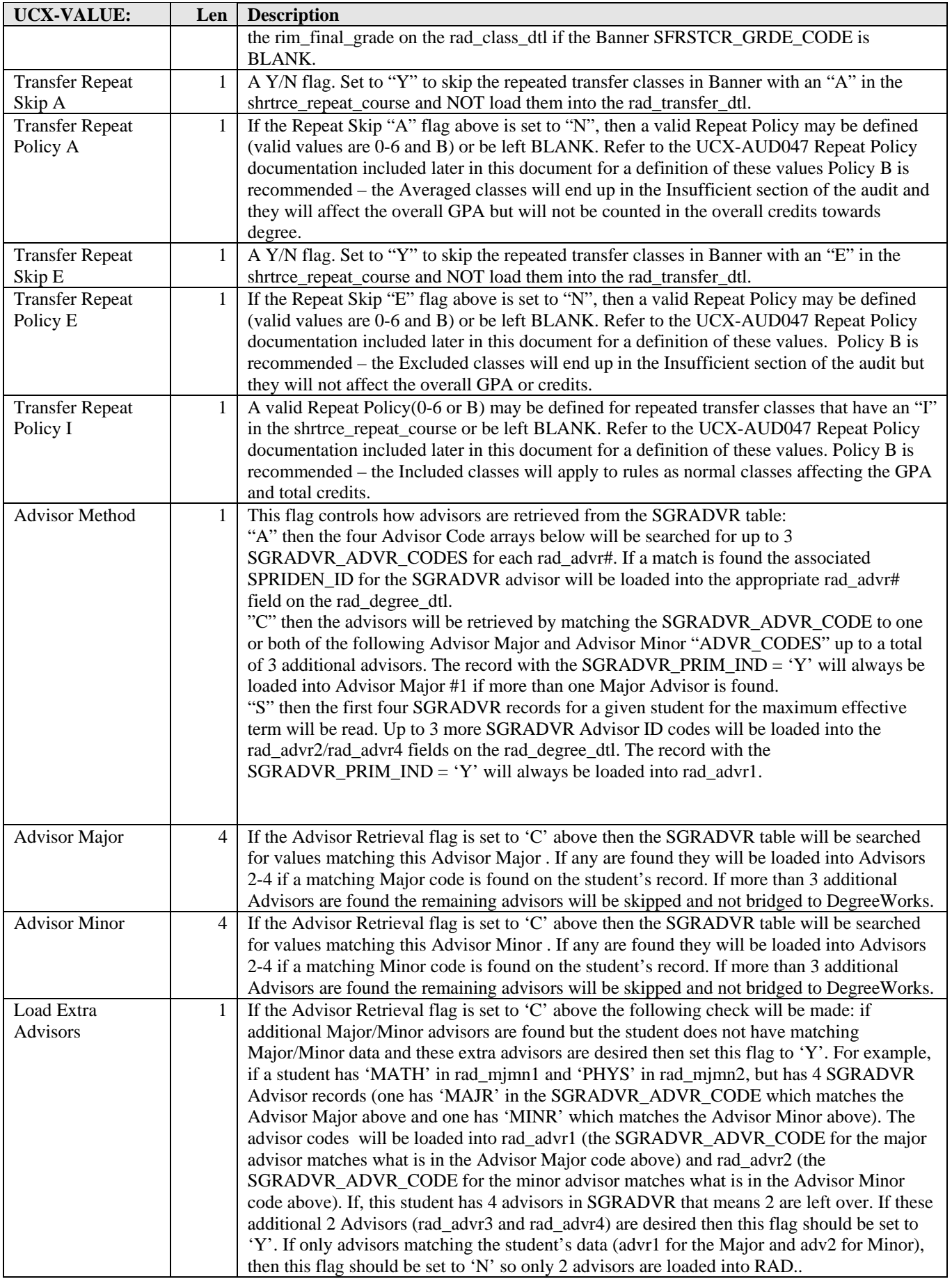

a kacamatan ing Kabupatèn Kabupatèn

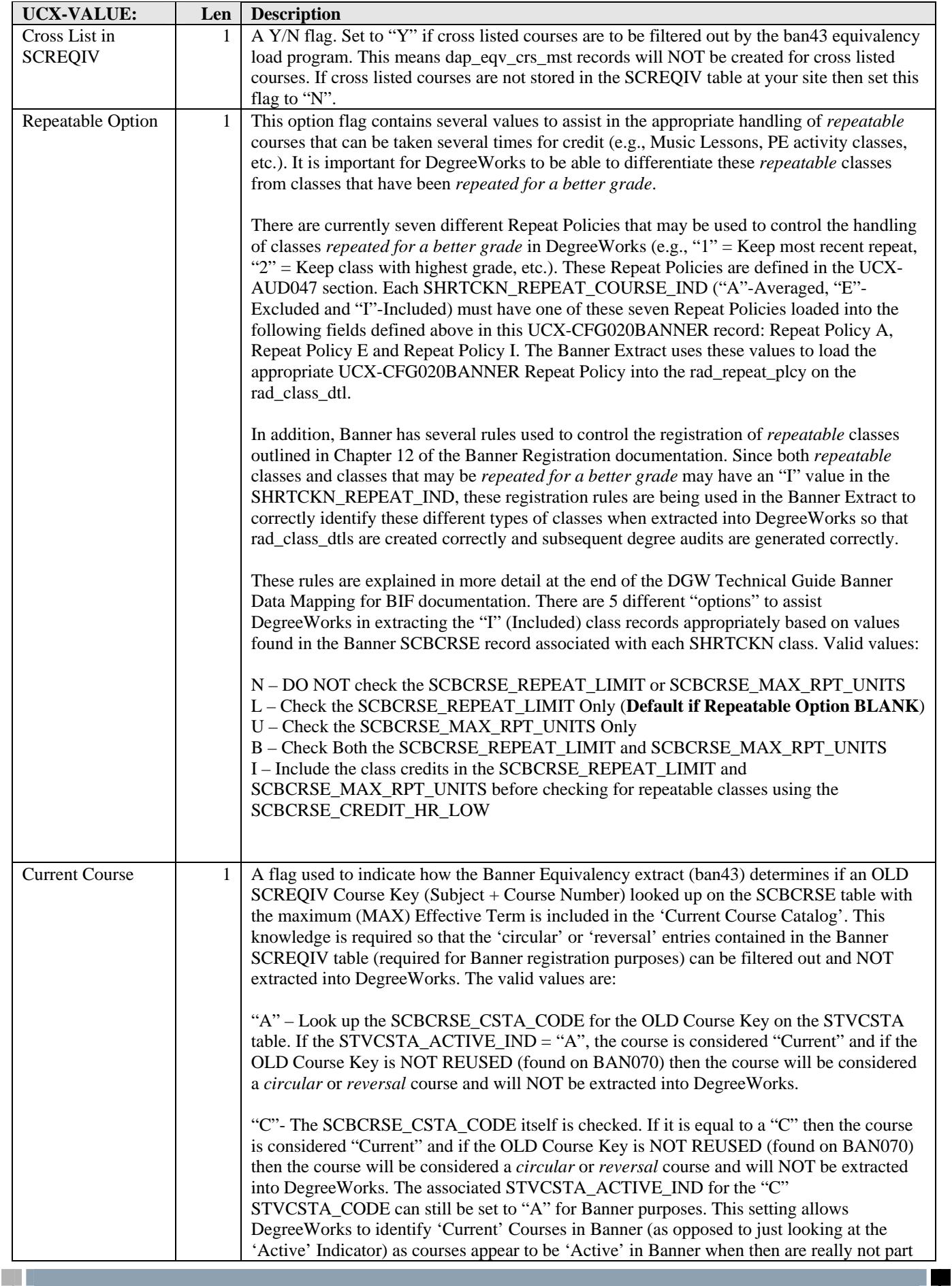

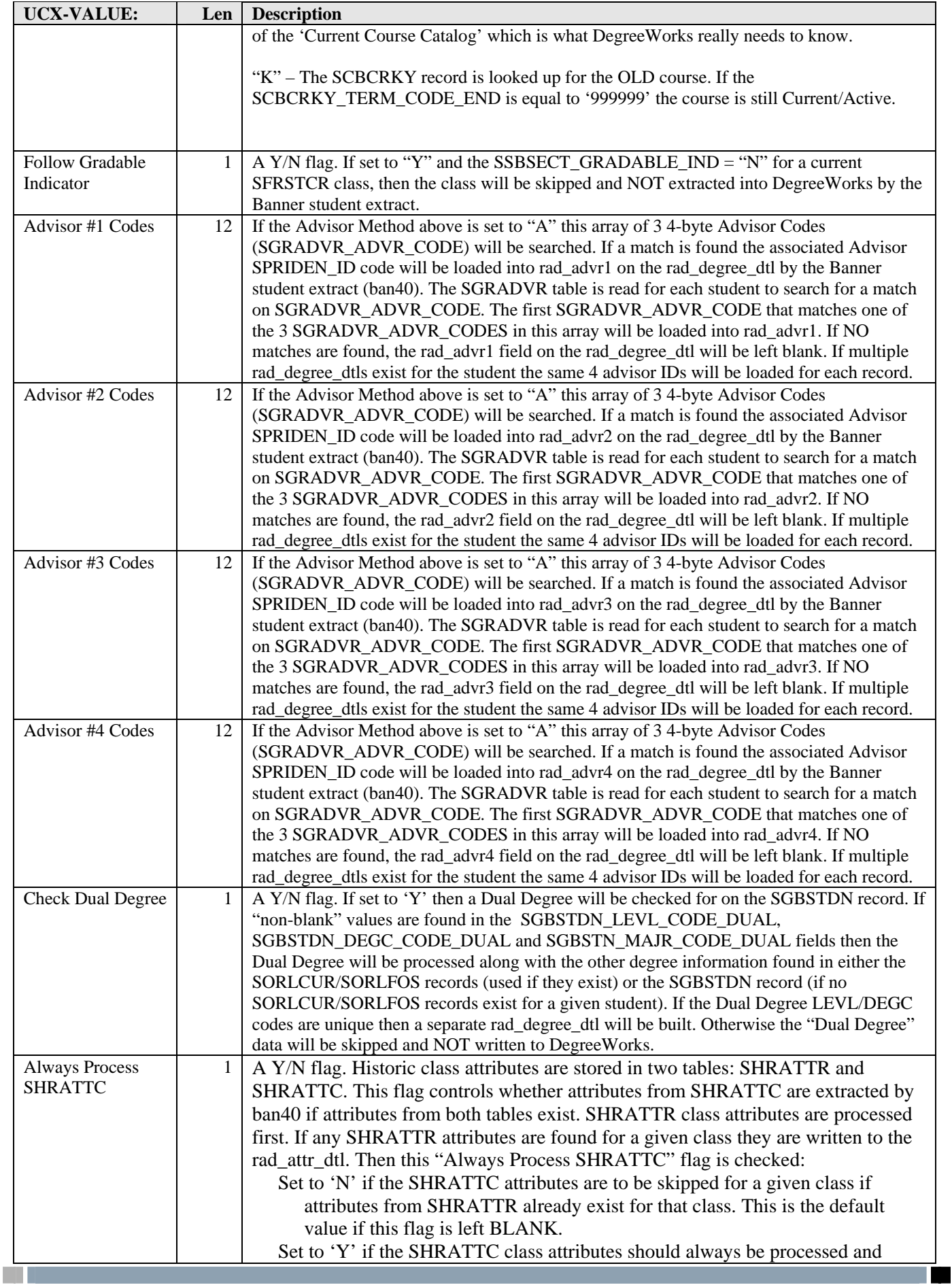

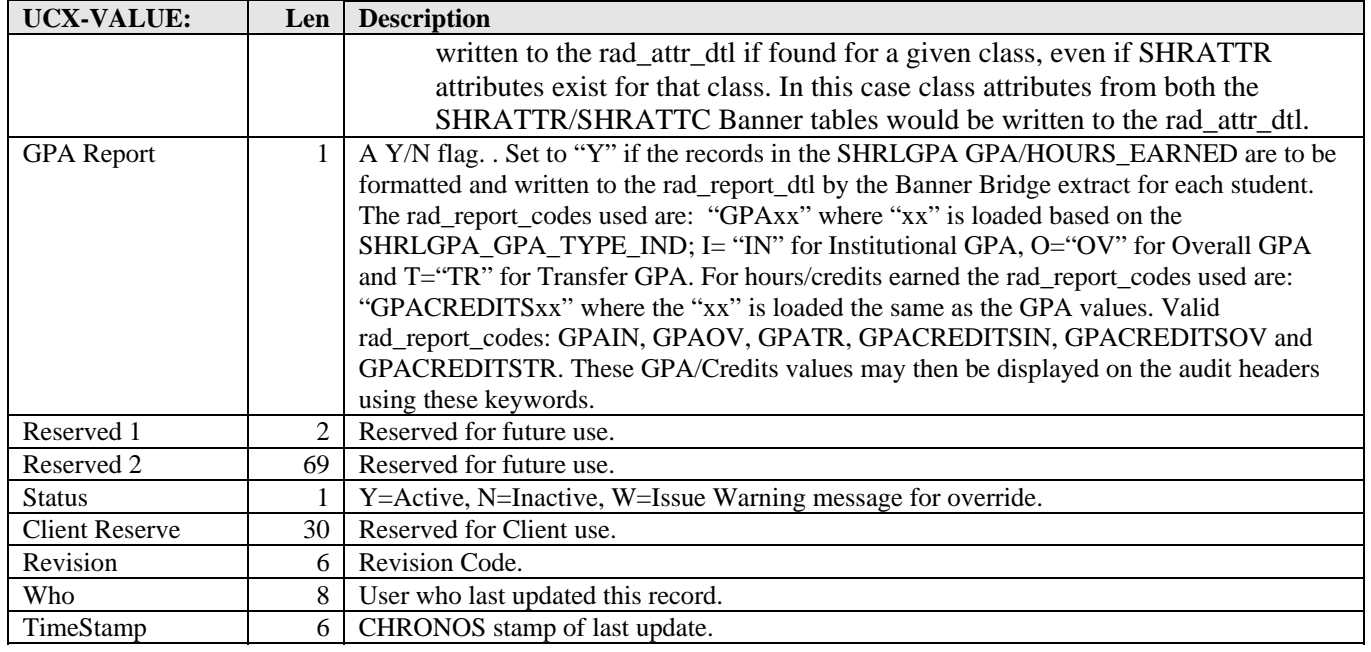

a kacamatan ing Kabupatèn Kabupatèn

# <span id="page-33-0"></span>UCX-CFG020BLOCKPRI

<span id="page-33-1"></span>The GETBLOCKS subroutine (DAP17) uses this record to control the priority of the blocks used in the audit. The blocks are placed on the audit tree in this order. The order of the blocks is important to the Auditor when building the audit tree and applying courses that fit in more than one block.

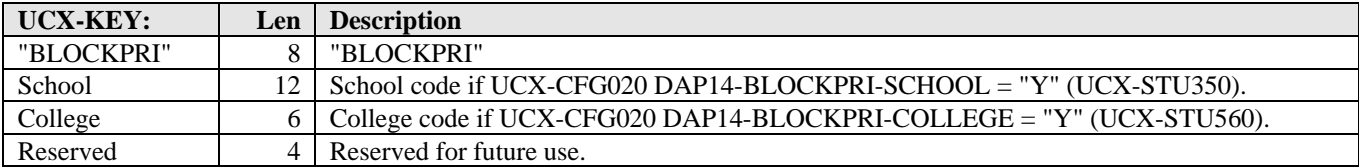

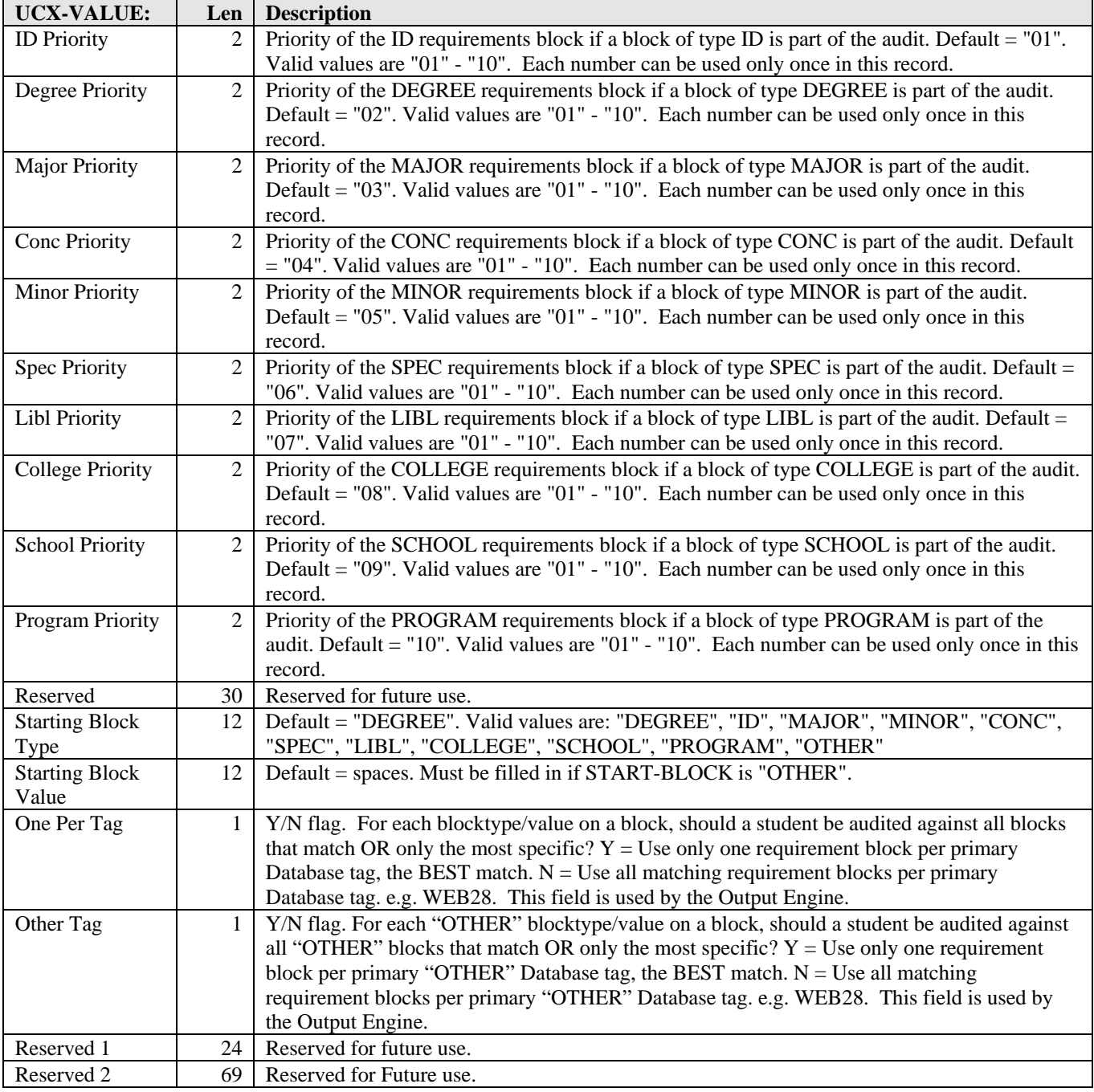

and the control

 $\mathbf{r}$ 

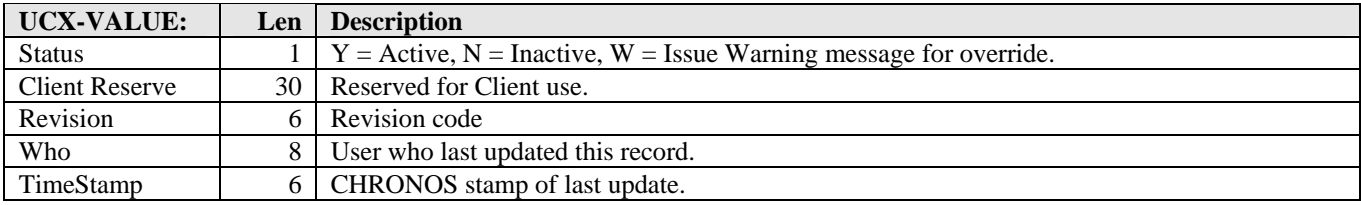

The configuration settings in this record can vary by school and/or college. For this reason, school and college are optionally part of the BLOCKPRI key. The DAPAUDITSTU subroutine uses the student's school code as part of the key if the UCX-CFG020 DAP14-BLOCKPRI-SCHOOL flag is "Y". It uses the student's college code (rad\_mjmn1\_clg) as part of the key if the UCX-CFG020 DAP14-BLOCKPRI-COLLEGE flag is "Y". If both flags are "Y" then both school and college are part of the key. If the key constructed on these flags does not exist in UCX-CFG020 then the "BLOCKPRI" record is used as the default. Always create a record with just "BLOCKPRI" as the default. There is no need to create any other "BLOCKPRI" records if the priority of the blocks does not need to vary by school or college.

The first block is the one designated in UCX-CFG020 as the "starting" block. The remaining blocks are sorted by BLOCKTYPE using the UCX-CFG020 priority rank as the sort order. The priority rank assigned to each of the ten blocktypes in UCX-CFG020 must be a unique number from one to ten; no duplicates are allowed. Blocks of type OTHER are placed at the end of the audit tree unless the OTHER block is the starting block.

The starting blocktype and value fields tell the GETBLOCKS subroutine which block should be used as the starting (initial) block. This is usually the degree block but could be a university requirements block that is universal to all degrees. The starting block must exist for the audit to proceed. The default starting blocktype is "DEGREE" with value  $=$  ". The starting value could contain a wildcard, e.g. starting blocktype  $=$ "OTHER" and starting value  $=$  "UR@".

The starting blocktype and value tell the Auditor which block should be used as the initial block. This is usually the degree block but could be a university requirements block that is universal to all degrees. The starting block must exist for the audit to proceed. The starting block should contain the CREDITS block qualifier for the total credits in the degree and the MINGPA block qualifier for the minimum cumulative GPA. If the starting block does not have these qualifiers then the Auditor will look at the next block (in priority order) for these block qualifiers.

ONE-PER-TAG example for Anthropology Student with CatYr 9596:

Two blocks have been defined in Scribe for DEGREE=BA with the following Database tags:

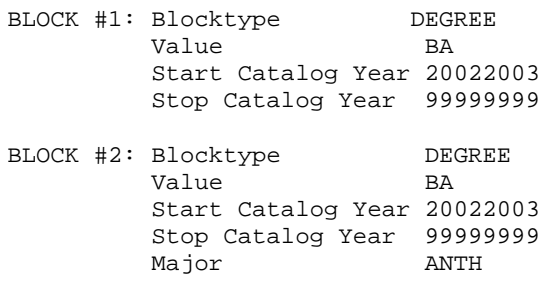

If ONE-PER-TAG is Y, then the student is audited with BLOCK #2. If ONE-PER-TAG is N, then the student is audited with BOTH blocks.

Also, if COLLEGE=SC block exists and COLLEGE=AL block exists, then keep the COLLEGE block only for the first college.

a kacamatan

## UCX-CFG020DAP13

<span id="page-35-1"></span><span id="page-35-0"></span>The "DAP13" record of UCX-CFG020 controls the operation of the Parser Engine. The GETREQ, SAVEREQ, and SAVEADVICE subroutines also use the Upshift-Flag setting.

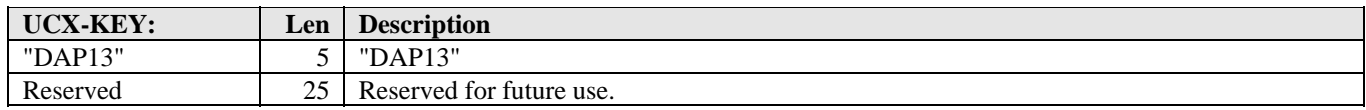

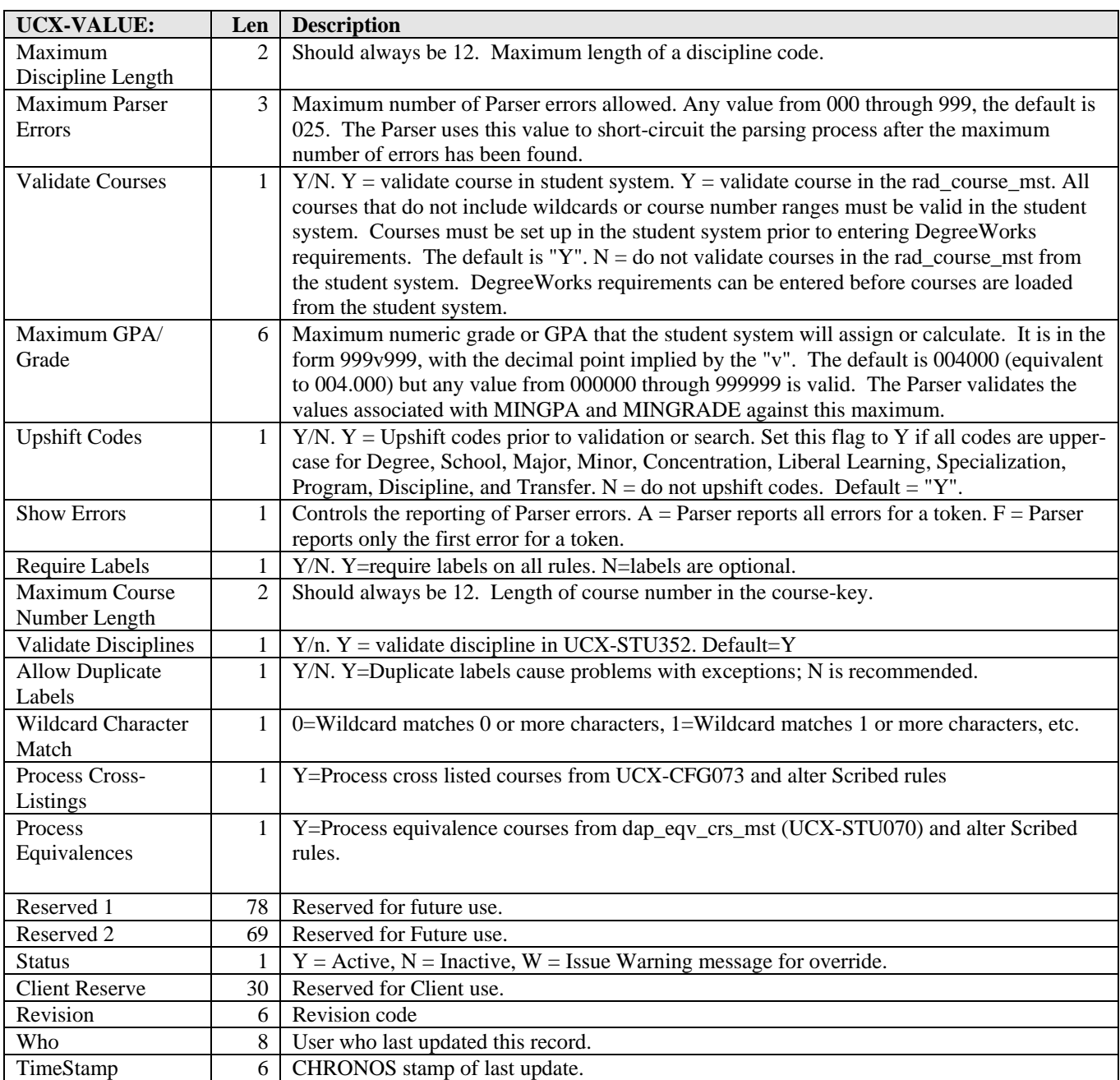

a kacamatan ing Kabupatèn Kabupatèn
# UCX-CFG020DAP14

The "DAP14" record of UCX-CFG020 controls certain aspects of the Auditor Engine. This record is also used by many DegreeWorks subroutines.

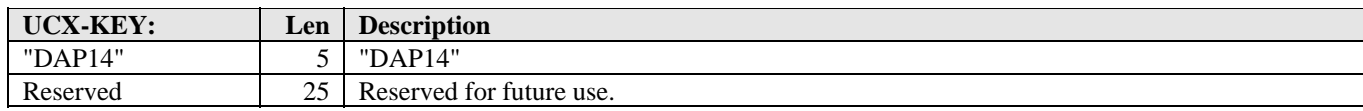

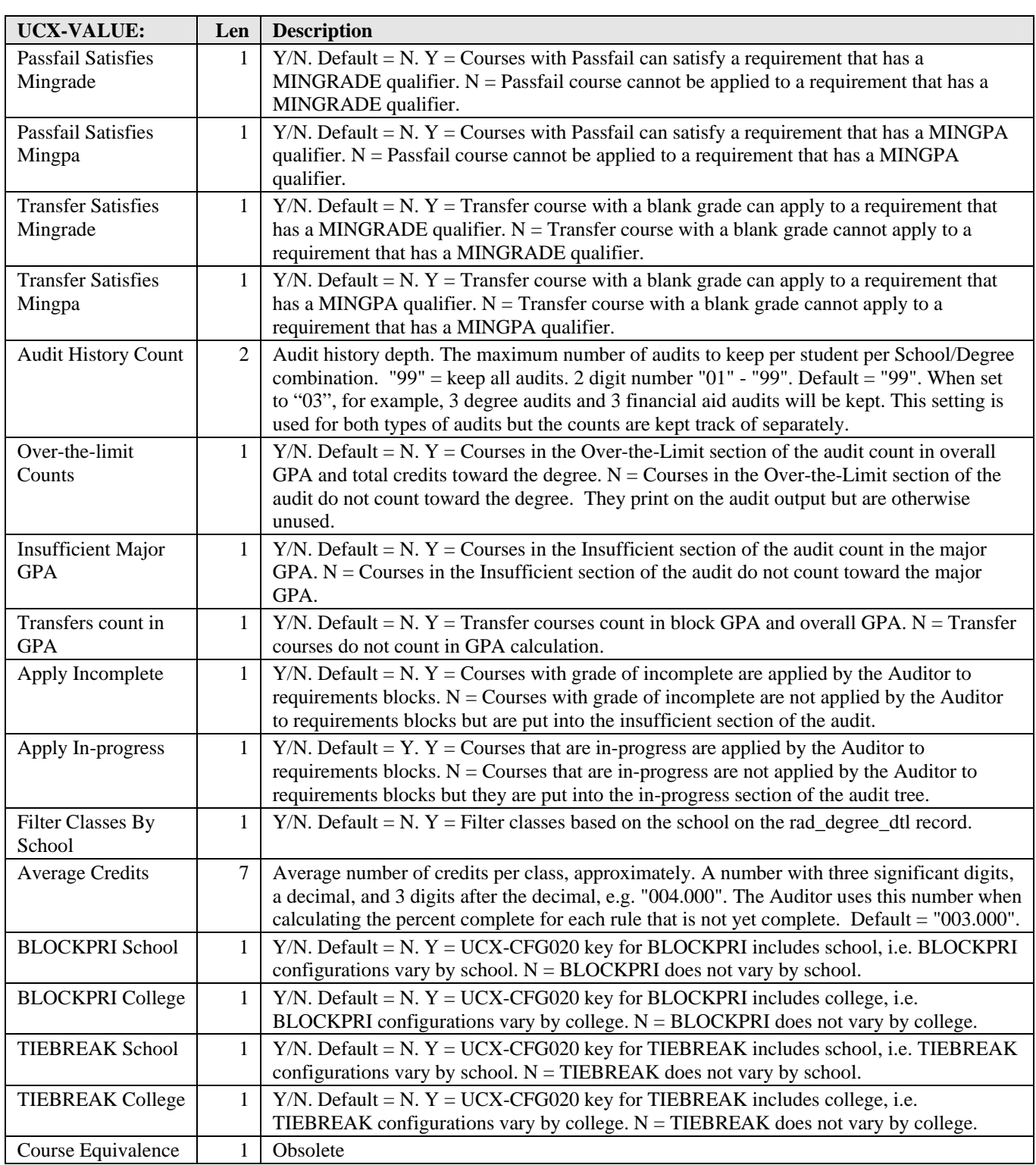

a kacamatan ing Kabupatèn Kabupatèn

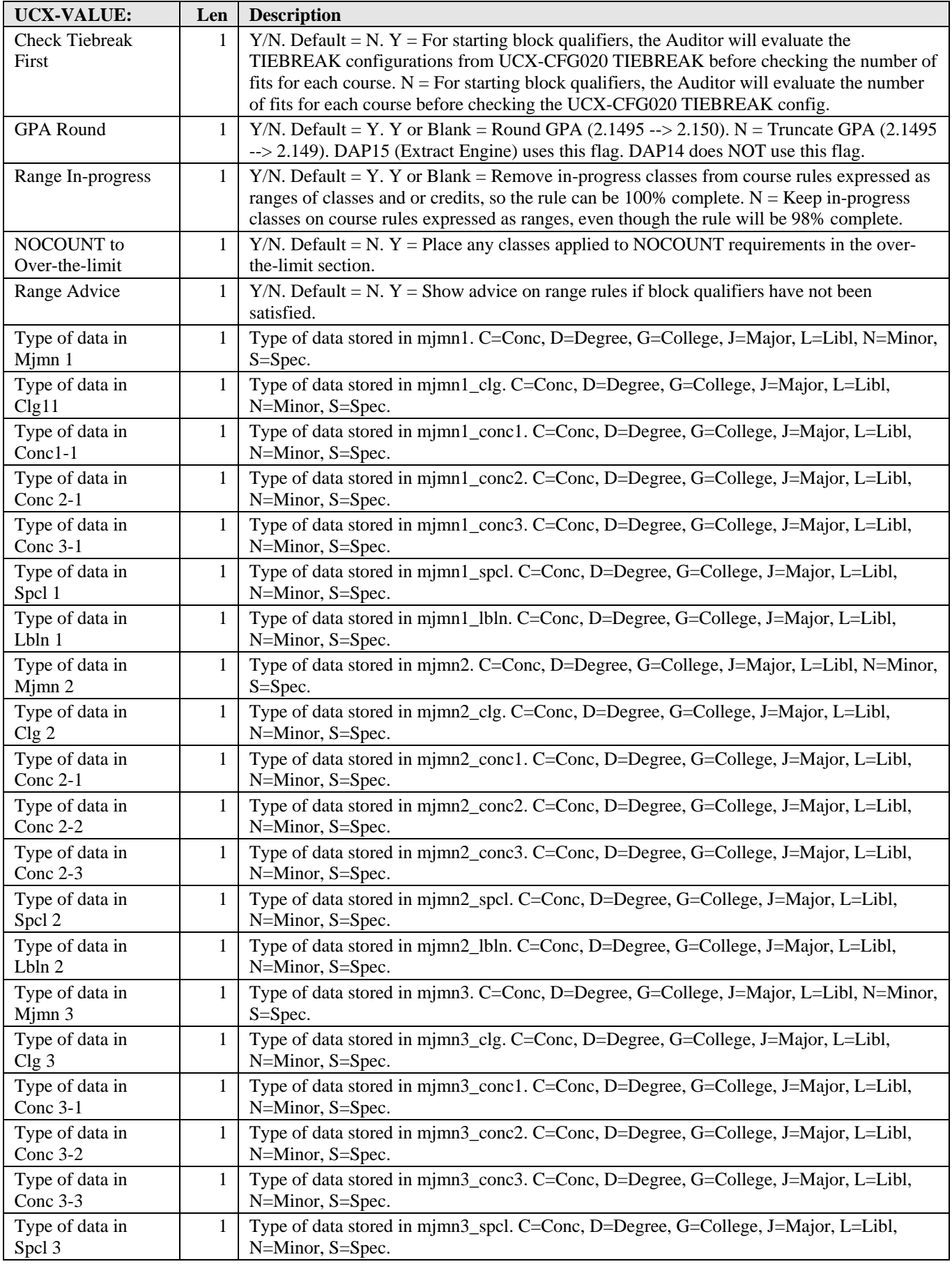

a kacamatan ing Kabupatèn Kabupatèn

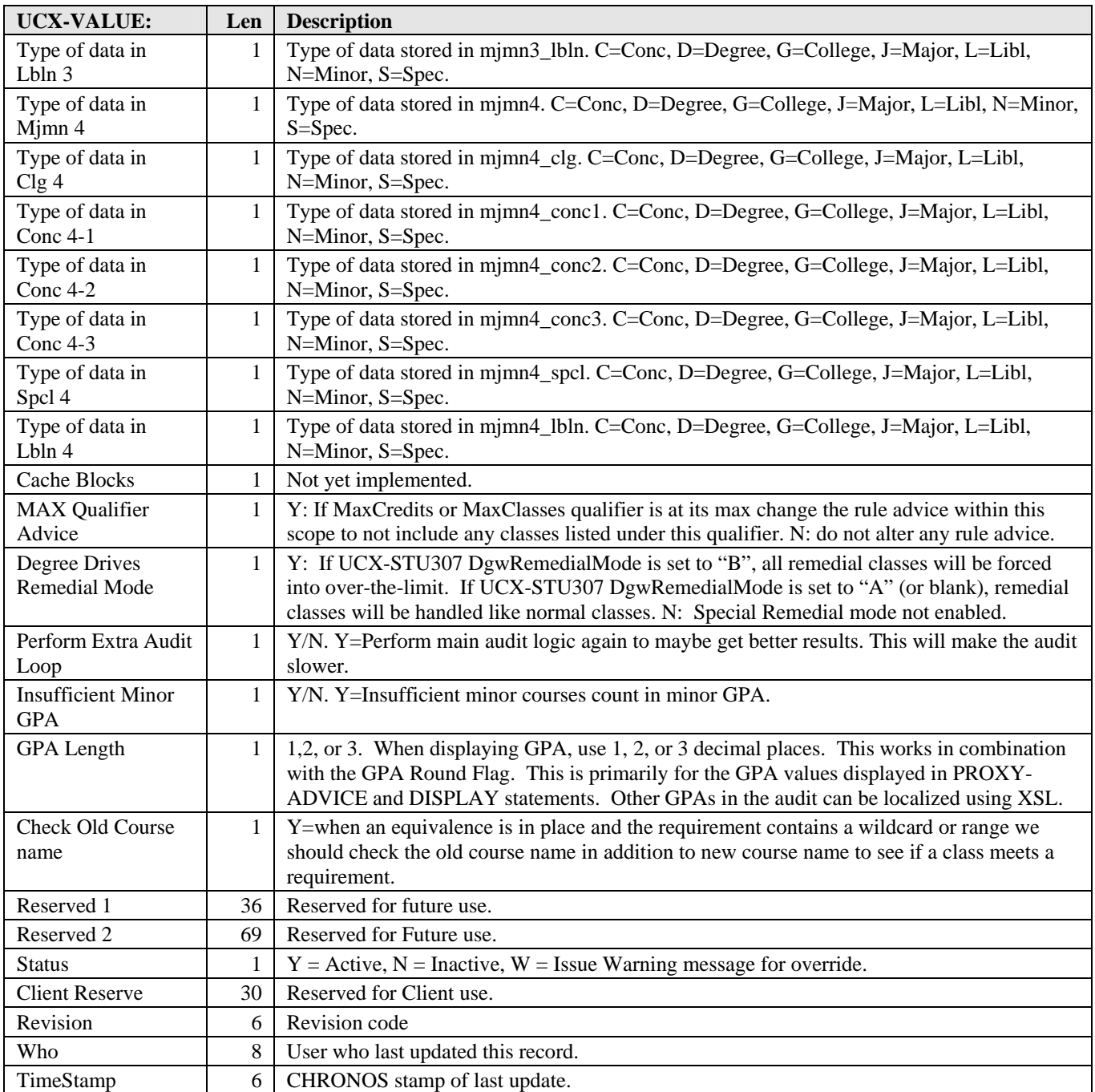

For example, the starting block includes the following qualifier: MAXCLASS 1 IN PHYS @. The student took PHYS 115 in Fall 1995 and PHYS 221 in Fall 1996. To satisfy the MAXCLASS qualifier, the Auditor must remove one of these two classes to Over-The-Limit. PHYS 115 was applied to rule: 1 CLASS IN PHYS @;. PHYS 221 was applied to rule: 1 CLASS IN PHYS 200, 221;. The UCX-CFG020 TIEBREAK is set to keep the course with the highest term (most recent course). PHYS 221 fits in two places (it fits both rules) but PHYS 115 fits in only one place. If the DAP14 Tiebreak-First Flag is "N" then PHYS 221 is removed and PHYS 115 is kept because the number of fits for PHYS 221 is higher than the number of fits for PHYS 115. If the Tiebreak-First Flag is "Y" then PHYS 115 is removed and PHYS 221 is kept because PHYS 221 has term Fall 1996, which is more recent than Fall 1995 for PHYS 115.

The Tiebreak-First parameter is used only in evaluation of the starting block qualifiers. For the rest of the audit, the match level (exact match vs. range or wildcard) and the number of fits are evaluated before the

a ka

TIEBREAK config in order to get the best spread of classes across the rules, avoiding Fallthrough whenever possible.

The Range In-Progress Flag controls how the Auditor Engine handles in-progress courses applied to a rule with ranges of classes and/or credits. For example, MATH100 is complete and MATH 200 is in-progress. Both courses apply to the rule 3:6 CREDITS IN MATH @. If Range In-Progress is set to "Y" then the rule is 98% complete even though 6 credits applied because one of the courses is still in-progress. If Range In-Progress is set to "N" then the Auditor will remove MATH200, satisfying the rule with only the completed course, thereby making the rule 100% complete.

The Range Advice flag controls whether advice should be given on course rules with ranges when block header qualifiers have not been satisfied. There may be course rules that say "2:6 CLASSES IN ENGL 2@" and "1:4 CLASSES IN LIT 2@" and a block qualifier may exist that says "MINCLASSES 3 IN ENGL 2@, LIT [2@".](mailto:2@) By setting the Range Advice flag to "Y" the auditor creates advice for the rules as long as their maximums have not been reached and as long as the header qualifiers are still unsatisfied.

The Remedial Mode controls whether classes for certain degrees should be forced into over-the-limit. Remedial classes are defined as: any classes with a level under 100. Any classes that have letters in the level are not considered remedial. Examples of Remedial: 099, 95, 009, 45, 5. Examples of Not Remedial: 123, A99, 99A, 5AB, 300. This flag works in conjunction with the UCX-STU307 DgwRemedialMode setting for each degree. If that flag is set to "B," then remedial classes for that degree are forced into over-the-limit. If the flag is set to "A," then remedial classes for that degree are treated as normal classes.

a kacamatan

# UCX-CFG020DAP15ADVICE

The "DAP15ADVICE" record of UCX-CFG020 supplies the text the Output Engine prints when rule advice has limitations involving MINPERDISC, MINSPREAD, or SAMEDISC.

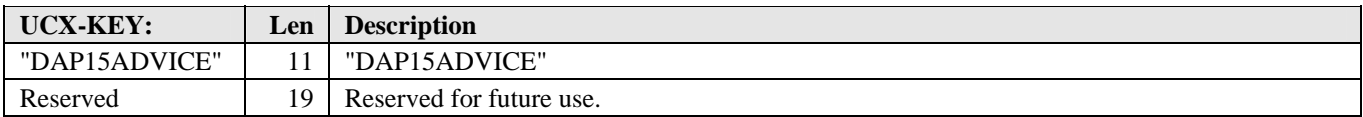

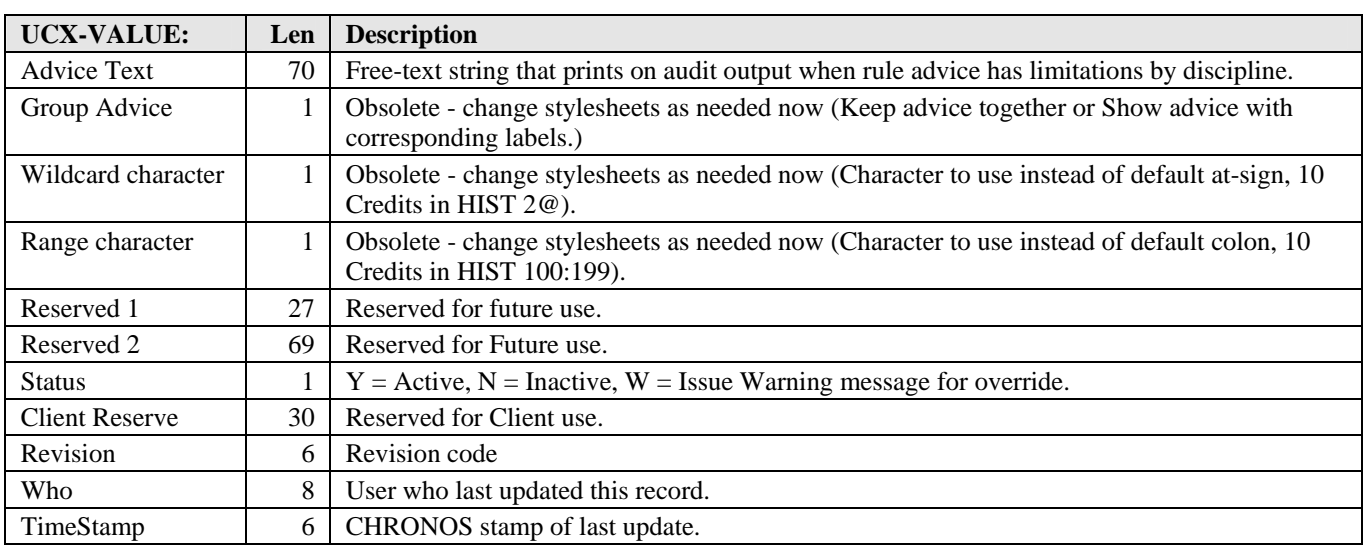

a kacamatan ing Kabupatèn Kabupatèn

#### UCX-CFG020DAP15LABEL

The "DAP15LABEL" record of UCX-CFG020 supplies the text the Output Engine prints when a requirement label is missing.

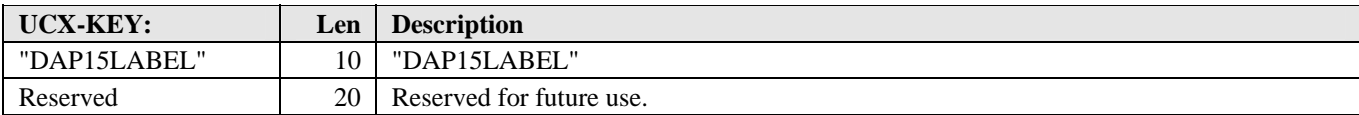

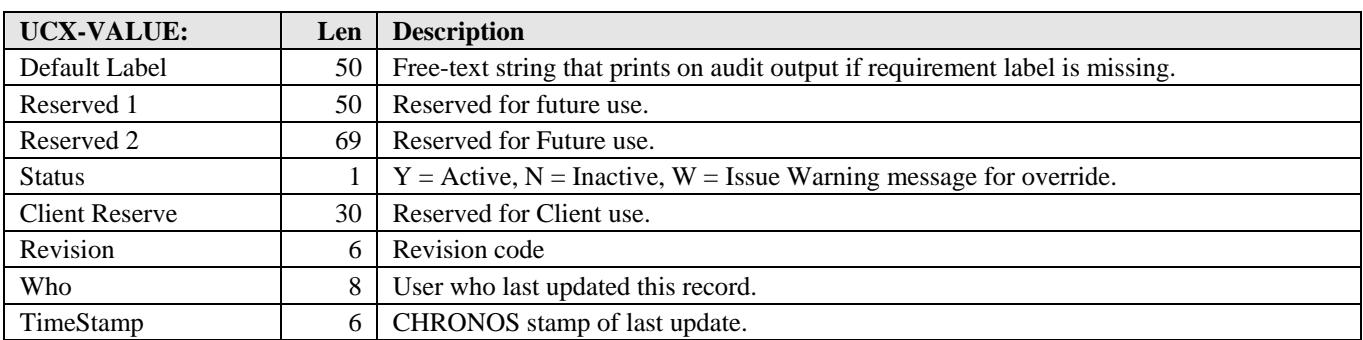

a kacamatan ing Kabupatèn Kabupatèn

# UCX-CFG020DAP15LIST

The "DAP15LIST" record of UCX-CFG020 supplies the text the Output Engine prints when a course list is not qualified with a number of classes or credits.

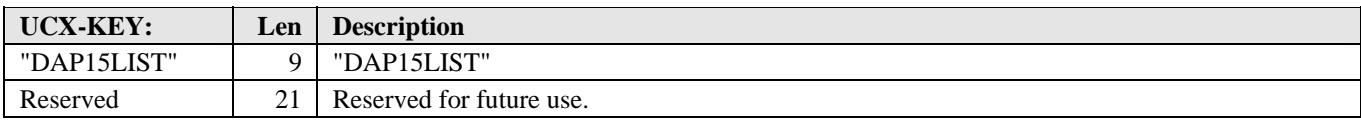

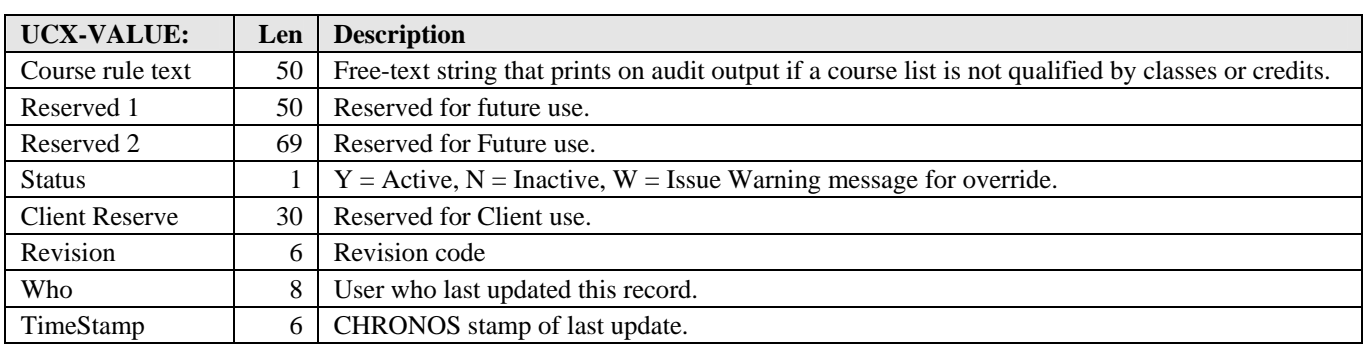

a kacamatan ing Kabupatèn Kabupatèn

# UCX-CFG020DAP21

The "DAP21" record is used by the DAP21, Extract Articulated Transfers program. It stores the configuration settings used by DAP21.

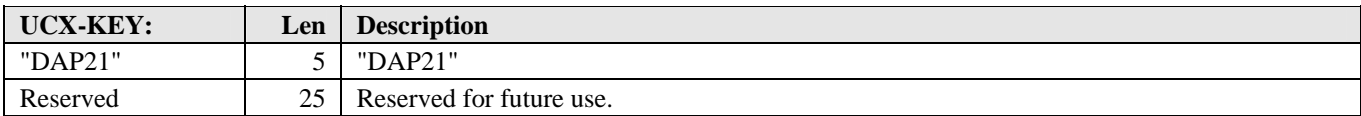

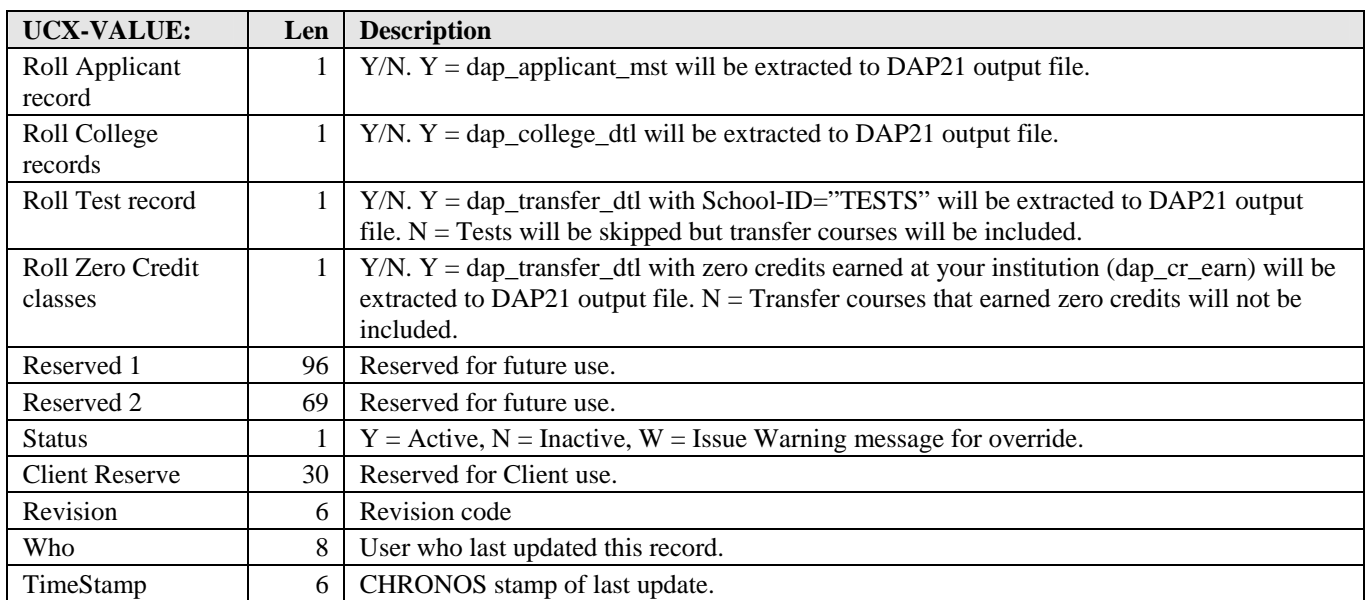

a kacamatan ing Kabupatèn Kabupatèn

a de la propiedad de la propiedad de la propiedad de la propiedad de la propiedad de la propiedad de la propie<br>De la propiedad de la propiedad de la propiedad de la propiedad de la propiedad de la propiedad de la propieda

# UCX-CFG020DEGINFO

The "DEGINFO" record of UCX-CFG020 controls which student data fields are used by DegreeWorks. COMPASS uses this record to control which fields are displayed for Run Audit, What-If, and Select Student. These settings are also used by many DegreeWorks subroutines to control the inclusion of college and position in the DegreeWorks major/minor code.

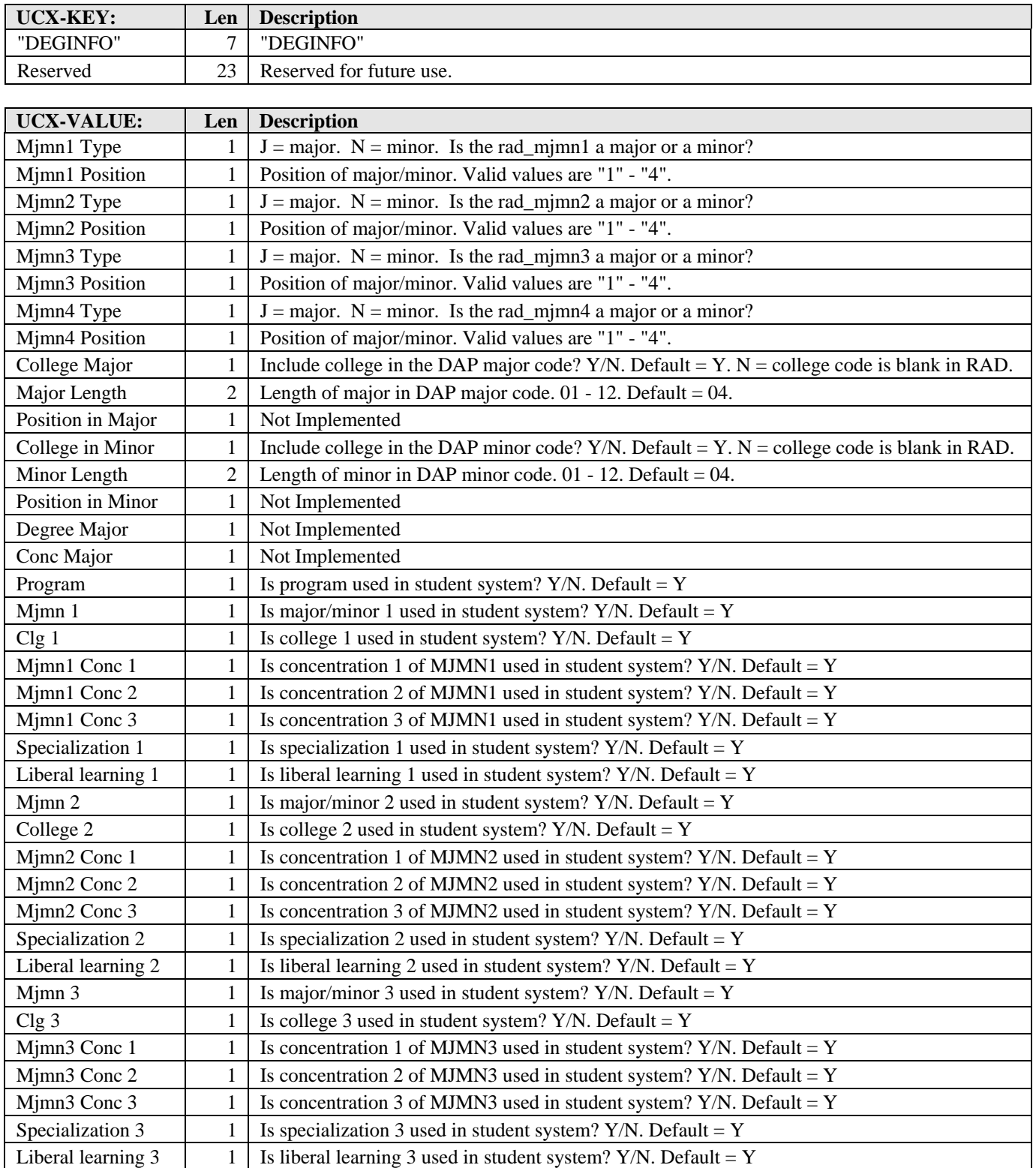

a kacamatan ing Kabupatèn Kabupatèn

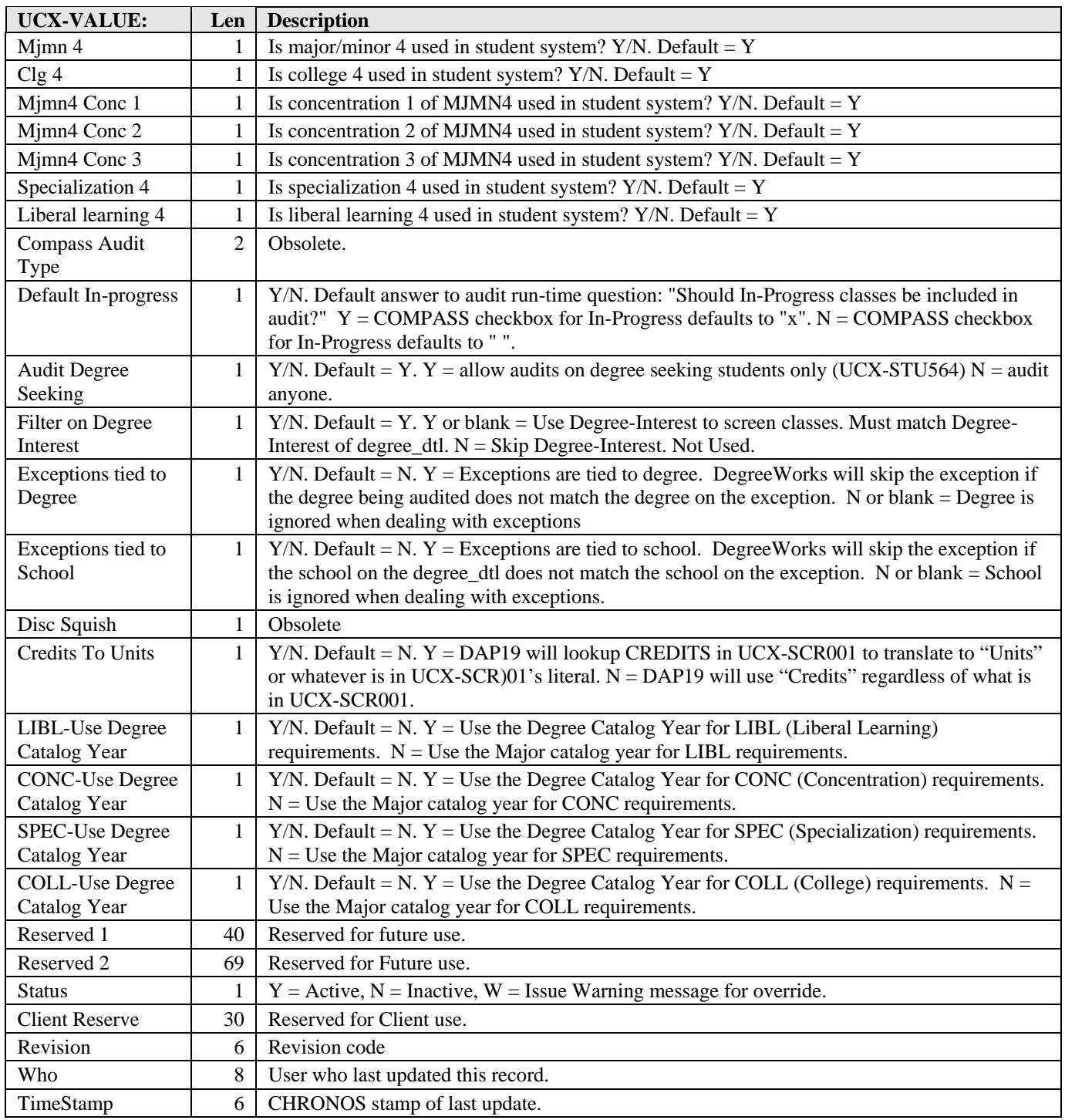

a juga se

**The Contract of State** 

# UCX-CFG020PLANNER

The "PLANNER" record of UCX-CFG020 controls the Web Planner page. Its primary function is to drive the appearance of grid on the Planner web page in a manner that is appropriate for the institution's needs.

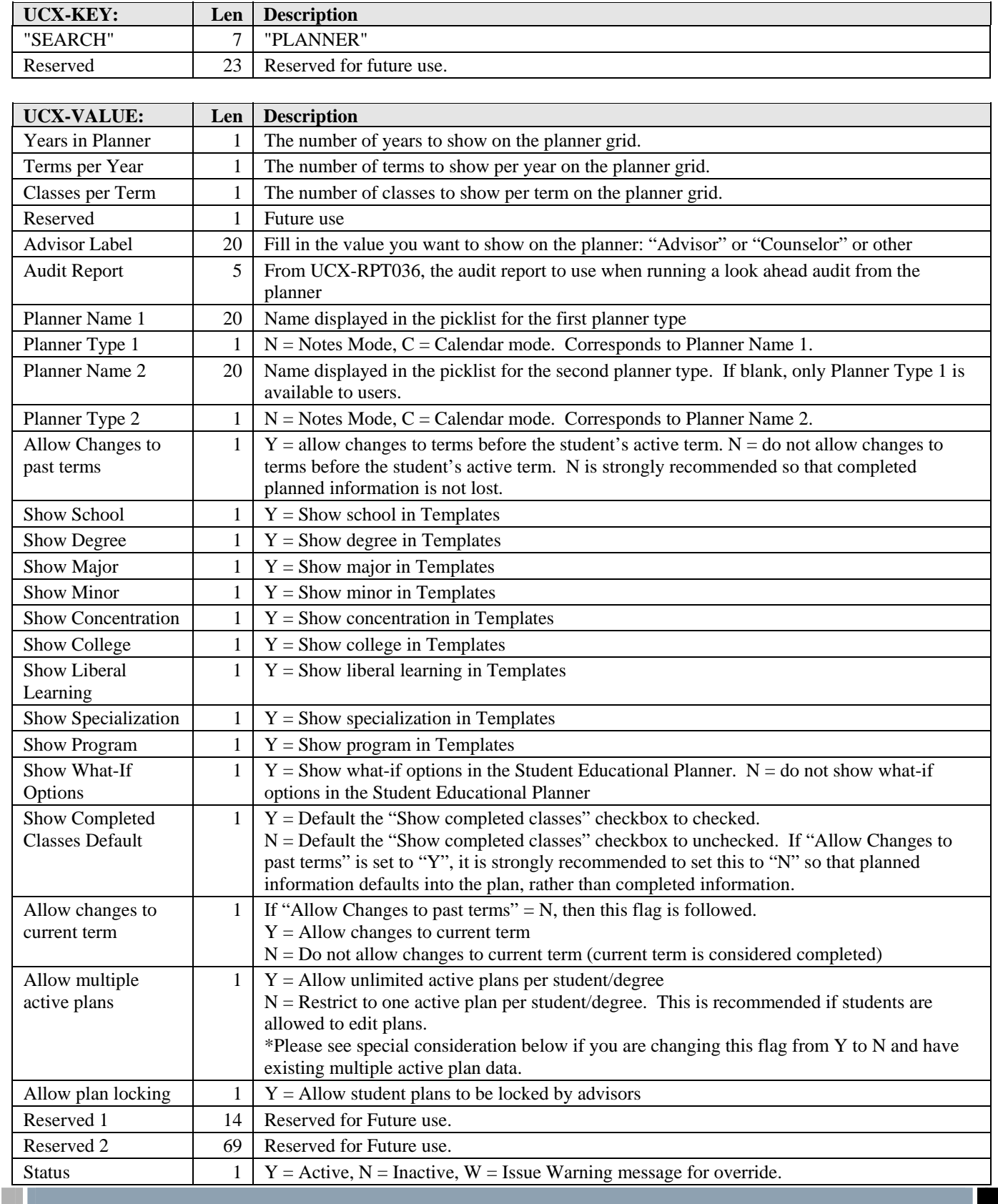

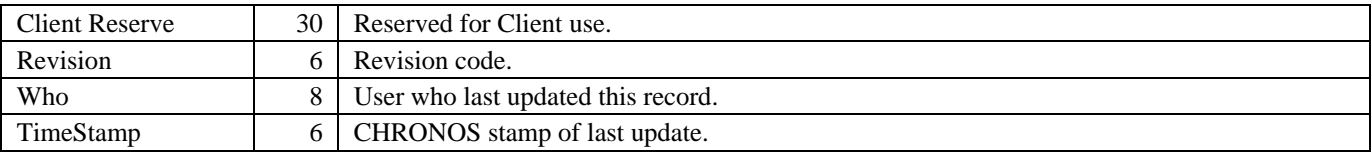

\*If you have been using the SEP functionality and have existing multiple active plans for students, you will need to be aware that changing the "Allow multiple active plans" flag to N will not affect existing data. Plans previously marked as active will remain active until they are brought up in the web and saved as inactive.

Another option to modify planner data would be to use SQL to make bulk changes based on your institution's active term policy. The active/inactive status of each plan is evaluated by the dap\_planner\_dtl.dap\_active\_flag. If this flag is Y, then a plan is considered active. If this flag is N then the plan is considered inactive.

<u> Harry Star</u>

a kacamatan

#### UCX-CFG020PLANNERBLOCK

The "PLANNERBLOCK" record of UCX-CFG020 controls the Planner Create Block functionality. Users with the SDPLNREQ key will see a "Create Block" button in the planner. Clicking this button will create an OTHER=PLAN, for example, block with the student's ID as a secondary tag based on the classes listed in the plan. This is most useful for Graduate students who have custom requirements.

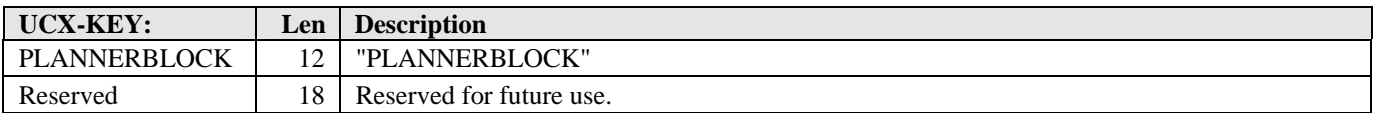

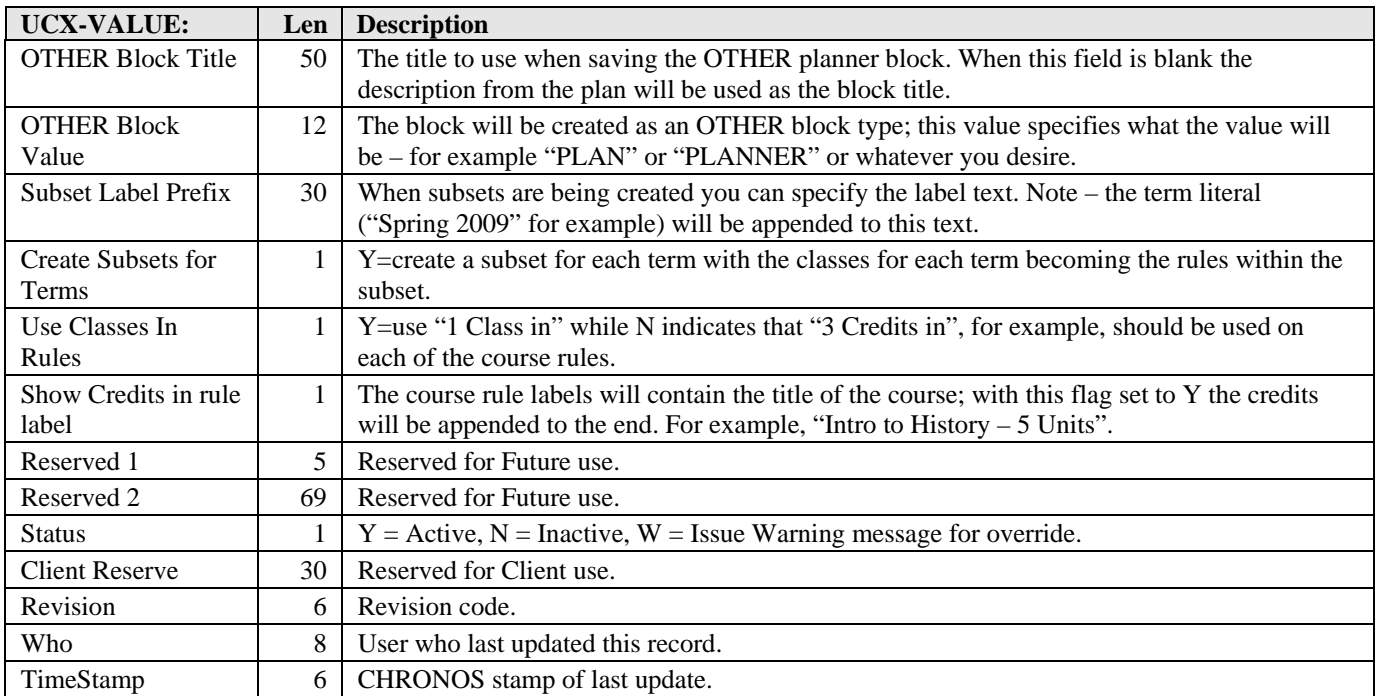

a kacamatan ing Kabupatèn Kabupatèn

# UCX-CFG020RADBRIDGE

TimeStamp 6 CHRONOS stamp of last update.

The "RADBRIDGE" record of UCX-CFG020 controls the behavior of the Bridge (RAD41) from the student system to DegreeWorks Repository for Audit Data.

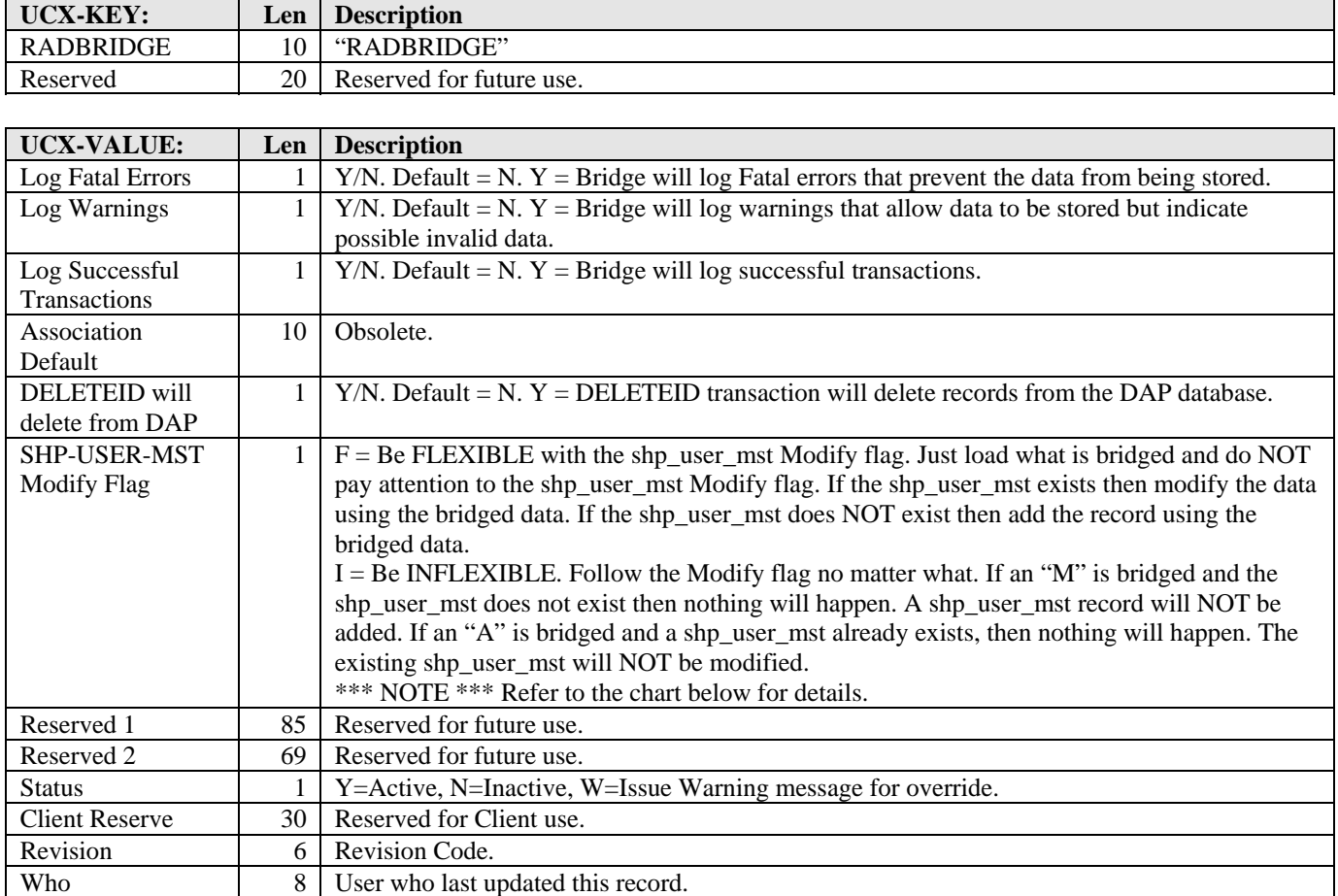

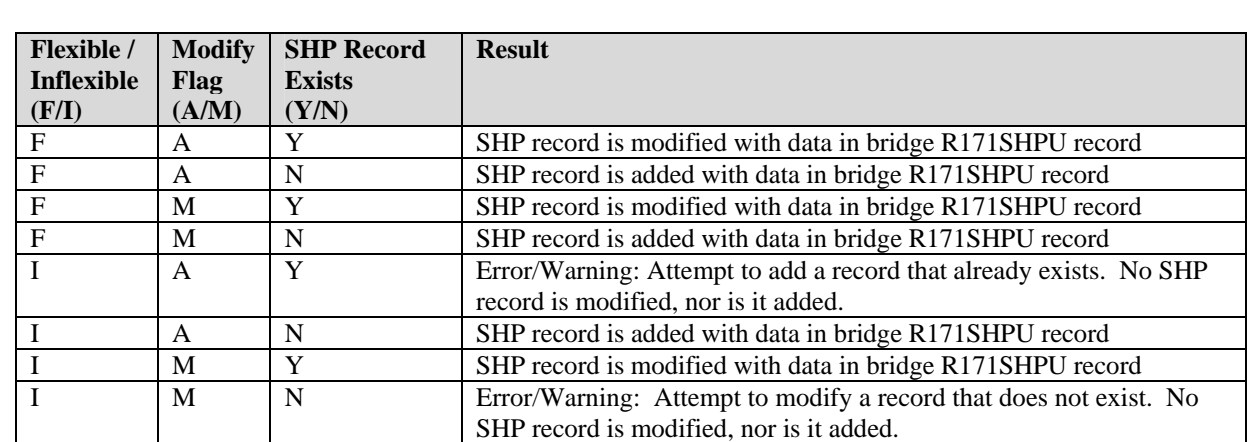

and the state

# UCX-CFG020REFRESH

The "REFRESH" record of UCX-CFG020 contains global configuration settings for DegreeWorks that are shared by many programs.

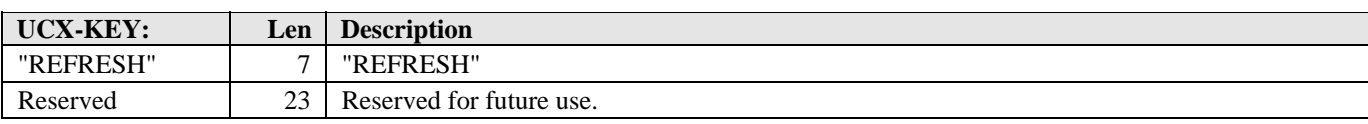

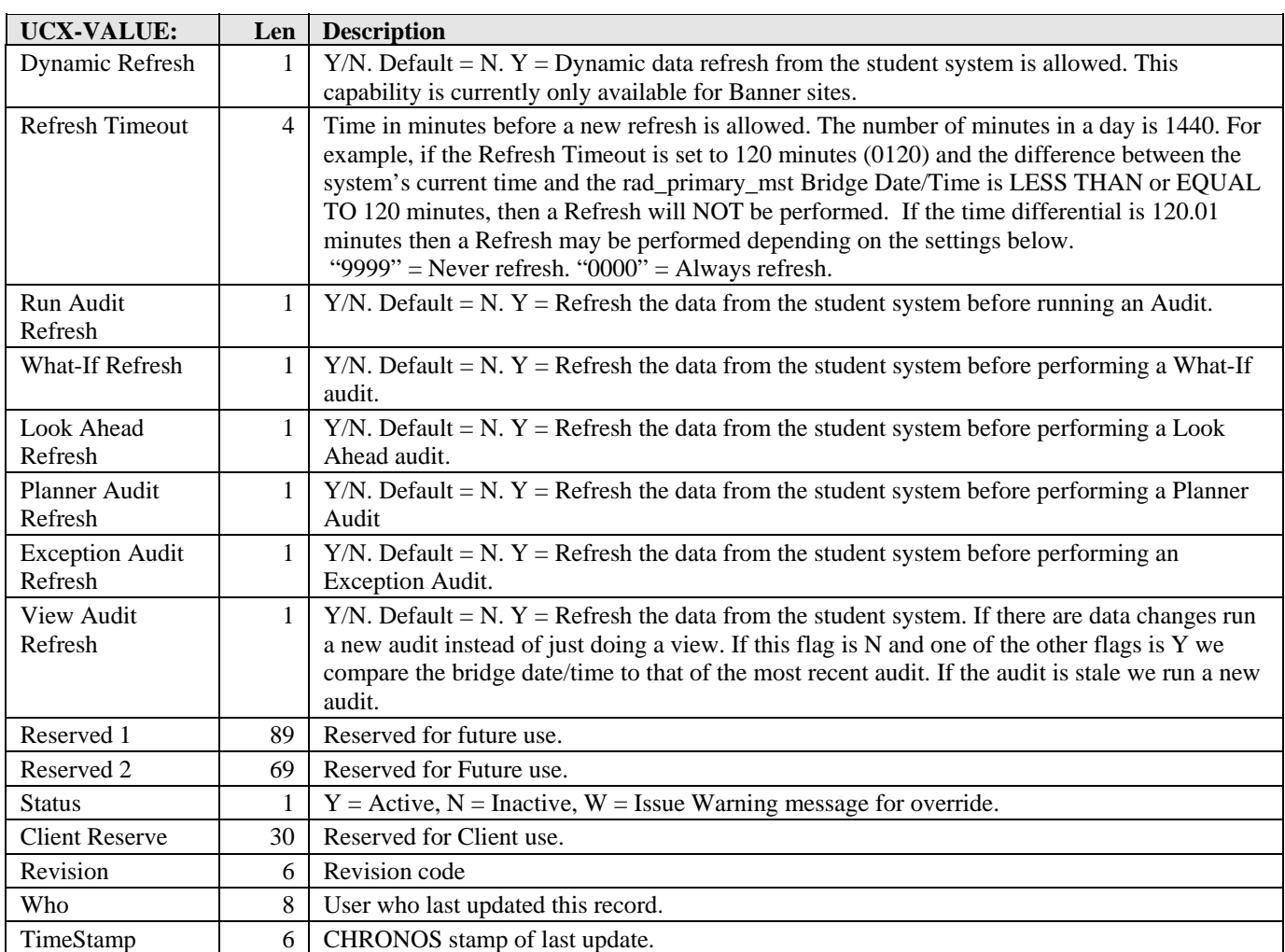

and the state

#### UCX-CFG020RESULTS

UCX-CFG020RESULTS defines which dap\_result\_dtl (CPA) result-types are created when building CPA data.

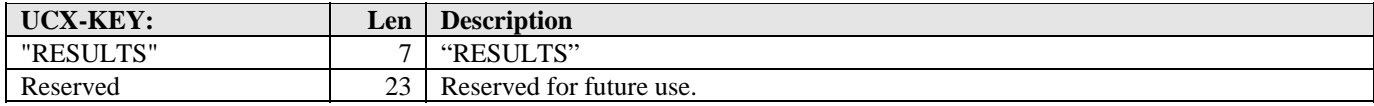

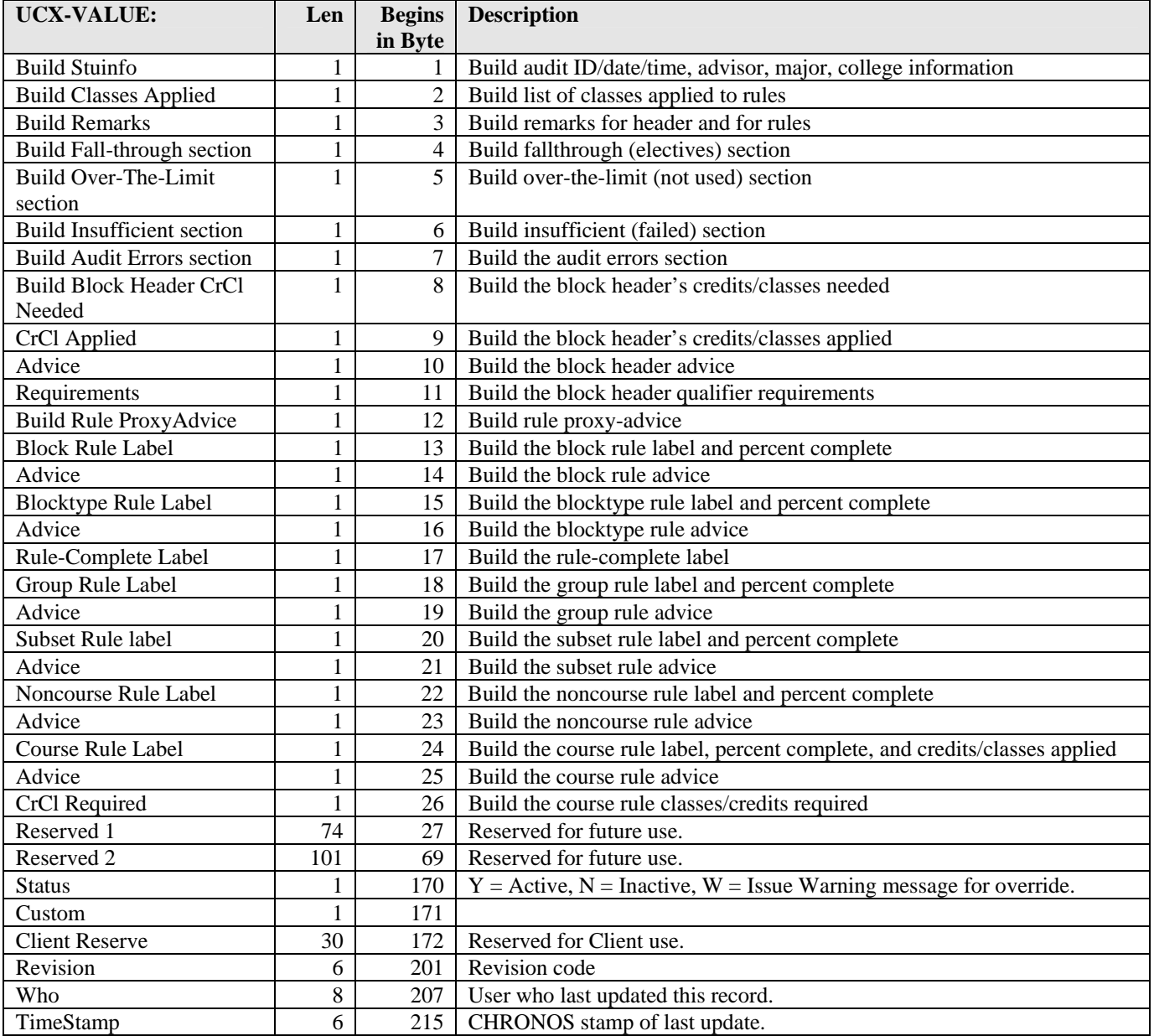

a kacamatan ing Kabupatèn Kabupatèn

#### UCX-CFG020RESULTS

UCX-CFG020RESULTS defines which dap\_result\_dtl (CPA) result-types are created when building CPA data.

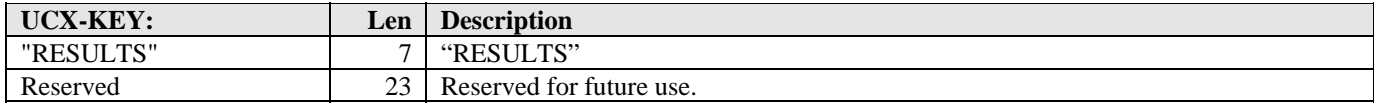

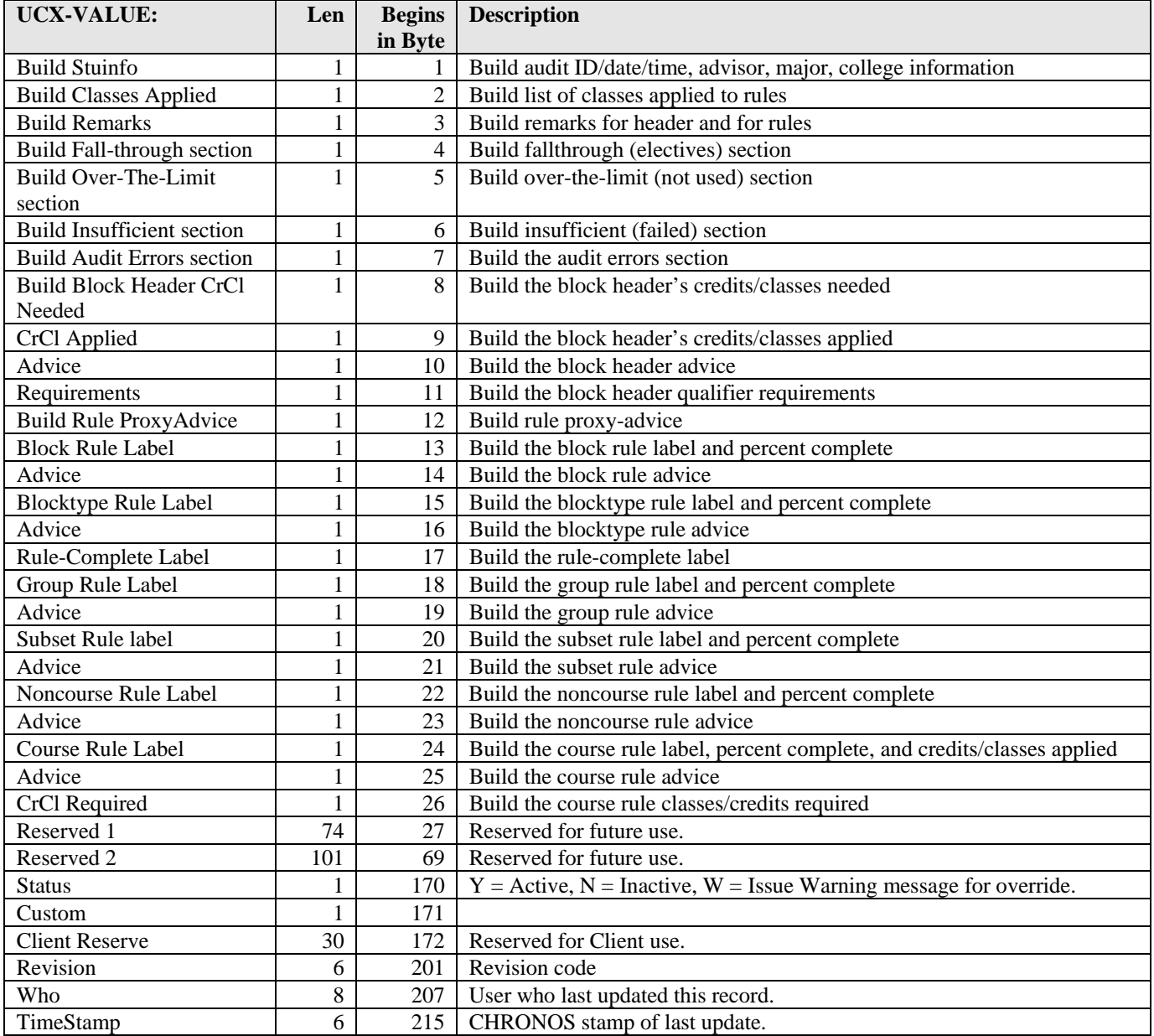

a kacamatan ing Kabupatèn Kabupatèn

# UCX-CFG020SEARCH

The "SEARCH" record of UCX-CFG020 controls the Web Search page. Its primary function is to drive the appearance of drop-down list boxes on the Search web page in a manner that is appropriate for the institution's needs.

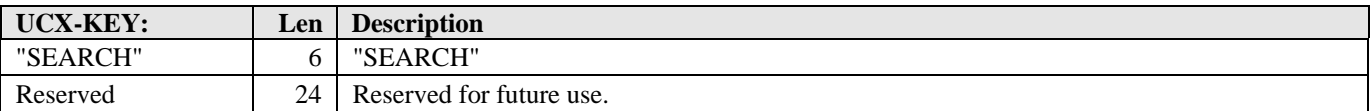

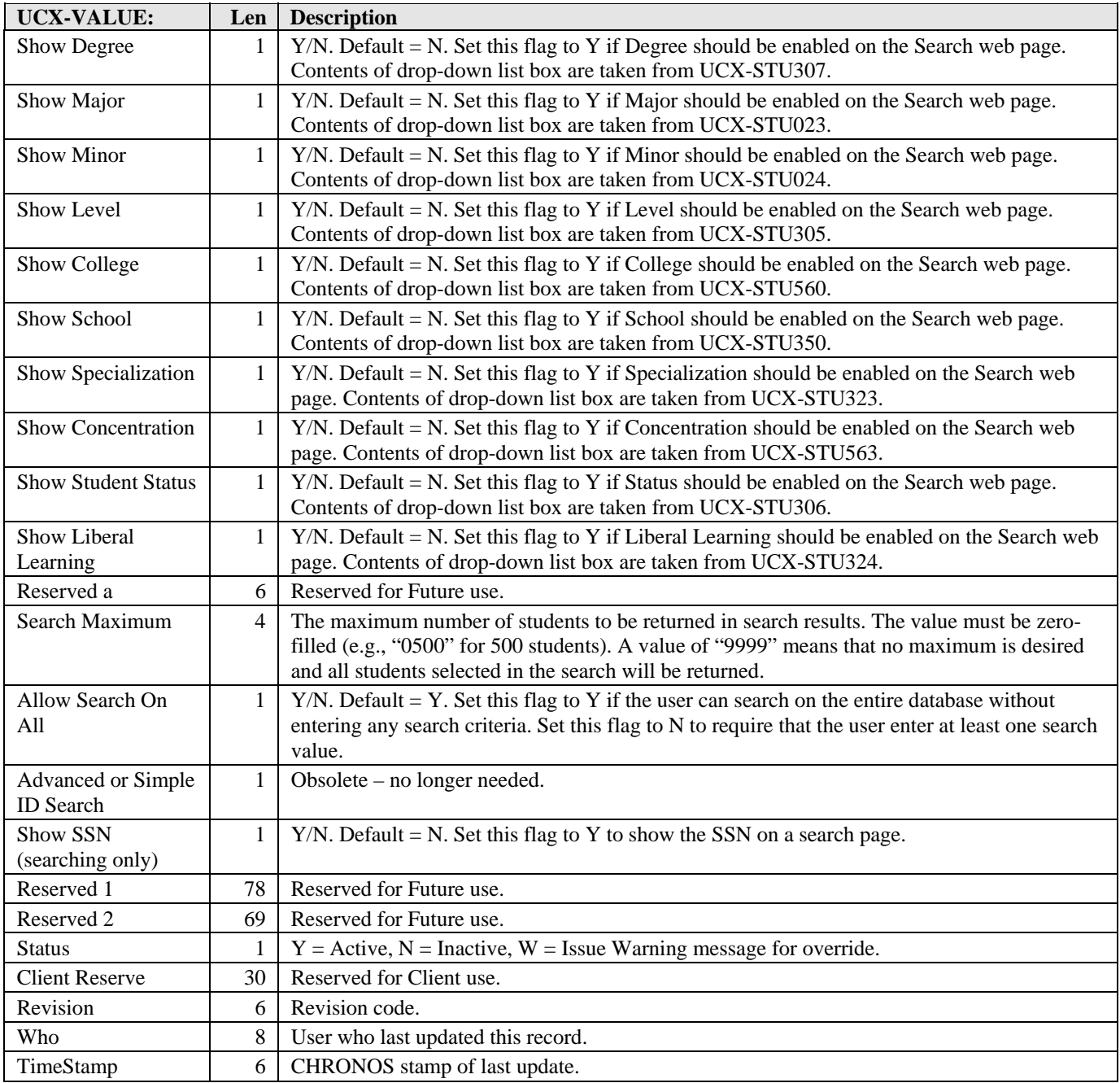

a kacamatan ing Kabupatèn Kabupatèn

H.

#### UCX-CFG020TIEBREAK

The Auditor Engine uses this record to break ties between two courses whose best fit is the same requirement but only one of the courses is needed for the requirement. The factors used in this decision are assigned a position in this record. For each factor, the user assigns a priority and a Keep-Flag. The priority tells the order in which the Auditor will evaluate the factors until the tie is broken. If both courses have the same value for a factor then check the next factor in priority order. If none of the factors break the tie then the Auditor arbitrarily keeps the first course on the rule and removes the other course. The Keep-Flag indicates which of the courses to apply to the rule, i.e. how to break the tie.

The factors and possible keep-flag values are:

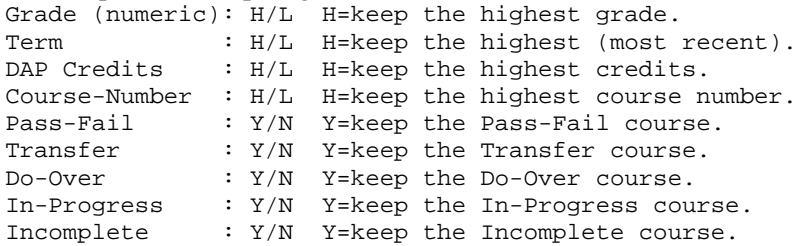

Each of the above factors is assigned a unique priority from one to nine. A priority number cannot be duplicated on multiple factors.

For example, if MATH 100 and MATH 105 both fit the same requirement but only one course is needed, then the Auditor uses the TIEBREAK record to guide the selection of which course to apply to the requirement.

If TIEBREAK indicates grade has priority "01" and Keep-Flag "H", then the course with the highest grade is applied to the requirement. If both courses have the same grade, then the Auditor examines the factor with priority "02". If term is "02" and its Keep-Flag is "H" then the course with the highest term (most recent) is kept on the requirement. Evaluation continues through all the factors, in priority order, until the tie is broken. If the TIEBREAK factors fail to break the tie, then the Auditor will keep the first course in its internal list.

The configuration settings in this record can vary by school and/or college. For this reason, school and college are optionally part of the key. The DAPAUDITSTU subroutine uses the student's school code as part of the key if the UCX-CFG020 DAP14-TIEBREAK-SCHOOL flag is "Y". It uses the student's college code (rad\_mjmn1\_clg) as part of the key if the UCX-CFG020 DAP14-TIEBREAK-COLLEGE flag is "Y". If both flags are "Y" then both school and college are part of the key. If the key constructed using these flags does not exist in UCX-CFG020 then the "TIEBREAK" record is used as the default. Always create a record with just "TIEBREAK" as the default. There is no need to create any other "TIEBREAK" records if the tiebreak factors do not vary by school or college.

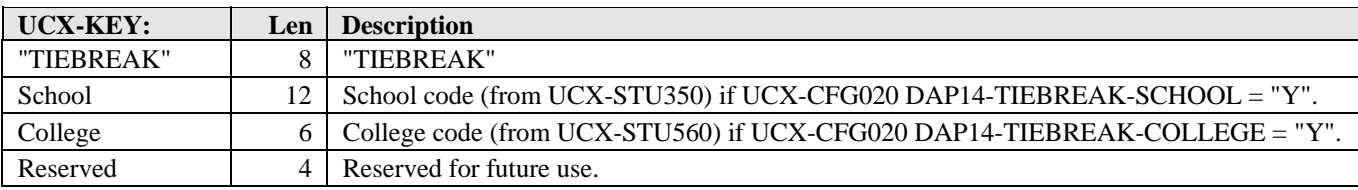

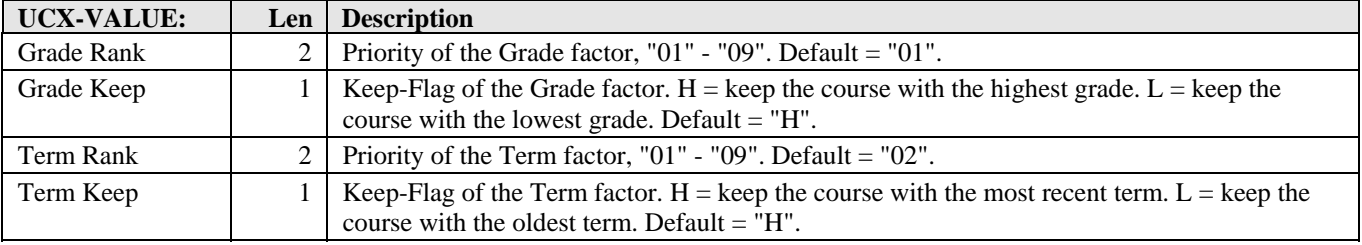

a kacamatan

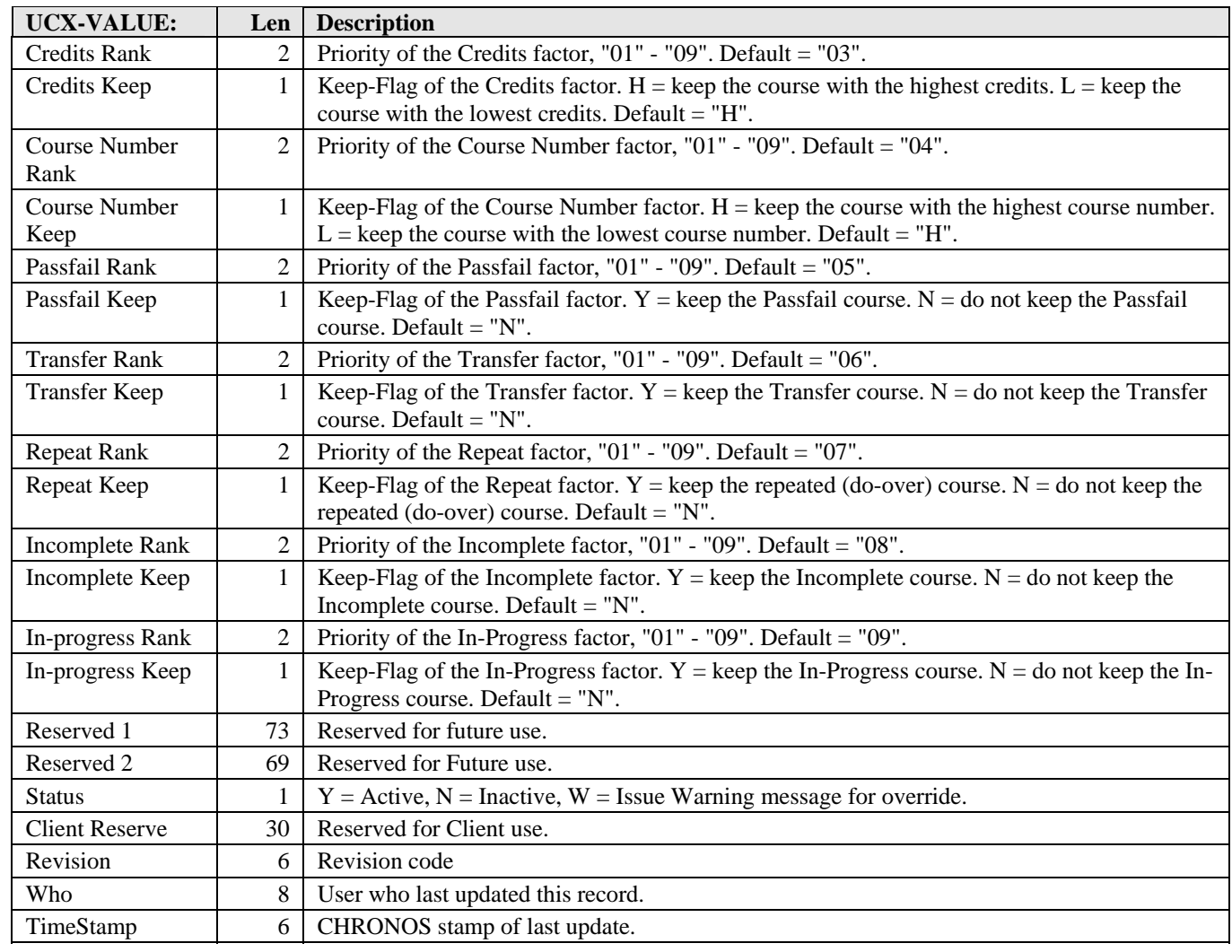

a kacamatan ing Kabupatèn Kabupatèn

a ka

# UCX-CFG020TRANSFER

The "TRANSFER" record controls how the DAPCLSINFO subroutine processes transfer courses from the student system. It indicates if the transfer record contains grading and class status information, and optionally allows transfer courses to be evaluated as repeats.

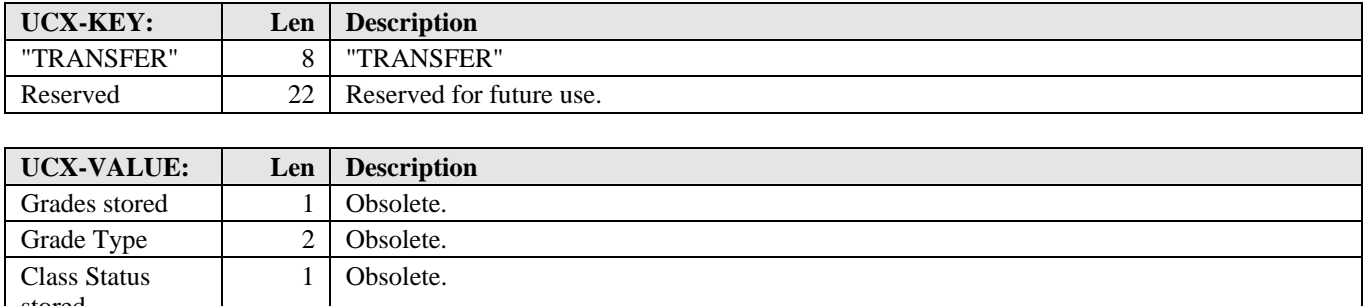

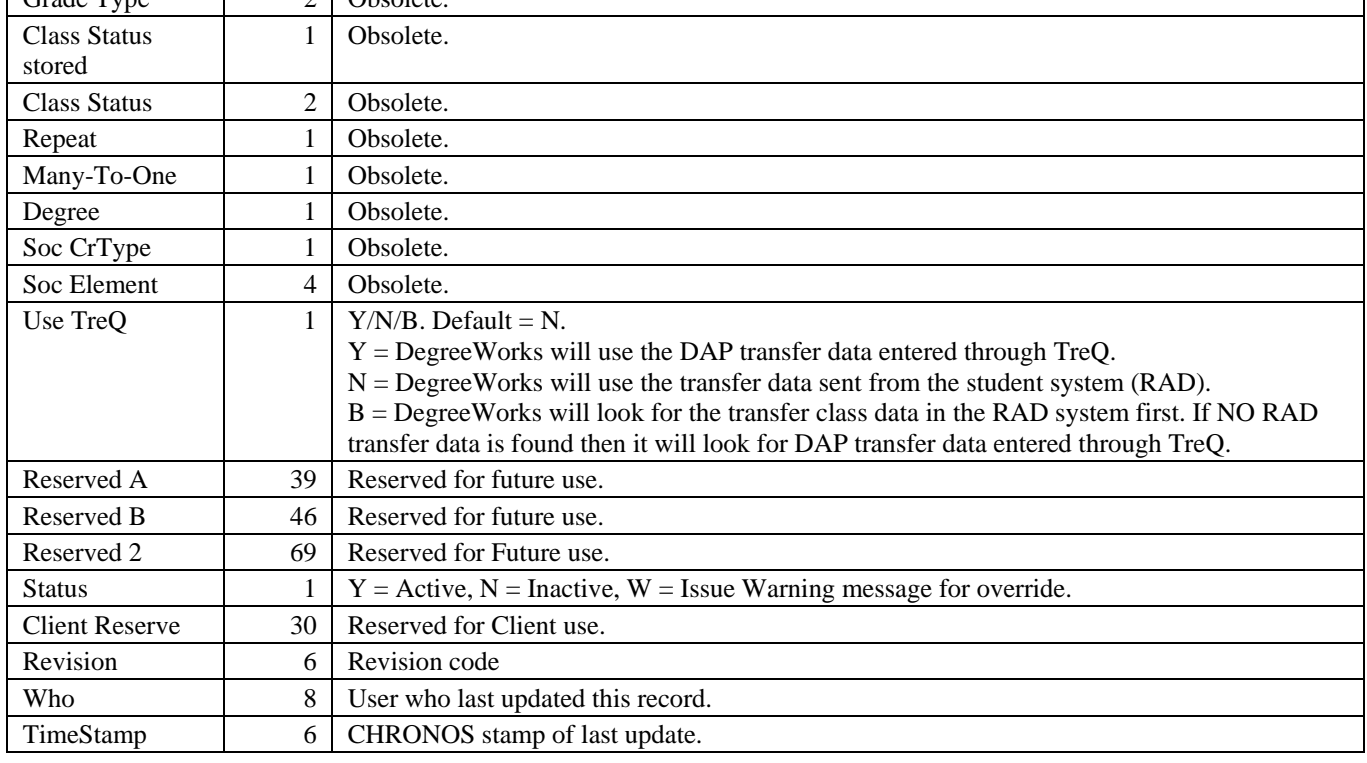

a kacamatan ing Kabupatèn Kabupatèn

# UCX-CFG020TREQ

TreQ and DegreeWorks subroutines use this record to control how transfer records are created in the DAP database. Other settings tell DegreeWorks how a transfer school is identified on the system. This record should be examined and changed by each institution.

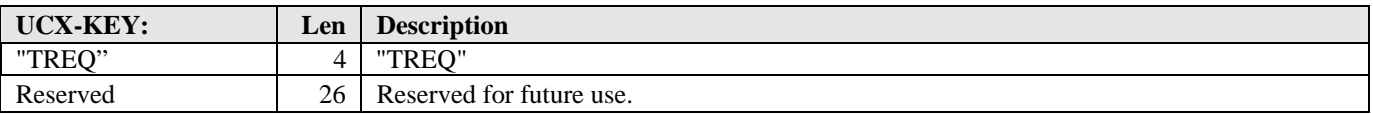

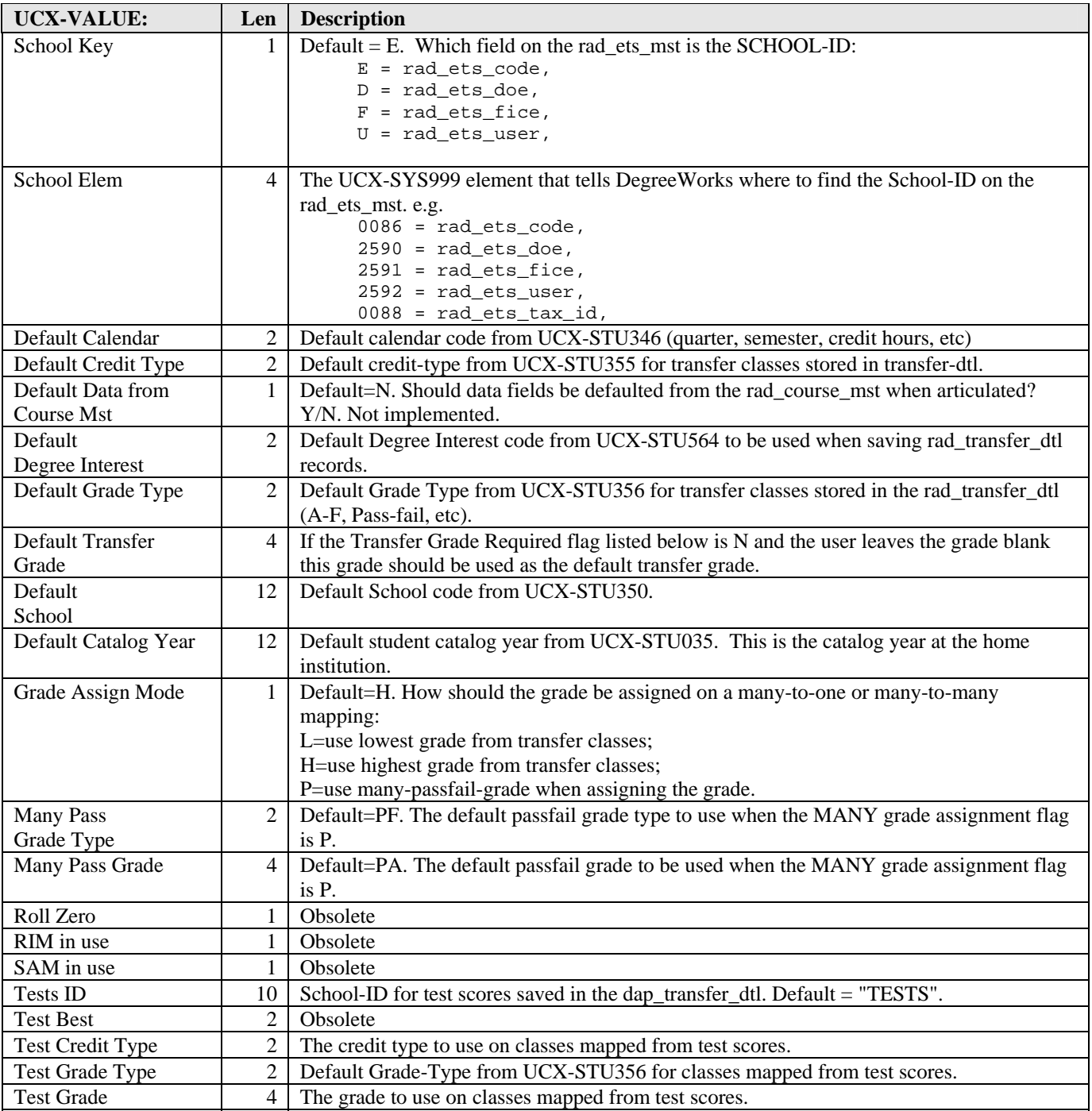

a kacamatan ing Kabupatèn Kabupatèn

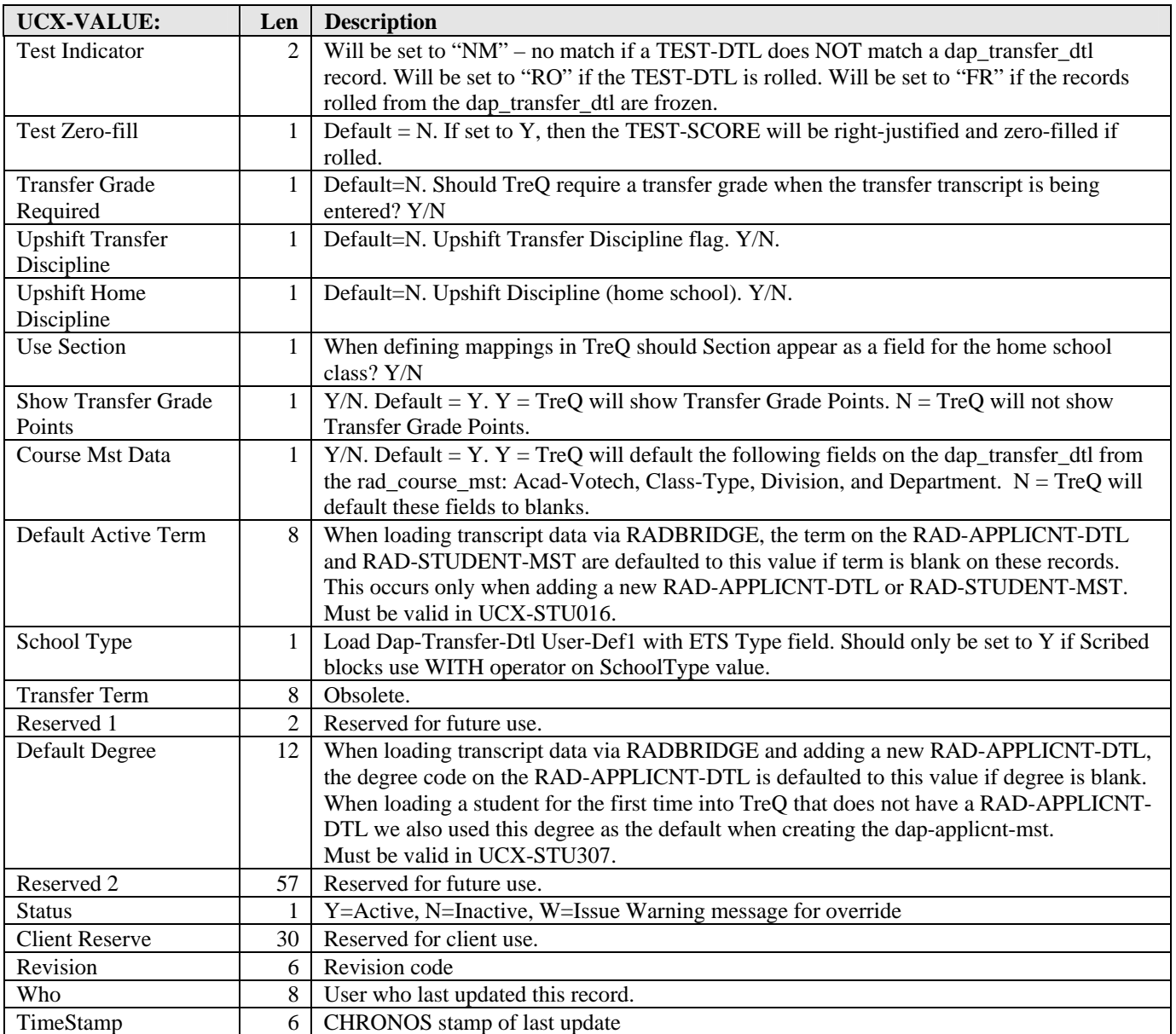

a juga se

# UCX-CFG020WEB

The DegreeWorks web interface uses this record to control different aspects of the software, such as the GPA Calculator, Exception Management, displaying the audit, and others.

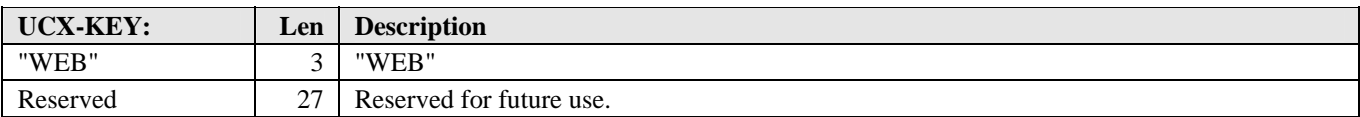

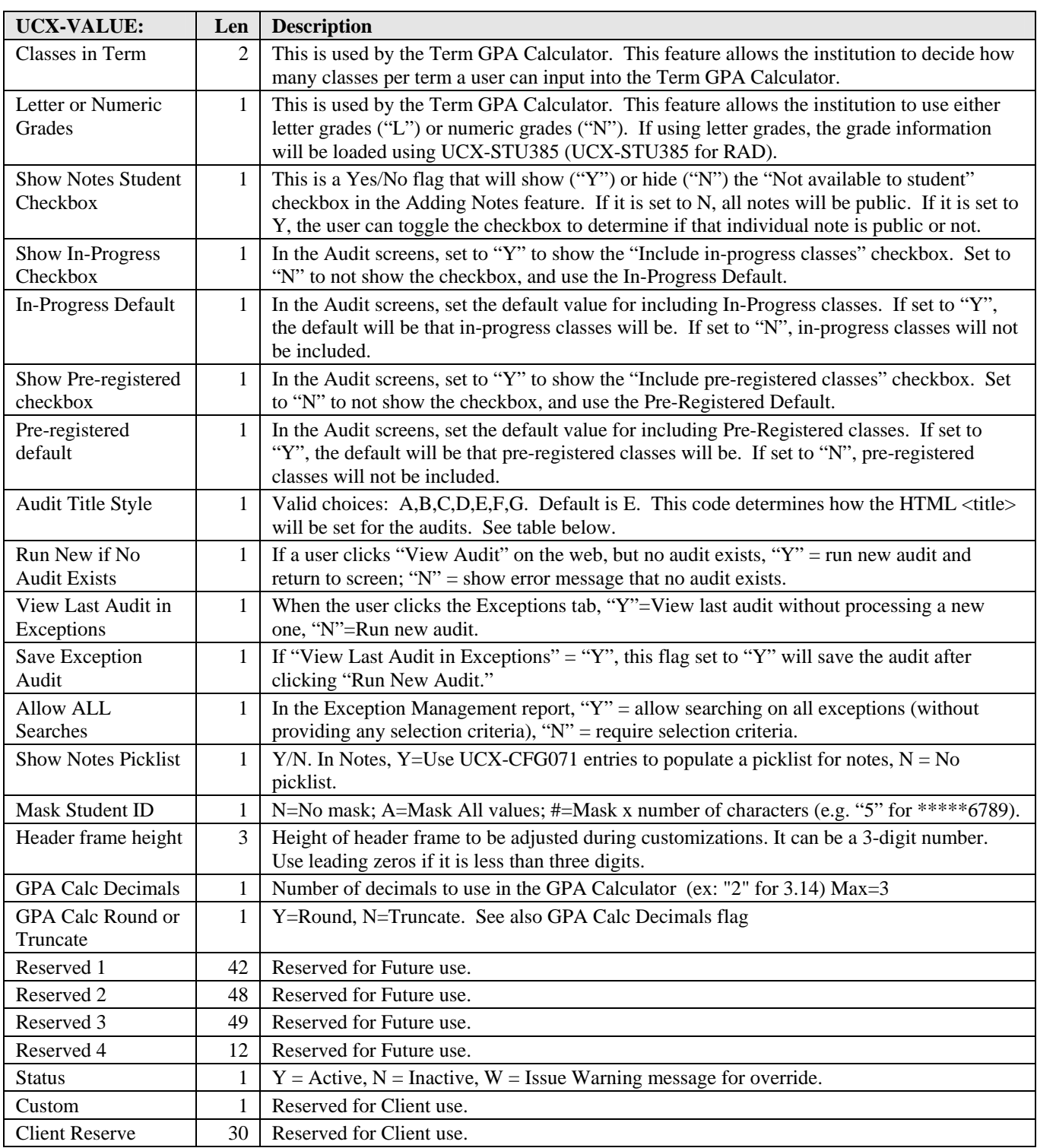

a kacamatan ing Kabupatèn Kabupatèn

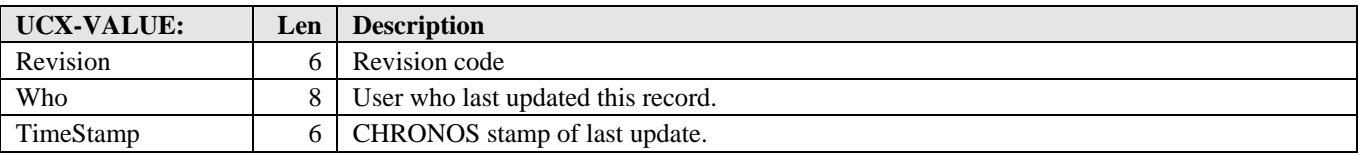

#### **Audit Title Style Settings**

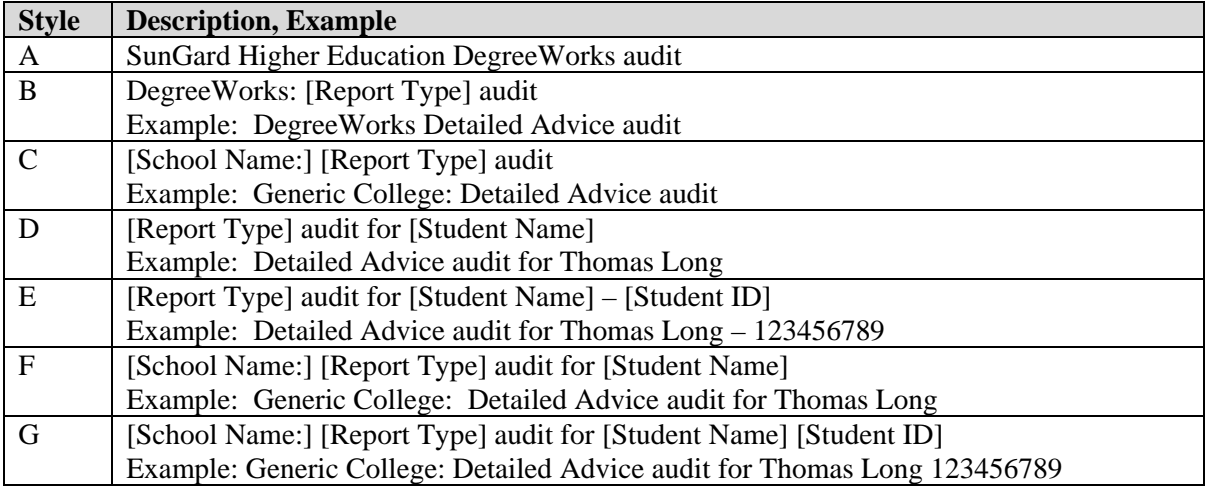

a kacamatan

# UCX-CFG020WEBPARAMS

Campus Online requires an entry in UCX-CFG020 to control its behavior. The key for this record is "WEBPARAMS". Currently there are three configuration settings in use.

The Timeout Location tells WEB12 (WEBAUTHENTICATE) the precedence level of the passport timeouts. There are three places that the timeouts can be defined: in the shp\_user\_mst, the shp\_group\_mst and this UCX-CFG020 record.

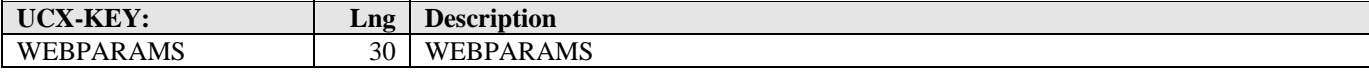

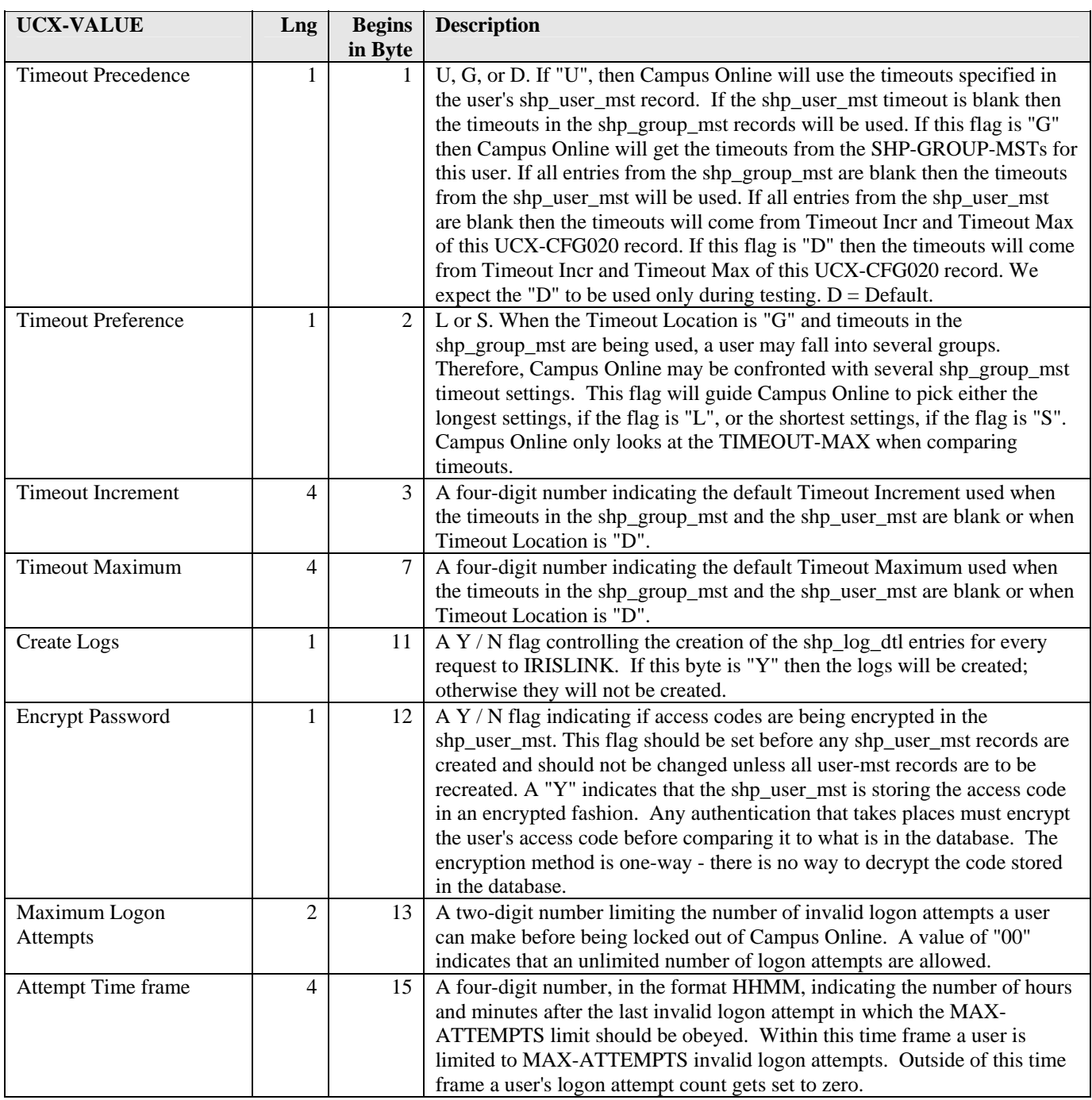

a kacamatan ing Kabupatèn Kabupatèn

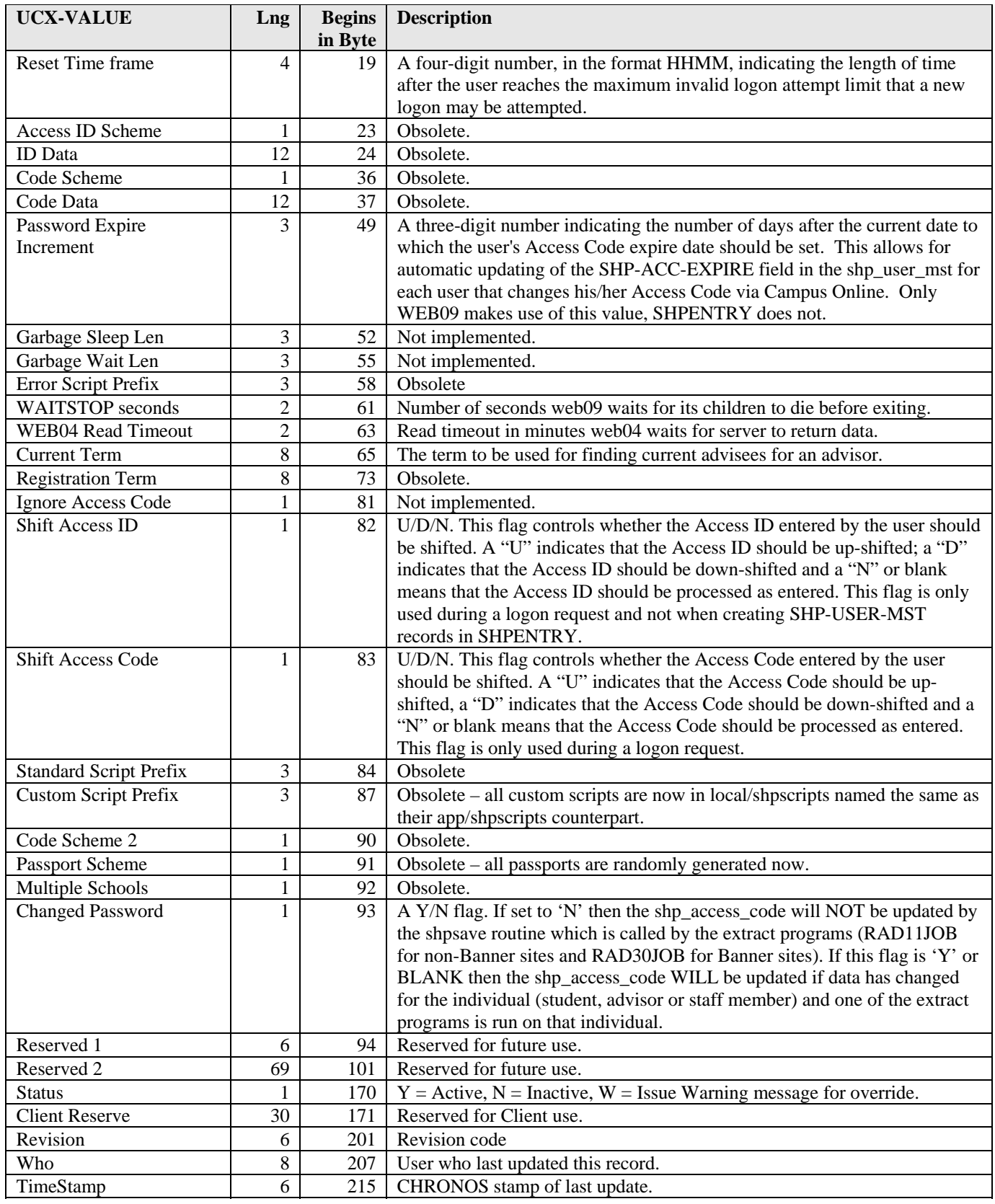

a kacamatan ing Kabupatèn Kabupatèn

T I

Once a user is authenticated his number of invalid logon attempts gets reset to 0. When a user attempts to logon, Campus Online checks his number of invalid logon attempts, stored in his shp\_user\_mst record, against the value in bytes 13-14. If they are equal then the user has already reached the maximum limit. Campus Online then checks to see if enough time has passed since the user reached the limit to allow the user to attempt a logon. The hours and minutes represented by bytes 19-22, the reset time, are added to time of the user's last invalid logon attempt, also stored in shp\_user\_mst. If the current time is after this sum then the user is allowed to logon. If the current time falls before this time then the user is restricted from logging on. (A reset value of "9999" means that the user is locked out until an administrator manually resets the user's attempt count.)

The first time a user enters an invalid Access Code their shp\_user\_mst attempt count gets set to 1 and the current time is recorded along with this value. The next time the user enters an invalid Access Code during the logon process Campus Online checks to see if he has already reached the MAX-ATTEMPTS. If he did not then Campus Online checks how recently the last invalid logon attempt was made. This is determined by adding the hours and minutes in ATTEMPT-TIME to the time at which the last invalid attempt was made. If the current time falls within this time frame then the user's attempt count gets incremented and the current time replaces the time of the last invalid attempt. A value of "9999" in the ATTEMPT-TIME means that the attempt is always within the time frame.

a sa Tanzania

#### UCX-CFG020WHATIF

The "WHATIF" record of UCX-CFG020 controls What-If audits on the Web. Its primary function is to drive the appearance of drop-down list boxes on the What-If web page in a manner that will help a student or advisor successfully conduct a what-if audit.

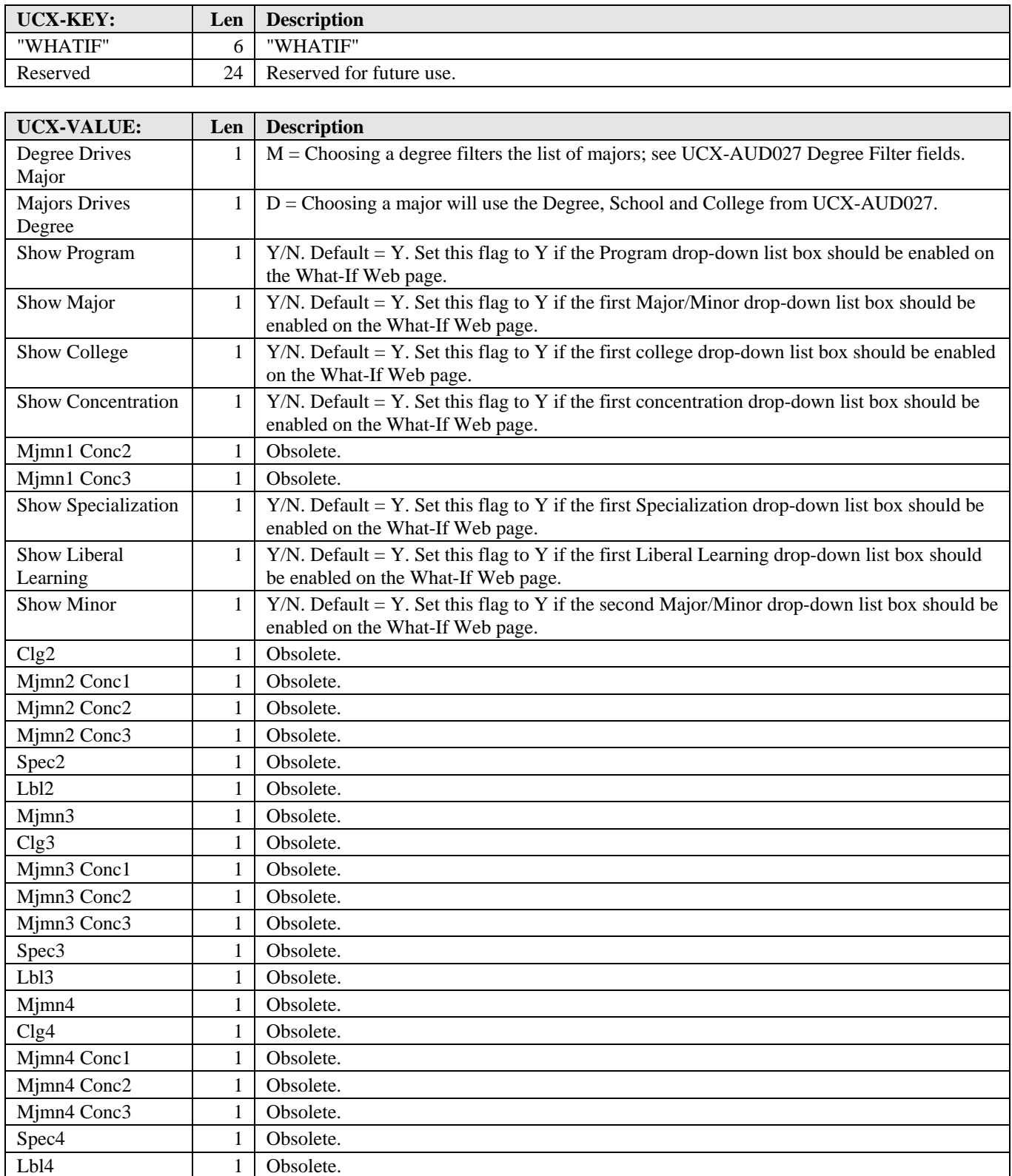

a kacamatan ing Kabupatèn Kabupatèn

J

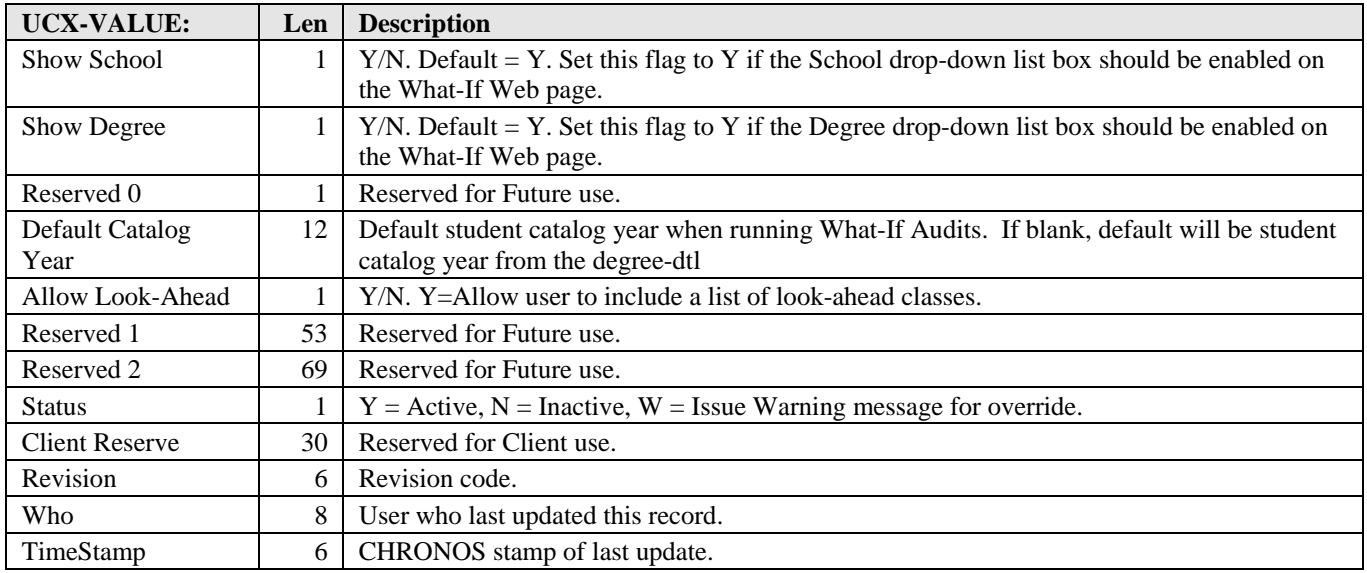

With the **July 2002** DegreeWorks update the following applies:

UCX-AUD027 is used for Web's major drop-down list box.

UCX-AUD029 is used for Web's minor drop-down list box.

The **MjMn1** Flag controls whether or not the **major** drop-down list box appears.

The **MjMn2** Flag controls whether or not the **minor** drop-down list box appears.

The **MjMn1-Conc1** Flag controls whether or not the **concentration** drop-down list box appears.

The **Spec1** flag controls whether or not the **specialization** drop-down list box appears.

The **Libl1** Flag controls whether or not the **liberal learning** drop-down list box appears.

a kacamatan ing Kabupatén Kabupatén

a kacamatan

#### UCX-CFG069 Course Conversions

UCX-CFG069 defines the mapping between old course keys and new course keys. It is used when processing the dap69 course key conversion tool.

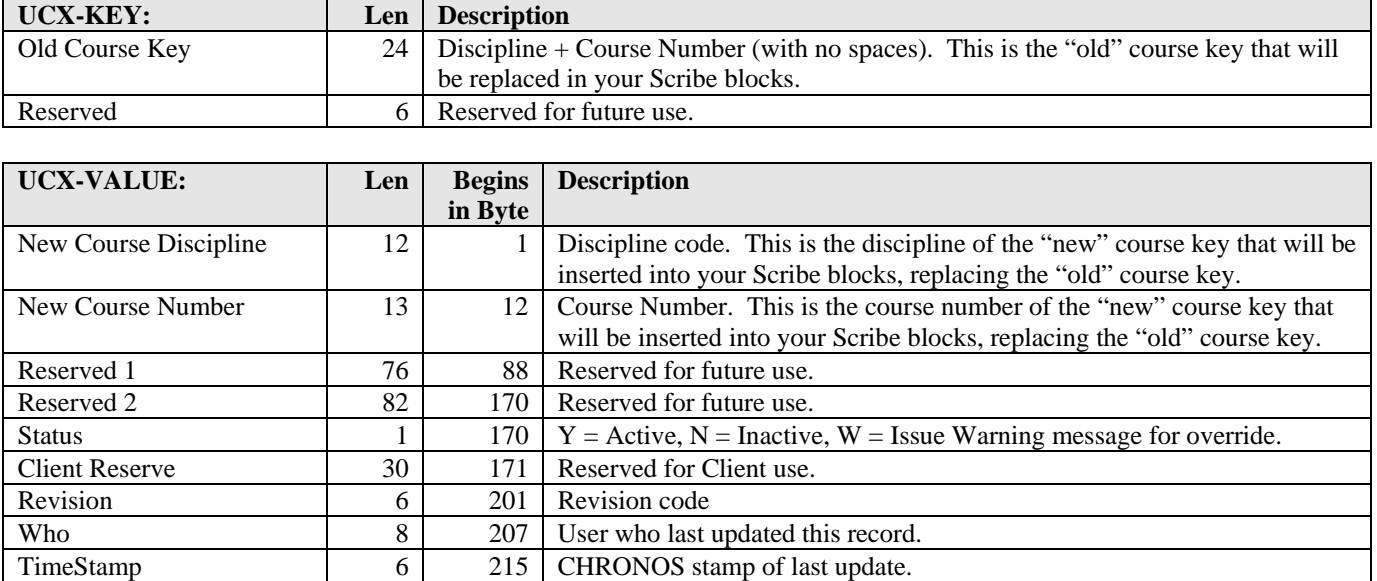

a kacamatan ing Kabupatèn Kabupatèn

#### UCX-CFG070 Course Equivalence Records

UCX-CFG070 is used by DegreeWorks to equate course keys which have been changed or obsoleted to current or new course keys. It can be maintained manually in SureCode. Records entered in UCX-CFG070 will not be available for use in DegreeWorks until the records are loaded into the dap\_eqv\_crs\_mst table. UCX-CFG070 records will be loaded into the dap\_eqv\_crs\_mst table each night when UCX12JOB runs. (RAD clients can update the dap\_eqv\_crs\_mst table directly by using the RAD11 bridge).

You can also load the UCX-CFG070 records into the dap\_eqv\_crs\_mst table by using the *dapucx2eqv* script which is run from the colon prompt. It is important to consider the implications for your old scribe blocks when making global changes using the UCX-CFG070 table. See the Special Topics section in the DegreeWorks Technical documentation for more information on loading the dap\_eqv\_crs\_mst table.

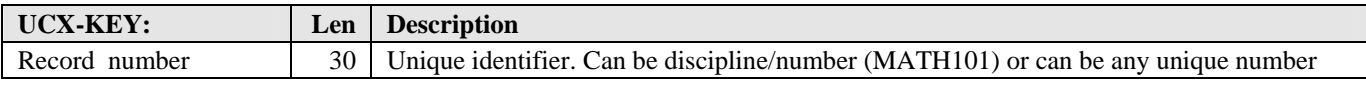

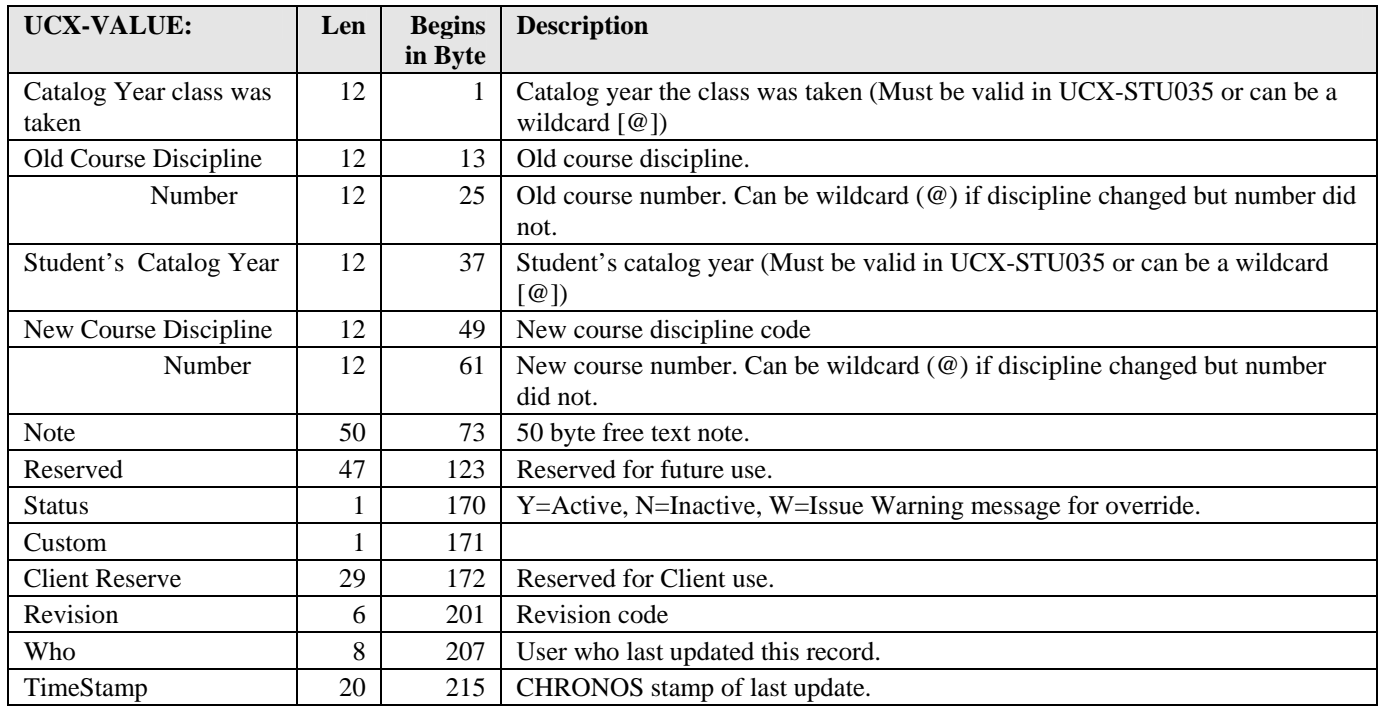

a sa Bara

#### UCX-CFG071 Note Text

UCX-CFG071 contains predefined note text which is available for use in the Notes feature on the web. This works in conjunction with the UCX-CFG020 WEB "Show Notes Picklist" flag. It must be set to "Y" for this picklist to show.

To add a new record, copy an existing record and increment the key by one. The picklist will sort by the key.

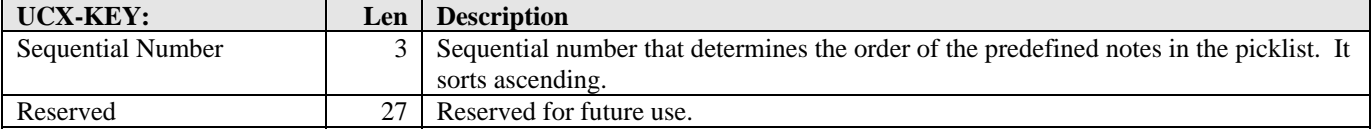

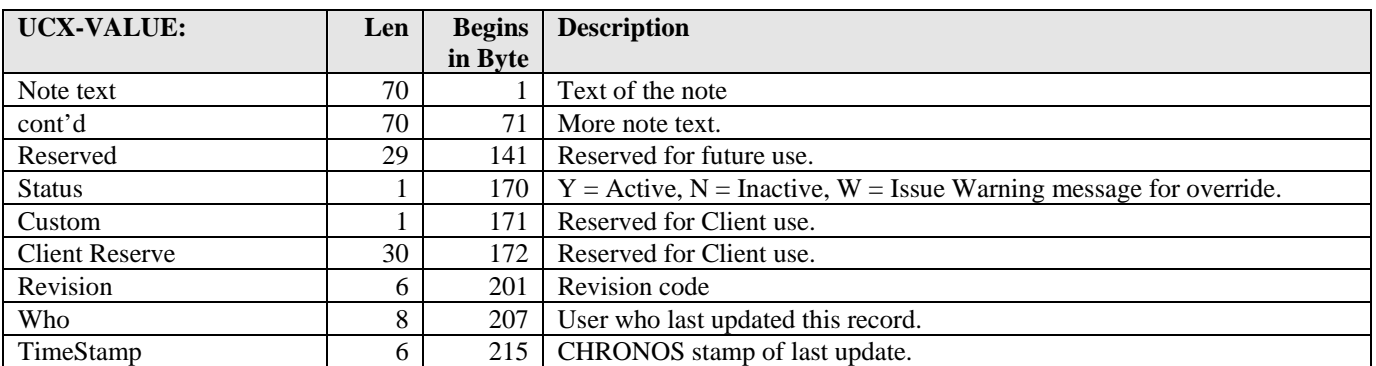

<u> El Brasil</u>

#### UCX-CFG072 Planned Courses

UCX-CFG072 defines the term(s) a course is to be offered during future terms. This is used in the Student Educational Planner as well as the Templates interface when creating predefined plans to validate course offerings. You can also specify terms that courses will not be offered.

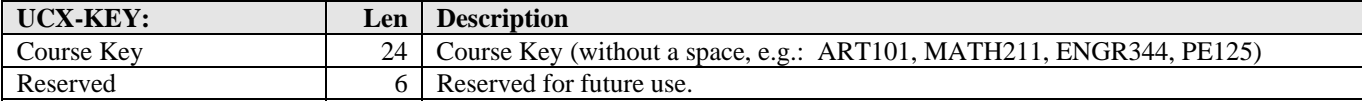

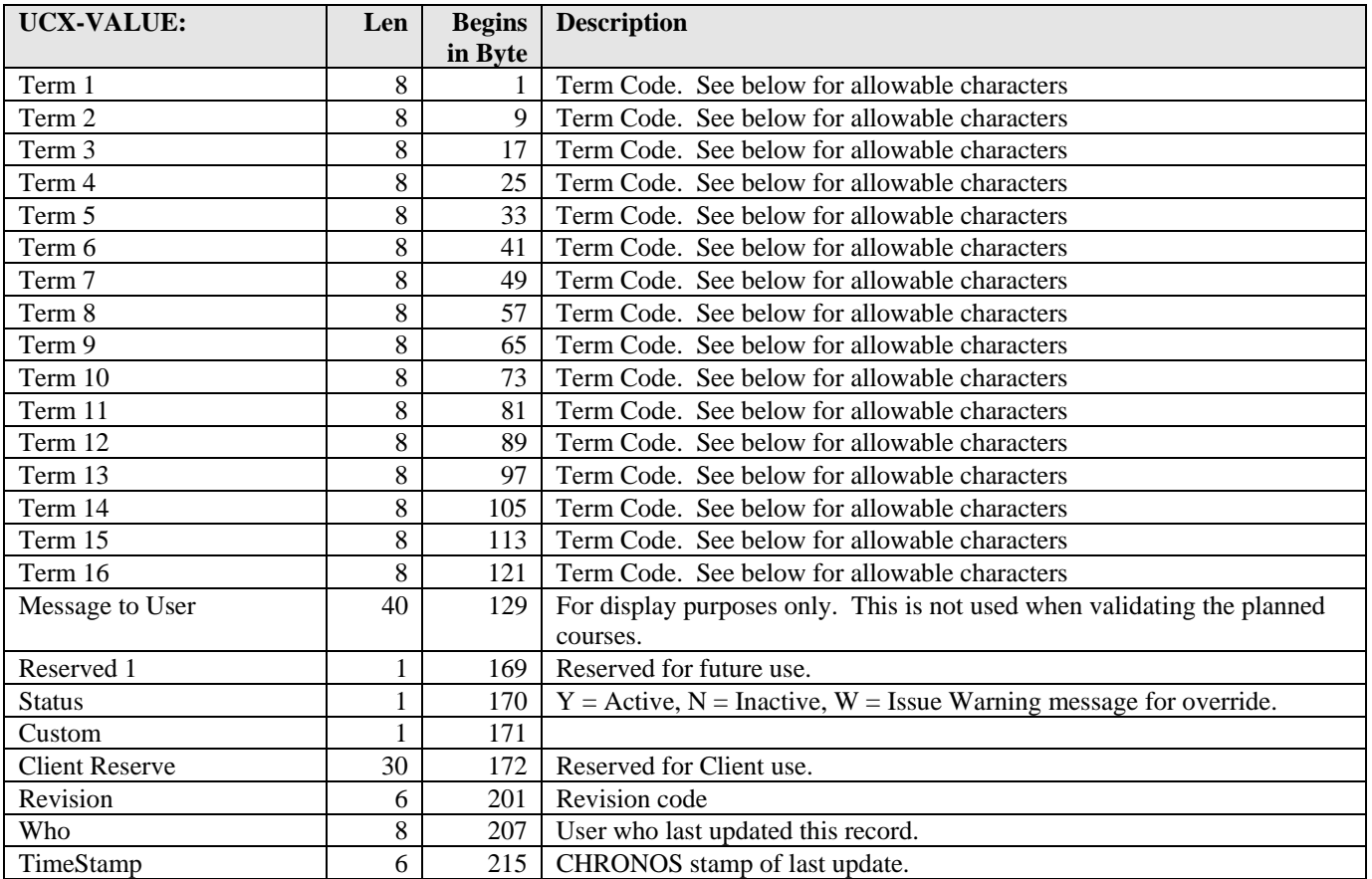

#### Examples of term codes and their meaning:

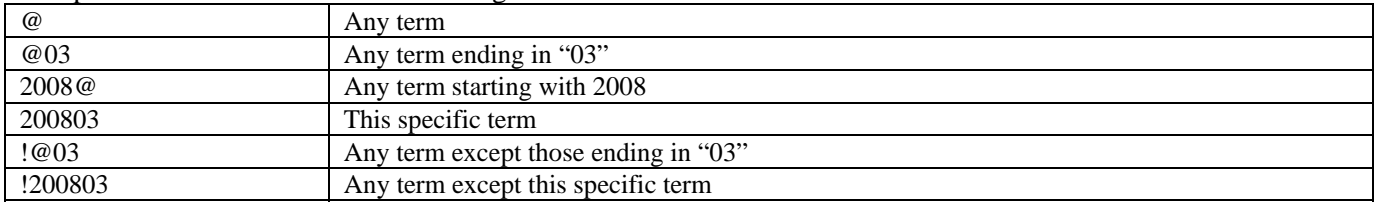

<u> El Brasil</u>

H.

#### UCX-CFG073 Cross Listed Courses

UCX-CFG073 contains the Course Keys (Discipline + Course Numbers) that are considered cross-listed courses. These courses are loaded into UCX-CFG073 in two different ways:

(1) For Banner sites, if the UCX-CFG020BANNER "Cross List in SCREQIV" flag is 'Y' the Equivalency extract (BAN43) performs the following edits to determine if the SCREQIV OLD Course is Cross-listed:

- The SCREQIV END TERM = '999999'
- The OLD SCREQIV\_SUBJ\_CODE\_EQIV and SCREQIV\_CRSE\_NUMB\_EQIV are used to look up the associated SCBCRKY record. The SCBCRKY\_TERM\_CODE\_END must = '999999'
- The NEW SCREQIV SUBJ CODE and SCREQIV CRSE\_NUMB are used to look up the associated SCBCRKY record. The SCBCRKY\_TERM\_CODE\_END must = '999999'

Courses that satisfy all three requirements are considered cross-listed. If the SCREQIV record is crosslisted the SCREQIV\_SUBJ\_CODE\_EQIV and SCREQIV\_CRSE\_NUMB\_EQIV are loaded in the UCX-KEY while the NEW SCREQIV\_SUBJ\_CODE and SCREQIV\_CRSE\_NUM are loaded into the UCX-VALUE and written to this UCX-CFG073 table for use later by the parser and auditor.

(2) For Non-Banner (RAD) sites, cross-listed courses may be manually loaded into this table using SureCode, if any such courses exist.

After making changes to UCX-CFG073 you must reparse your blocks to have them take affect. Each crosslisted record is processed by the parser and the rules are altered on the syntax tree – you will not see these changes in Scribe. The DegreeWorks auditor will use the information in UCX-CFG073 when trying to satisfy requirements for a given student.

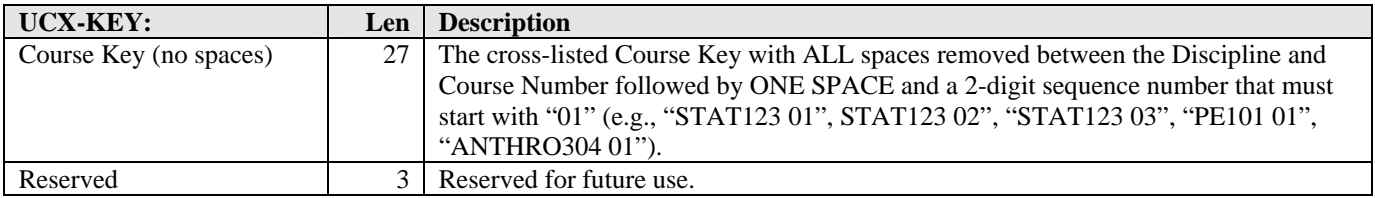

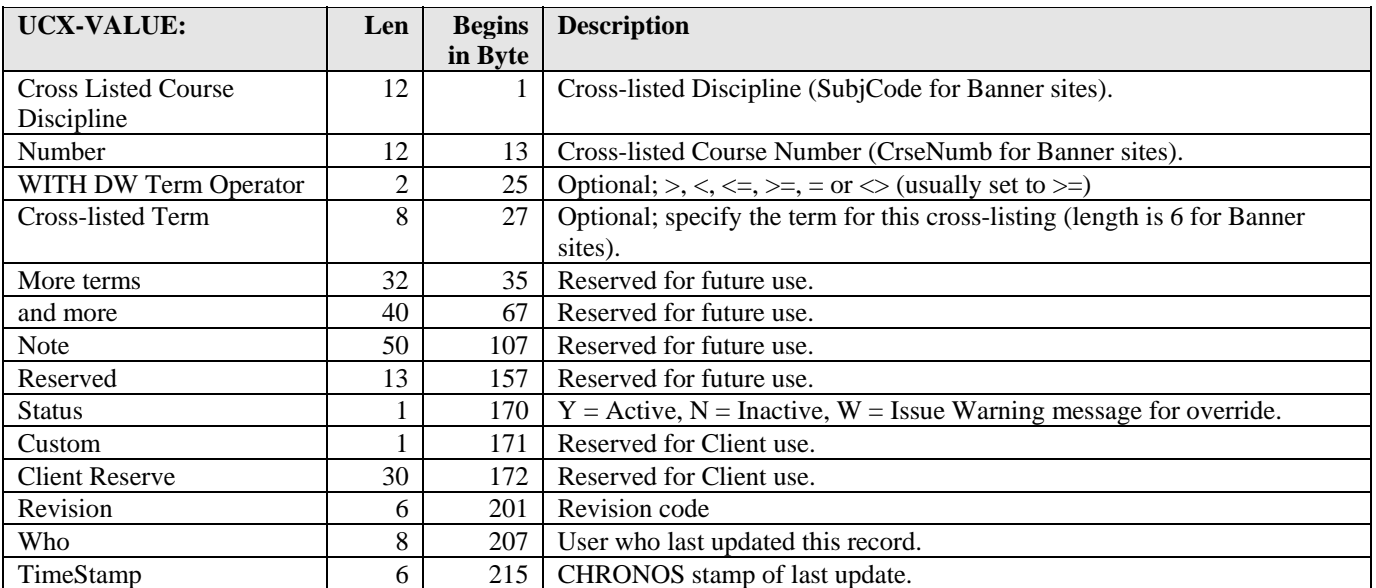

a katika s

#### UCX-CFG074 Reused Courses

UCX-CFG074 contains Course Keys that have been reused over the years.

This table is used for two different purposes:

- (1) Banner Equivalent Extract (ban43): If a "Reversal" is found where a NEW Course maps back to an OLD course normally this SCREQIV record would be "skipped" because this is NOT an equivalent as far as DegreeWorks is concerned. However, if a "Reversal" is found the Course Key is looked up in UCX-CFG074. If a match is found then the "Reversal" is NOT skipped. Instead processing continues and equivalent records for the Start/End catalog year range are created.
- (2) The parser when altering the scribed courses to match what you have in equivalent records.

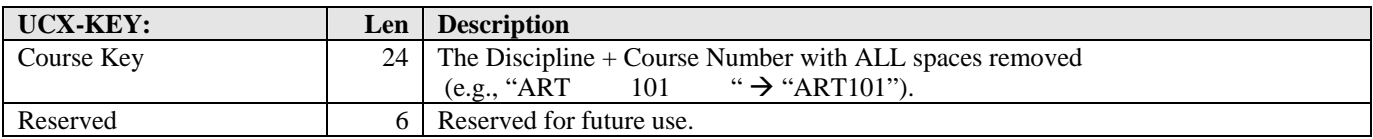

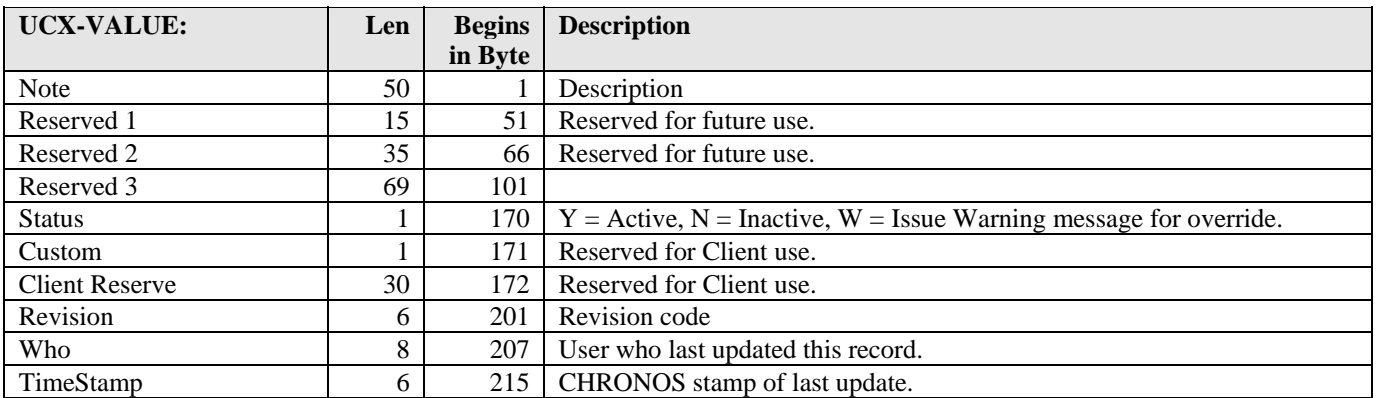

and the control
# UCX-CFG078 Split Courses

UCX-CFG078 contains the Course Keys (Discipline + Course Numbers) that were split into two or more courses. Since split courses cannot be handled in the equivalence table this table is used to tell DegreeWorks how a course was split.

For example, MATH 101 was a 5 credit Algebra class but in 2005 it was split into MATH 112 (2 credits) and MATH 113 (3 credits). The key into this table would then be "MATH101". The **From Catalog Year** and **To Catalog Year** would be filled in so that students within this range will have their class split; student's whose catalog year is not within this range will not have their class split. Note, when the student took the course is irrelevant – it is the student's catalog year that matters as it determines what requirements are scribed. The **Course discipline 1** and **Course number 1** would be filled in with MATH 112. The **Course discipline 2** and **Course number 2** would be filled in with MATH 113.

When a UCX-CFG078 record is found and the student took the class within the specified term range the class will not be looked up in the equivalence table; this table is used in place of the equivalence table for the courses listed.

The credits given to each course listed come from the course-mst. When the sum of these credits is more than the credits earned by the student the credits are reduced to give the student exactly what they earned. Conversely, if the student earned more than the sum of the credits for the courses the first course listed is given more credits to properly indicate the credits earned by the student.

Given the MATH 101 example above, the auditor should apply MATH 101 to the MATH 112 rule and also to the MATH 113 rule. The worksheet will show "MATH 101" as the class that was taken but with the appropriate number of split credits.

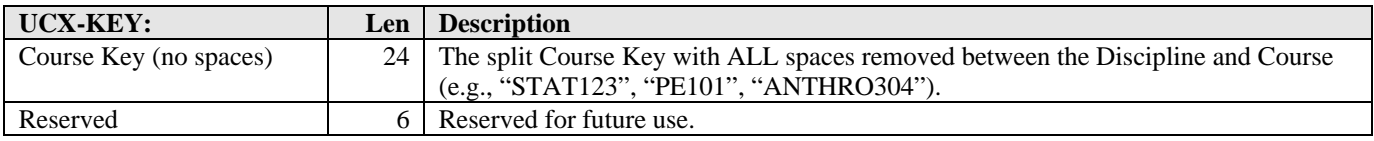

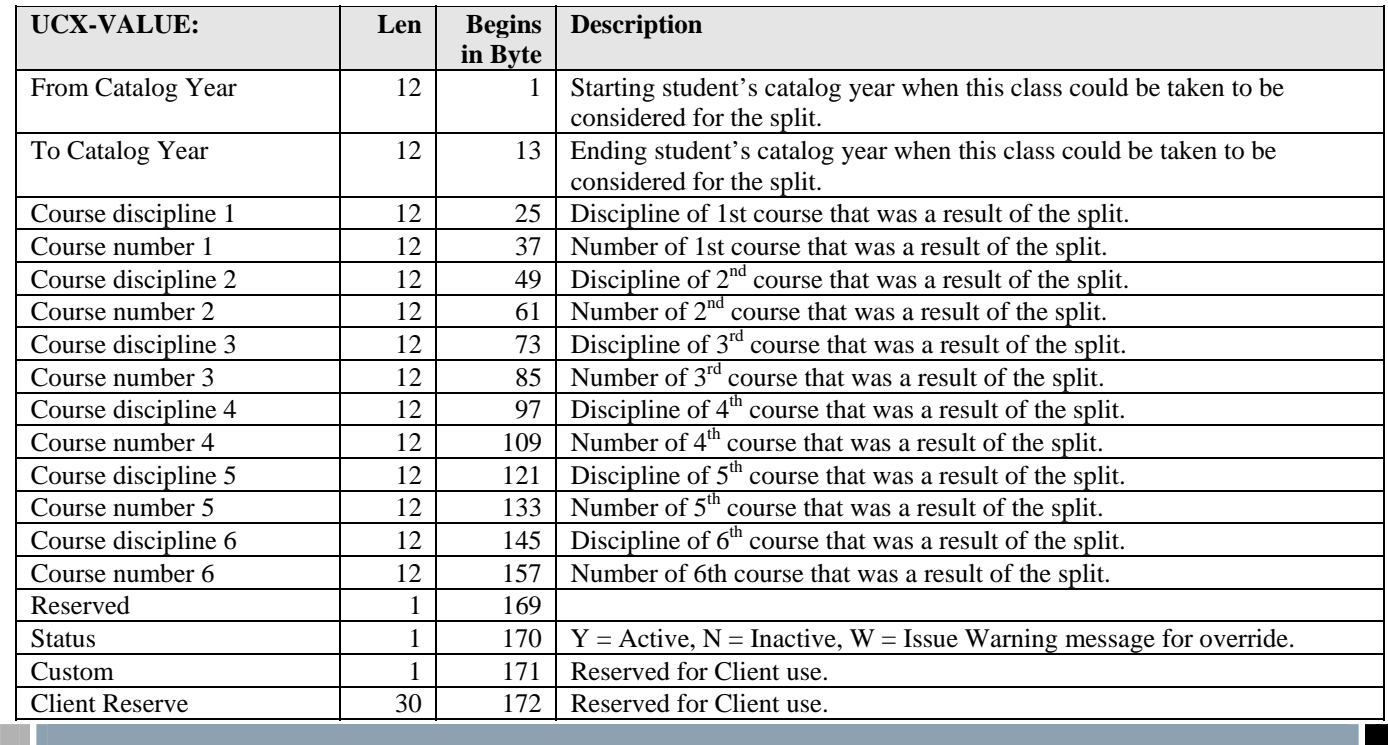

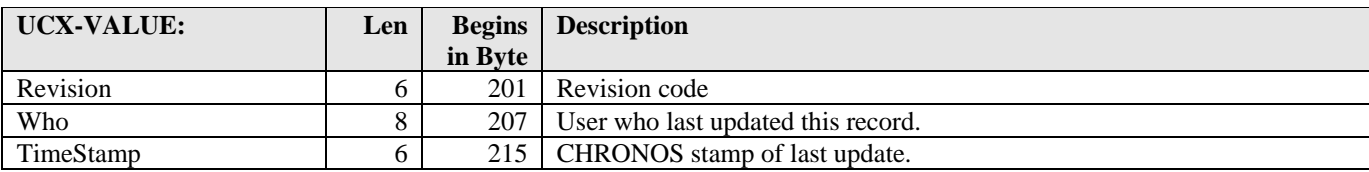

a kacamatan ing Kabupatèn Kabupatèn

T I

## UCX-RPT036 Audit Report Formats

UCX-RPT036 defines a report format in DegreeWorks. The XSL stylesheet uses these entries to determine various report characteristics.

Report formats prepared by SunGard Higher Education follow a naming convention of "xxx##", where "xxx" is "COM", "DAP", "DBG", "RPT", "TRQ", "WEB"; and "##" is a 2-digit number. Do not modify entries supplied by SunGard Higher Education. To create your own audit reports, copy SunGard Higher Education's entry to a different name of your choosing that does not begin with "COM", "DAP", "DBG", "RPT", "TRQ" or "WEB", e.g. AUD26.

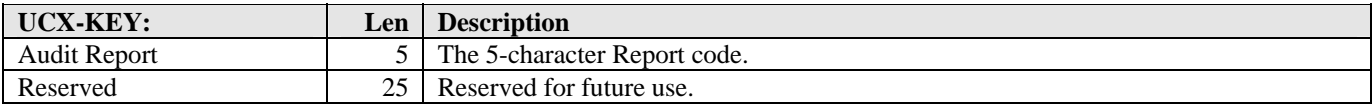

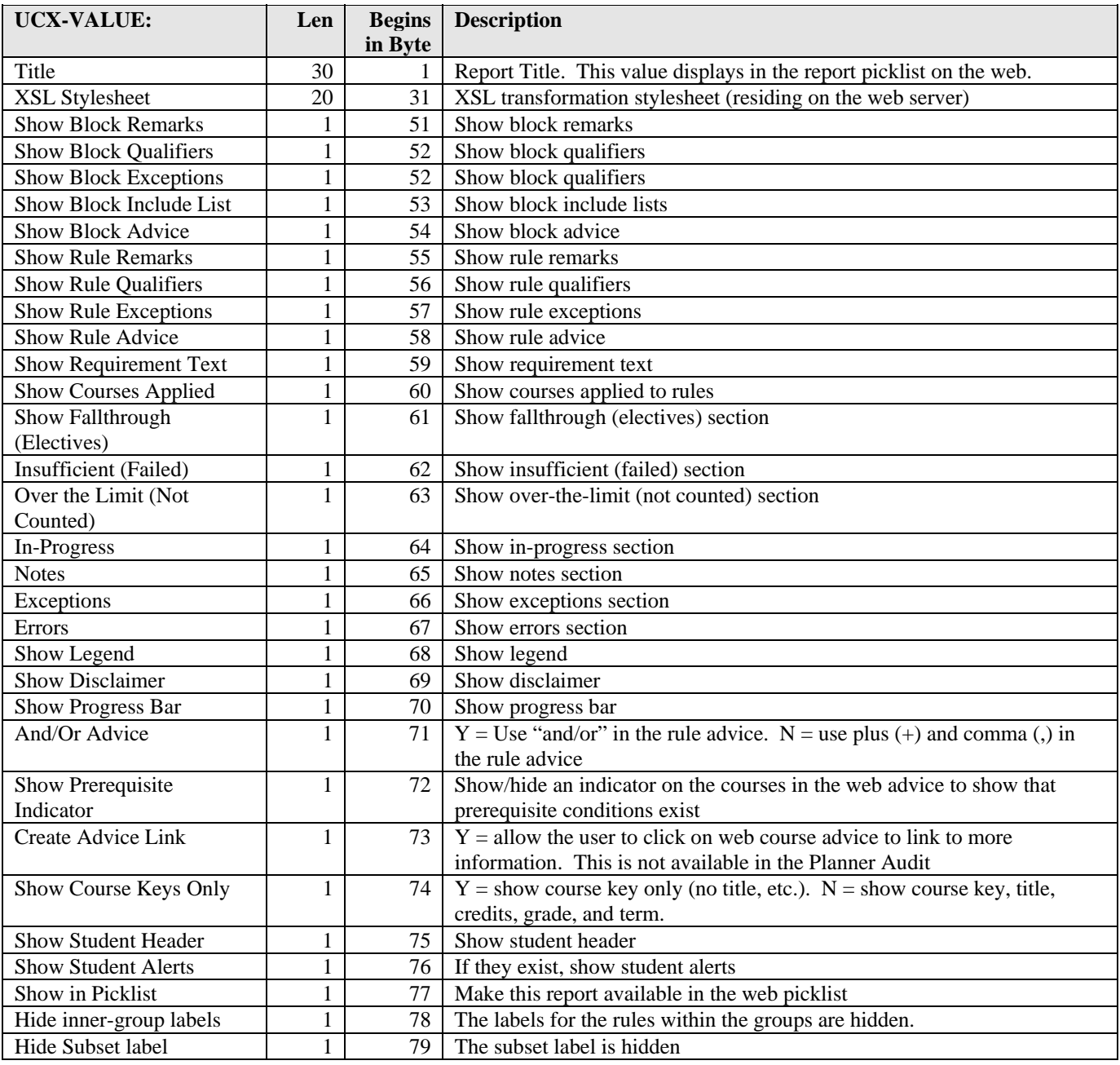

<u>sta ka</u>

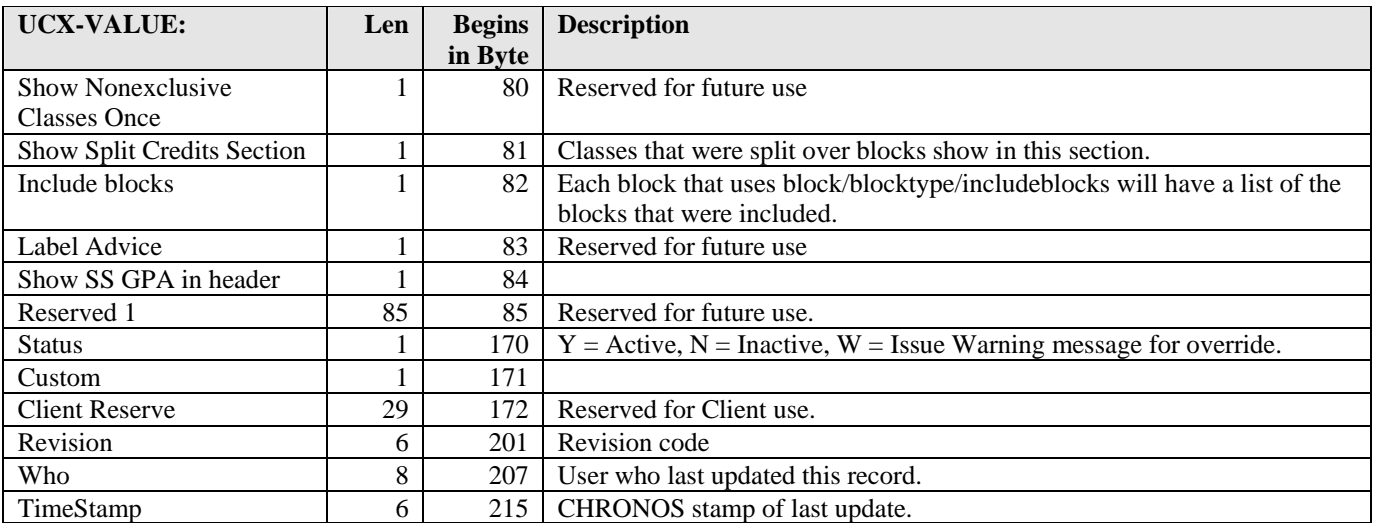

The xsl stylesheet ultimately controls the display of the web reports; these flags are a convenient way to toggle between different report styles and output.

a kacamatan ing Kabupatèn Kabupatèn

# UCX-RPT046 Custom Report Data

UCX-RPT046 contains one record for each custom data item from the student system to be used in a degree audit report. Institutions wishing to print data on a degree audit report not provided with the standard DegreeWorks software may create Custom Report Data items by adding them to UCX-RPT046.

For example, the military Branch of Service (BRANOFSERV - used in the military degree audits) is not a piece of data that is typically part of a student's degree audit information. However, those schools which use the military degree audits (SOCAD, SOCAF, SOCMAR, SOCNAV) will likely want to print this piece of information (stored somewhere in the student system). In order to construct the requirement, BRANOFSERV must be added as a Custom Report Data item to UCX-RPT046. Custom Report Data items can be used in degree audits. DegreeWorks uses this table to ascertain which pieces of data from the student system should be sent to the Output Engine in addition to the standard academic and biographic data.

For each entry in UCX-RPT046, the Description, Data Element and UCX Table must be entered in the valuearea. The rest of the value-area is optional and is typically used only when retrieving data from a detail dataset (where more than one record can exist per student, e.g. degree details or school details). These fields indicate which records from the dataset to use and which to skip. Only records that pass the edits are used as a source of Custom Report Data. For example, if you want only the rad\_school\_dtl that matches the selected school and the active term, then the first Edit Element is school from the rad\_school\_dtl with an Edit Type of SC and the second Edit Element is term from the rad\_school\_dtl with an Edit Type of AT and an Edit Value of "ACTV".

The UCX-SYS999 entry for Edit Element 1, 2, 3 and If-Element MUST contain the correct starting byte position of the data item (UCX-SYS999-Mask) and the correct data length.

Two new element numbers have been created for use in the **UCXD39** report definitions:

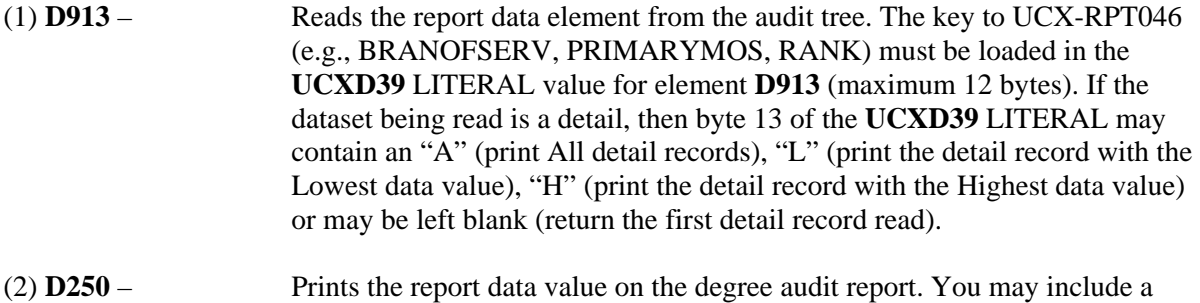

UCX table in this element definition if the literal value is desired instead of the data value.

Refer to the "WST2" report definition in **UCXD39** for examples that include report elements **D913** and **D250**.

**NOTE:** You do NOT need to add an entry in UCX-RPT046 for those items in the rad\_report\_dtl as they are handled automatically. **Only** add entries for values located in other tables.

**REMINDER:** To enable your UCX-RPT046 changes make sure to restart the web jobs.

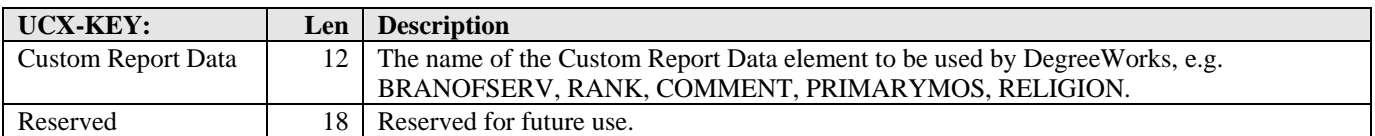

and the state of the

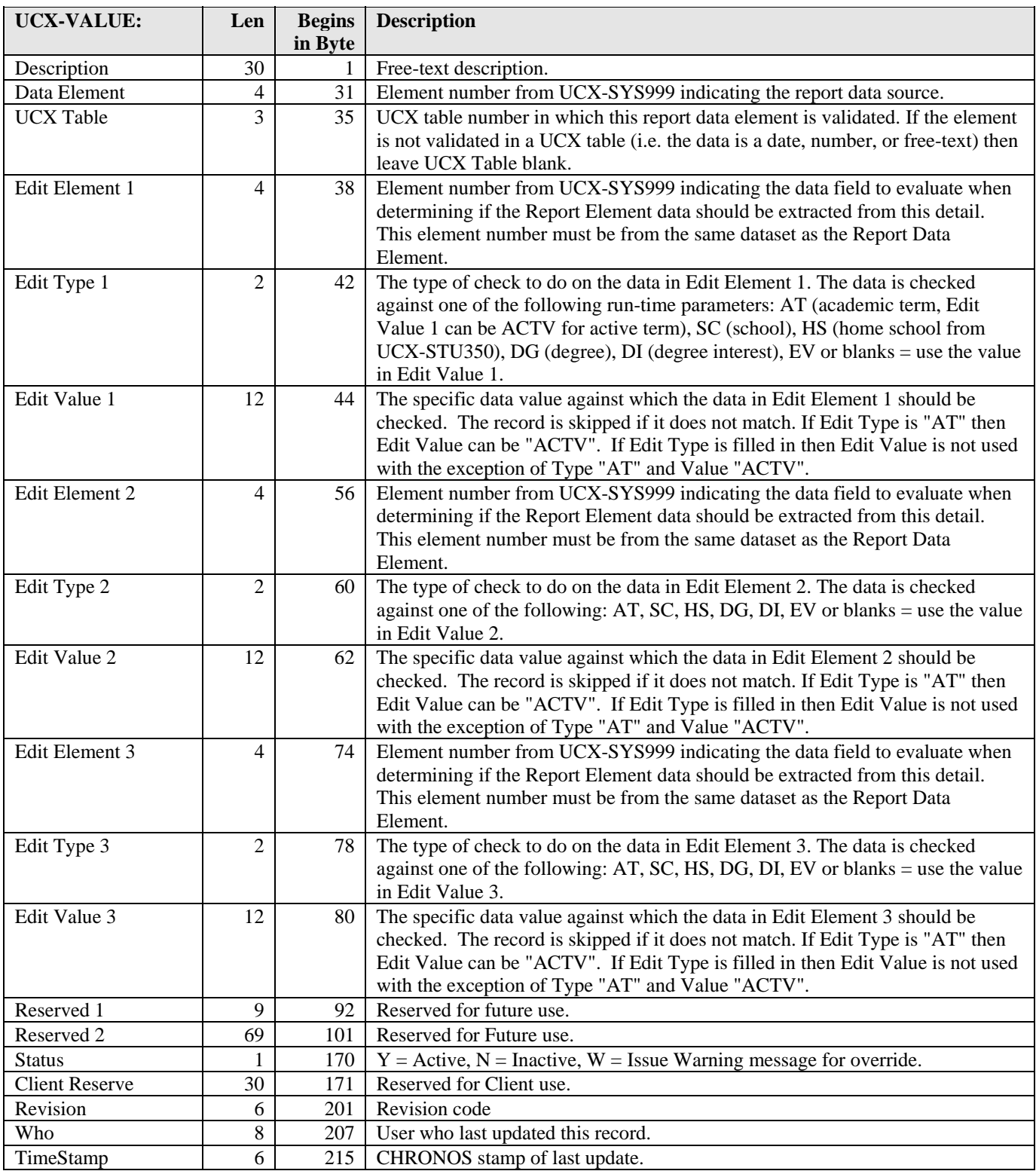

a kacamatan ing Kabupatèn Kabupatèn

**The Second Second** 

## UCX-SCR001 Reserved Words

UCX-SCR001 contains one record for each word of the DegreeWorks language. It is used to create drop-down list boxes for the Scribe program.

Except for the Output Flag, this table should not be modified unless instructed to do so by SunGard Higher Education.

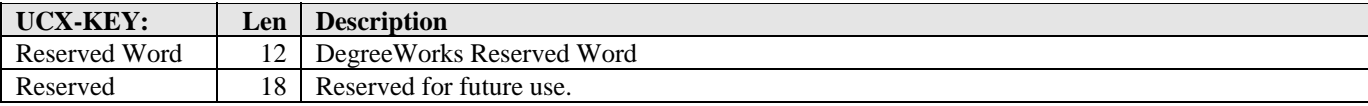

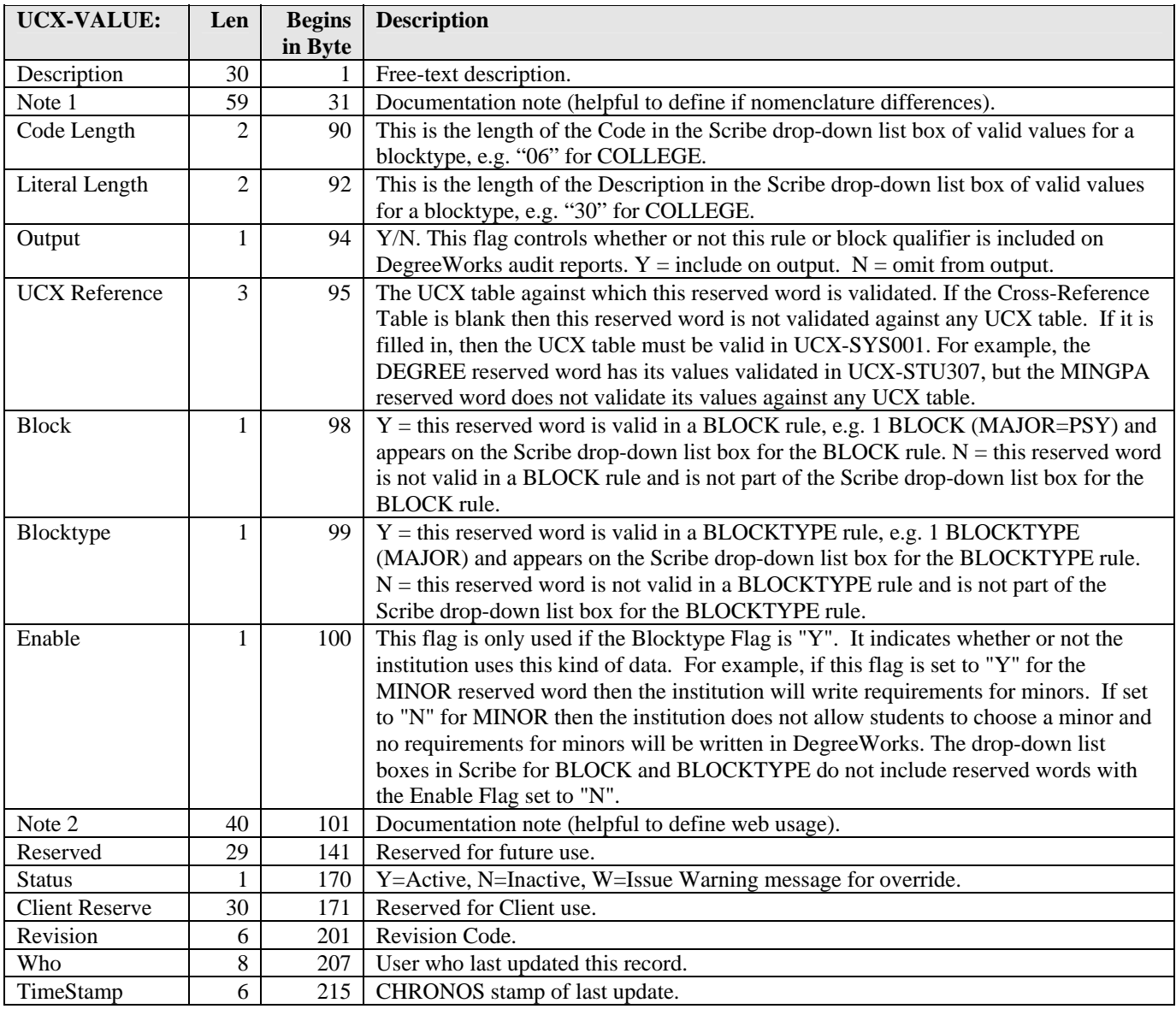

a kacamatan ing Kabupatèn Kabupatèn

# UCX-SCR002 Custom Data

UCX-SCR002 contains one record for each data item from the student system to be used in an IF requirement. "Standard" data items are listed in UCX-SCR005 and do not need to be defined in UCX-SCR002. If an institution wants to construct requirements that will necessitate evaluation of data not included in the "standard" then these custom data items must be added to UCX-SCR002 before the requirement can be written.

For example, religion is not a piece of data that is typically part of a degree requirement. However, a school may have a requirement that varies based on the student's religion. In order to construct the requirement, religion must be added as a custom data item to UCX-SCR002. Custom data items can be used in an IF rule in a requirements block. DegreeWorks uses this table to ascertain which pieces of data from the RAD tables should be sent to the Auditor Engine in addition to the standard academic data.

For each entry in UCX-SCR002, the Description, IF-Element, and UCX Table must be entered in the valuearea. The rest of the value-area is optional and is typically used only when retrieving data from a detail dataset (where more than one record can exist per student, e.g. transfer courses or test scores). These fields indicate which records from the dataset to use and which to skip. Only records that pass the edits are used as a source of custom data. For example, if you want a test score from the many stored in the database, but you only want the one for test code "GRE" then use test score as the IF-Element, test code as the Edit Element, and "GRE" as the Edit Value.

DO NOT use any Scribe Reserved Word as the beginning of your key into UCX-SCR002. "COLLEGE" or "COLLEGE2" as custom data items will NOT work. The Parser Engine sees "COLLEGE" and then gives an error on "2".

The UCX-SYS999 entry for Edit Element 1, 2, 3 and If-Element MUST contain the correct starting byte position of the data item (UCX-SYS999-Mask) and the correct data length.

Most custom data items are bridged to the rad\_custom\_dtl. The rad\_custom\_code =  $R322'$  and the rad\_custom\_value = 'R323'. For example, with a "STATUS" bridged to the rad\_custom\_dtl the record displayed below should suffice.

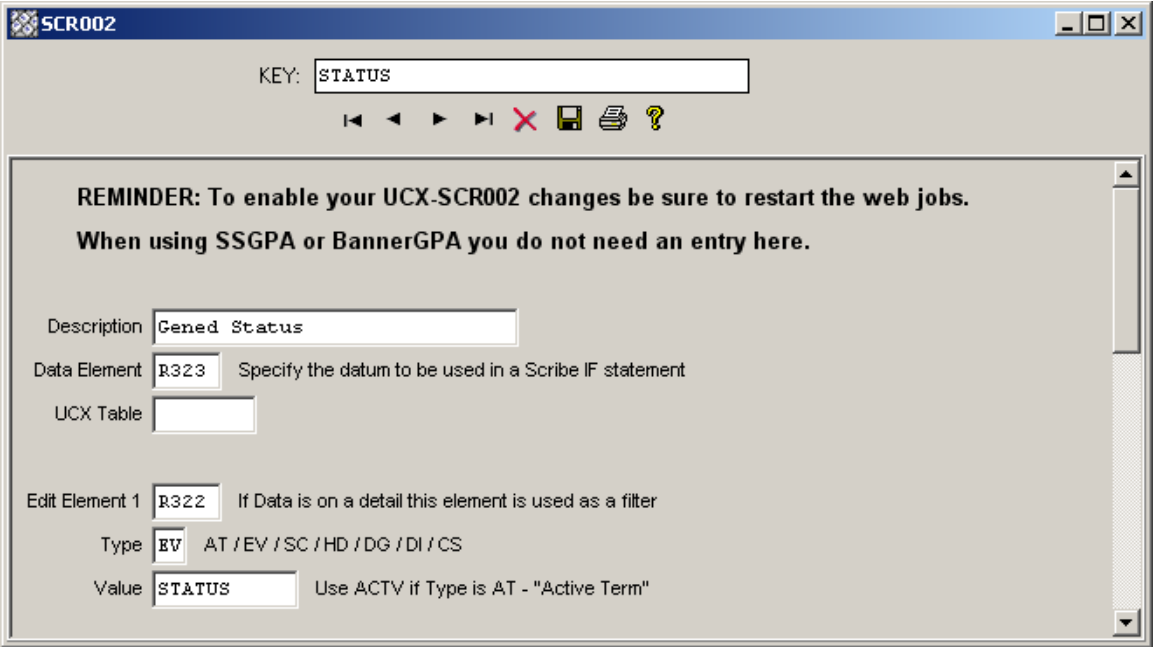

and the state of the

For Banner sites, Student Attributes are placed into the rad\_custom\_dtl in DegreeWorks with a custom-code of "ATTRIBUTE" and a custom-value of the attribute code, such as "HONR" for example.

UCX-SCR002 must contain an ATTRIBUTE entry telling DegreeWorks to retrieve all rad\_custom\_dtl ATTRIBUTE records and send them to the auditor.

When running a Financial Aid audit all of the rad-aid-dtl codes and values are pulled into the audit automatically – you do not need to define any UCX-SCR002 records for the rad-aid-dtl items you wish to use in your Scribing.

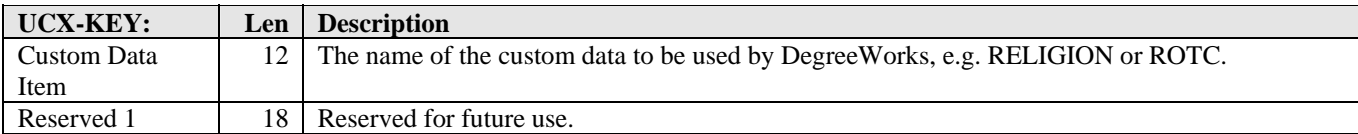

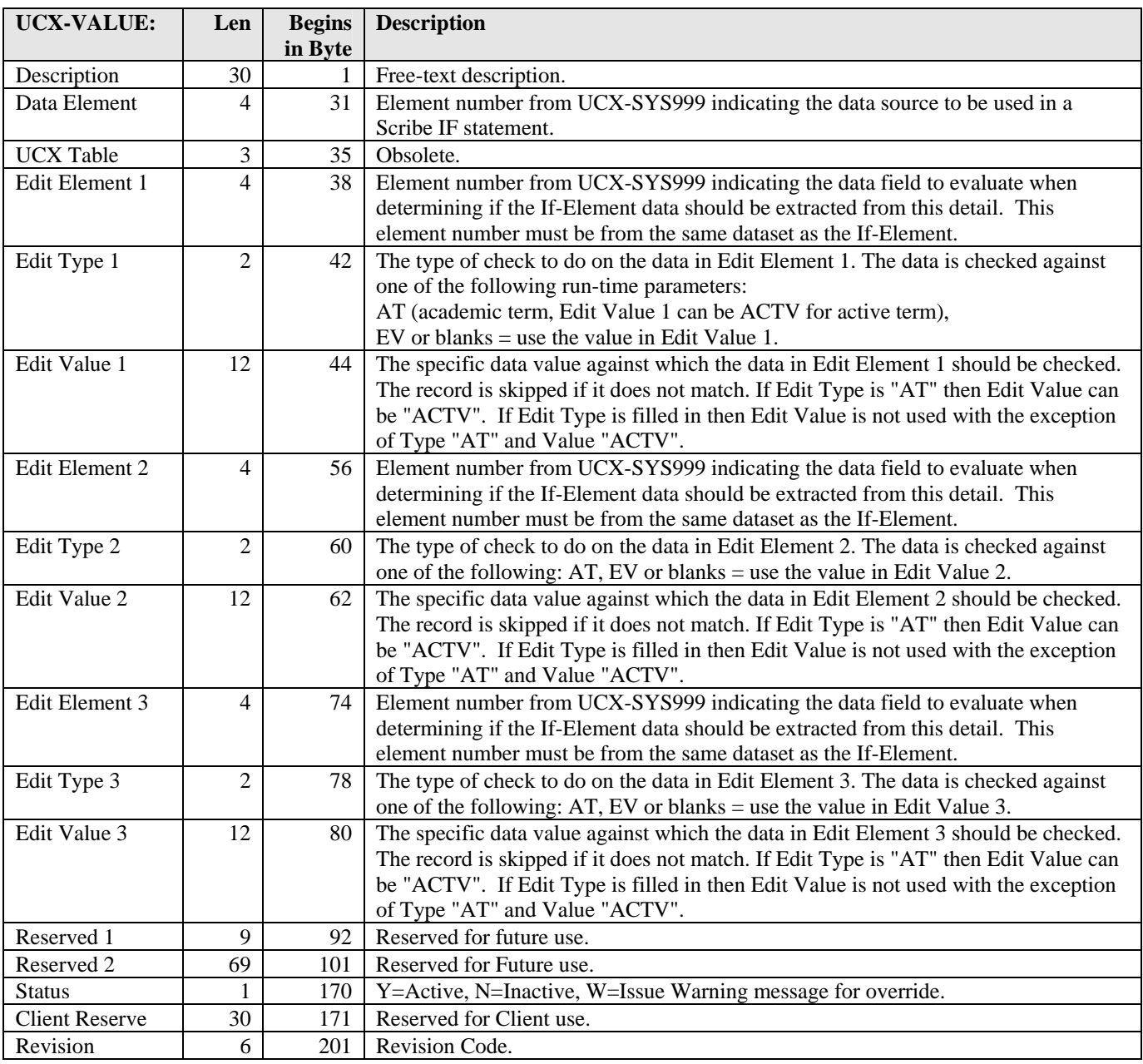

<u> Harry Communica</u>

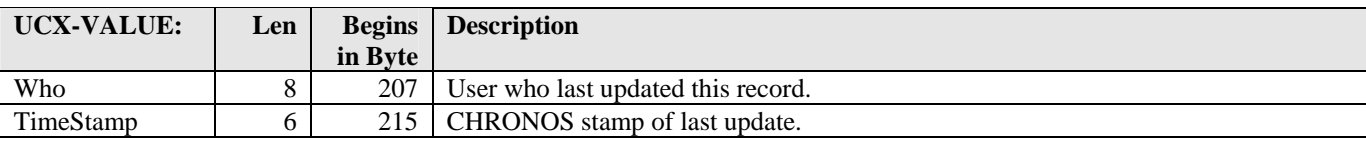

a kacamatan ing Kabupatèn Kabupatèn

T I

# UCX-SCR003 Noncourse Codes

UCX-SCR003 contains one record for each data item from the student information system that DegreeWorks should evaluate against NONCOURSE rules. Typically, noncourse data includes required activities such as thesis, chapel, recital, or proficiency exams. This table is used by Scribe as the basis of the drop-down list box for noncourse codes. The DAPCLSINFO subroutine uses this table to ascertain which pieces of data from the student system should be sent to the Auditor Engine as noncourse data.

For each entry in UCX-SCR003, the Description, Noncourse-Element, and UCX Table must be entered in the value-area. The rest of the value-area is optional and is typically used only when retrieving data from a detail dataset (where more than one record can exist per student, e.g. transfer courses or test scores). These fields indicate which records from the dataset to use and which to skip. Only records that pass the edits are used as a source of custom data. For example, if you want a test score from the many stored in the database, but you only want the one for test code "GRE" then use test score as the Noncourse-Element, test code as the Edit Element, and "GRE" as the Edit Value.

DO NOT use any Scribe Reserved Word as the beginning of your key into UCX-SCR003. "COLLEGE" or "COLLEGE2" as custom data items will NOT work. The Parser Engine sees "COLLEGE" and then gives an error on "2"

The UCX-SYS999 entry for Edit Element 1, 2, 3 and If-Element MUST contain the correct starting byte position of the data item (UCX-SYS999-Mask) and the correct data length.

Each entry in UCX-SCR003 that has an associated UCX table will require a Scribe drop-down list box in order for guided edit mode of Scribe to show the valid list of values when constructing an IF rule. Add the UCX table to DAP02CST.USEDAP as instructed in Special Topic "Adding Noncourse Data Items".

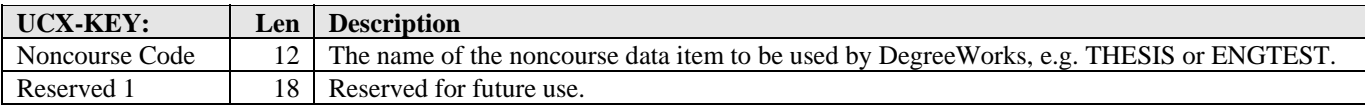

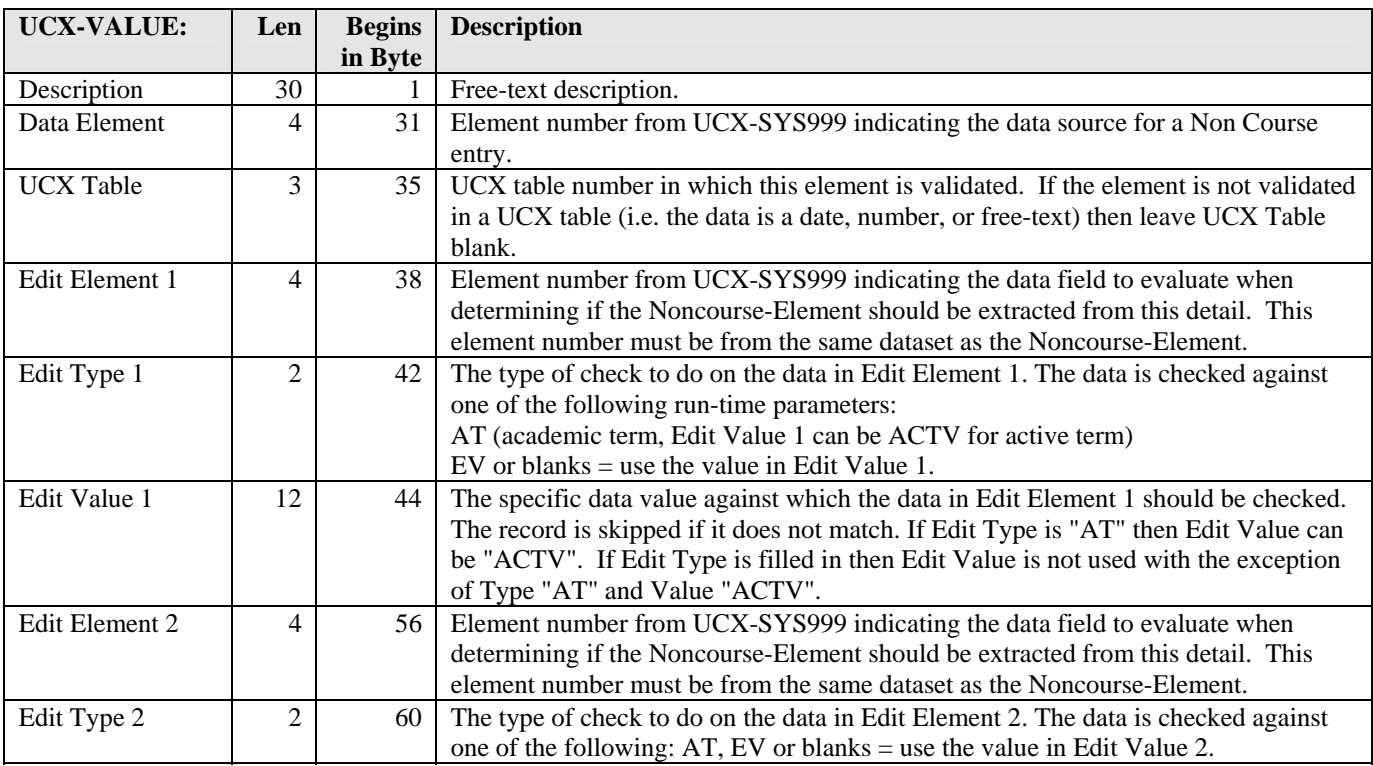

a kacamatan

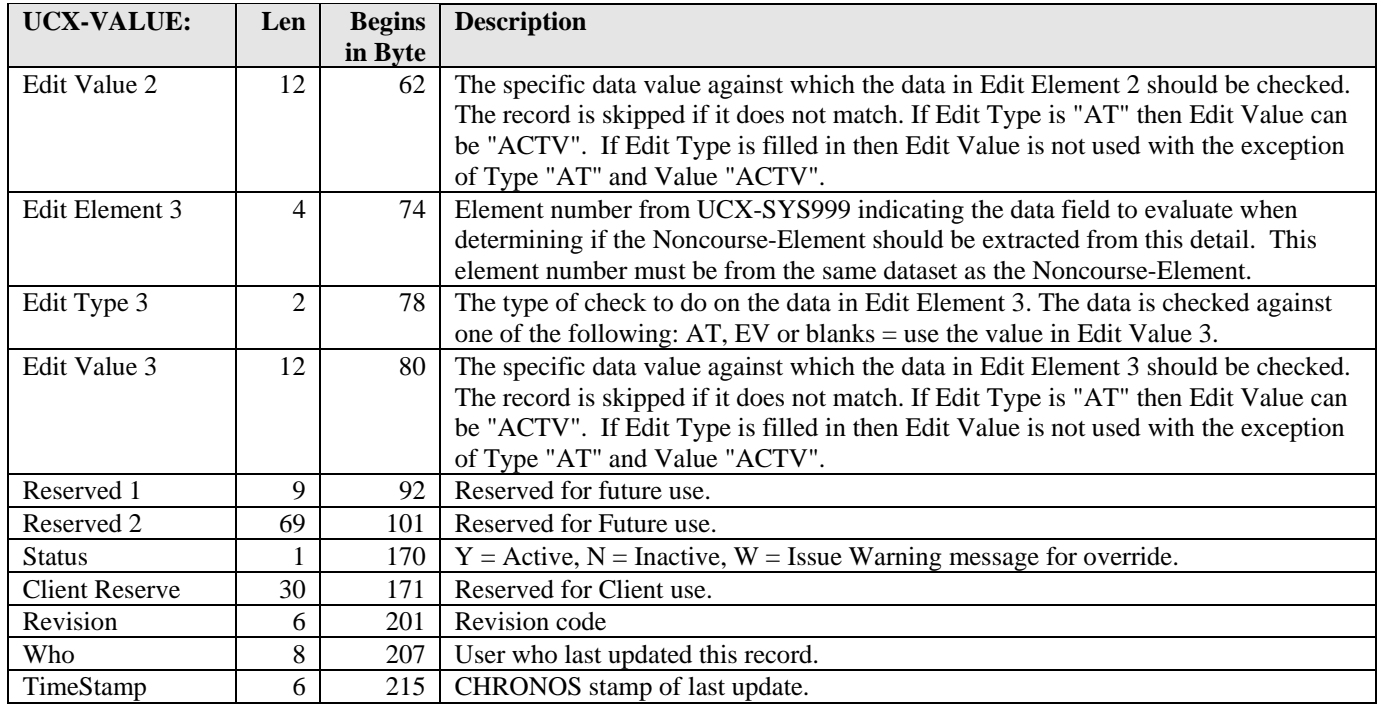

a kacamatan ing Kabupatèn Kabupatèn

<u>a shekara ta 1999 </u>

## UCX-SCR004 Requirement Block Type Codes

UCX-SCR004 contains one record for each DegreeWorks reserved word that is a valid blocktype. A blocktype is the type of requirement block, the primary database tag. This table is used to create the dropdown list box of valid blocktypes.

#### **This table is constructed by SunGard Higher Education and should not be modified unless instructed by SunGard Higher Education to do so.**

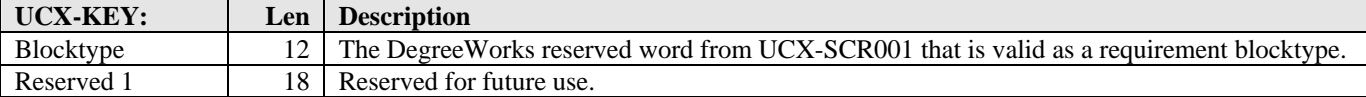

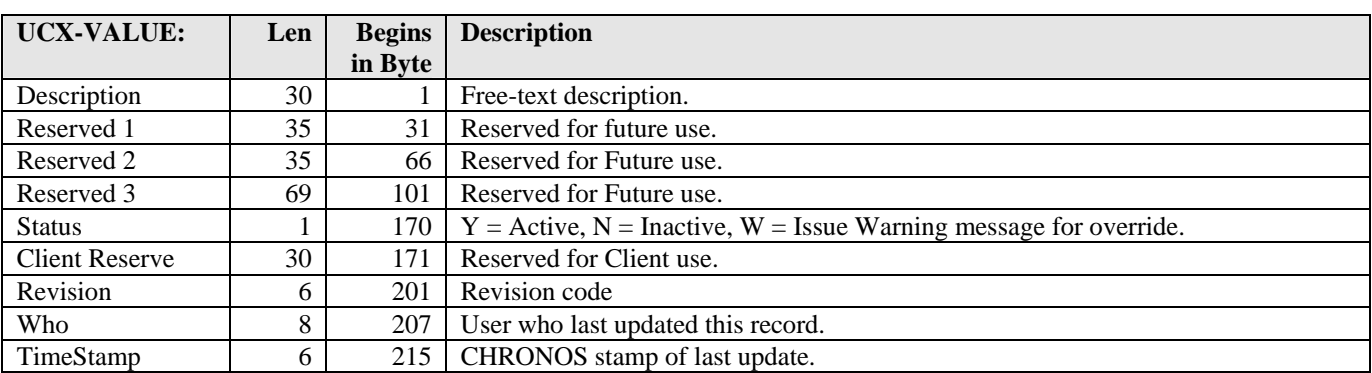

<u>sta ka</u>

# UCX-SCR005 Standard Student Data

 $\mathbf{r}$ 

UCX-SCR005 contains one record for each academic or biographic data item from the student information system that DegreeWorks expects to receive. These data items are "standard" because they are usually part of any student information system and form the basis of typical degree requirements.

#### **This table is constructed by SunGard Higher Education and should not be modified unless instructed by SunGard Higher Education to do so.**

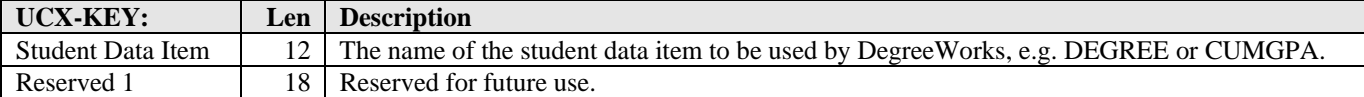

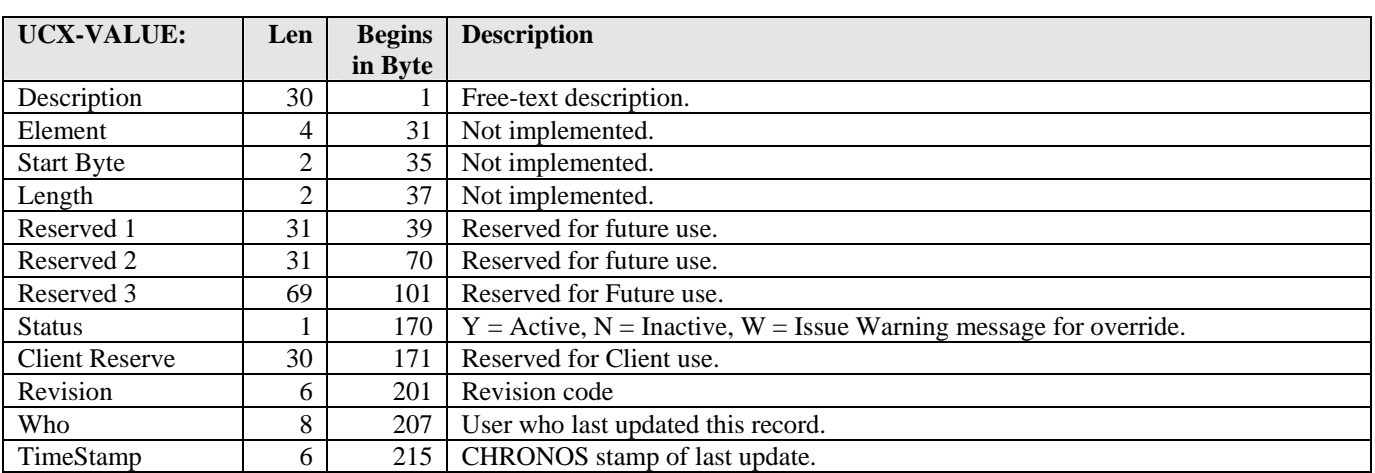

<u> Harry Star</u>

# UCX-SCR007 Block Parsed Status

UCX-SCR007 contains one record for each parse status code. A parse status code indicates whether or not a requirements block has been parsed by the Parser without errors.

### **This table is constructed by SunGard Higher Education and should not be modified unless instructed by SunGard Higher Education to do so.**

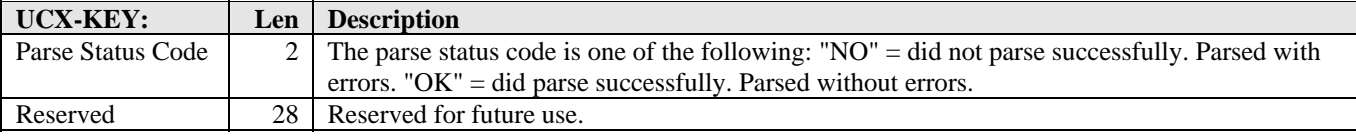

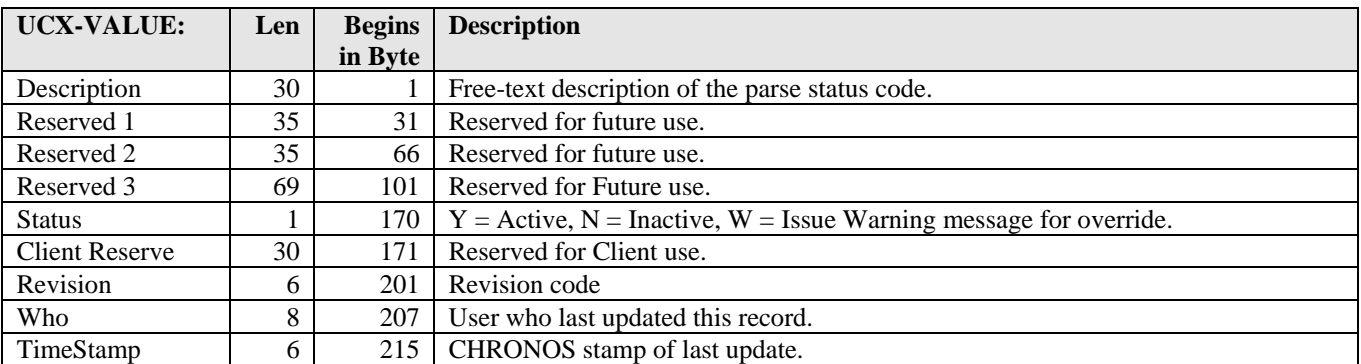

and the control

## UCX-SCR008 Note Type Codes

UCX-SCR008 defines the Note Type codes. The note type describes the category of note or the note source. If the Internal Only flag is "Y" then the note is visible only to users with access to *internal only* notes.

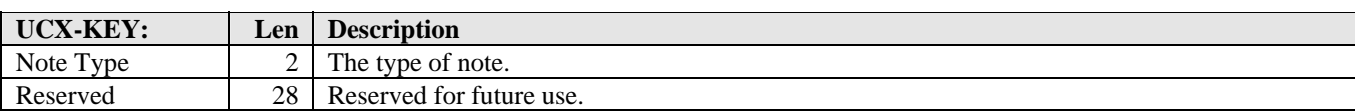

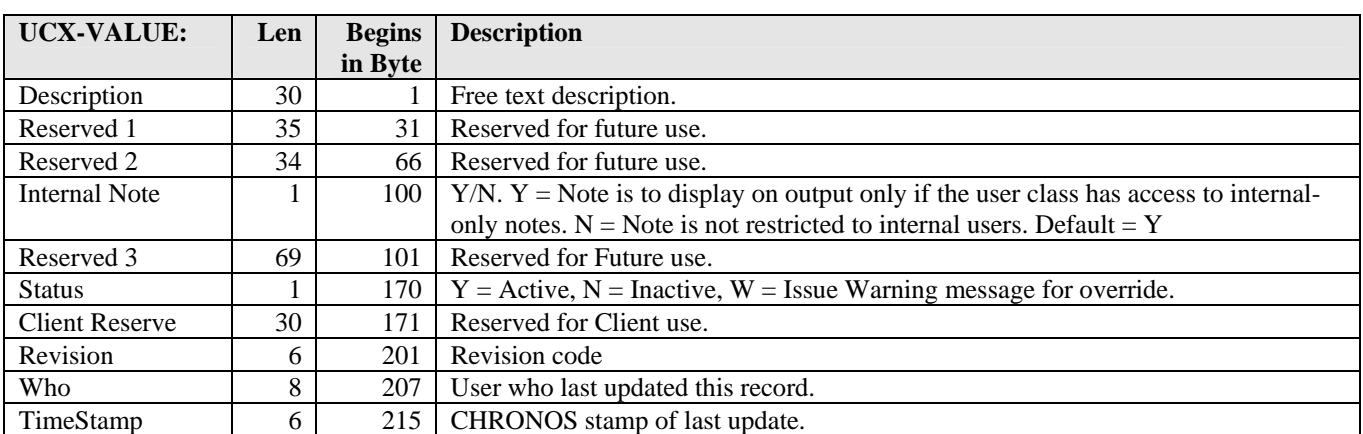

PL is a special note-type use for Student Planner notes. Only notes with this note-type are used in the Student Planner.

a kacamatan ing Kabupatén Kabupatén

## UCX-SCR009 Note Status Codes

UCX-SCR009 defines the Note Status codes. This status code describes the state of the note, usually either pending or approved. If the Pending Exception Status in UCX-SCR009 is "Y" then the SAVEADVICE subroutine triggers a pending exception. The status of that pending exception is set to the UCX-SCR009 Exception Status. This mechanism lets advisors enter notes that recommend exceptions for the Registrar's subsequent review using the Review Pending function. If the Internal Only flag is "Y" then the note is visible only to users with access to internal-only notes.

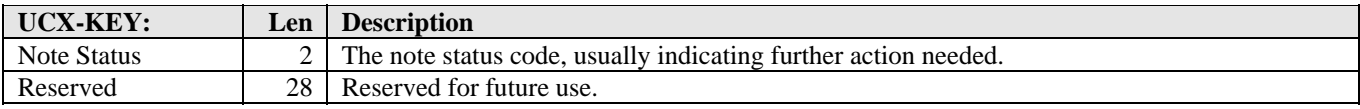

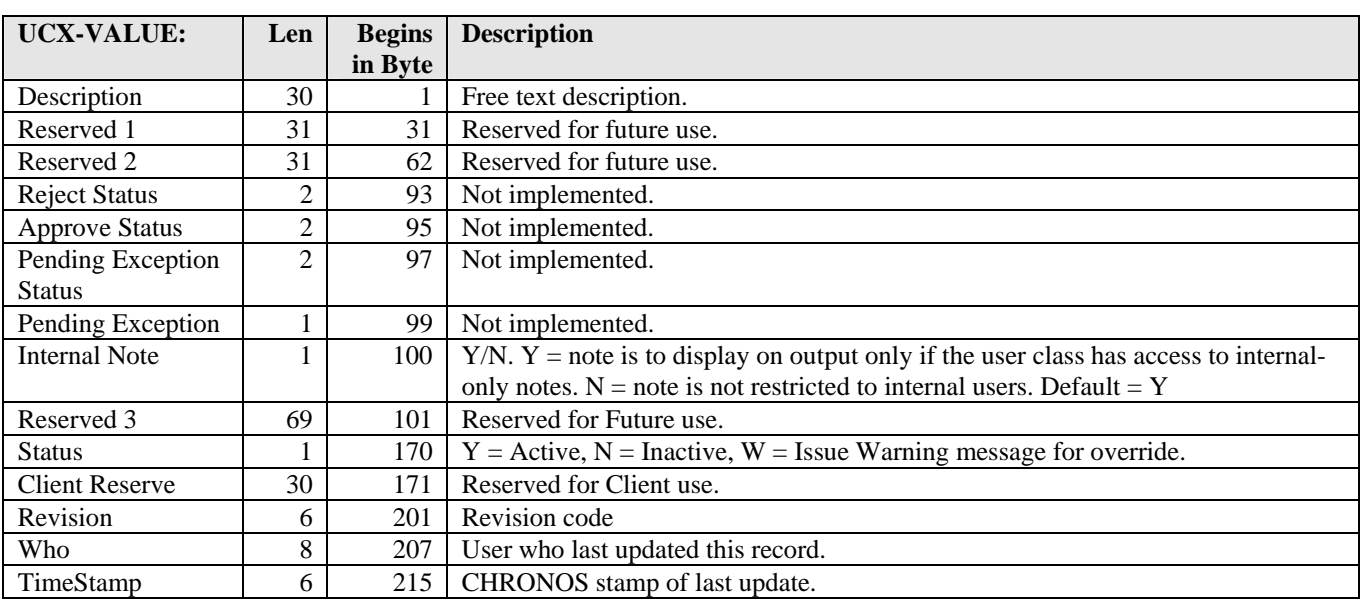

<u> Harry Communica</u>

## UCX-SCR044 WITH Custom Class Data

UCX-SCR044 defines the custom class data to be used after the WITH reserved word. Each data item must exist in the rad\_class\_dtl.

DegreeWorks predefines certain standard WITH elements that do not need to be defined in UCX-SCR044. The predefined WITH items are: DWTITLE, DWTERM, DWLOCATION, DWGRADE, DWGRADETYPE, DWCREDITS, DWRESIDENT, DWTRANSFER, DWCREDITTYPE, DWPASSFAIL.

Attributes bridged to the rad\_attr\_dtl need a record here, but the Element field should be ATTR (Offset and Length can be 00).

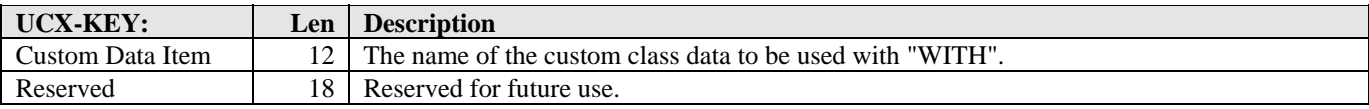

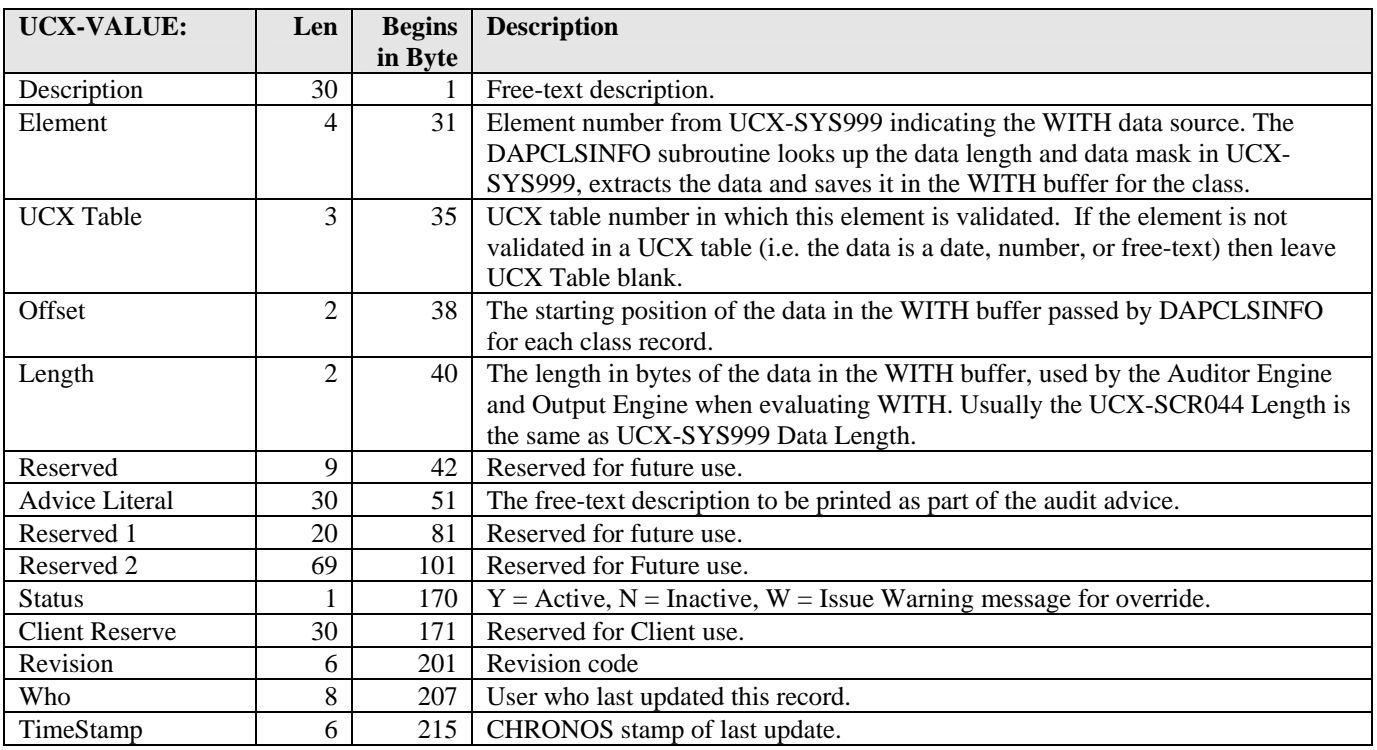

DegreeWorks looks up UCX-SCR044 WITH Element in UCX-SYS999 to get the data length and data mask of the data to be passed to the Auditor Engine. The data is extracted from the rad\_class\_dtl and placed in the WITH buffer for the class. The location of the data in the WITH buffer is defined by UCX-SCR044 Offset. UCX-SCR044 Length is used by the Auditor Engine when evaluating the WITH class specifier and by the Output Engine when printing class information on an audit report.

a kacamatan ing Kabupatèn Kabupatèn

# UCX-SCR045 DECIDE Options

UCX-SCR045 defines the DECIDE codes to be used after the DECIDE reserved word in block qualifiers and course rules.

The DECIDE rules may vary by school and college. Therefore, the key allows optional school and college.

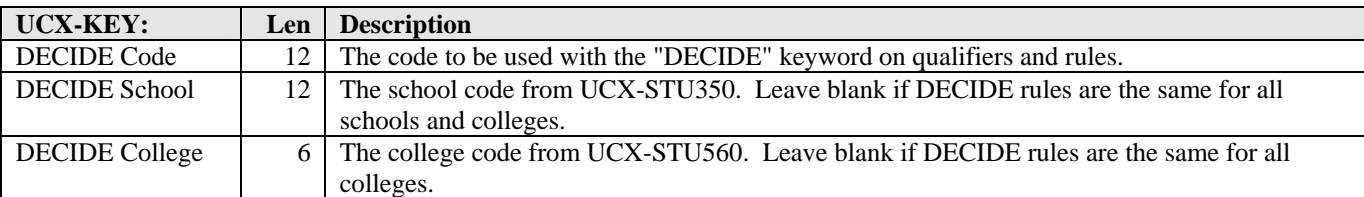

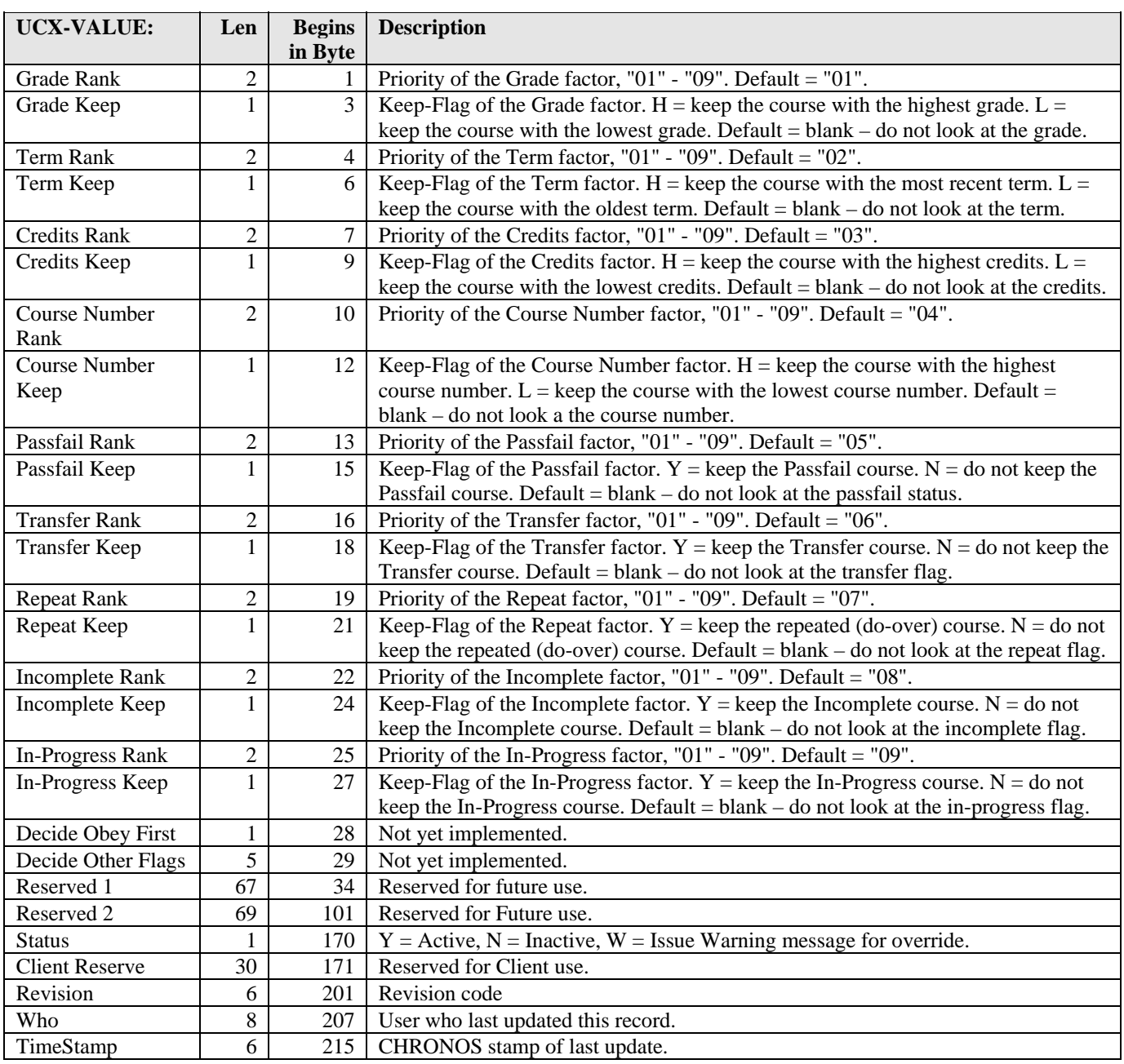

and the control

The Auditor Engine, DAP14, subroutine looks up the UCX-SCR045 DECIDE code to determine how it should decide which classes to remove and which to keep when a qualifier's or course rule's maximum has been exceeded. By leaving a flag blank for one of the items in UCX-SCR045 the auditor does not consider this characteristic when deciding which classes to remove. If the GRADE-KEEP flag is set to "H", for example, then the auditor keeps the class that has a higher grade. If the flag is "L" then the auditor keeps the class with a lower grade. If the flag is left blank then the auditor does not consider grades when making the decision. The priority tells the auditor the order in which the characteristics should be checked. If any characteristic does not help the auditor distinguish one class from another then the next characteristic is considered.

a kacamatan ing Kabupatèn Kabupatèn

# UCX-SHP075 SHP User Update

This table is used to maintain the shp\_fltr\_matchX fields in the shp\_user\_mst for non-student users. Upon modifying this table, the "dapucx2shpuser" script will take the Filters defined for each record and update the shp\_fltr\_matchX records for each shp\_access\_id where the shp\_access\_id = the UCX key. It is possible to update up to 10 filters on the shp\_user\_mst. The Name and User Class do not get updated in the database when dapucx2shpuser runs. It is there for reference-only.

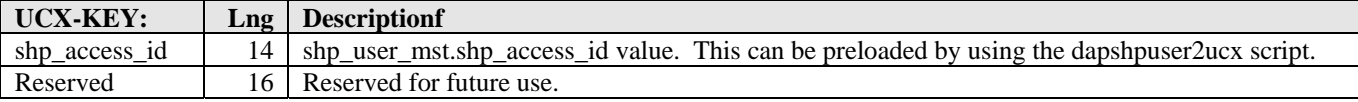

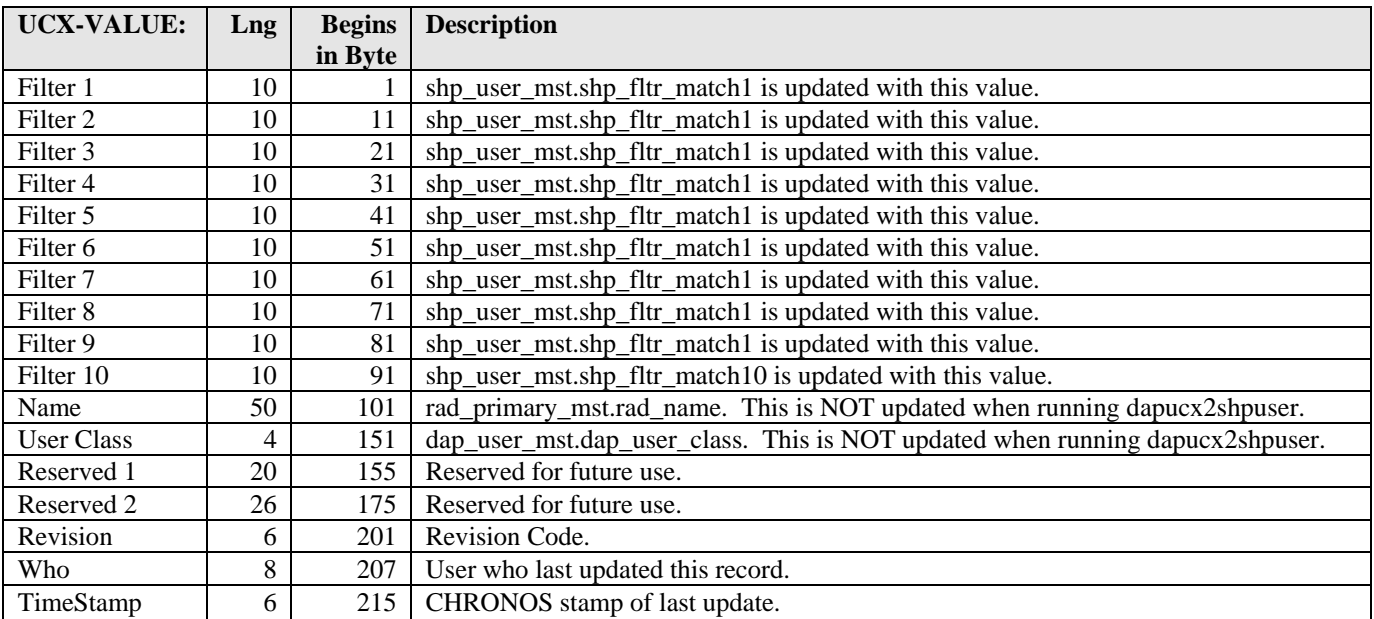

a kacamatan ing Kabupatén Kabupatén

# UCX-SHP076 SHP Services Update

This table is used to maintain the shp\_key\_pattern field in the shp\_service\_mst. Upon modifying this table, the "dapucx2shpservice" script will take the key pattern defined for each record and update the shp\_service\_mst records. This is intended for SunGard Higher Education use only, not for client update. NOTE: The shp\_hits\_count is reset to 0 when dapucx2shpservice is executed.

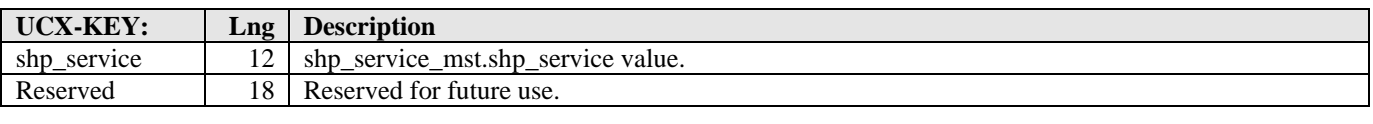

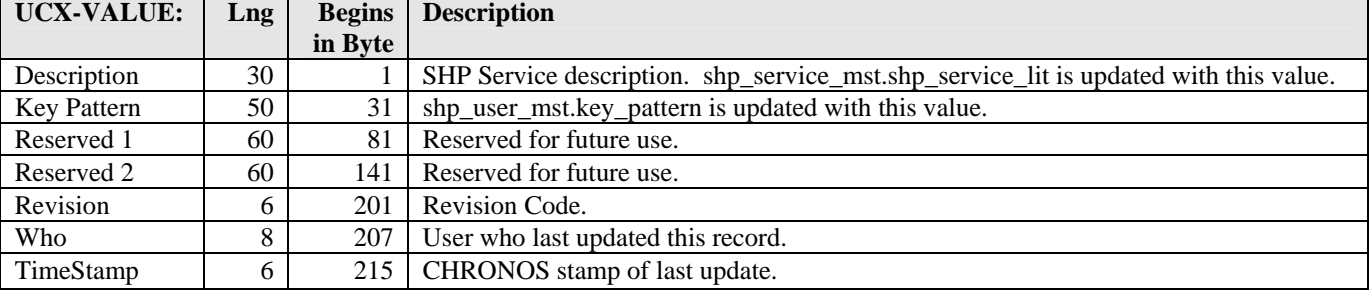

a kacamatan ing Kabupatèn Kabupatèn

# UCX-SHP077 SHP Group Update

This table is used to maintain the shp\_key\_list field in the shp\_group\_mst. Upon modifying this table, the "dapucx2shpgroup" script will take the Keys defined for each record and update the shp\_group\_mst.shp\_key\_list for each shp\_group where the shp\_group = the UCX key. It is possible to update up to 2 key records. Each key record must have "Kn" in bytes 11 and 12, like "SRNREG K1" and "SRNREG K2". This is intended for SunGard Higher Education use only, not for client update.

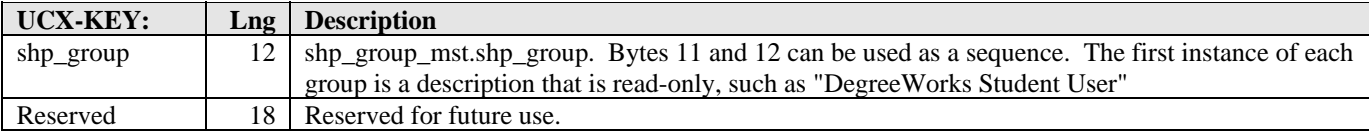

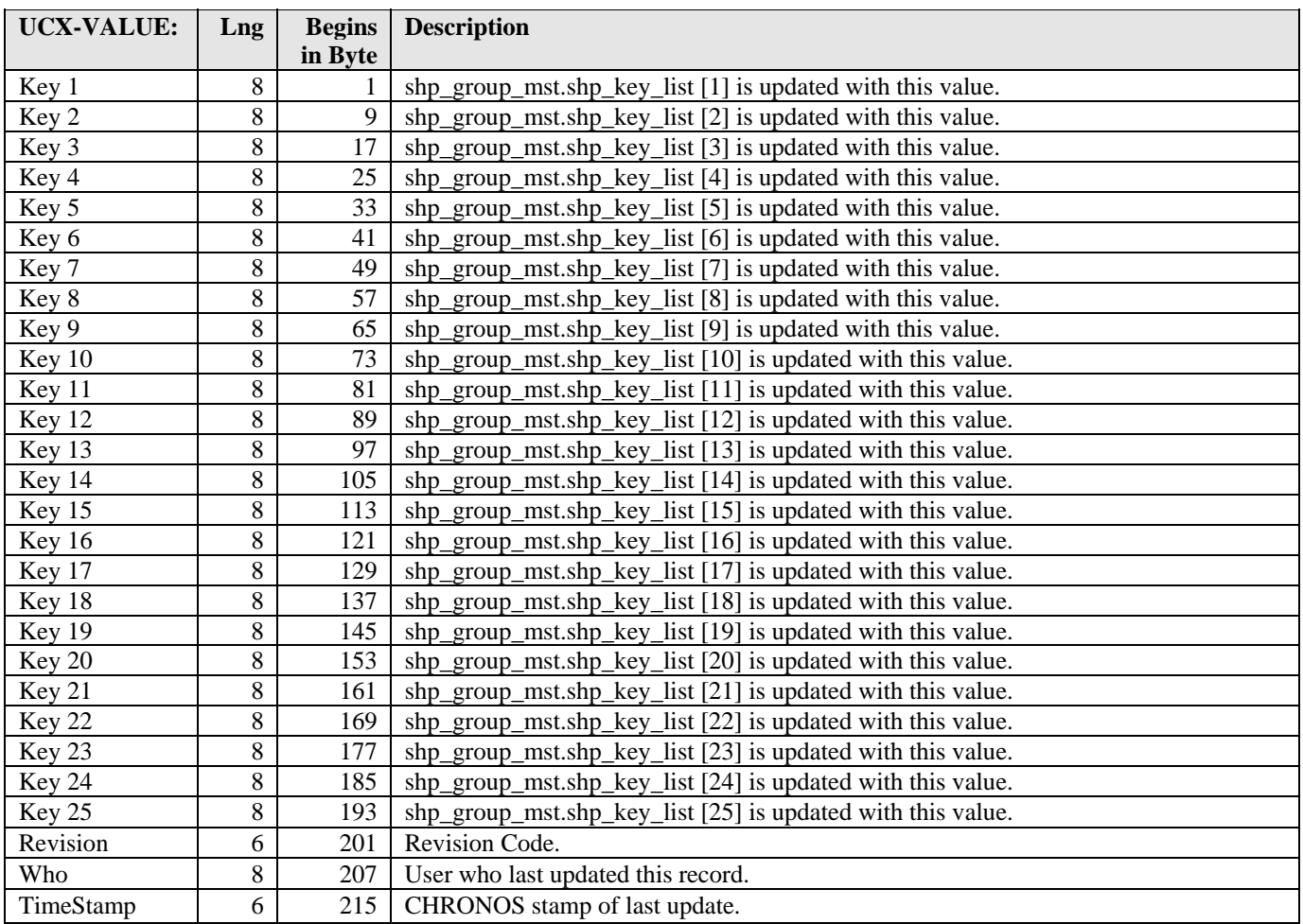

a kacamatan ing Kabupatèn Kabupatèn

# UCX-STU016 DegreeWorks Term Descriptions

UCX-STU016 maps the student system term to the DegreeWorks catalog year. The term literal may be printed on the audit report.

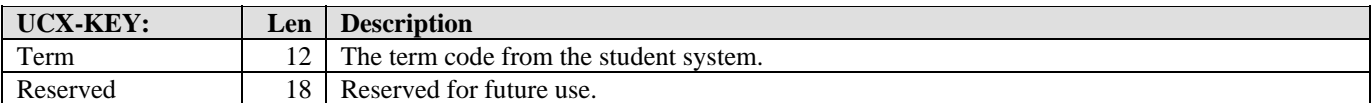

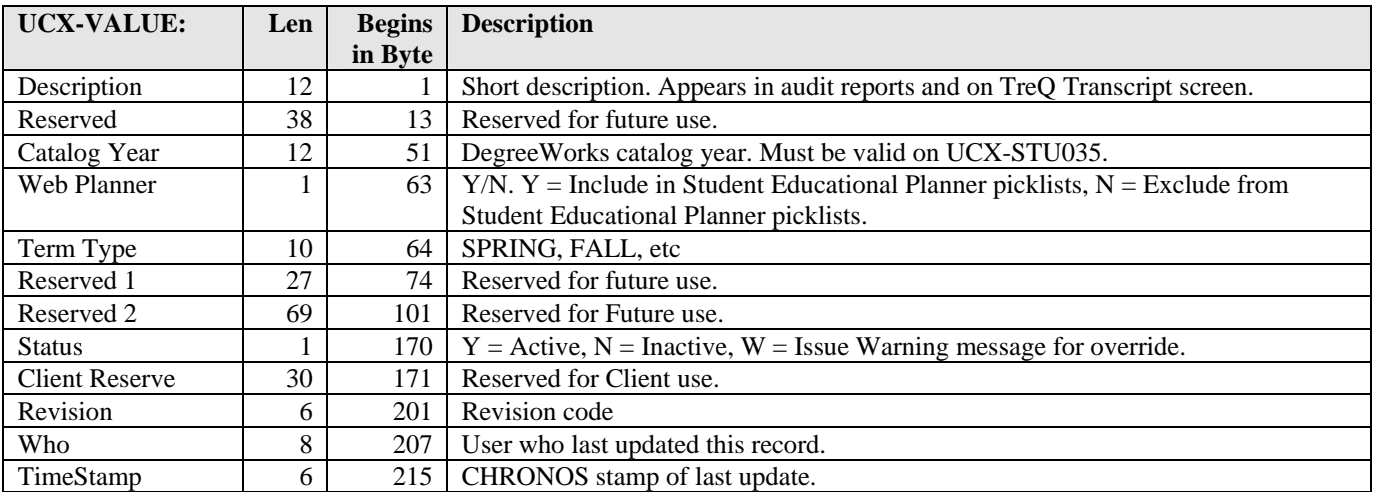

and the control

## UCX-STU023 Student Major Codes

UCX-STU023 defines the student Major codes -- the codes that are stored in the RAD student system major fields.

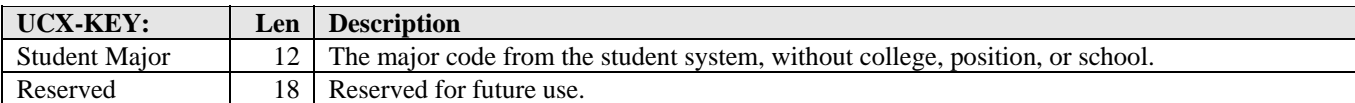

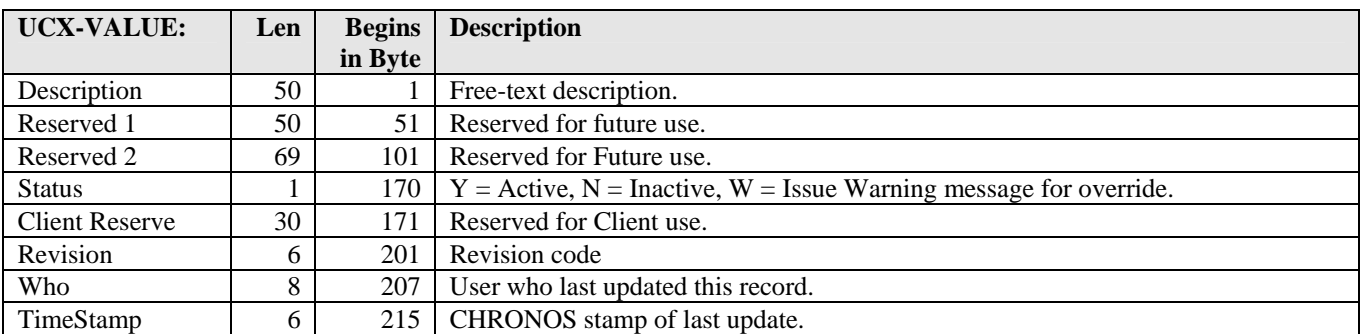

and the control

# UCX-STU024 Student Minor Codes

UCX-STU024 defines the student Minor codes -- the codes that are stored in the RAD student system minor fields.

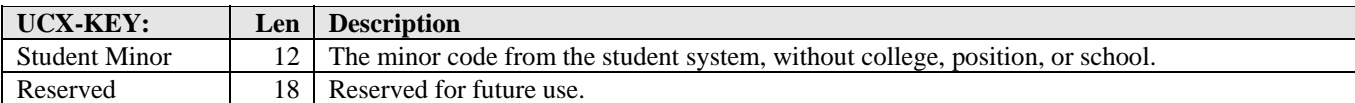

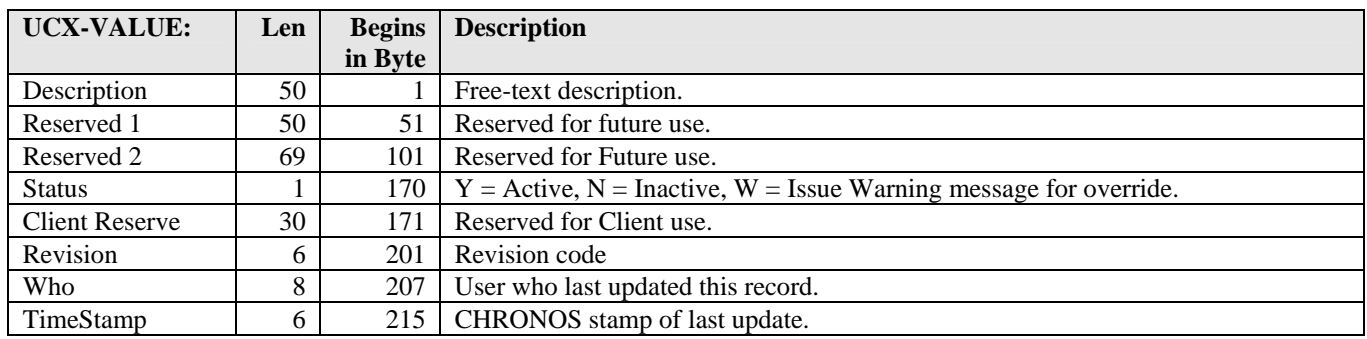

a kacamatan ing Kabupatèn Kabupatèn

## UCX-STU035 DegreeWorks Catalog Year

UCX-STU035 defines the valid DegreeWorks catalog year codes. Catalog year is the name of an edition of a course catalog, typically a range of years. Catalog years must be created so that they sort in ascending order, i.e. the last entry in UCX-STU035 should be the latest catalog year.

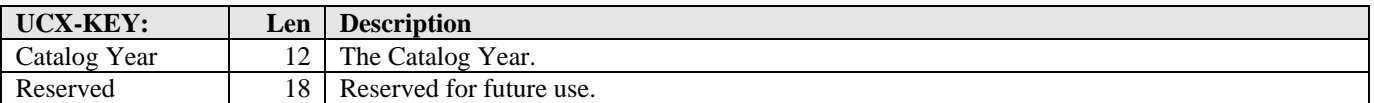

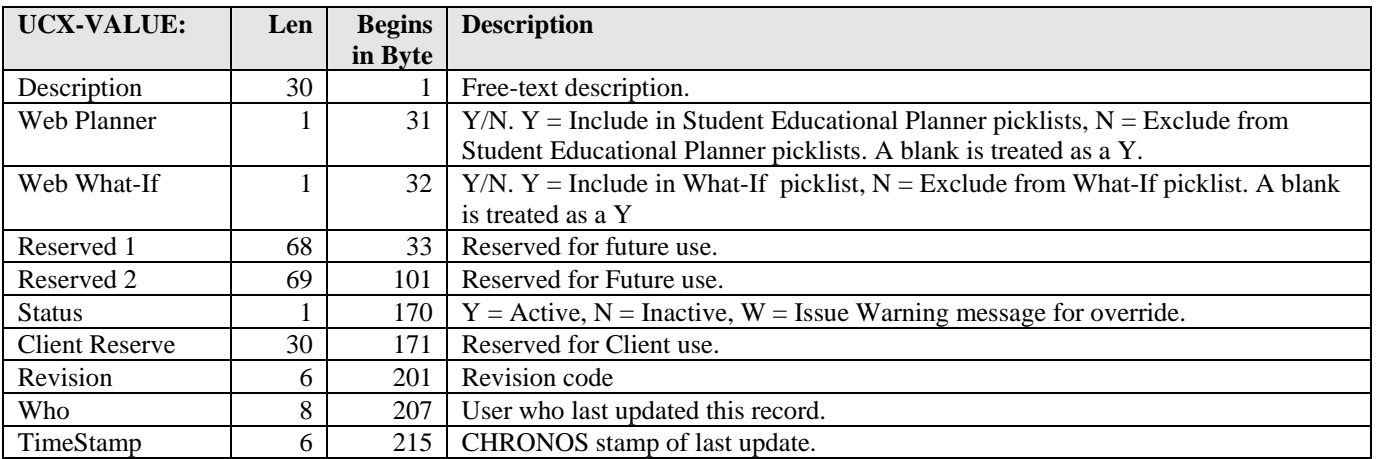

and the control

a kacamatan

## UCX-STU305 Student Level Codes

This table is used to validate student level codes.

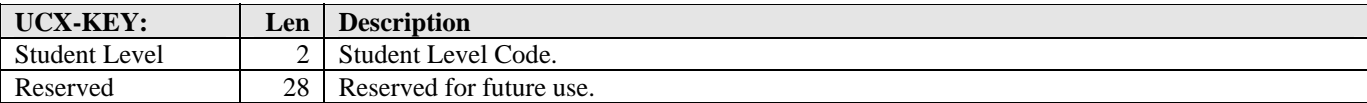

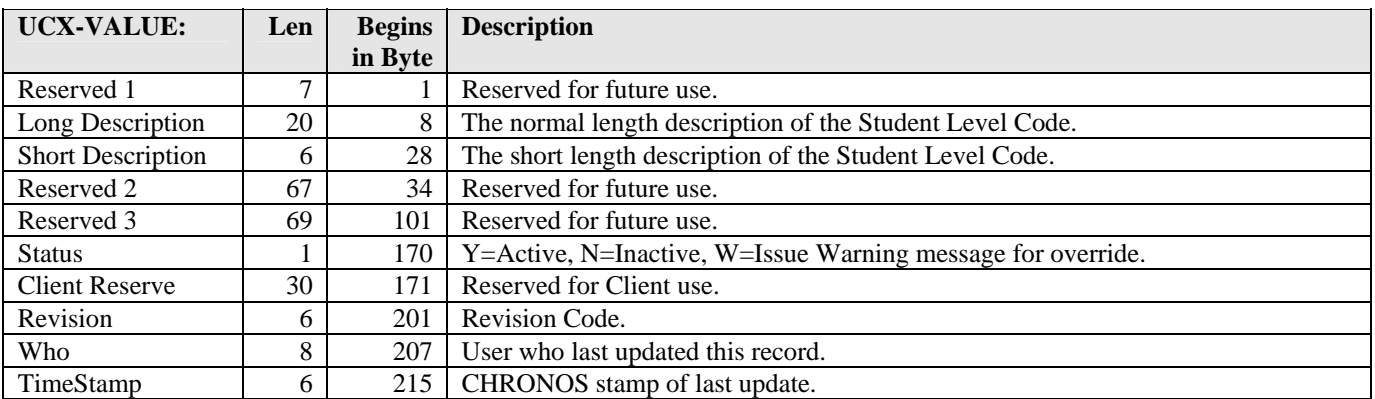

and the control

T

# UCX-STU306 Student Status Codes

This table is used to validate the Student Status Code. Examples of student status include: continuing student, holdover student, new or first time student, readmitted student, transfer student, withdrawn student, or graduated student.

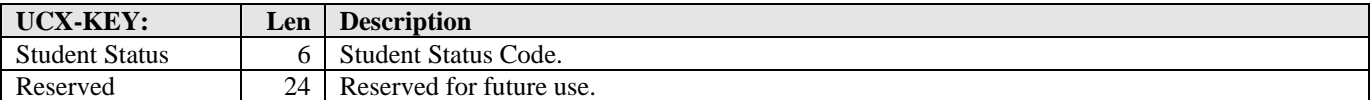

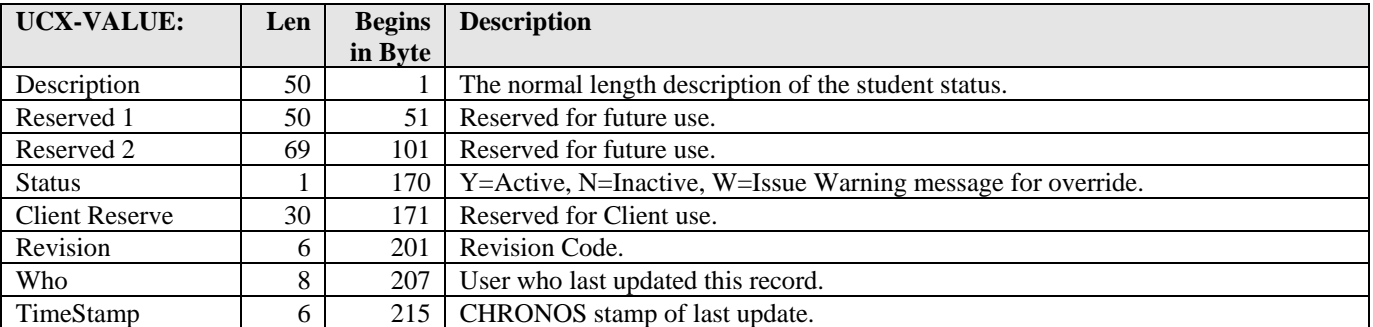

a kacamatan ing Kabupatèn Kabupatèn

## UCX-STU307 Degree Codes

This table is used to validate the Degree Code. It contains a list of the degrees granted at your institution.

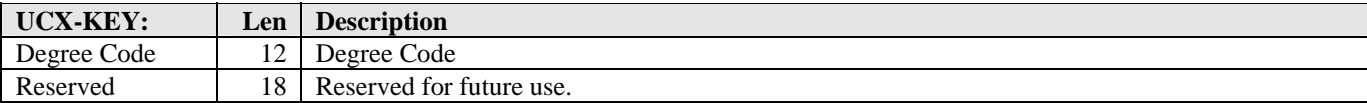

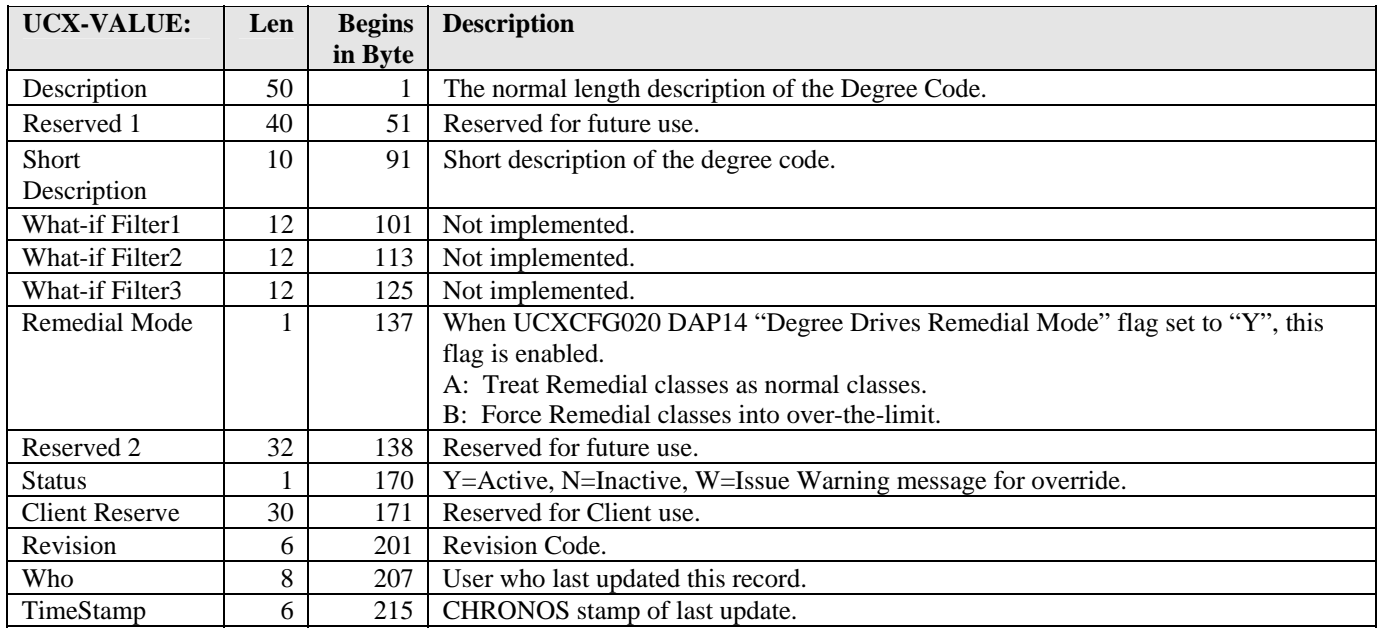

a kacamatan ing Kabupatèn Kabupatèn

#### **Remedial Classes**

The Remedial Mode controls whether classes for certain degrees should be forced into over-the-limit. Remedial classes are defined as: any classes with a level under 100. Any classes that have letters in the level are not considered remedial. Examples of Remedial: 099, 95, 009, 45, 5. Examples of Not Remedial: 123, A99, 99A, 5AB, 300. This flag works in conjunction with the UCX-CFG020 DAP14 RemedialMode setting. If that flag is set to "Y," then remedial class functionality is enabled. If the flag is set to "N," then remedial class functionality is disabled.

#### **Example Class Levels**

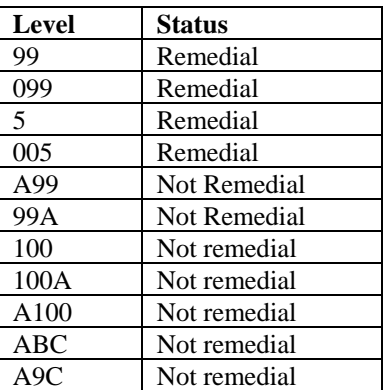

<u> Harry Communica</u>

a kacamatan

# UCX-STU0314 Test Codes

This table is used to maintain and validate all test types and scores. Existing codes have been constructed to conform to national standard coding from the testing agencies and should not be altered. Additional Test Codes may be added into this table.

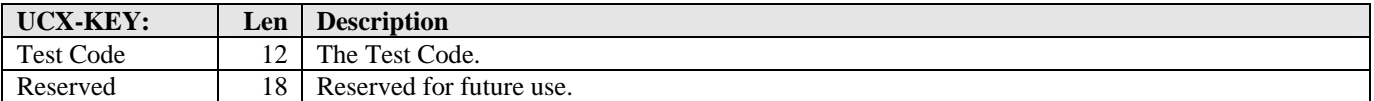

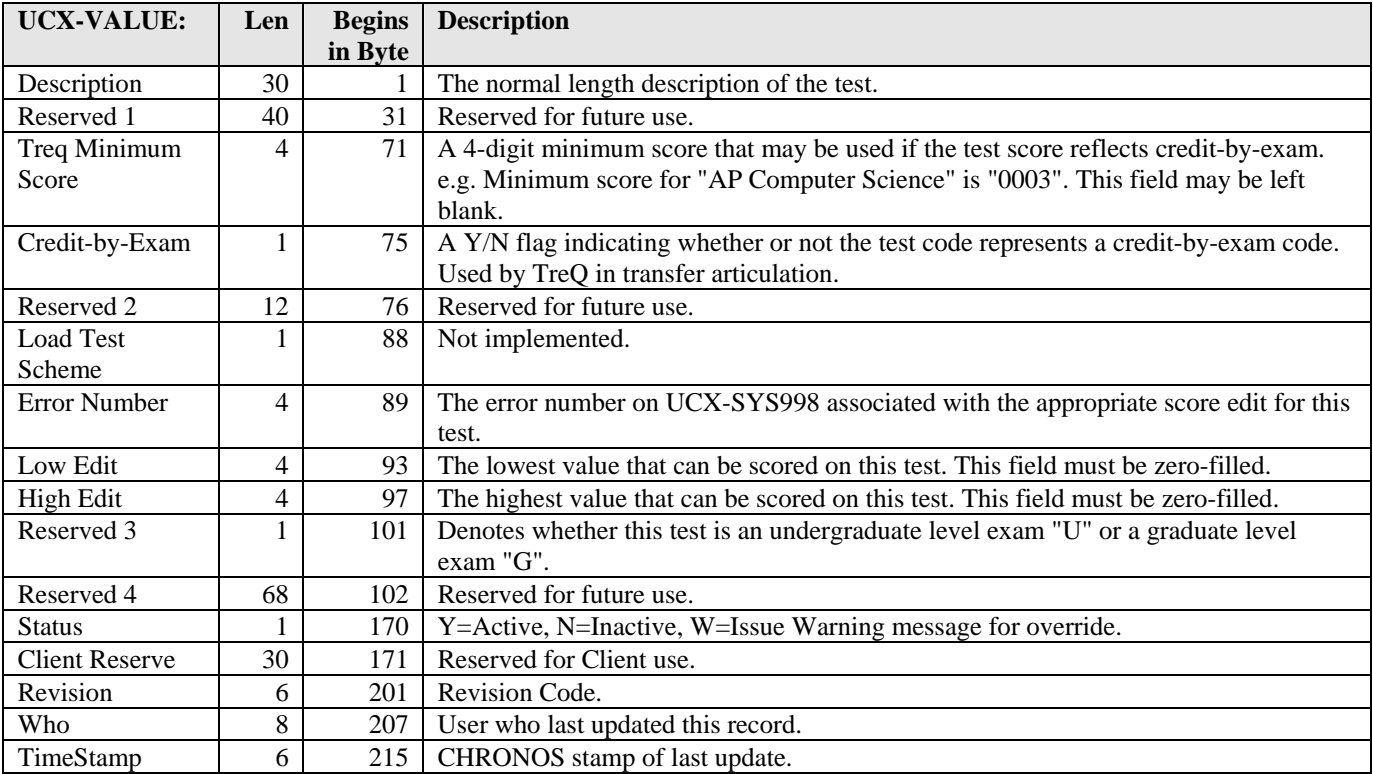

and the control

# UCX-STU316 Program Codes

This table is used to validate the Program Code. This code may be used to indicate that the student is involved in a special program (e.g., Honors program, Continuing Ed program).

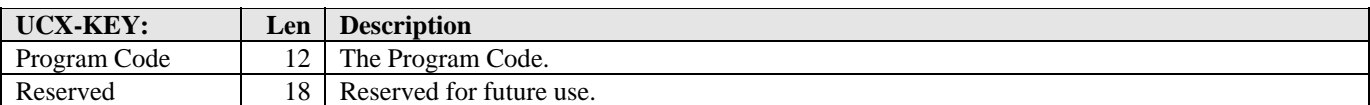

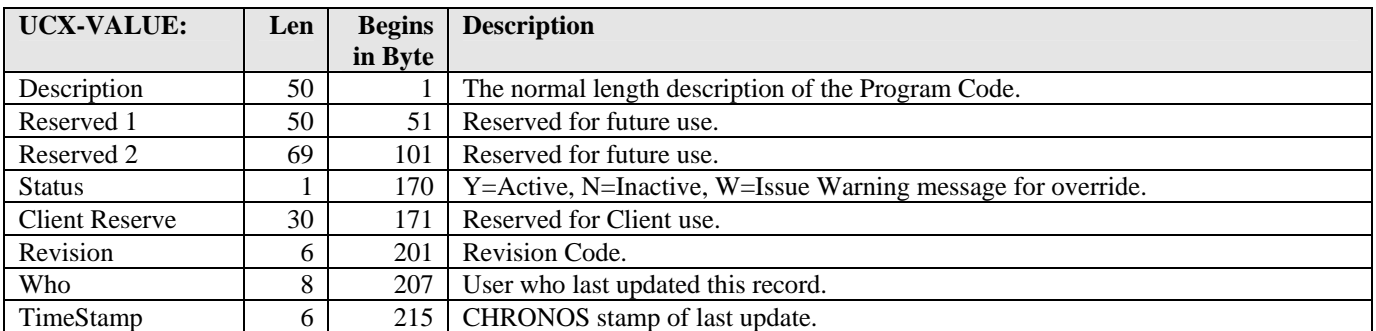

an kacamatan

# UCX-STU323 Specialization Codes

This table is used to validate the Specialization Code.

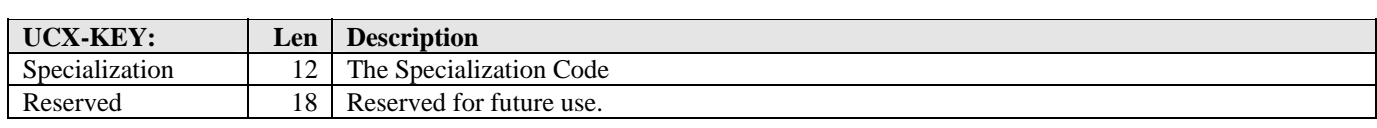

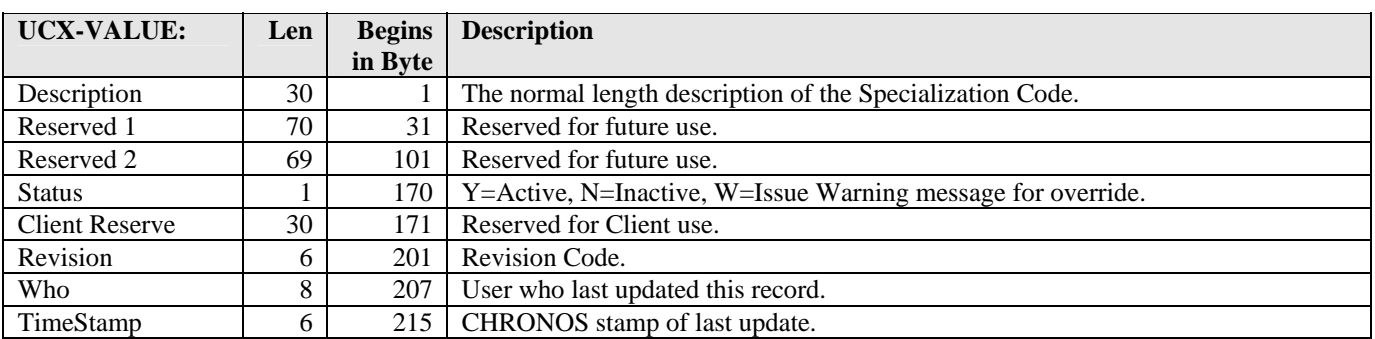

a kacamatan ing Kabupatèn Kabupatèn

# UCX-STU324 Liberal Learning Codes

This table is used to validate the Liberal Learning Code.

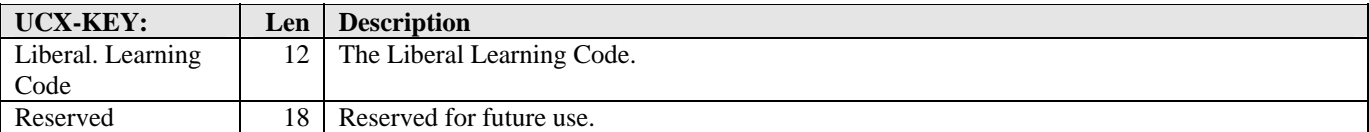

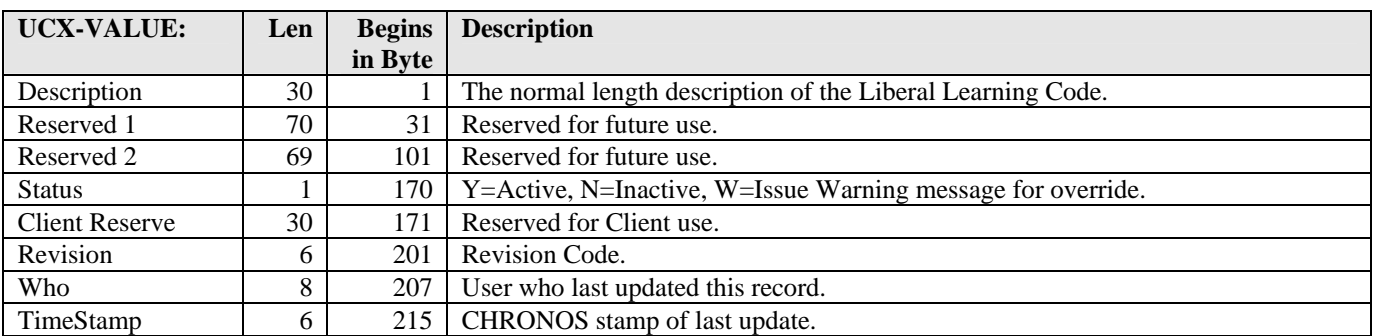

a kacamatan ing Kabupatèn Kabupatèn

# UCX-STU346 Transfer Calendar

This table is used to define the various academic calendars used by transfer schools. It defines the methodologies required to translate transfer credits into institutional credits. For example, if "Quarter" credits are worth 75 percent (0750) of the actual number of transfer credits, then a 4.000 credit transfer class would only be worth 3.000 credits at the given institution (if a "Quarter" credit method is specified for the transfer class). The conversion percentage is specified in the table along with the credit method literal.

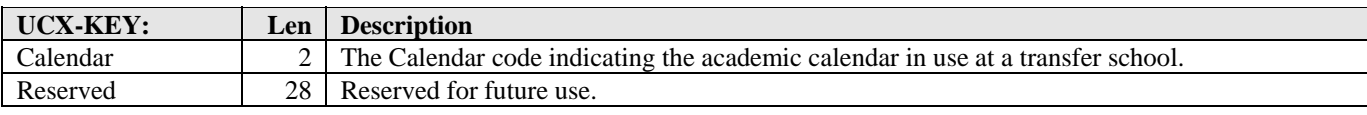

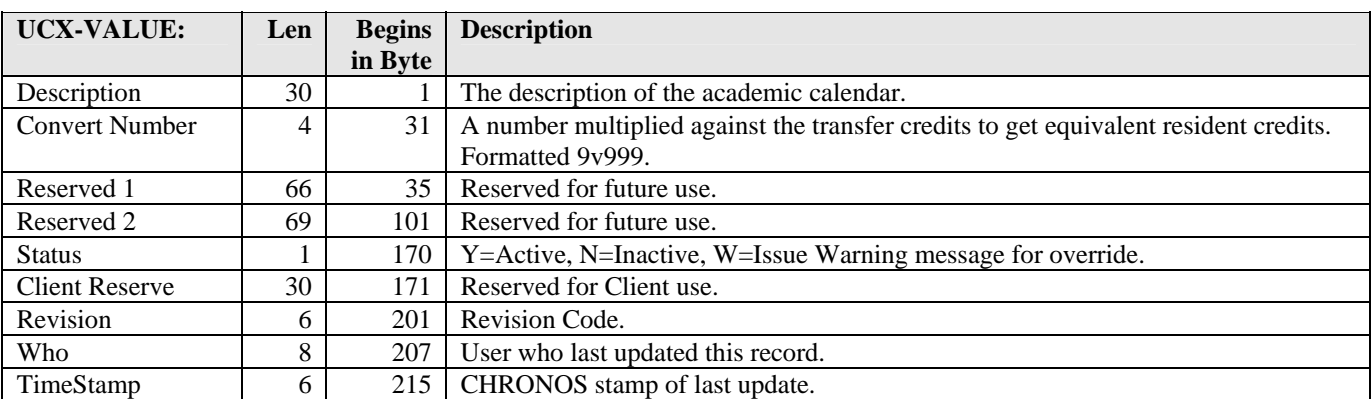

<u> Harry Star</u>
# UCX-STU350 School Code

This table is used to validate the School Code. A common usage of this field is in separating undergraduates from graduates. The degree audits use school to separate classes to apply to an audit, making school a useful field for students who return for subsequent degrees.

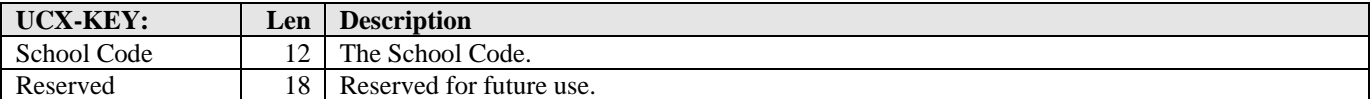

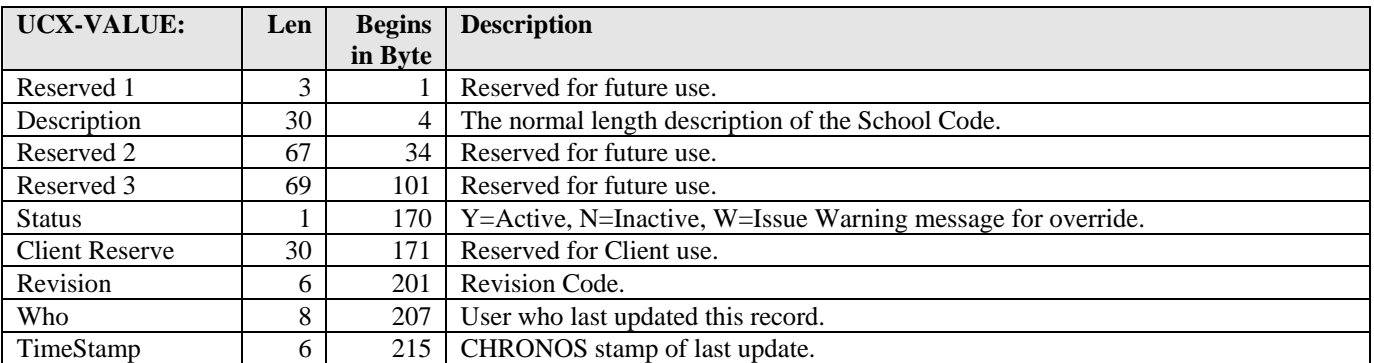

a kacamatan ing Kabupatèn Kabupatèn

# UCX-STU351 Division Codes

This table is used to validate the Division Code that is associated with a discipline of study.

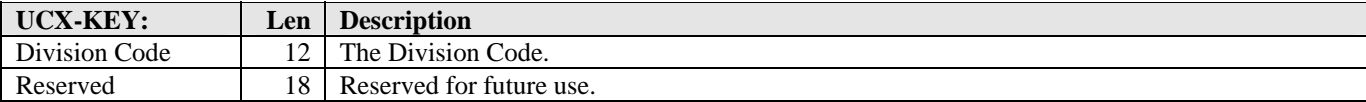

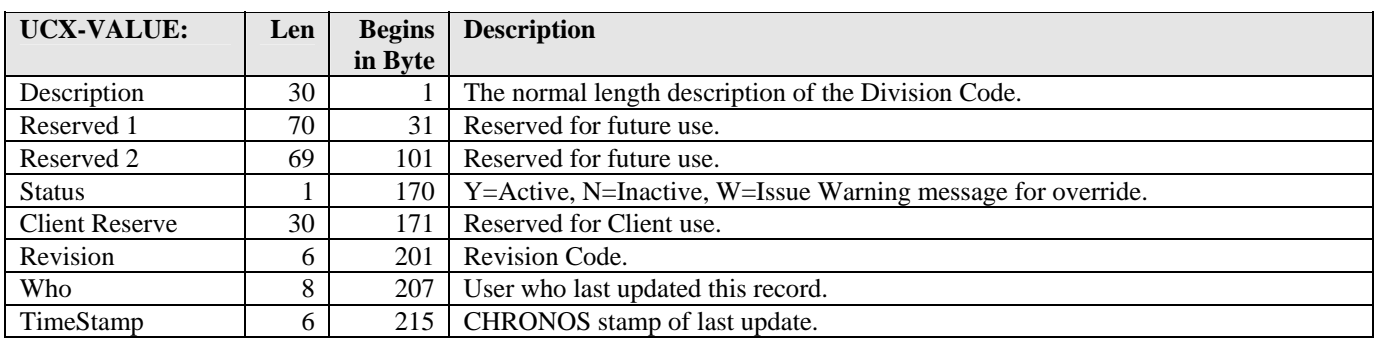

a kacamatan ing Kabupatèn Kabupatèn

# UCX-STU352 Discipline Codes

This table is used to validate the Discipline Code. The discipline may be the same as a department of study.

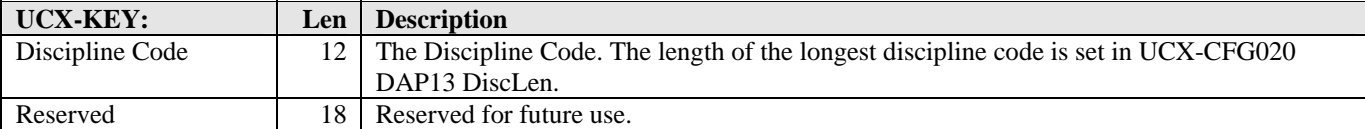

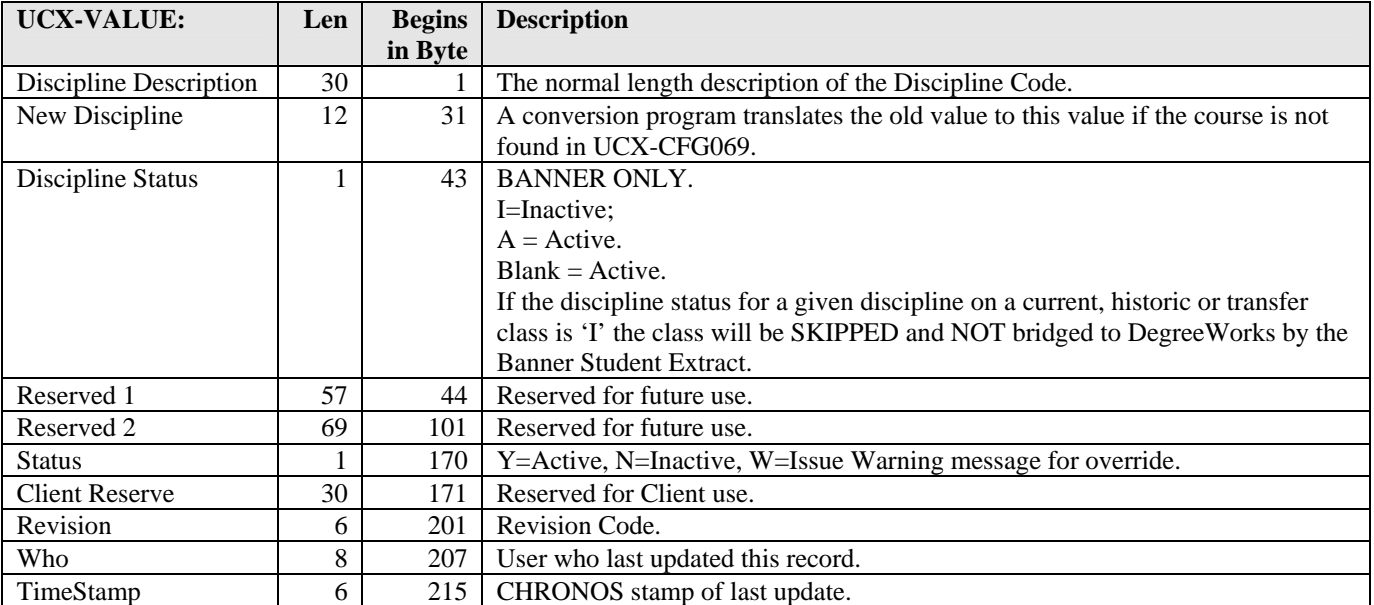

a kacamatan ing Kabupatèn Kabupatèn

# UCX-STU355 Credit Type Codes

This table is used to define the types of credit that can be accumulated by a student. For instance, this code can be used to differentiate between academic credit, transfer credit, credit by exam and other types of credit.

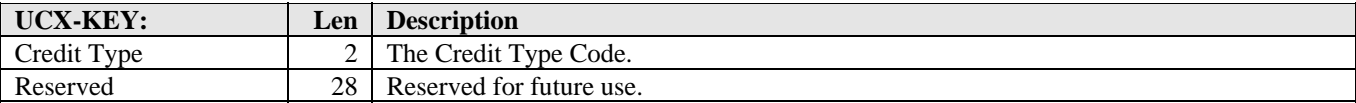

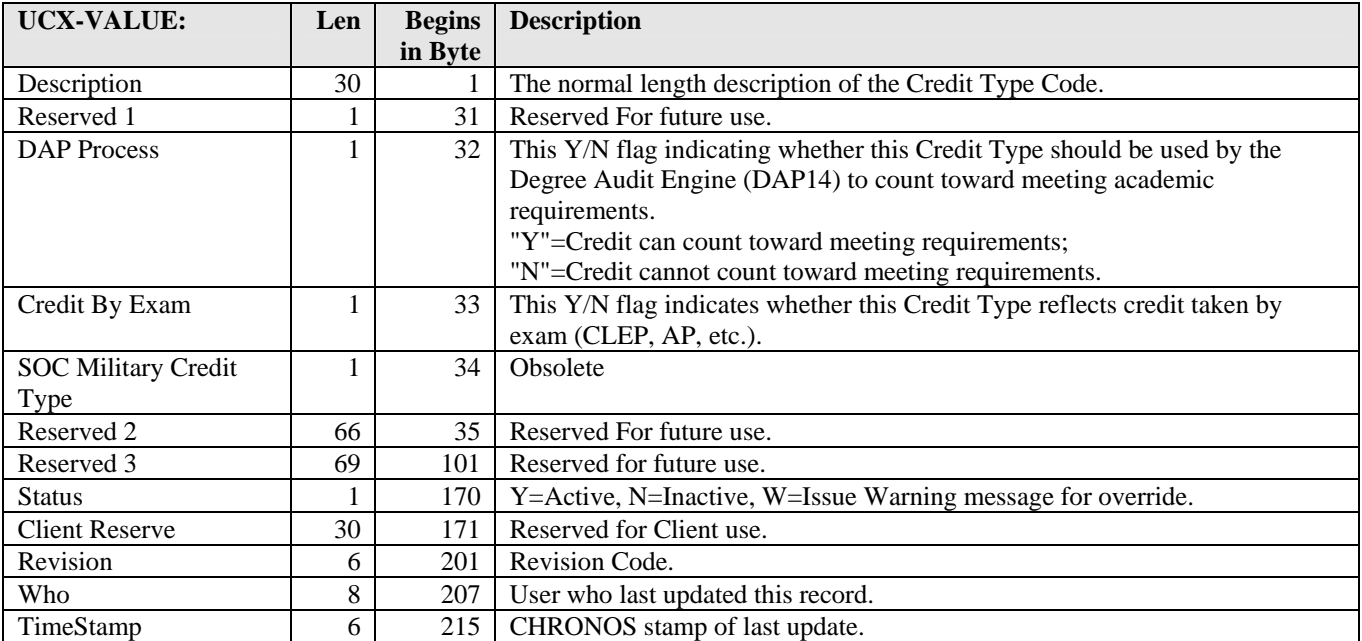

and the control

# UCX-STU356 Grade Type Codes

UCX-STU356 contains the valid codes for grade type. Each class has a grade type that groups grades into broad categories and indicates which type of grade will be given for this class.

This table is also used by TreQ as the source of a picklist.

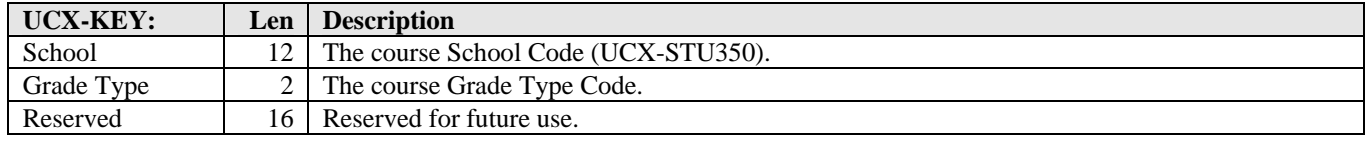

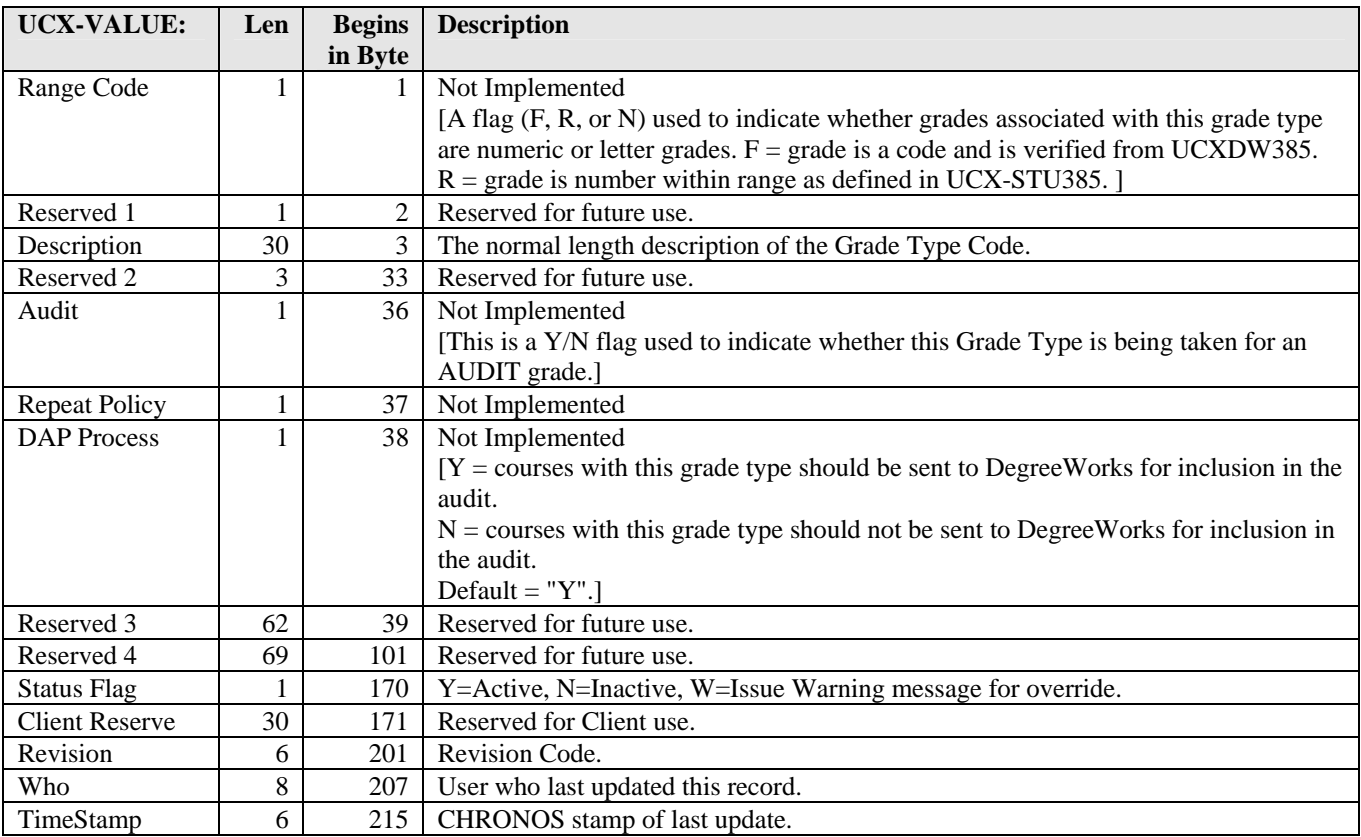

and the state

# UCX-STU362 Department Codes

UCX-STU362 defines the valid department codes and maps the department to a division.

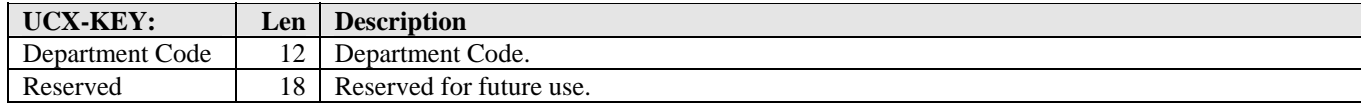

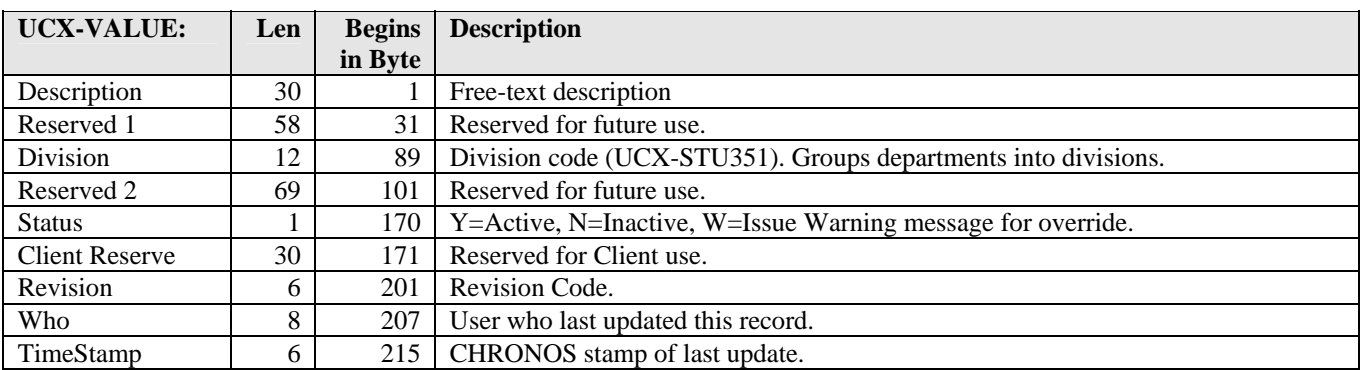

and the control

#### UCX-STU379 Previous Schools Degrees

This table is used to validate the student Previous Degree Code. This table differs from UCX-STU307 in that this table contains codes that are valid at transfer schools, while UCX-STU307 should contain degree codes for this institution only.

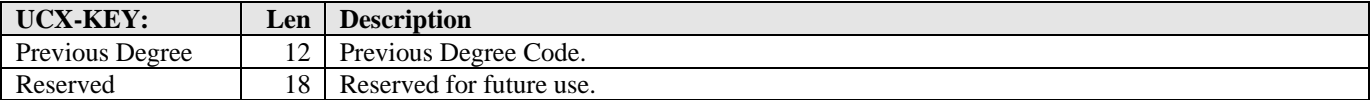

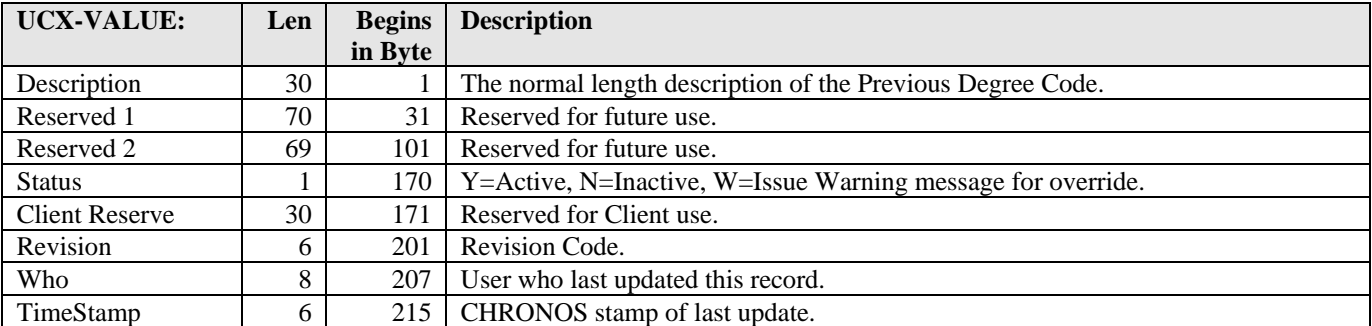

and the state

#### UCX-STU380 Student Class Status Codes

This table is used to define the various status codes for an individual student's class record. Examples of these statuses are Added, Dropped, and Withdrawn.

#### **DO NOT MODIFY**

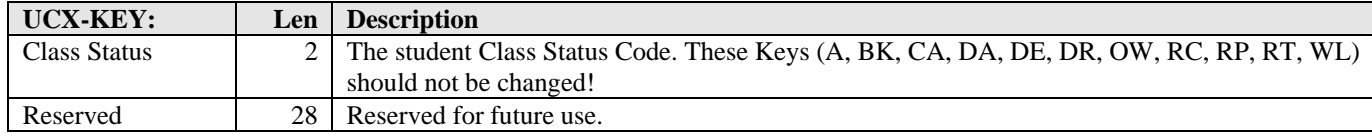

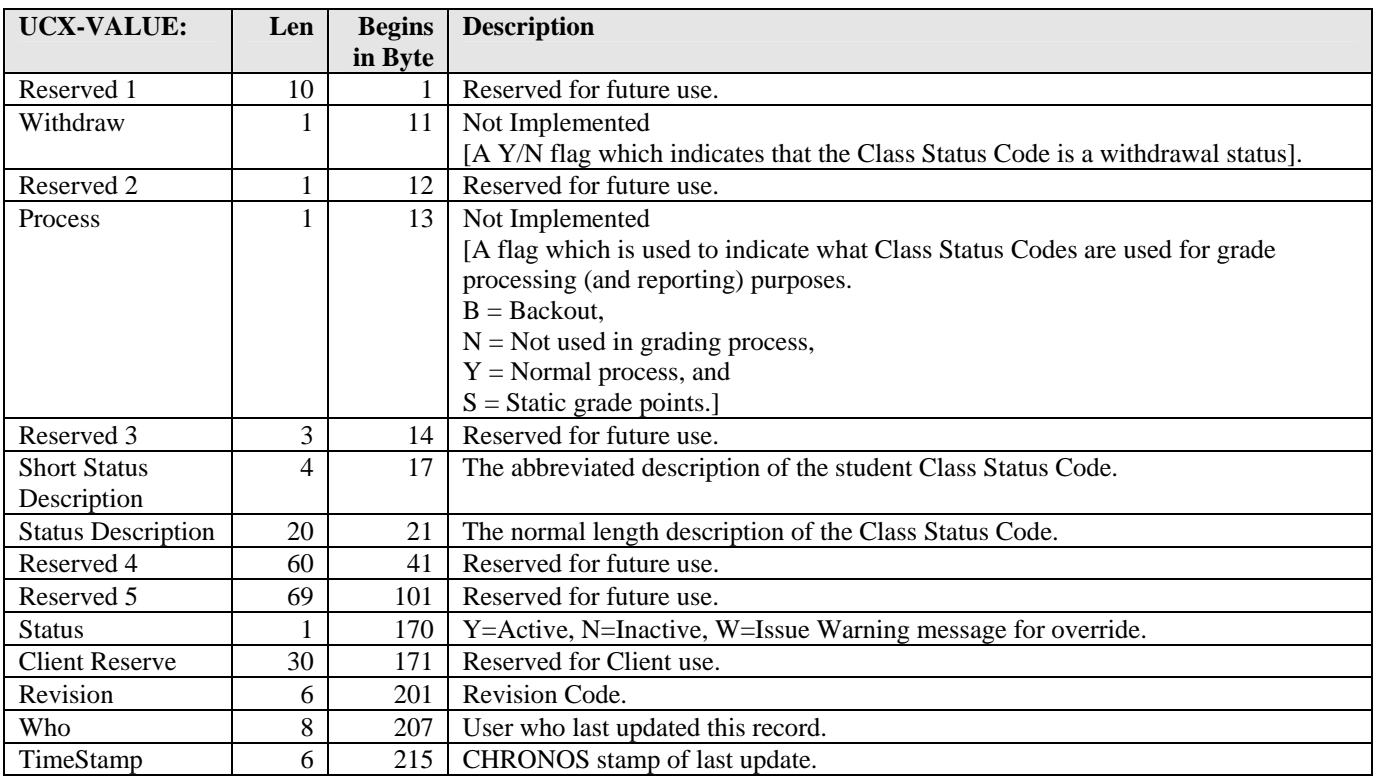

a de la contrada de

### UCX-STU382 Previous Schools Majors

This table is used to validate the student Previous Major Code. This table differs from UCX-STU023 in that this table contains codes that are valid at transfer schools, while UCX-STU023 should contain major codes for this institution only.

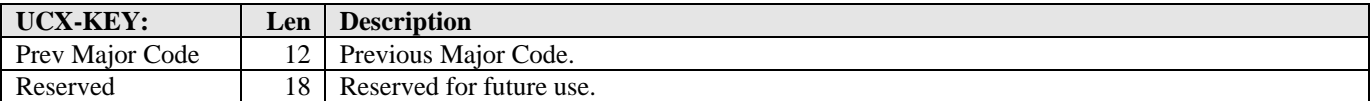

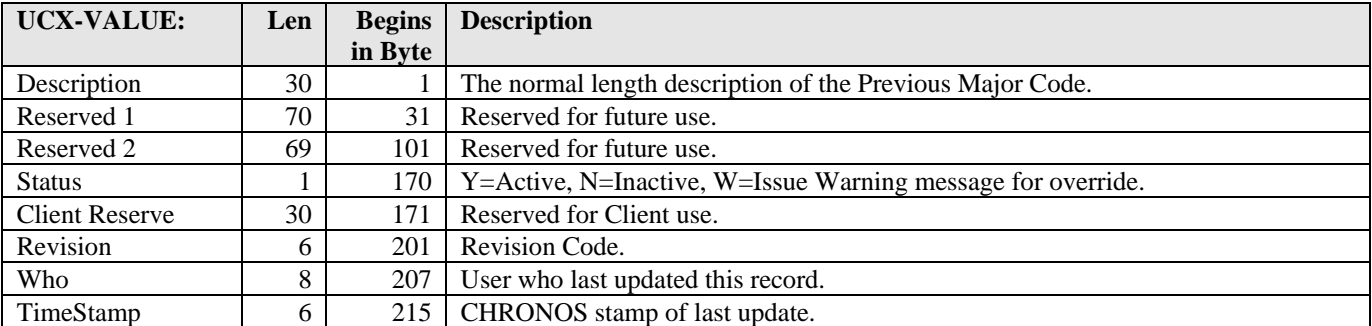

a kacamatan ing Kabupatèn Kabupatèn

# UCX-STU385 RAD Grading Table

This table is used to validate the actual grades that are entered into a student's record. Each entry contains a number of flags that assist programs in processing the grade information. It is necessary to couple the Grade with the School (UCX-STU350) and Grade Type (UCX-STU356) in order to validate the grade.

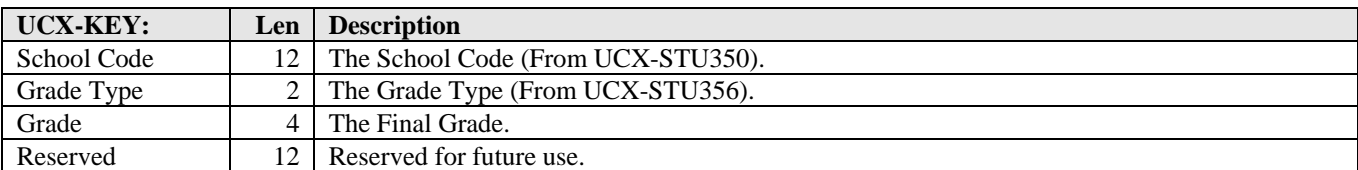

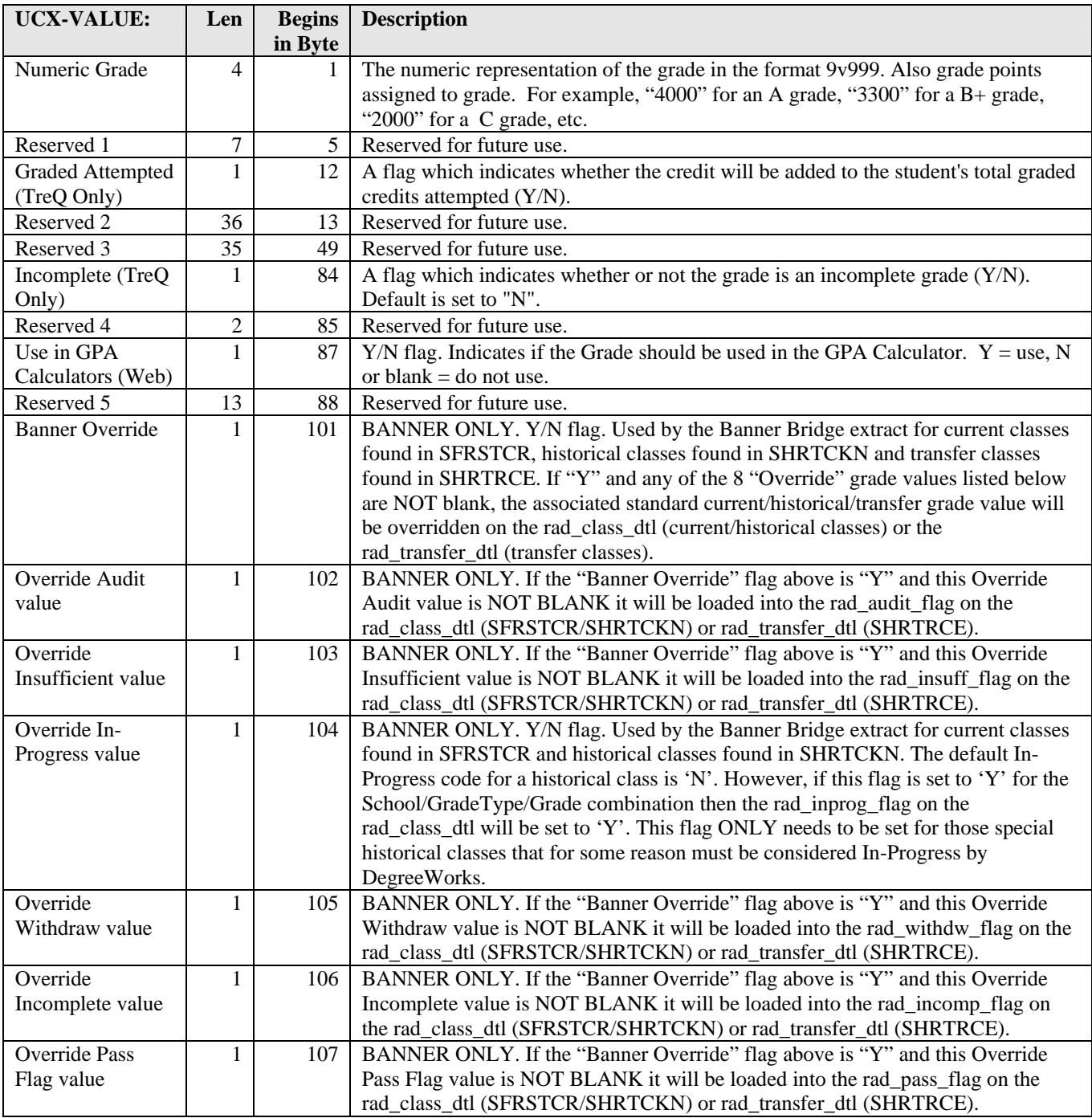

a kacamatan ing Kabupatèn Kabupatèn

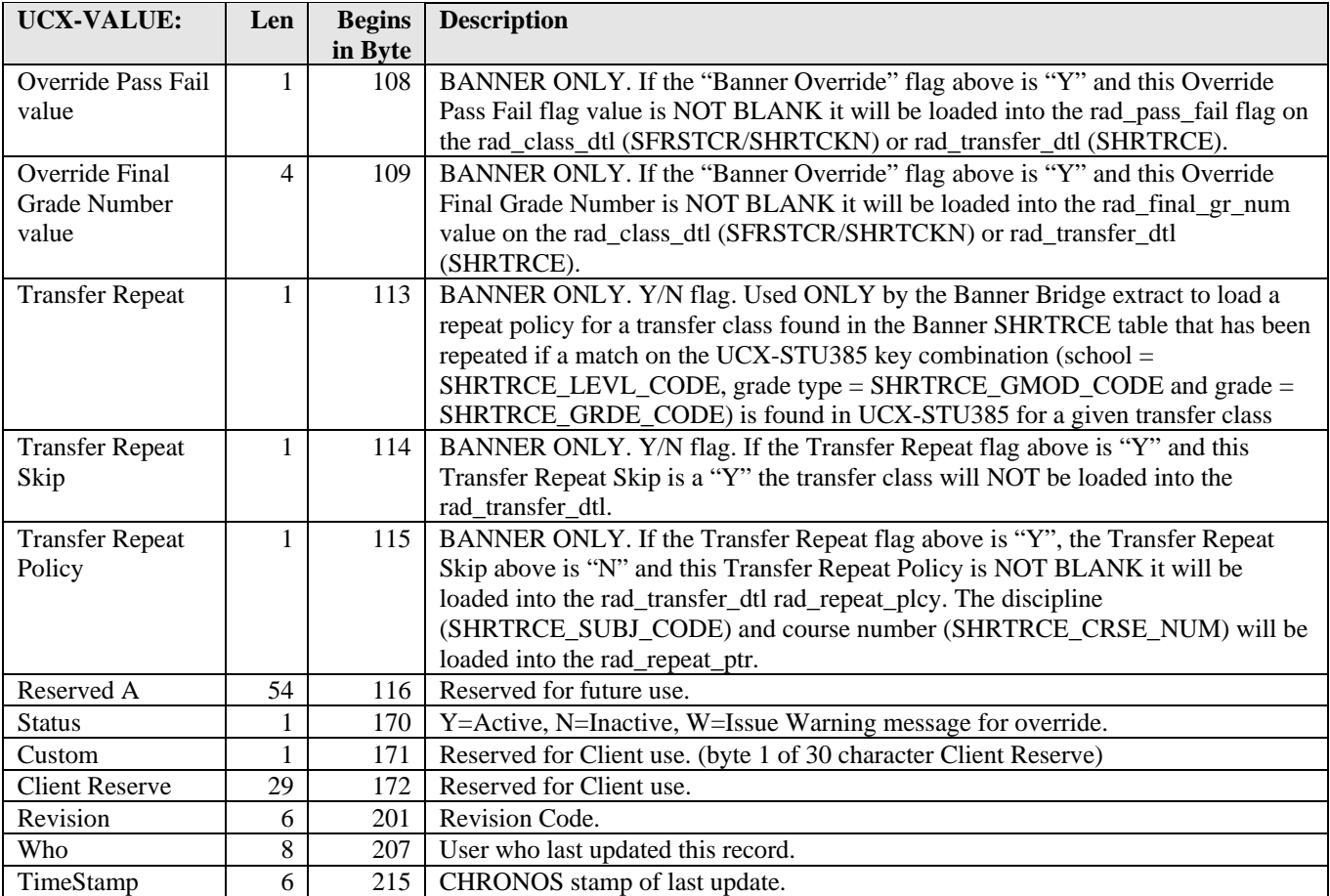

a juga se

T I

### UCX-STU398 Transfer Grade Mapping

This table is used to map grades from transfer institutions to grades valid at your institution. A valid school and grade type must also be input on the TreQ transfer records that are to be used in grade processing as these fields are used along with the final grade to lookup the appropriate UCX-STU385 record. The Articulate Flag must be set to "Y" in order for transfer classes with this grade to be articulated in TreQ.

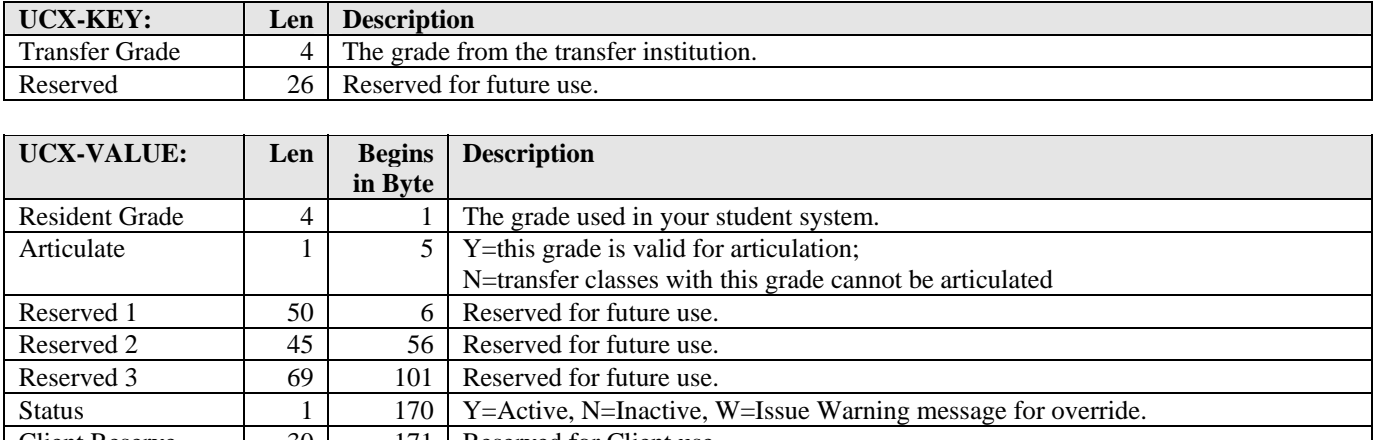

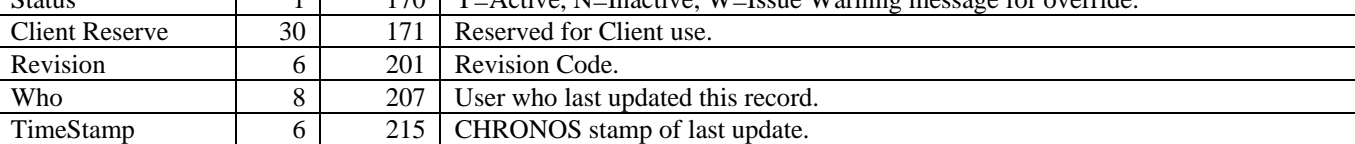

<u> Harry Communica</u>

# UCX-STU560 College Codes

This table is used to validate the college code. The college code indicates a particular college within a school, such as Arts and Letters, Science, Engineering, Business, etc.

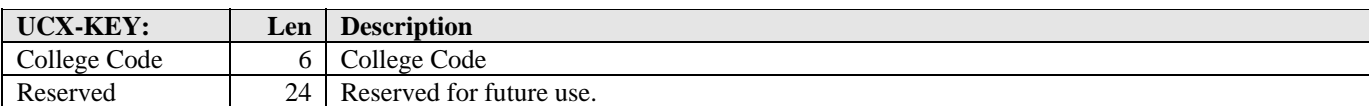

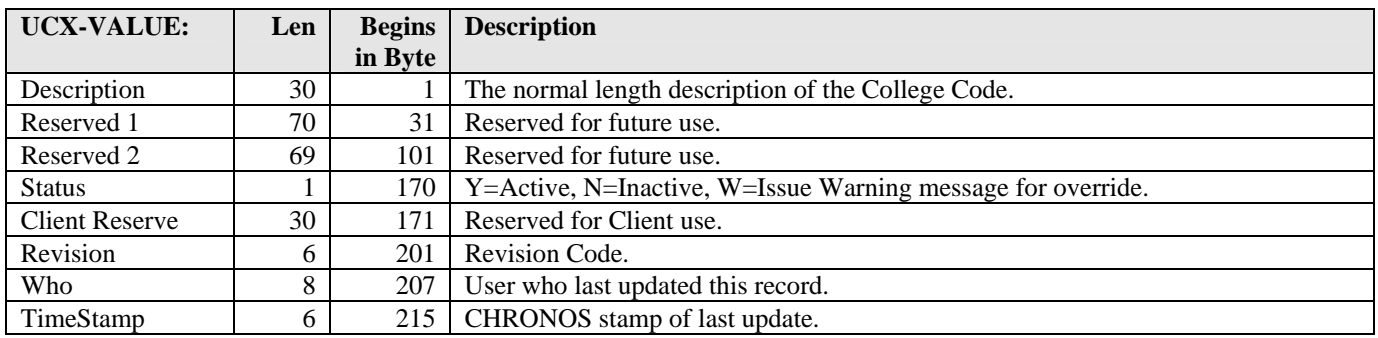

a kacamatan ing Kabupatèn Kabupatèn

# UCX-STU563 Concentration Codes

This table is used to validate Concentration Codes. A concentration is usually a focused subject area of academic study.

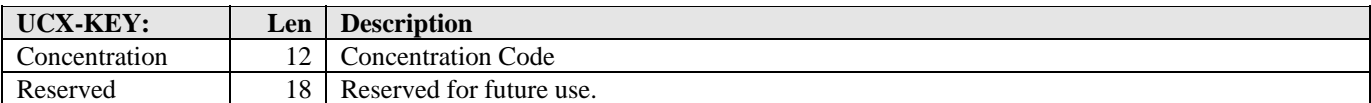

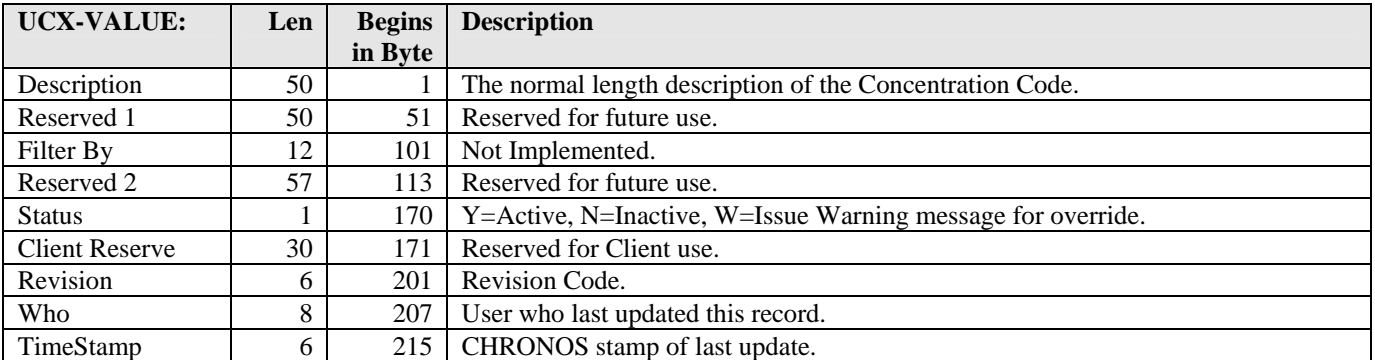

a kacamatan ing Kabupatèn Kabupatèn

### UCX-STU564 Degree Interest Codes

This table is used to validate the Degree Interest Code, i.e. the student's interest in seeking a degree. This code indicates the student's degree interest associated with a given school and term. A student could be a nondegree seeking student in one school and a degree-seeking student in another.

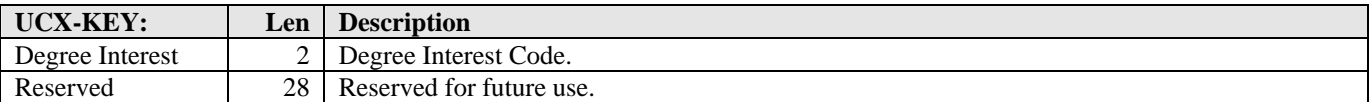

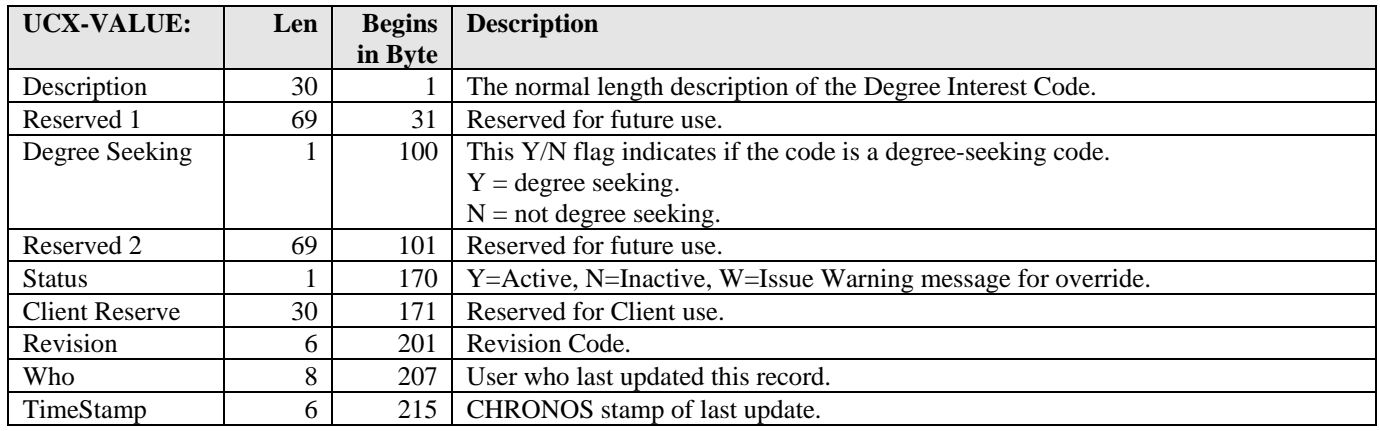

a kacamatan ing Kabupatèn Kabupatèn

# UCX-STU576 Location Codes

This table is used to validate the Location Code. The Location Code indicates the location or remote campus of the class.

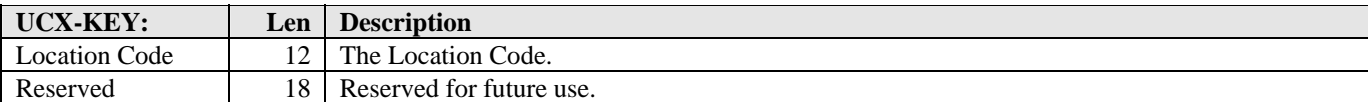

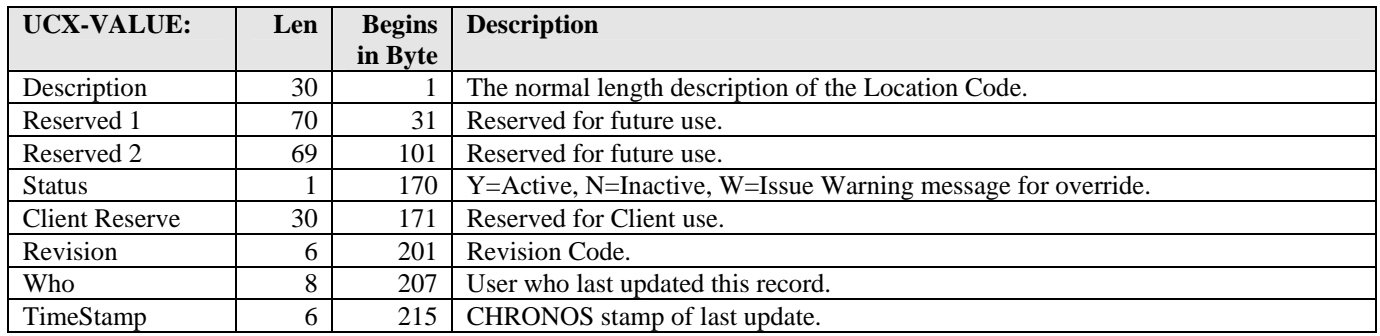

a kacamatan ing Kabupatèn Kabupatèn

# UCX-SYS001 Table of Contents

This table lists all the UCX tables and serves as the table of contents for the UCX.

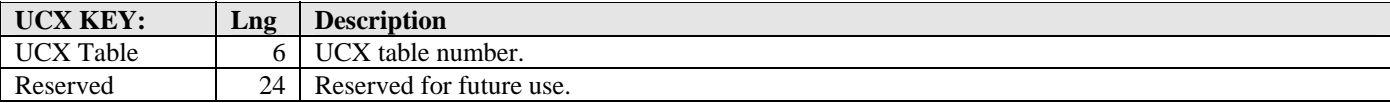

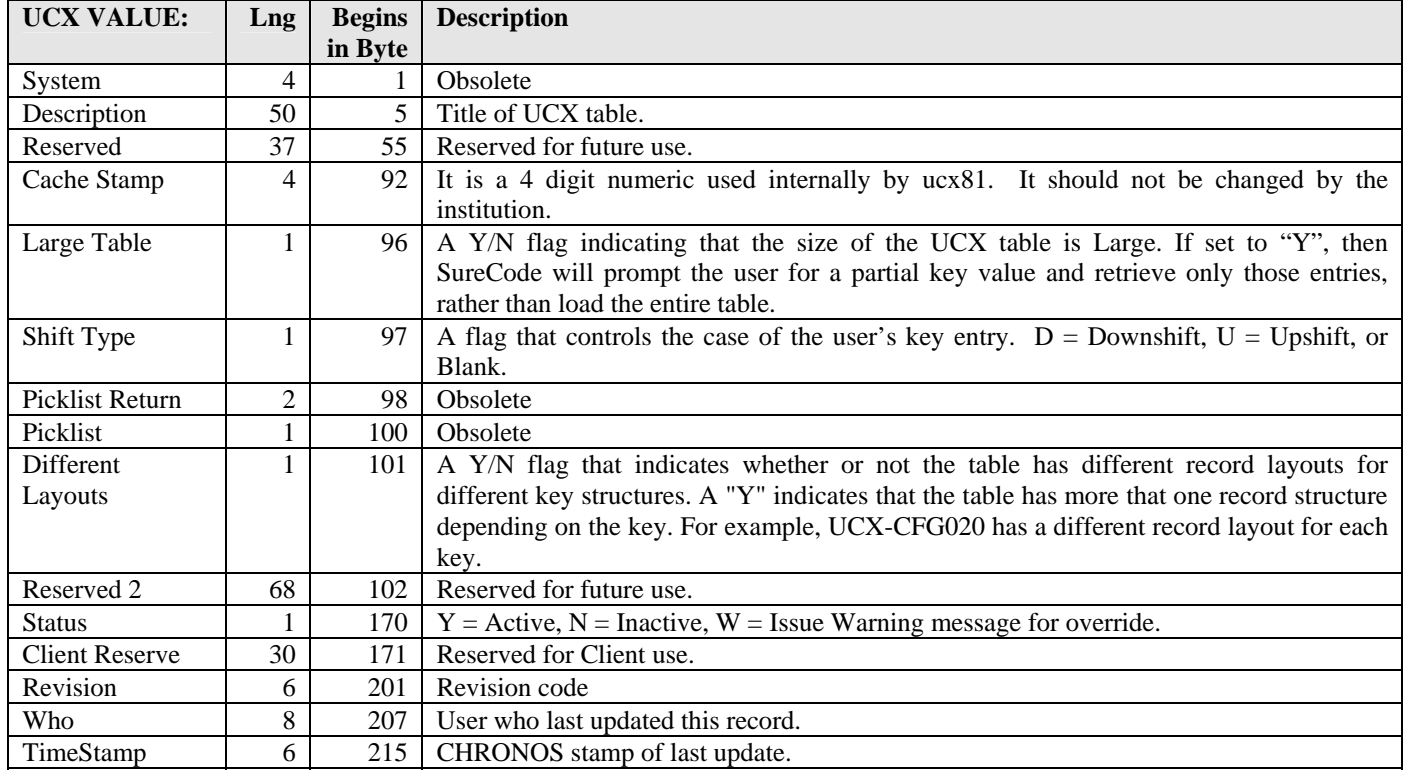

and the control

# UCX-SYS098 Error/Status Messages

#### **DO NOT MODIFY**

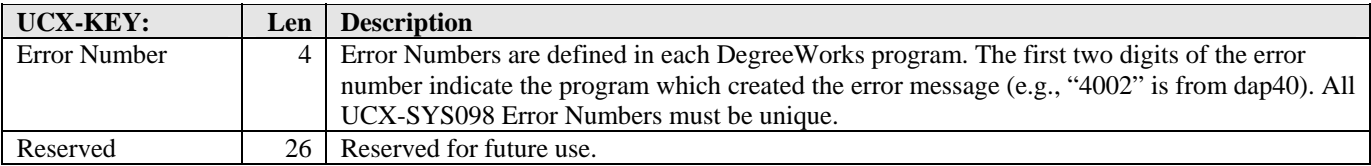

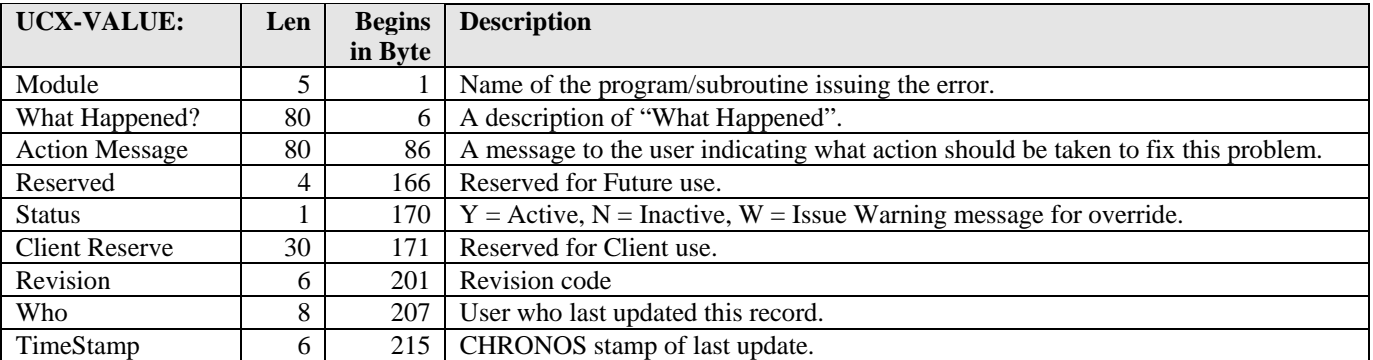

a kacamatan ing Kabupatèn Kabupatèn

T

# UCX-SYS910 Terminal Types

TimeStamp 6 215 CHRONOS stamp of last update.

This table defines the characteristics of each printer used with the software. These characteristics are mapped to a logical device number.

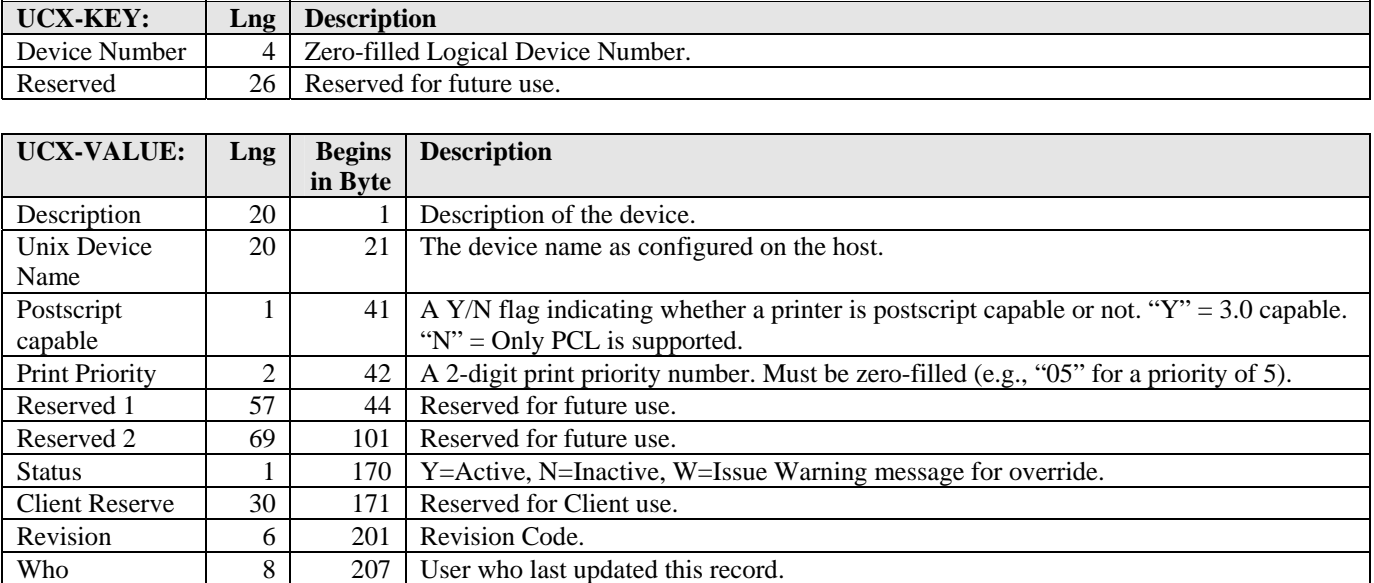

a kacamatan ing Kabupatèn Kabupatèn

# UCX-SYS930 UTL55 Socket Settings

This table defines the parameters needed when calling UTL55 to send a socket request across the network.

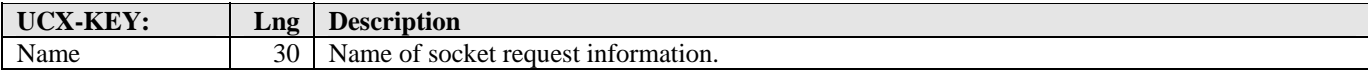

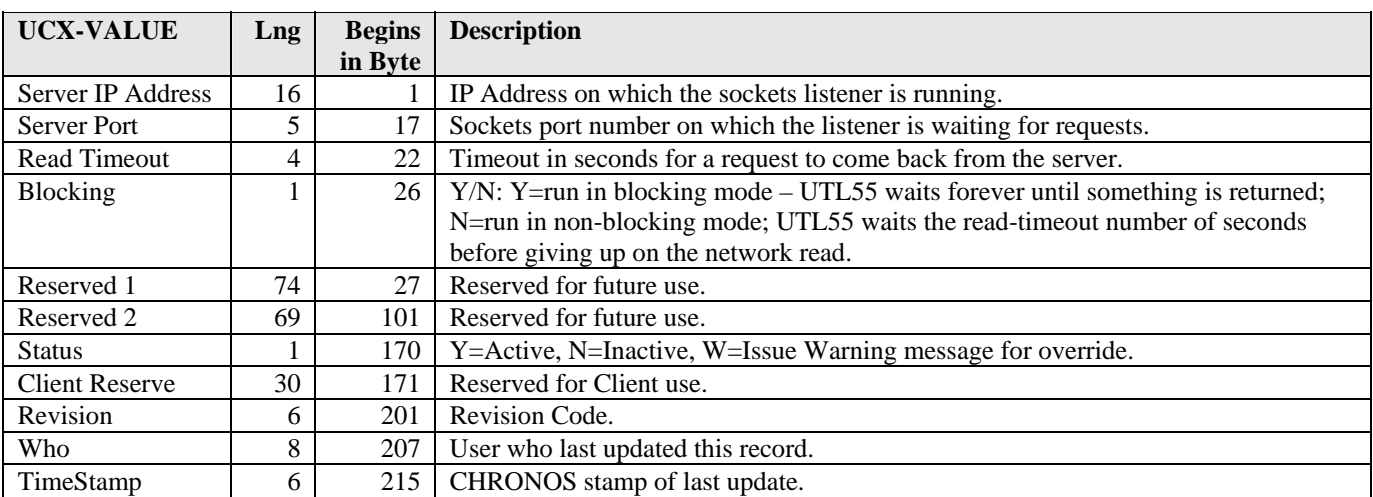

a kacamatan ing Kabupatèn Kabupatèn

# UCX-SYS933 Data Names

UCX-SYS933 contains one record for each data item from the RAD/DAP database to be used in a Campus Online script or SHPCFG rule. It provides a convenient way to use easily recognizable and mnemonic codes to access a particular data element. If an institution wants to construct scripts of SHPCFG rules that necessitate evaluation of data from the database then these data names must be added to UCX\_SYS933 before those scripts and rules can be written. For example, special treatment of athletic coaches may require that the SHPCFG grant certain keys to all coaches for access to specialized services. In order to construct the SHPCFG rule, "coach" must be added as a data name to UCX-SYS933. The WEBPARSE subroutine (WEB10) uses this table to ascertain which pieces of data from DegreeWorks should be used in evaluation of the SHPCFG file and Campus Online scripts. (Continued)

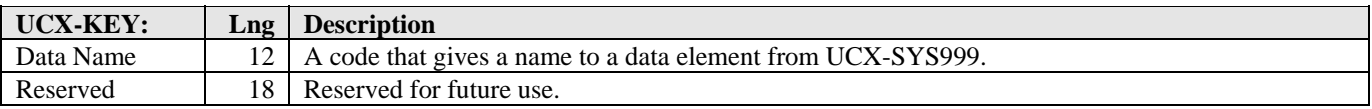

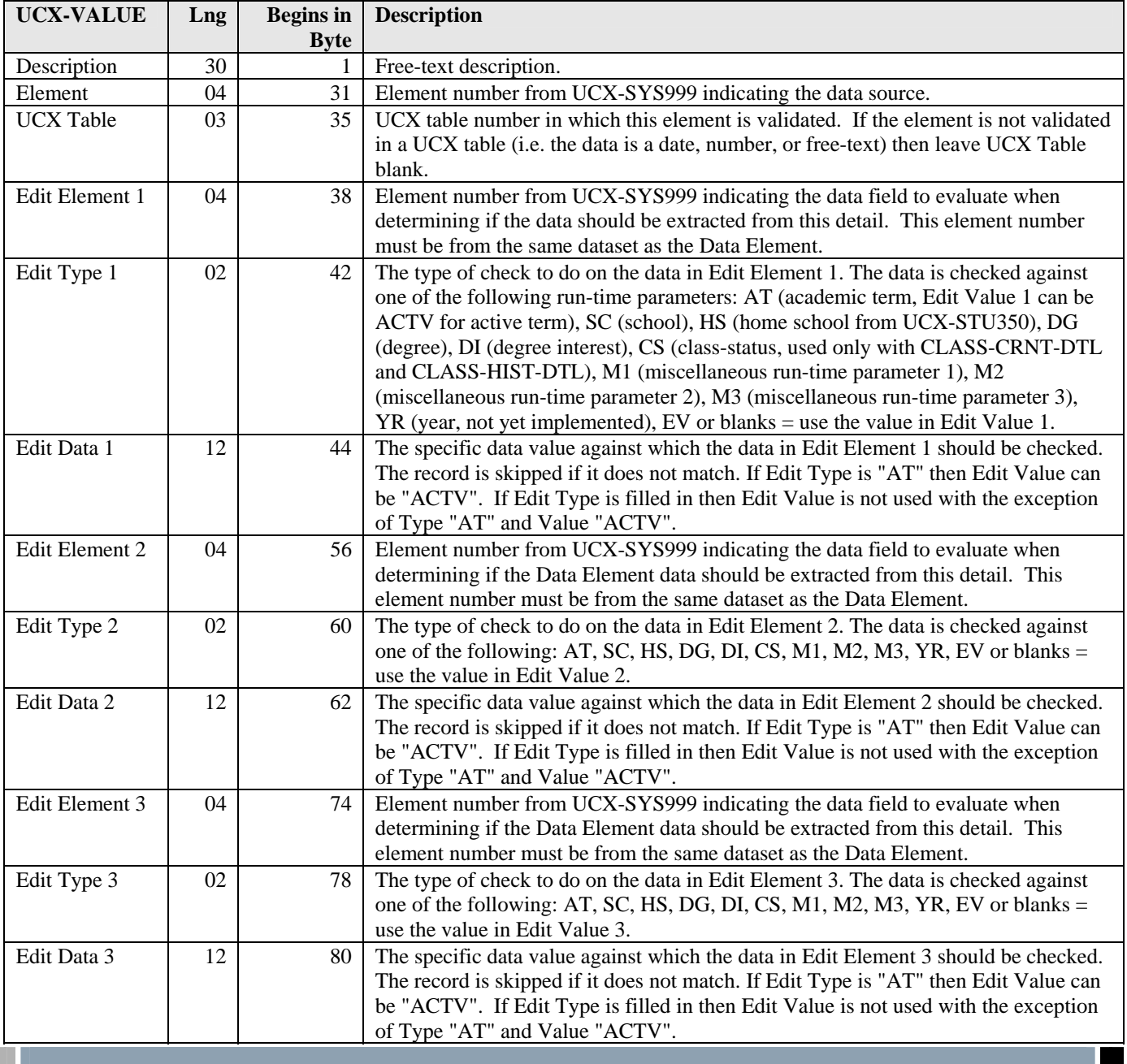

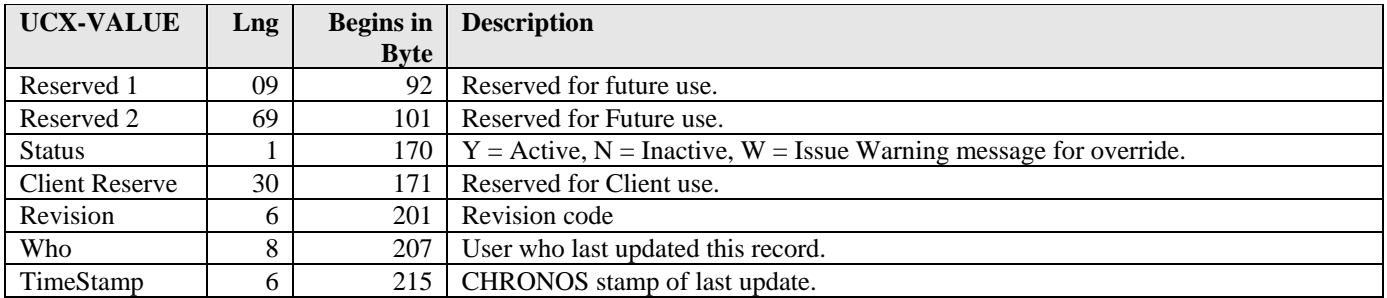

For each entry in UCX-SYS933, the Literal and Data Element must be entered in the UCX-VALUE. The rest of the UCX-VALUE is optional and is typically used only when retrieving data from a detail dataset (where more than one record can exist per student, e.g. transfer courses or test scores). These fields indicate which records from the dataset to use and which to skip. Only records that pass the edits are used as a source of data. For example, if you want a test score from the many stored in the database, but you only want the one for test code "GRE" then use test score (1292) as the Data Element, test code (1291) as the Edit Element, and "GRE" as the Edit Data. If you want only the SCHOOL-DTL that matches the selected school and the active term, then the first Edit Element is school from the SCHOOL-DTL with an Edit Type of SC and the second Edit Element is term from the SCHOOL-DTL with an Edit Type of AT and an Edit Data of "ACTV".

a shekara

#### UCX-SYS935 Web Server Function Buffers

#### **DO NOT MODIFY THIS TABLE.**

UCX-SYS935 contains the layout for buffers used within the Campus Online software. It is used to format the data coming from the web page into a layout specific to the service requested. It is also used to take a formatted buffer and create a name-value pair string. The WEB84 subroutine reads this table and formats a buffer for the caller.

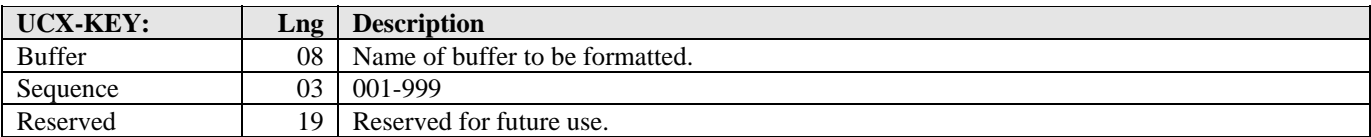

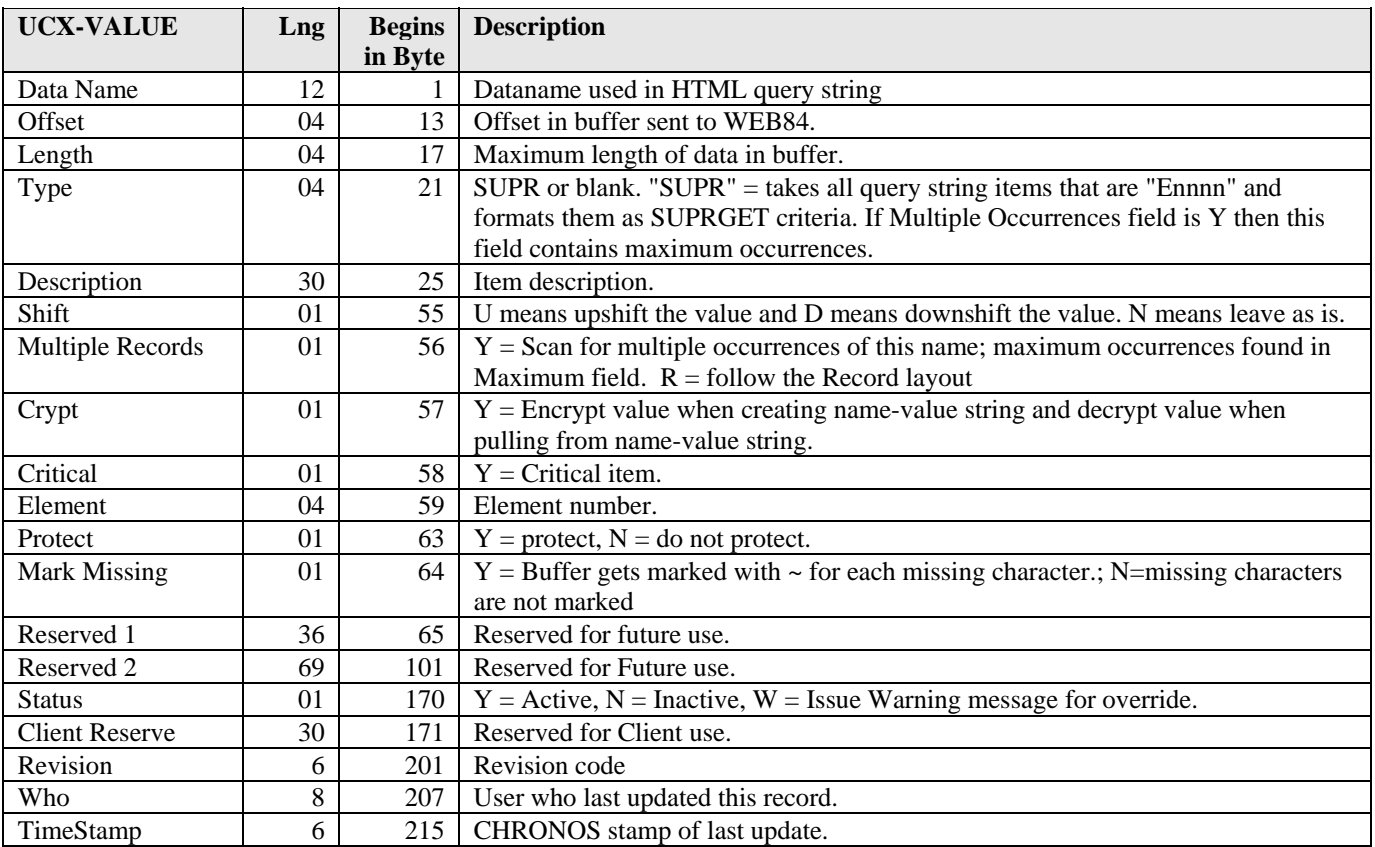

This table describes the buffers used by Campus Online programs. Altering this table in any way may prevent Campus Online services from working correctly. Only SunGard Higher Education may alter this table.

Most name-value pairs contain only one occurrence of each name. If a particular name for a buffer is not found in a name-value pair string then the bytes in the calling program's buffer are left unaltered, i.e., they are not space filled. If two names exist in a string then WEB84 finds the first name and ignores the second. The Multiple Records flag may, however, indicate that WEB84 should parse for multiple occurrences of a particular name. The calling program should prepare an array of values to be returned in this case.

The Shift Flag is only used when values are pulled from the name-value pair string to create the formatted buffer. Values can be upshifted, downshifted, or left as-is.

and the control

The Crypt flag can force values that are pulled from the name-value pair string to be decrypted - the assumption is that the value is already in the encrypted form. The Crypt flag can also force values to be encrypted when a name-value pair string is created from a formatted buffer.

a kacamatan ing Kabupatèn Kabupatèn

# UCX-SYS941 SureCode Outlook Bar

This table lists all of the UCX tables that are to be accessed via SureCode. The Outlook Group value is used to organize the tables together by category in SureCode, which are displayed in the outlook bar.

#### **This table is defined by SunGard Higher Education and should not be modified unless instructed by SunGard Higher Education to do so.**

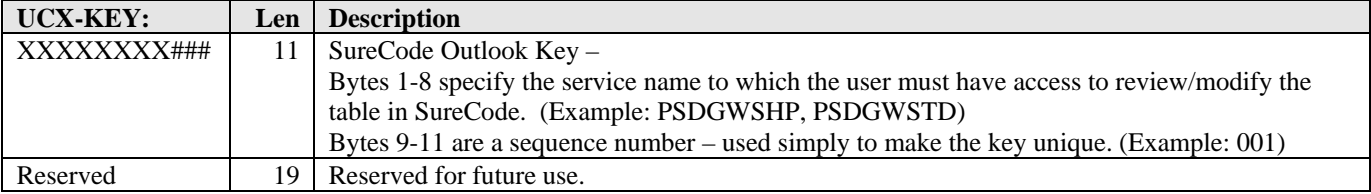

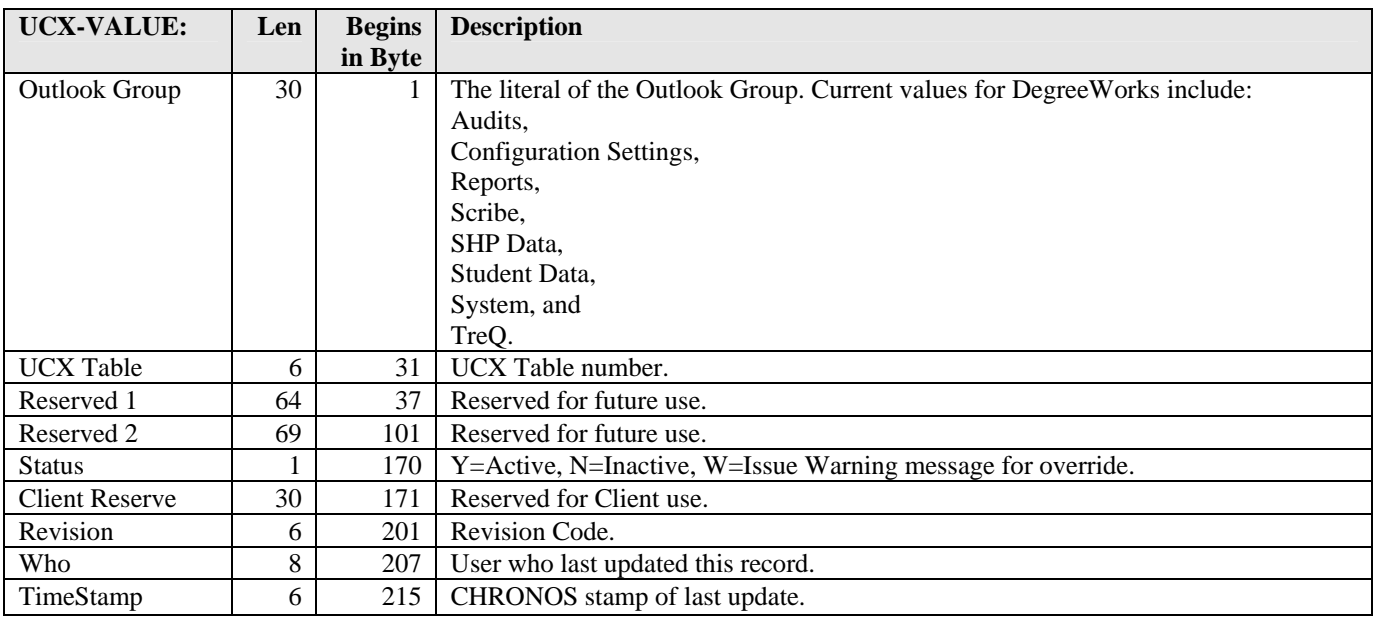

and the state

#### UCX-SYS942 SRN\_COMMAND System Commands

This table is used by the software to interact with the operating system in a portable way. Instead of hardcoding a specific operating system string, programs look up the string in this table using their program ID plus a four character command code and the OS type code. The retrieved string then undergoes parameter substitution before being passed to the operating system for execution.

The software uses this table by way of a subroutine called SRN\_COMMAND (PSK85). The program requesting the operation calls SRN\_COMMAND with the *Command ID* and a buffer of parameter values. SRN\_COMMAND looks up the command from this table and substitutes parameters into the string where it finds parameter placeholders. These are identified by beginning and ending dollar signs (\$), and are in the form *\$offset, length, modifyflag\$*. The *offset* refers to the position of the parameter in the passed parameter buffer, and the *length* to its size in bytes. The *modifyflag* will contain an 'M' if the parameter is a file name that must be localized to the current operating system, or a 'K' if no modification is required. Knowledge of how the parameter buffer is assembled in the calling program is necessary to set these values.

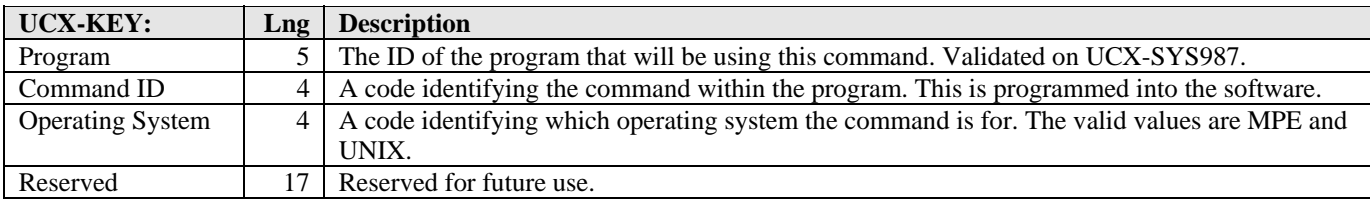

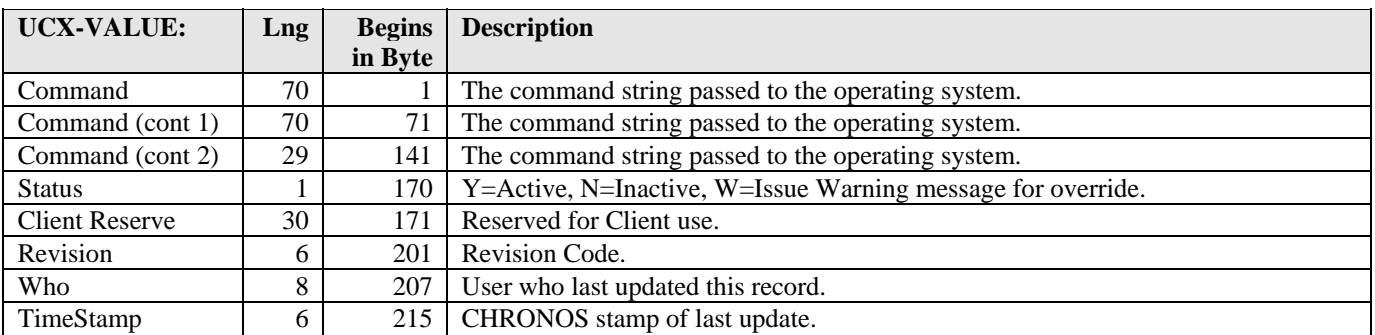

a kacamatan

# UCX-SYS976 Composite Key Map

#### **DO NOT MODIFY**

New Description: This table is used to define the composite elements that have been created for use by the selection routines. Composite elements are defined in the schema file for each. These composite elements may be subsets of a single element such as the RAD Association Type which has been divided into 10 1-byte fields for selection purposes. These composite elements are also defined in UCX-SYS999 so that they can be used by the selection routine.

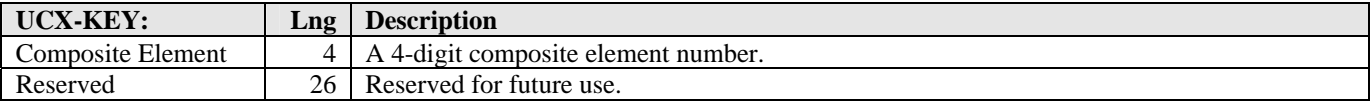

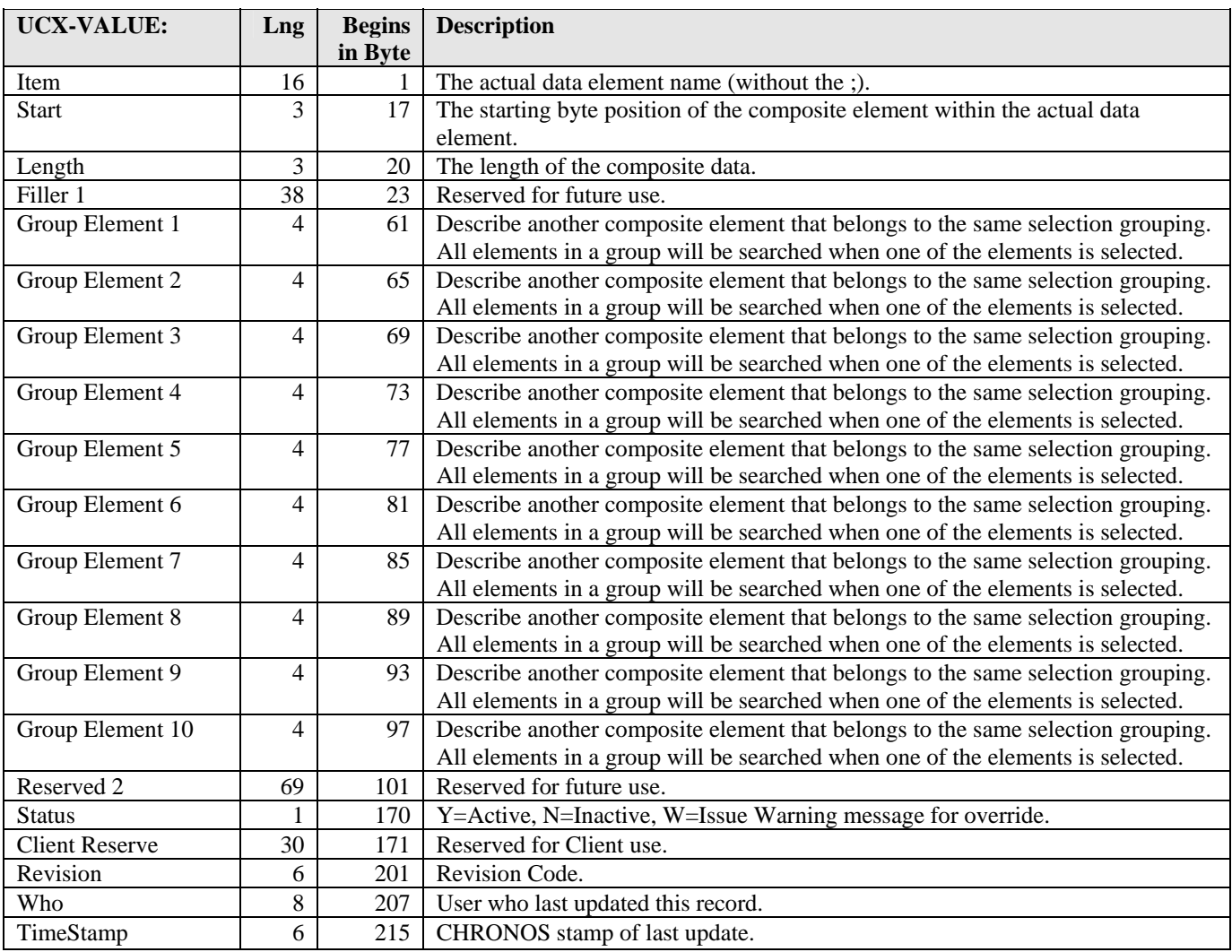

a kacamatan

<u>sta ka</u>

### UCX-SYS978 Report Domain

#### **DO NOT MODIFY**

This table is used to define the database domains.

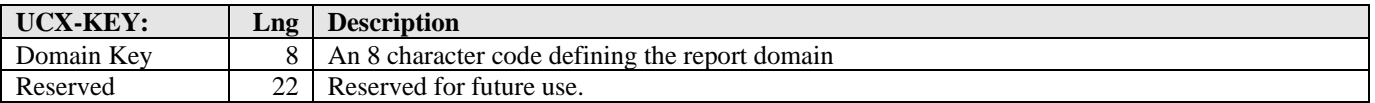

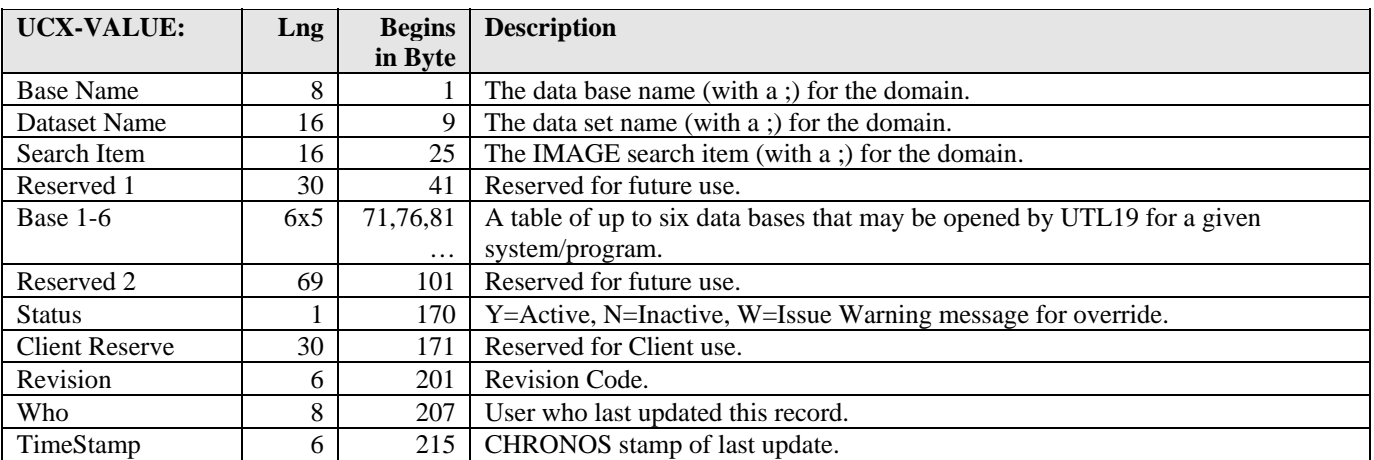

a kacamatan ing Kabupatèn Kabupatèn

# UCX-SYS987 Program Titles

This table defines the program title and various program characteristics for every program. For instance, a special job priority different than the system default of "08" may be set for specific programs that maybe need to be launched at a deferred priority. The type of program is also listed. If the program is a report format or processor, then the file length is normally filled out as well.

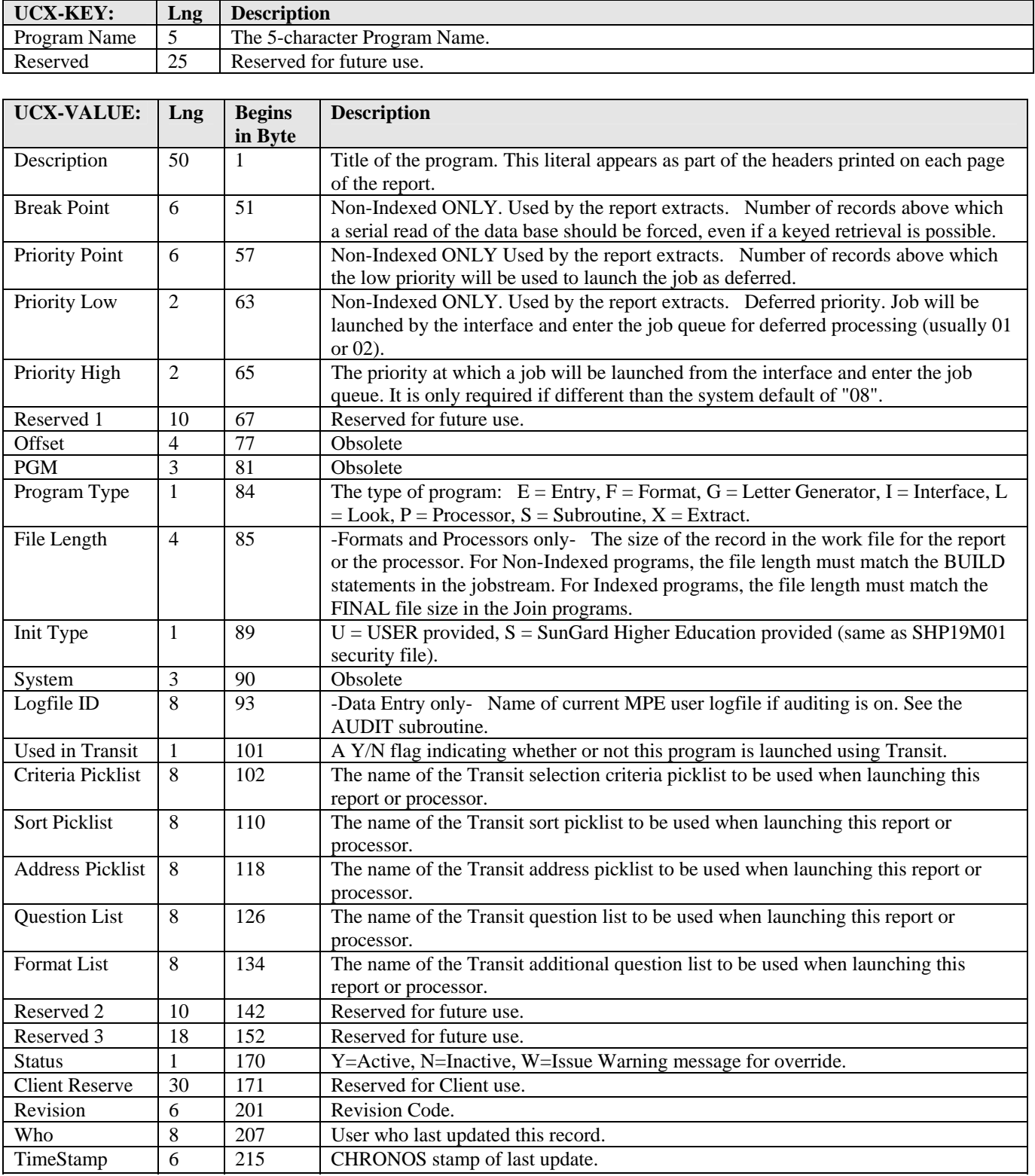

a kacamatan ing Kabupatèn Kabupatèn

a kacamatan

a kacamatan ing Kabupatèn Kabupatèn

T I

#### UCX-SYS998 System Standard Error Messages

For every error number that can be generated in the software, this table defines the error message associated with that error number. When an error is detected by one of the data entry programs, an error number is generated and the first message that is defined here with that error number is written to the display screen. Thus, only the message that has a Sequence Number of "01" in its UCX-Key can actually be written to the screen. However, additional information regarding an error can be stored in this UCX Table under Sequence Numbers "02"-"99", for the benefit of users who look up the error in the UCX table.

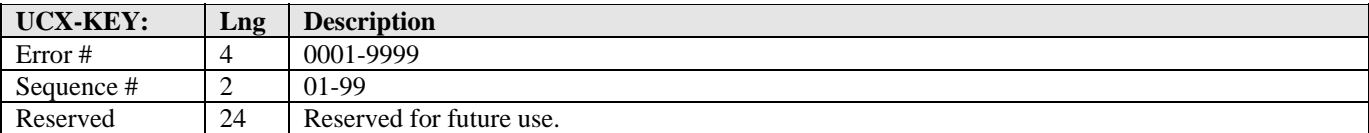

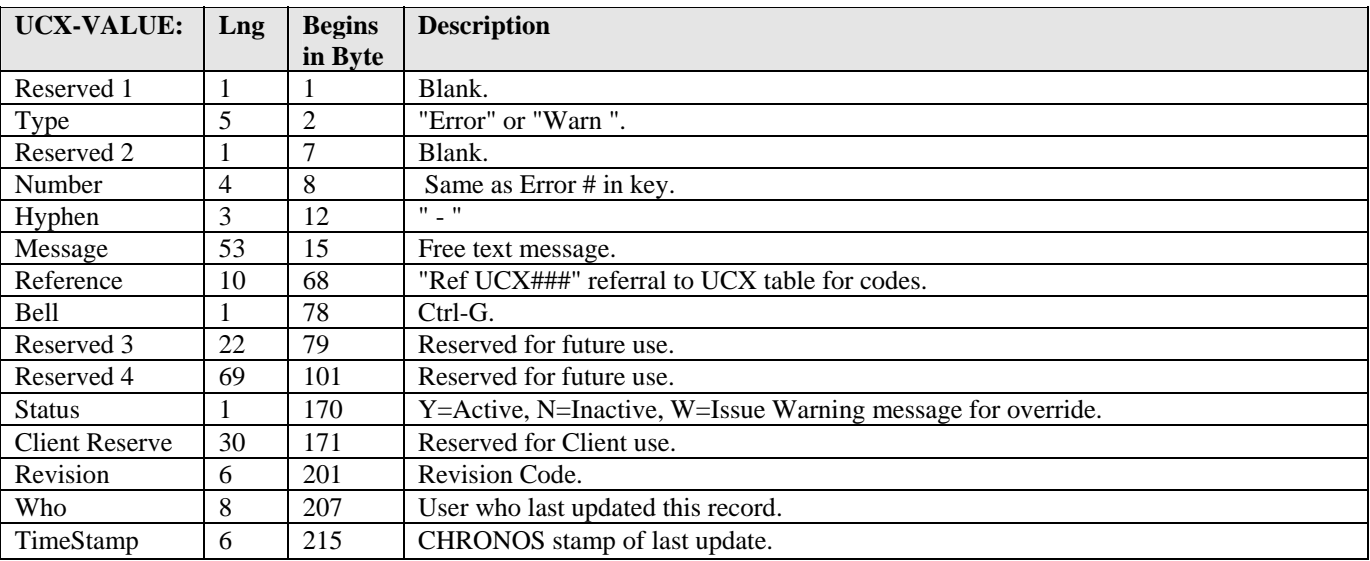

# UCX-SYS999 Data Dictionary

#### **DO NOT MODIFY**

This table documents every data element in the software, including data element number (E#), data base and data set, data length, data type, initial value if any, UCX validation table if any, and IMAGE information, such as the IMAGE item name for the element. Most of the elements listed in UCX-SYS999 are items in a database. However, some elements are "dummy" elements; that is they do not represent one particular database item. Dummy elements are used to represent such things as pieces of a database item or composites of database items.

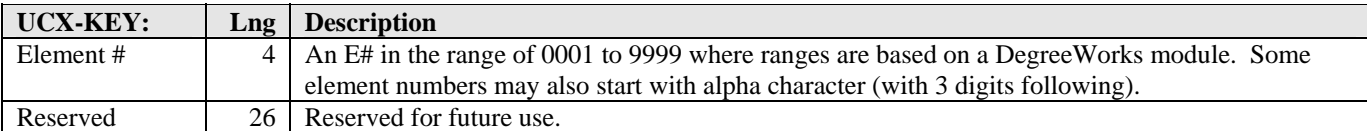

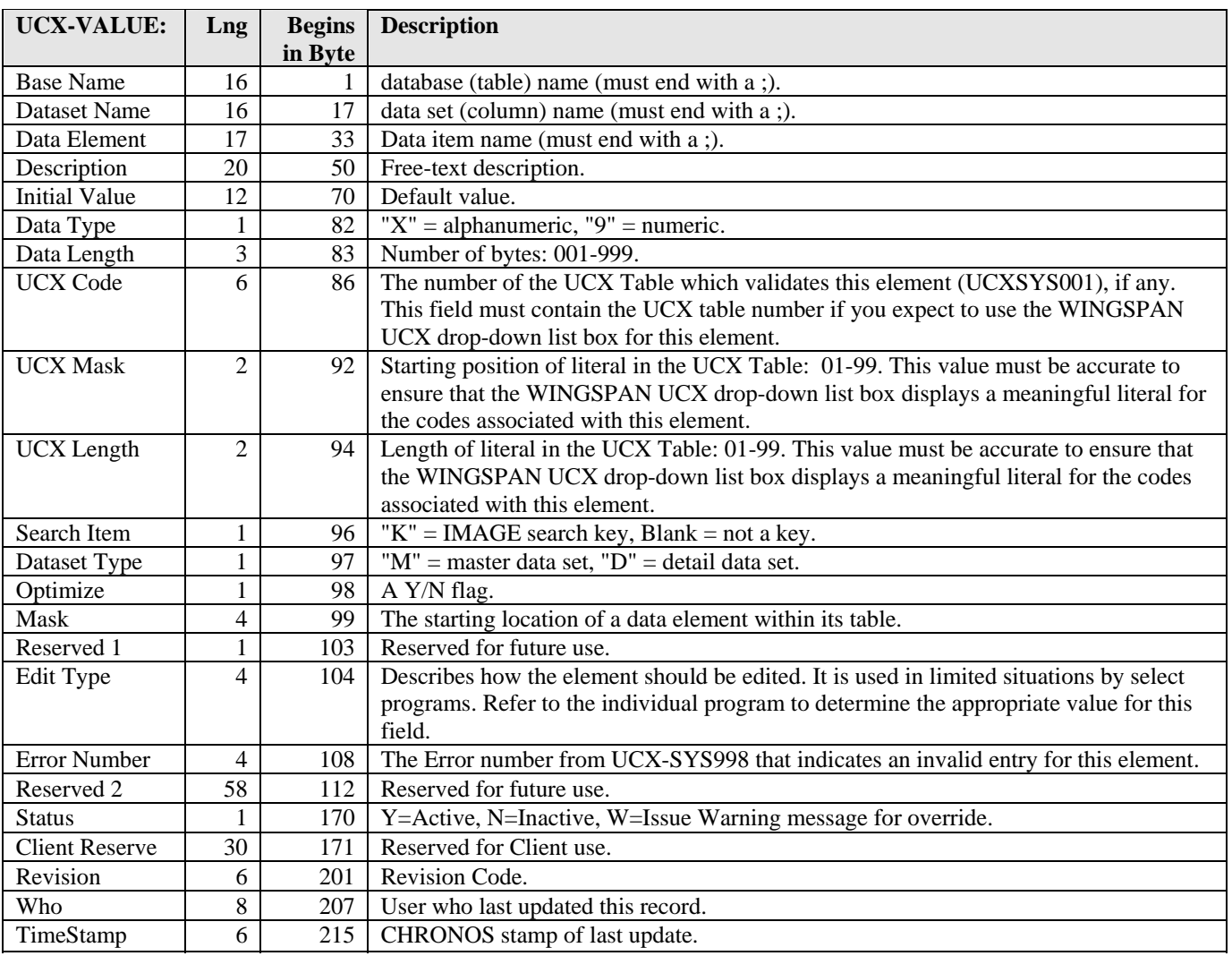

a kacamatan ing Kabupatèn Kabupatèn

# UCX-TRQ002 State Codes

This table controls the codes for all states used throughout DegreeWorks. All states are designated by a 2 character uppercase alphabetic code matching the US Postal Service code.

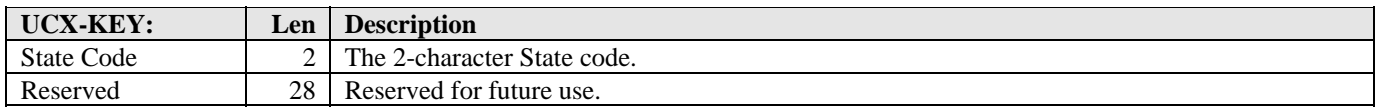

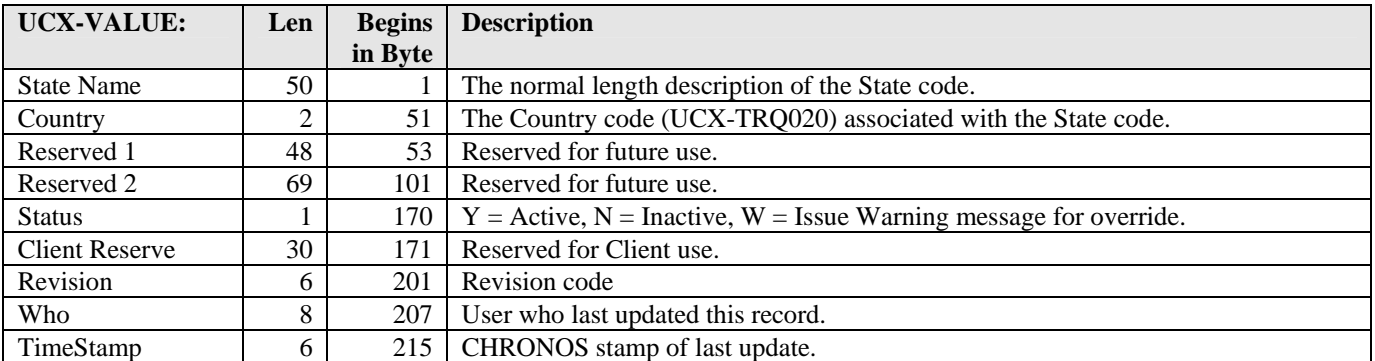

and the control

# UCX-TRQ014 ETS Type Codes

This table contains codes representing the type of ETS school such as a Community College, Four-Year College, High School, University, etc.

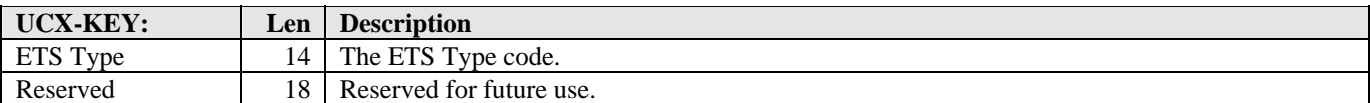

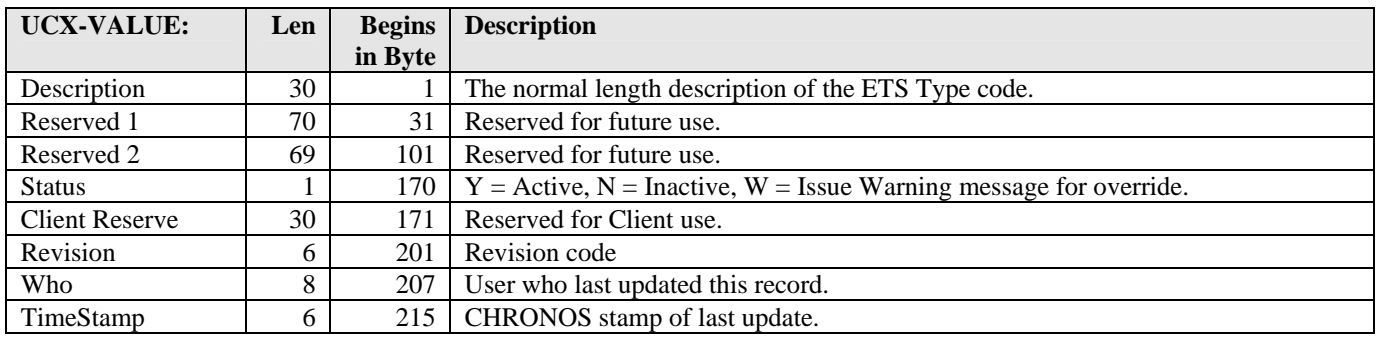

and the control

# UCX-TRQ020 Country Codes

This table controls the codes for all countries used throughout DegreeWorks.

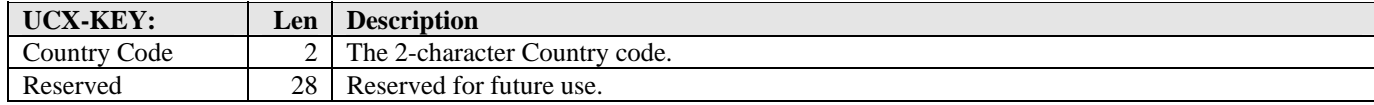

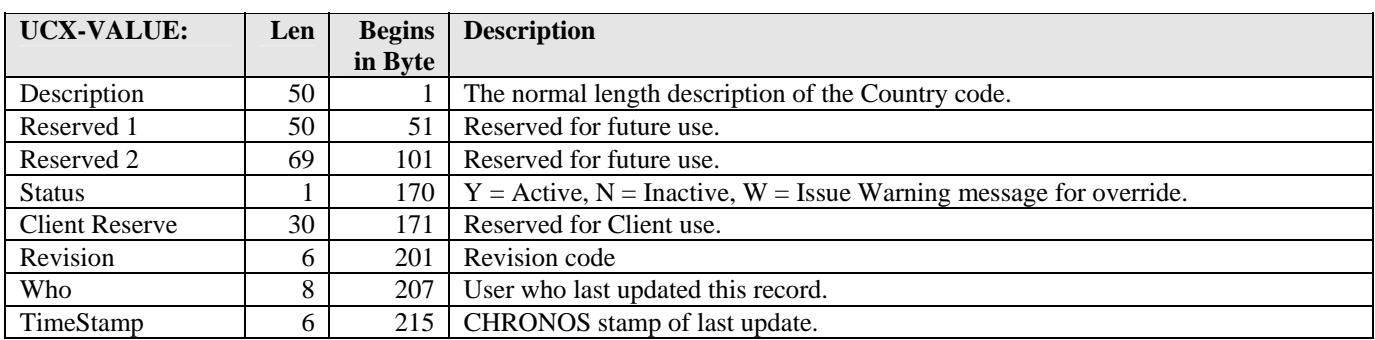

and the control

# UCX-TRQ032 Gender Codes

This table controls the codes for all genders used in the TreQ Student Search window. All genders are designated by a 12-character uppercase alphabetic code.

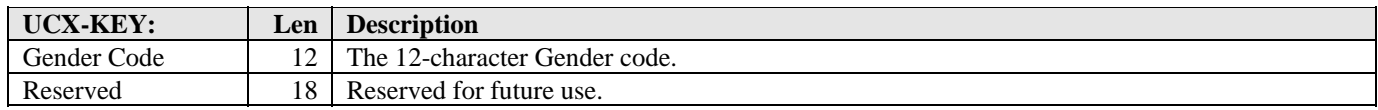

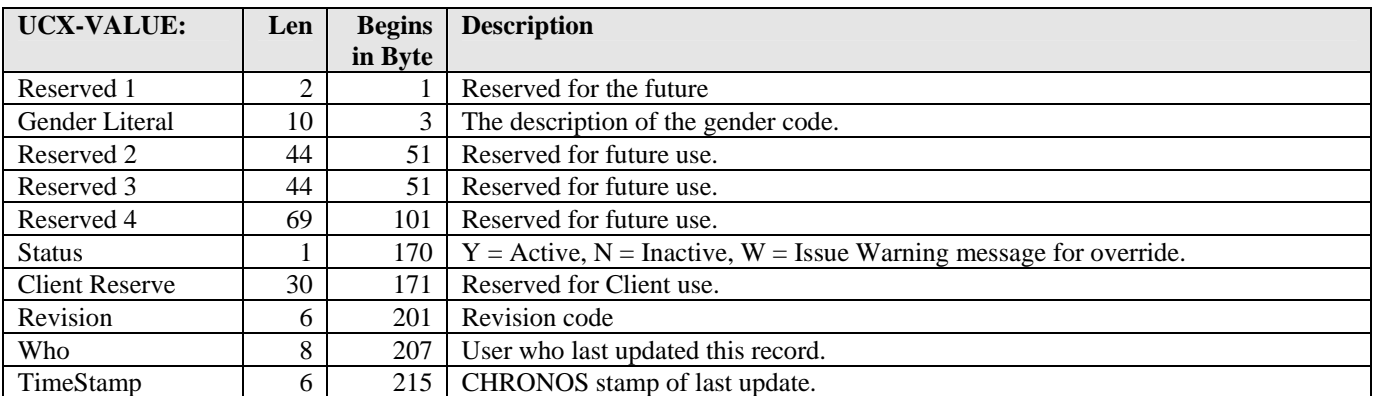

and the control
# UCX-TRQ060 TreQ Favorite Schools

This table is used by TreQ's Mapping function.

The list of favorite transfer schools gives the user an easy way to get at the schools for which mappings are edited most often.

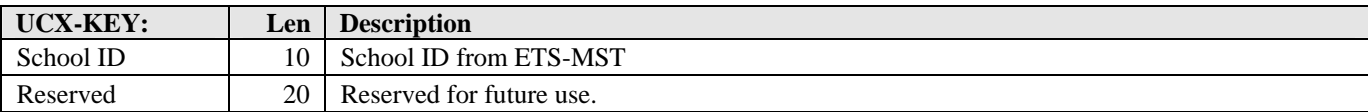

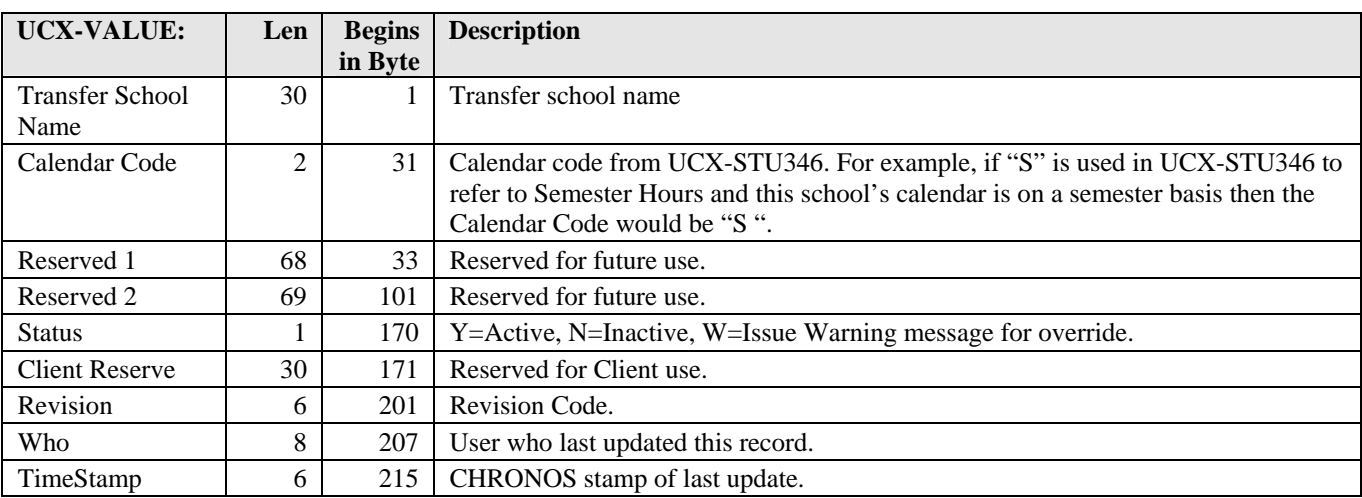

a kacamatan ing Kabupatèn Kabupatèn

Ξ

## UCX-TRQ061 TreQ Mapping Conditions

This table is used TreQ when performing an articulation on a transfer student. The condition names point to a data item in the dap\_applicant\_mst, dap\_transfer\_dtl or dap\_college\_dtl.

These condition names are specified in the AsLongAs tab in the TreQ mapping function.

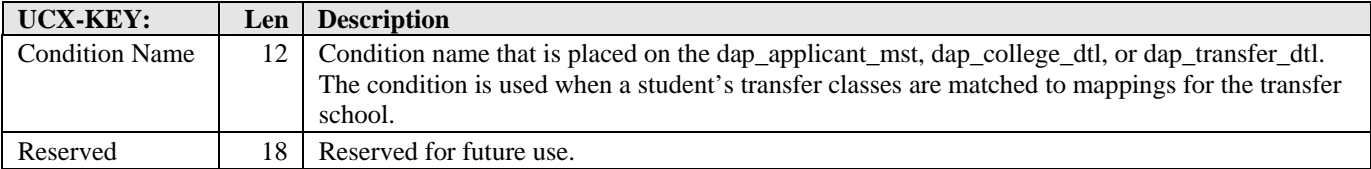

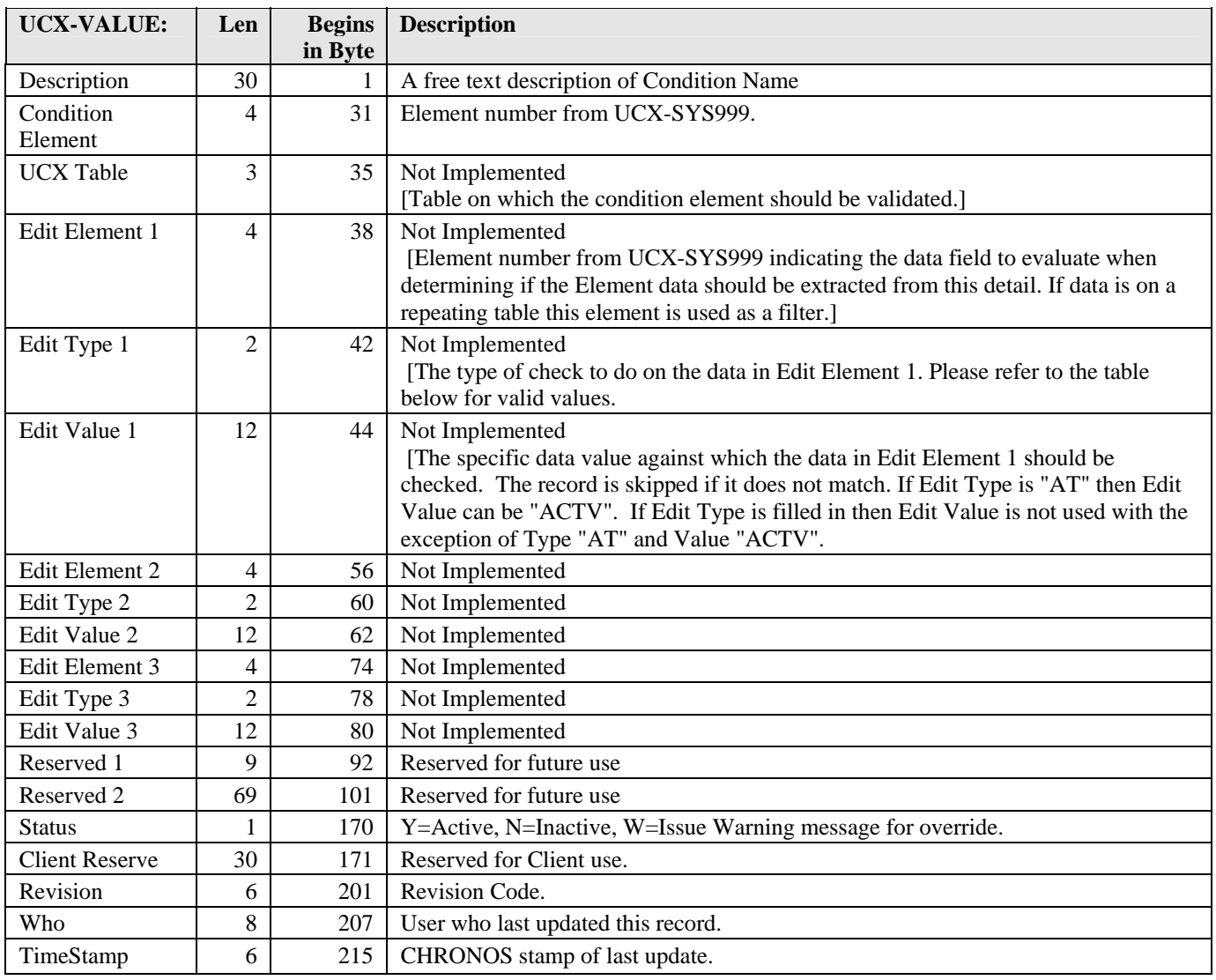

and the state

Use of these values is Not Implemented at this time:

| <b>Edit Type</b>    | <b>Value</b>   |
|---------------------|----------------|
| Term                | AT             |
| School              | SC             |
| Home School         | <b>HS</b>      |
| Degree              | DG             |
| Degree Interest     | DI             |
| <b>Class Status</b> | <b>CS</b>      |
| MISC1               | M <sub>1</sub> |
| MISC <sub>2</sub>   | M <sub>2</sub> |
| MISC <sub>3</sub>   | M <sub>3</sub> |
| Year                | <b>YR</b>      |
| Val                 | EV             |

a kacamatan ing Kabupatèn Kabupatèn

# UCX-TRQ062 Applicant TreQ Status

This table is used by the TreQ software to track an applicant's progress through the transfer articulation process.

### **This table is defined by SunGard Higher Education and should not be modified unless instructed by SunGard Higher Education to do so.**

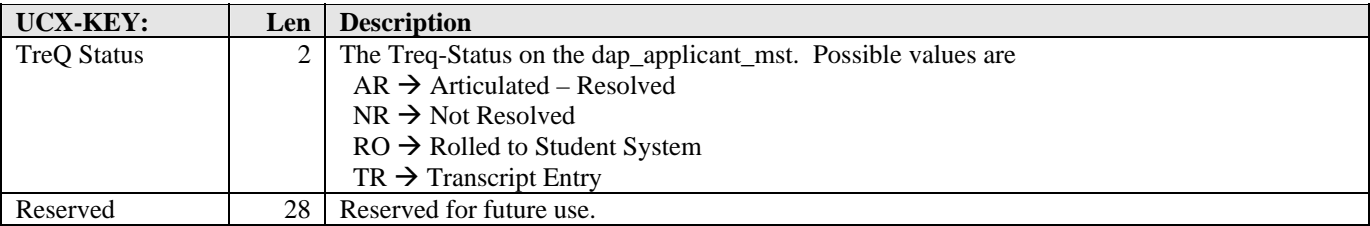

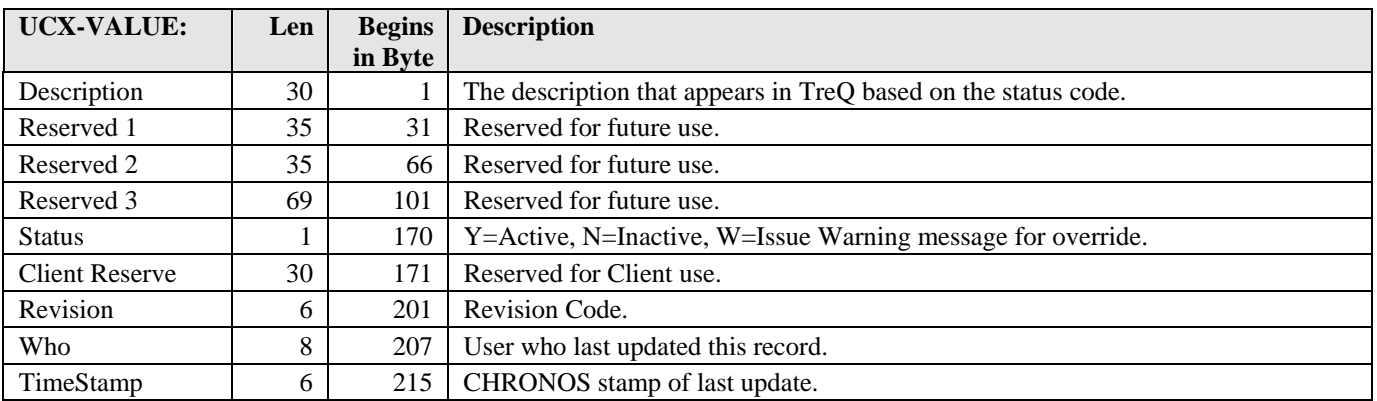

and the control

## UCX-TRQ063 Transfer Articulation Status

This table is used by TreQ to track the status of an applicant's transfer class. The status indicates the status of the transfer class after an articulation occurs and after the class has or has not been rolled to the student system.

#### **This table is defined by SunGard Higher Education and should not be modified unless instructed by SunGard Higher Education**

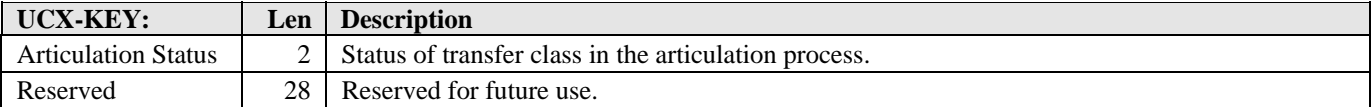

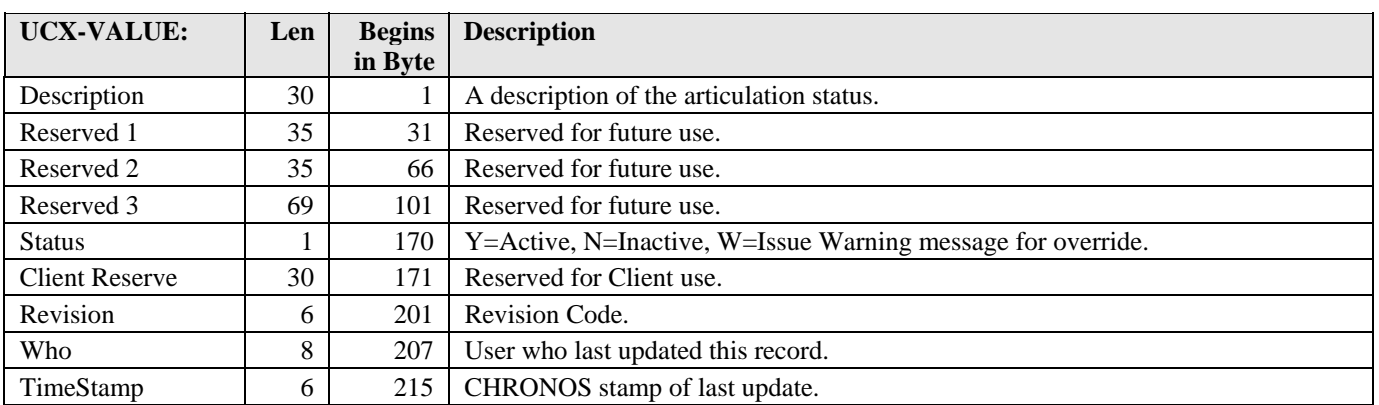

a de la contrada de

I.

# UCX-TRQ064 Undecided Set Type

TreQ uses this table to track transfer classes that have more than one mapping possibility. This status is stored in the dap\_undecide\_dtl.

### **This table is defined by SunGard Higher Education and should not be modified unless instructed by SunGard Higher Education**

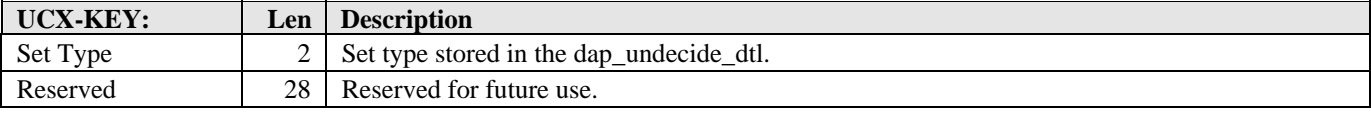

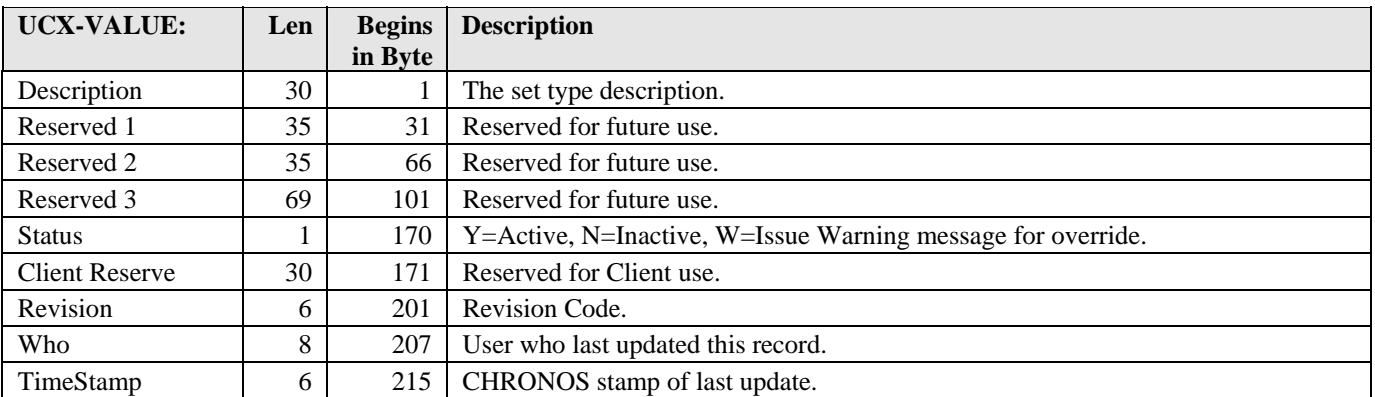

and the state

### UCX-TRQ065 Transfer Articulation Codes

This table is used by TreQ to track how the transfer course was articulated or how mappings should be articulated. For example, 1TO1 is one-to-one mapping which will articulate one transfer course to one native course.

#### **This table is defined by SunGard Higher Education and should not be modified unless instructed by SunGard Higher Education**

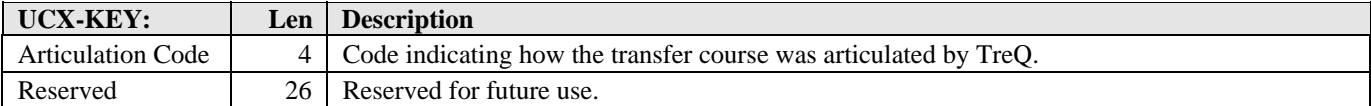

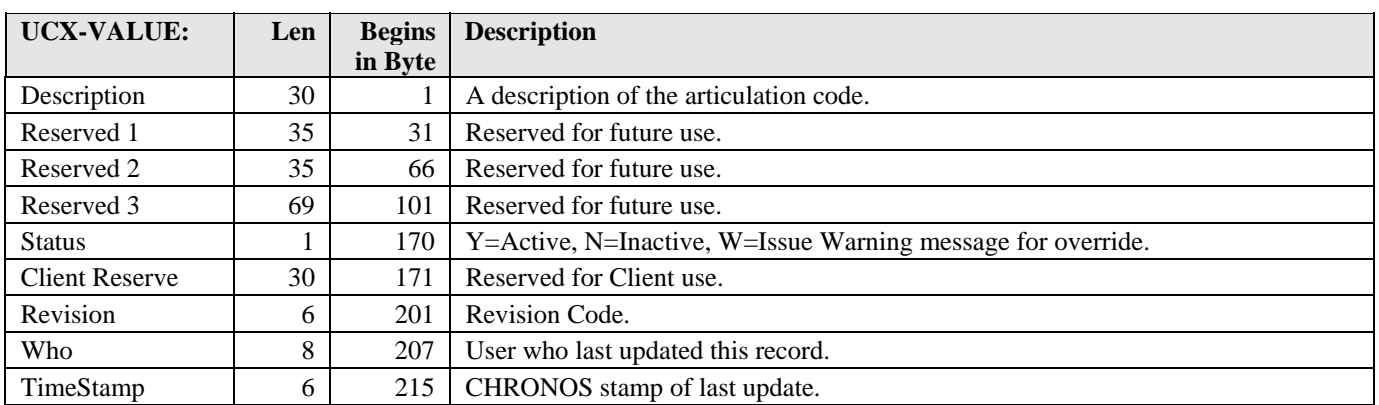

#### **TreQ uses the following articulation codes.**

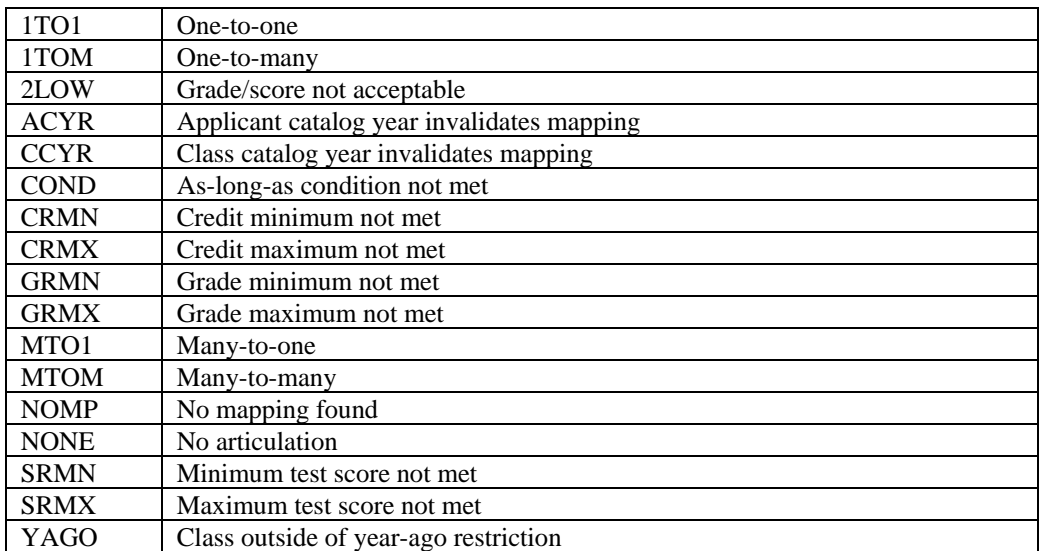

a kacamatan ing Kabupatèn Kabupatèn